### МІНІСТЕРСТВО ОСВІТИ І НАУКИ УКРАЇНИ

# НАЦІОНАЛЬНИЙ ТЕХНІЧНИЙ УНІВЕРСИТЕТ «ХАРКІВСЬКИЙ ПОЛІТЕХНІЧНИЙ ІНСТИТУТ»

А.В. Гетьман, І.О. Костюков, Б.І. Кубрик, А.М. Борисенко, С.А. Литвиненко

# ВІРТУАЛЬНИЙ ЛАБОРАТОРНИЙ ПРАКТИКУМ З ТЕОРІЇ ЕЛЕКТРИЧНИХ КІЛ

навчальний посібник

для студентів електротехнічних та комп'ютерних спеціальностей

Харків НТУ «ХПІ» 2024

### МІНІСТЕРСТВО ОСВІТИ І НАУКИ УКРАЇНИ

# НАЦІОНАЛЬНИЙ ТЕХНІЧНИЙ УНІВЕРСИТЕТ «ХАРКІВСЬКИЙ ПОЛІТЕХНІЧНИЙ ІНСТИТУТ»

А.В. Гетьман, І.О. Костюков, Б.І. Кубрик, А.М. Борисенко, С.А. Литвиненко

# ВІРТУАЛЬНИЙ ЛАБОРАТОРНИЙ ПРАКТИКУМ З ТЕОРІЇ ЕЛЕКТРИЧНИХ КІЛ

навчальний посібник

для студентів електротехнічних та комп'ютерних спеціальностей

Рекомендовано редакційно-видавничою радою університету, протокол № 1 від 15.02.2024р.

Харків НТУ «ХПІ» 2024

УДК 621.3 В-52

#### Рецензенти:

*провідний науковий співробітник Інституту електродинаміки НАН України, д.т.н., ст.н.с. Валерій ЗВАРИЧ;*

*завідувач кафедри комп'ютерних наук та програмної інженерії ПВНЗ «Європейський університет», д.т.н, доцент Олександр ЄНІКЄЄВ.*

**В-52** «Віртуальний лабораторний практикум з теорії електричних кіл» / Гетьман А.В., Костюков І.О., Кубрик Б.І., Борисенко А.М., Литвиненко С.А. – Харків. : НТУ «ХПІ», 2024. – 230 с.

Посібник містить основну інформацію, необхідну для роботи в середовищі моделювання Multisim, необхідний теоретичний матеріал та інструкції щодо виконання 15 лабораторних робіт дисциплін «Теоретичні основи електротехніки», «Теорія електричних і магнітних кіл», «Теорія електричних та електронних кіл», «Теорія електричних кіл», «Теорія електромагнітних кіл», «Основи електротехніки та електроніки», «Електротехніка».

Для студентів електротехнічних та комп'ютерних спеціальностей.

Іл. 120. Бібліогр. 9. УДК 681.5.033.2: 621.372.5

> © А.В. Гетьман, І.О. Костюков, Б.І. Кубрик, А.М. Борисенко, С.А. Литвиненко 2024 р.

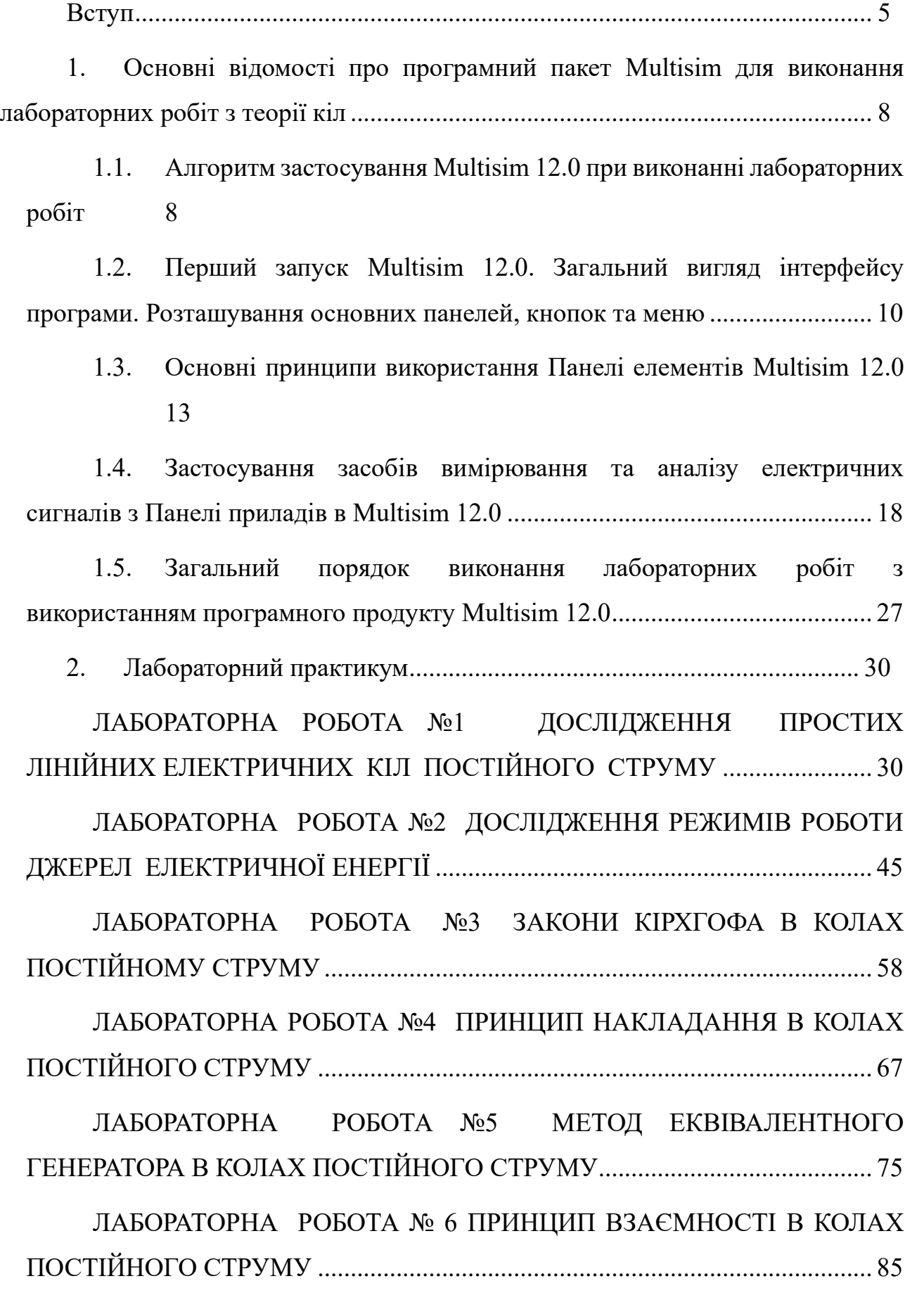

# **ЗМІСТ**

[ЛАБОРАТОРНА РОБОТА № 7 ДОСЛІДЖЕННЯ ПЕРЕДАЧІ](#page-95-0)  [ПОТУЖНОСТІ ВІД АКТИВНОГО ДВОПОЛЮСНИКА ДО ПАСИВНОГО В](#page-95-0)  [КОЛАХ ПОСТІЙНОГО СТРУМУ.......................................................................](#page-95-0) 95 [ЛАБОРАТОРНА РОБОТА №8 НЕРОЗГАЛУЖЕНІ КОЛА](#page-104-0)  [СИНУСОЇДАЛЬНОГО СТРУМУ......................................................................](#page-104-0) 104 [ЛАБОРАТОРНА РОБОТА №9 РЕЗОНАНС У КОЛАХ](#page-117-0)  [СИНУСОЇДАЛЬНОГО СТРУМУ......................................................................](#page-117-0) 117 [ЛАБОРАТОРНА РОБОТА №10 РОЗГАЛУЖЕНІ КОЛА](#page-132-0)  [СИНУСОЇДАЛЬНОГО СТРУМУ......................................................................](#page-132-0) 132 [ЛАБОРАТОРНА РОБОТА №11 ІНДУКТИВНО ЗВ'ЯЗАНІ КОЛА.....](#page-145-0) 145 [ЛАБОРАТОРНА РОБОТА №12 ТРИФАЗНІ КОЛА..............................](#page-158-0) 158 [ЛАБОРАТОРНА РОБОТА № 13 ПЕРЕХІДНІ ПРОЦЕСИ У](#page-173-0)  [НЕРОЗГАЛУЖЕНИХ ЕЛЕКТРИЧНИХ КОЛАХ](#page-173-0) ............................................ 173 [ЛАБОРАТОРНА РОБОТА №14 ДОСЛІДЖЕННЯ РЕАКТИВНИХ](#page-187-0)  [ЕЛЕКТРИЧНИХ ФІЛЬТРІВ...............................................................................](#page-187-0) 187 [ЛАБОРАТОРНА РОБОТА №15 ЧАСТОТНІ ХАРАКТЕРИСТИКИ](#page-208-0)  [ДИФЕРЕНЦІЙНИХ ТА ІНЕРЦІЙНИХ ЛАНОК ЕЛЕКТРИЧНИХ КІЛ](#page-208-0) ....... 208 [СПИСОК ЛІТЕРАТУРИ..............................................................................](#page-224-0) 224

#### **ВСТУП**

<span id="page-5-0"></span>Лабораторний практикум є обов'язковим та одним з важливих компонентів процесу навчання. Основною метою лабораторного практикуму є експериментальна перевірка теоретичних положень, формування практичних знань та навичок роботи з електротехнічними пристроями та їх елементами, засвоєння сучасних методів обробки отриманих результатів та отримання досвіду використання вимірювальної техніки. Крім цього метод натурного експерименту дозволяє студентам на конкретних прикладах електричних схем та установок проводити обробку даних, які мають реальну фізичну природу.

Для лабораторного практикуму дисципліни ТОЕ та споріднених їй дисциплін використовуються реальні універсальні дослідницькі лабораторні стенди. Для того, щоб вони відповідали сучасним вимогам, вони потребують періодичної модернізації. Крім цього, стенди є стаціонарними, і тому в умовах дистанційної форми навчання їхнє використання неможливе.

Прийнятною альтернативою натурному експерименту може бути використання сучасних інформаційних технологій. Одним із таких інноваційних методів є використання віртуальних лабораторій і програм-симуляторів. Віртуалізація лабораторного практикуму дозволяє використовувати його як ефективний інструмент дистанційного навчання і самостійної роботи студентів. Хоча заміна дослідження реальних електричних кіл їх комп'ютерним моделюванням не є повністю адекватною. Однак в умовах, що склалися, використання програм моделювання дозволяє суттєво підвищити ефективність процесу навчання в дистанційному режимі.

Експерименти на моделях розширюють можливості проведення реальних фізичних експериментів, оскільки дозволяють досліджувати екстремальні (аварійні) режими роботи пристроїв, що неприпустимо виконати на реальних стендах, дають можливість прискорювати чи сповільнювати розвиток електромагнітних процесів в електричних пристроях, що дозволяє краще зрозуміти їхню сутність.

Існує декілька підходів до створення віртуальних лабораторних робіт: використання різноманітних програмних мов високого рівня (Visual Basic, Java, C++ та ін.), використання сучасних інструментальних засобів (Labview, Demoshield, Stratam та ін.) та використання програм моделювання (MathLab, MicroCAP, Multisim та ін.) [1-3].

Програмне середовище Multisim є вузькоспеціалізованою системою моделювання електричних кіл і тому воно є найбільш поширеним у галузях електротехніки, електроніки та обчислювальної техніки. Значна перевага Multisim – високий рівень автоматизації при моделювання: автоматичне розв'язання систем рівнянь, автоматична система збору та збереження інформації і автоматична підсистема графічного відображення результатів, що значно скорочує час моделювання.

Крім цього, програмне середовище Multisim має у своїх бібліотеках широкий вибір контрольно-вимірювальних приладів від звичайних амперметрів та вольтметрів до аналізаторі в спотворення, а також велику кількість компонентів, що дозволяє складати і детально досліджувати схеми складних електротехнічних або електронних пристроїв.

В даному посібнику викладені основні теоретичні положення, перелік контрольних питань і індивідуальних завдань до кожної із лабораторних робіт. Всі запропоновані лабораторні роботи є віртуальними аналогами тих робіт, що виконуються на лабораторних стендах кафедри ТОЕ НТУ «ХПІ» протягом багатьох років.

Навчальний матеріал, викладений у цьому посібнику, пройшов апробацію протягом 5 років у навчальному процесі підготовки бакалаврів за

спеціальностями 123, 133, 141, 171, 172, 174, 175, 176, 273. Навчальний посібник призначений для студентів всіх форм навчання по вищевказаних напрямках, а також може бути використовуватися для самостійної роботи.

## <span id="page-8-0"></span>**1. ОСНОВНІ ВІДОМОСТІ ПРО ПРОГРАМНИЙ ПАКЕТ MULTISIM ДЛЯ ВИКОНАННЯ ЛАБОРАТОРНИХ РОБІТ З ТЕОРІЇ КІЛ**

## <span id="page-8-1"></span>**1.1. Алгоритм застосування Multisim 12.0 при виконанні лабораторних робіт**

Для успішного виконання лабораторних робіт з курсу ТОЕ за допомогою комп'ютерного пакету **Multisim 12.0** слід дотримуватись правильного загального порядку його використання.

*Перший крок* такого алгоритму використання – це критичне ознайомлення з описом лабораторної роботи, який пропонується у вигляді файлу з розширенням \*.pdf. У разі виникнення під час ознайомлення незрозумілих термінів, положень, формул, тощо слід звернутися до відповідного лекційного матеріалу, запропонованого викладачем, підручника або електронного запису практичної роботи за відповідною темою.

*Другий крок* – це, по-перше, вибір студентом правильної принципової схеми за номером її варіанту, який відповідає порядковому номеру студента в журналі групи, а по-друге, попередній розрахунок та заповнення відповідних таблиць номіналів елементів, що проводиться у відповідності до формул, які містить опис лабораторної роботи, за використанням того ж номера в журналі групи. Зверніть увагу, що застосована в лабораторній роботі принципова схема за неправильним номером варіанту, або невірно розраховані номінали елементів автоматично означатиме, що робота є невиконаною.

*Третій крок* – це попередній аналіз принципової схеми та прикладу еквівалентної схеми в **Multisim 12.0**, в якому слід визначитись з кількістю, еквівалентним позначенням та раціональним розташуванням елементів схеми і задіяних в роботі приладів вимірювання електричних характеристик (вольтметр, амперметр, мультиметр, осцилограф, тощо). У відповідності до попередньої оцінки розміру схеми (за прикладом) в **Multisim**, можна зменшити або збільшити масштаб набірного поля, застосувавши для цього поворотне колесо миші.

*Четвертий крок* – це формування схеми в **Multisim 12.0** і попереднє розташування всіх елементів кола та задіяних приладів. Для скорочення часу на відтворення електричної схеми в **Multisim** рекомендується робити розташування згідно з прикладом, який наведений у файлі опису лабораторної роботи. Необхідні елементи кола, що містяться в основній панелі (**Basic panel**), вставляються викликом діалогового вікна за відповідною кнопкою з подальшим вибором типу елемента та підтвердженням (**ОК**). Прилади з розташованої праворуч панелі перетягуються лівою кнопкою миші на набірне поле за принципом «**схопив та переніс**». Вже розташовані на набірному полі елементи можна рухати, затискаючи ліву кнопку миші з курсором на елементі, та обертати, використовуючи контекстне меню, що викликається правою кнопкою миші.

*П'ятий крок* – це з'єднання елементів та приладів на набірному полі **Multisim** віртуальними дротами, яке виконується лівою кнопкою миші, при наведенні курсору на затискач елемента. Вибираючи лівою кнопкою миші елемент кола, подвійним натисканням лівої кнопки викликають вікно налаштування елементу, де змінюють його назву елементу (**Label**) та його номінал або тип (**Value**). Після створення схеми **Multisim** файл програми *name*.ms12 слід зберегти, використавши підрозділ (**File**) головного меню.

*Шостий крок* – це проведення моделювання безпосередньо самим пакетом **Multisim** електричних сигналів в колі. Запуск моделювання можливий декількома способами: кнопкою Run ▶, кнопкою вмикання **[ 40]**, або вибором **Run** у підрозділі (**Simulate**) головного меню. Для наведених нижче лабораторних робіт час на моделювання, тобто перехід кола до усталеного режиму в **Multisim** займає не більш 3-5 секунд, в залежності від потужності персонального комп'ютера. Тому через означений час слід зупинити моделювання електричних сигналів застосувавши на вибір користувача: кнопку **Stop** , кнопку вмикання , або **Stop** у підрозділі (**Simulate**) головного меню. Слід зазначити, що зміна схеми кола, окрім перемикання віртуальними перемикачами, під час моделювання не є доступною.

*Сьомий крок* – це перенесення результатів вимірювання віртуальними приладами електричних характеристик з **Multisim** у Протокол лабораторної роботи, файл шаблону якого у форматі \*.doc (Word) пропонується викладачем. Для цього цифрові показання приладів мають бути занесені у відповідні клітинки таблиць Протоколу для подальшої математичної обробки, а також схема має бути скопійована з набірного поля та вставлена у вигляді рисунка Word. Для цього слід скористатися утилітою (**Capture screen area**) з підрозділу (**Tools**) головного меню.

## <span id="page-10-0"></span>**1.2. Перший запуск Multisim 12.0. Загальний вигляд інтерфейсу програми. Розташування основних панелей, кнопок та меню**

Для зручності виконання лабораторних робіт при першому запуску програми слід провести його попереднє налаштування, закривши зайві вікна для збільшення вікна набірного поля (рис. 1).

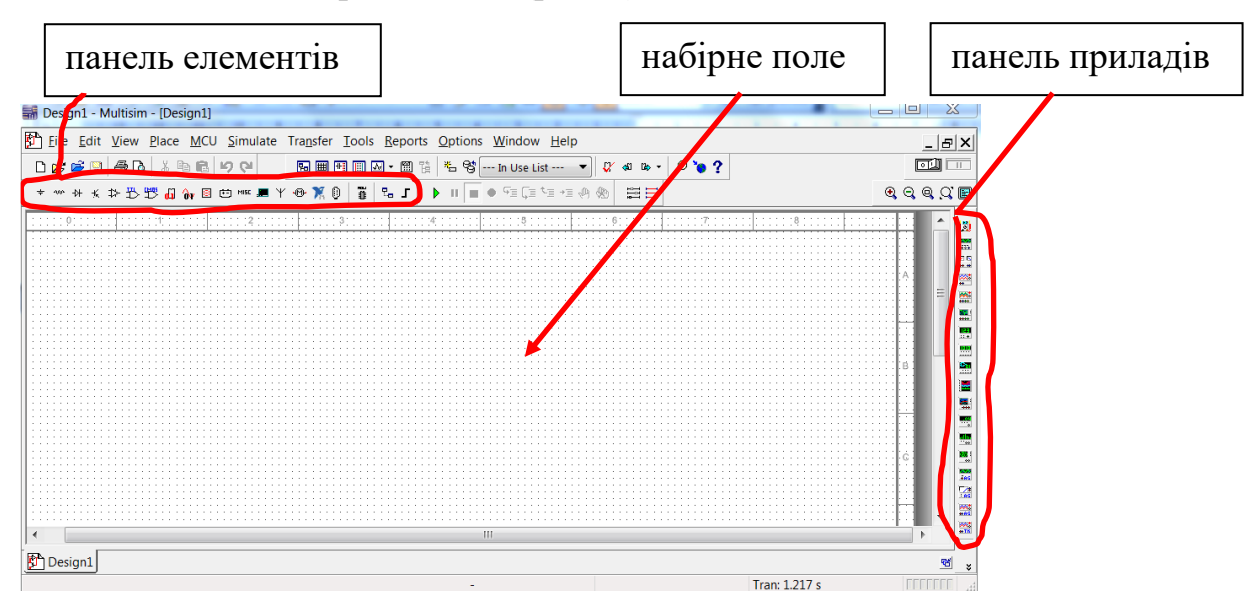

Рисунок 1 – Загальний вигляд інтерфейсу після закриття зайвих вікон

Крім того, при першому використанні **Multisim 12.0** слід налаштувати відображення графічних зображень елементів на набірному полю у вигляді, що є наближеним до графічних зображень елементів, зазвичай використовуваних у навчанні на принципових схемах кола. Для цього в **Multisim 12.0** один раз змінюють параметр **Symbol standard** на **DIN**, який викликається з головного меню **Options** у вікні **Global Preferences** закладка **Components** (рис. 2).

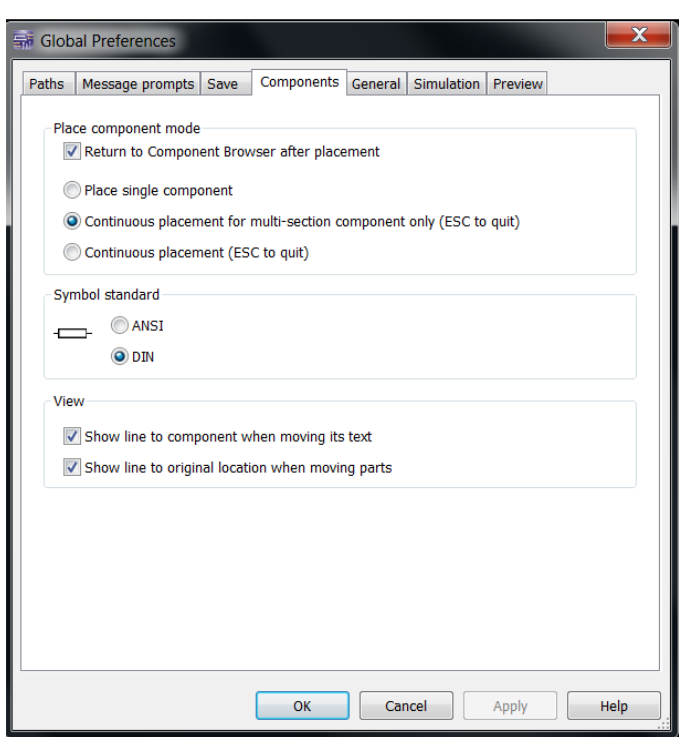

Рисунок 2 – Налаштування графічних позначень елементів набірного поля

Після такого налаштування між графічними позначеннями на принциповій схемі та на набірному полі залишаться невеликі розбіжності, які ілюструє рис. 3.

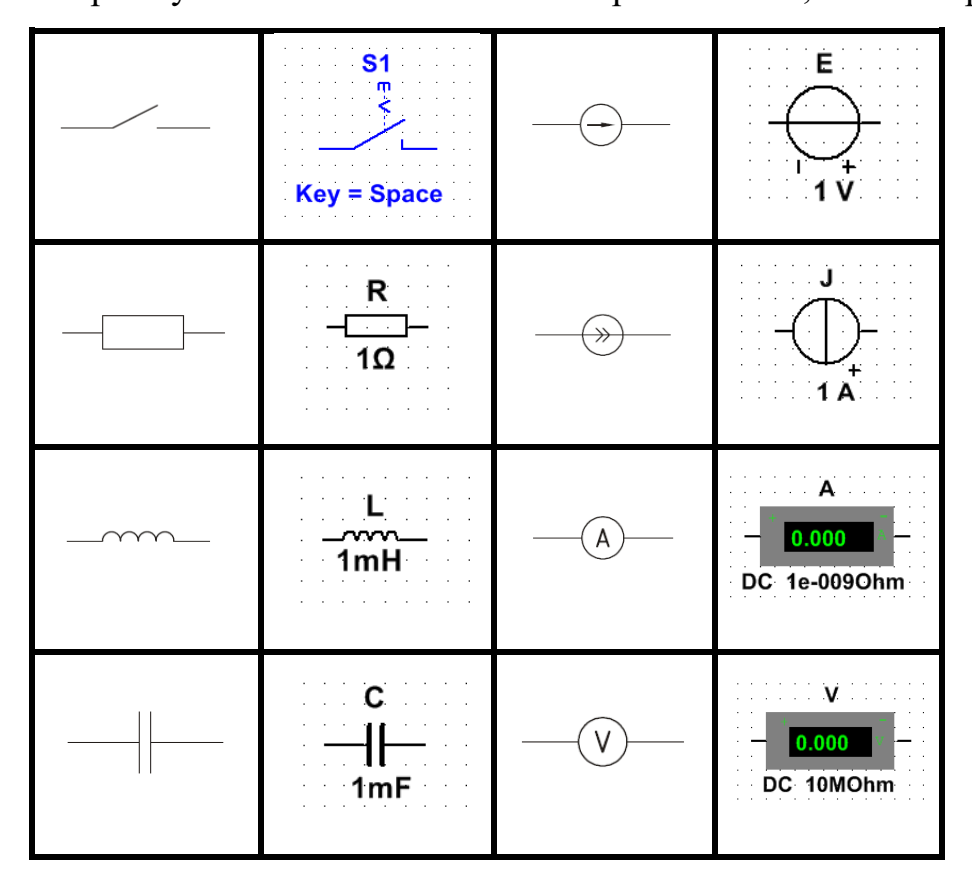

Рисунок 3 – Відповідність графічних позначень елементів на принципових схемах та елементів на набірному полі **Multisim 12.0**

Інтерфейс користувача **Multisim 12.0** містить стандартне для Windows програм **Menu**, з якого у виконанні лабораторних робіт потрібні **New** та **Save** з підрозділу **File**, а також Панель елементів та Панель приладів (див. рис.1).

Стандартно Панель елементів розташована горизонтально над набірним полем трохи ліворуч та має вигляд, як на рис. 4.

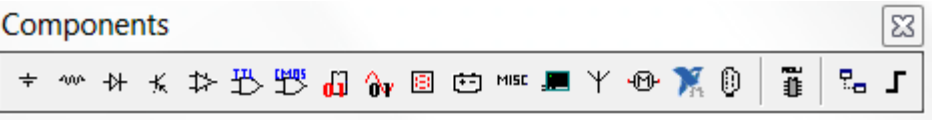

Рисунок 4 – Вигляд Панелі елементів **Multisim 12.0**

Натискання на кнопки Панелі елементів призводить до виклику діалогового вікна вибору та попереднього налаштування елемента кола (рис. 5).

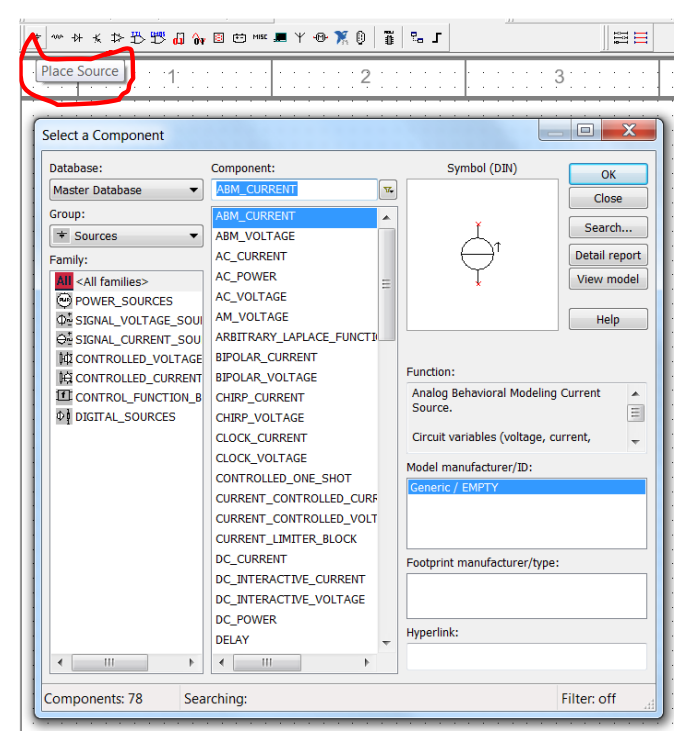

Рисунок 5 – Виклик діалогового вікна кнопкою **Place Sources** на Панелі елементів, що дозволяє вибрати елемент кола з підрозділу «джерела»

Після вибору елементу у середньому стовпчику та натисканні **ОК** його графічне зображення з'являється на набірному полі. Після чого елемент кола слід розташувати на потрібному місці набірного поля та «закріпити» його положення лівою кнопкою миші.

Праворуч від набірного поля вертикально розташовані кнопки Панелі приладів, які мають вигляд відповідно до рис. 6.

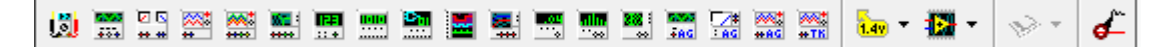

Рисунок 6 – Вигляд кнопок Панелі приладів, яка розташована вертикально, праворуч від набірного поля

Для застосування в електричному колі приладу з Панелі приладів слід натиснути ліву кнопку миші на відповідній кнопці та за принципом «потягнув та кинув» розташувати його графічне зображення на набірному полі в потрібному місці.

Кнопки запуску та зупинки моделювання електричних сигналів в колі розташовані у вигляді панелі над набірним полем після Панелі елементів (рис. 7).

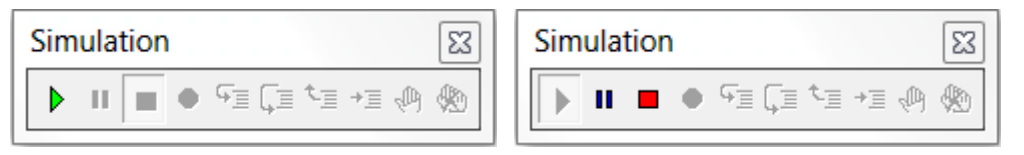

Рисунок 7 – Вигляд кнопок Панелі запуску та зупинки моделювання

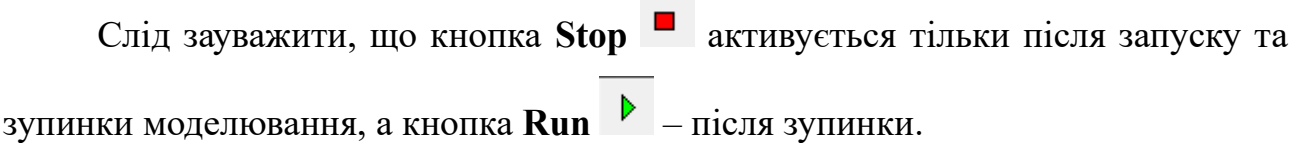

### **1.3. Основні принципи використання Панелі елементів Multisim 12.0**

<span id="page-13-0"></span>Для вибору, налаштування параметрів та розміщення елементів електричної схеми на набірному полі використовують Панель елементів. Для цього слід клацнути лівою кнопкою миші на кнопці Панелі елементів, яка відповідає за потрібну бібліотеку елементів. Стандартно в Панелі елементів користувачу доступні кнопки виклику для 18 бібліотек. При виконанні лабораторних робіт застосовуються чотири бібліотеки, з кнопками:

**Source** джерел живлення,

**Basic** основних пасивних компонентів.

**Diode** діодів,

**E** Indicator індикаторів.

При виконанні лабораторних робіт використовуються наступні елементи (рис. 8) з бібліотеки **Source**: джерело постійної напруги **DC Voltage Source** (рис. 9); джерело постійного струму **DC current sourse**; джерело змінної напруги **AC Voltage sourse**; джерело змінного струму **AC current sourse**; трифазне джерело змінної напруги, що з'єднане зіркою, **Three Phase Voltage Wye**; трифазне джерело змінної напруги, що з'єднане трикутником, **Three Phase Voltage Delta**; давач струму, як джерело напруги, **Current Controlled Voltage Source**.

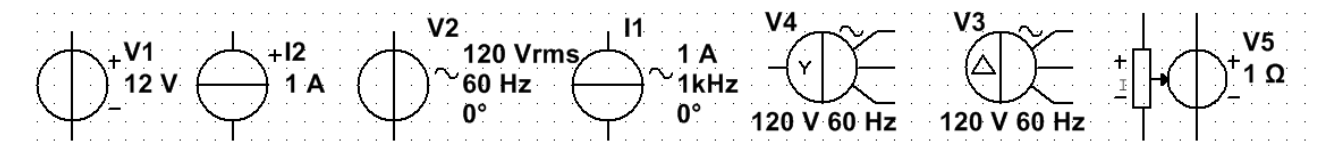

Рисунок 8 – Вигляд елементів бібліотеки **Source** в **Multisim 12.0**, відповідно: **DC Voltage Source**; **DC current sourse**; **AC Voltage sourse**; **AC current sourse**; **Three Phase Voltage Wye**; **Three Phase Voltage Delta**; **Current Controlled** 

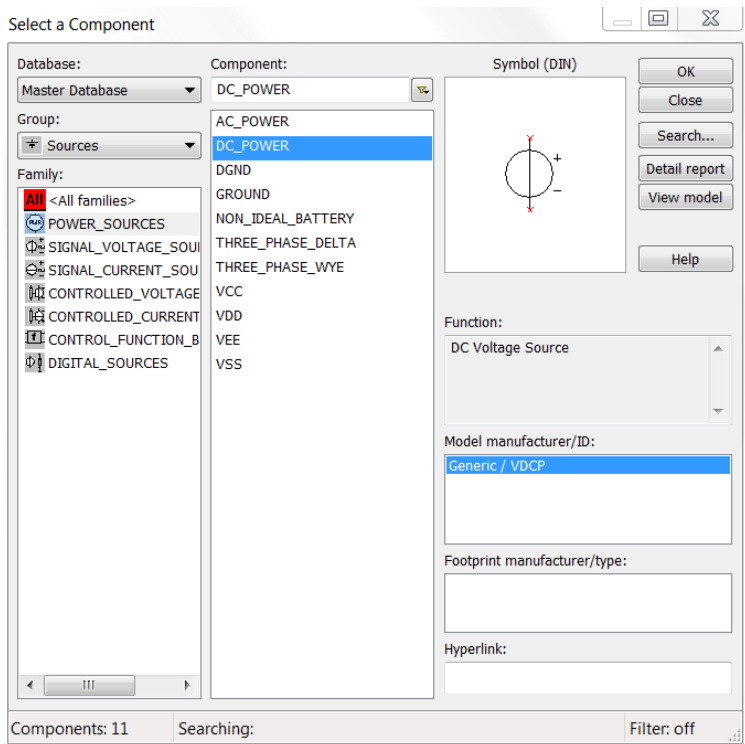

**Voltage Source**.

Рисунок 9 – Вигляд інтерфейсного вікна бібліотеки **Source**

Крім того, при створені електричних схем в **Multisim 12.0** обов'язковим є використання (хоча б один раз) елементу заземлення **Ground** (рис. 10).

З бібліотеки основних пасивних компонентів **Basic** в лабораторних роботах використовуються наступні елементи (рис. 11): резистор **Resistor** (рис. 12); ємність **Capacitor**; індуктивність **Inductor;** перемикач **SPDT Switch;** повітряний трансформатор **Rated Transformer** (рис. 12); змінний резистор **Potentiometer**.

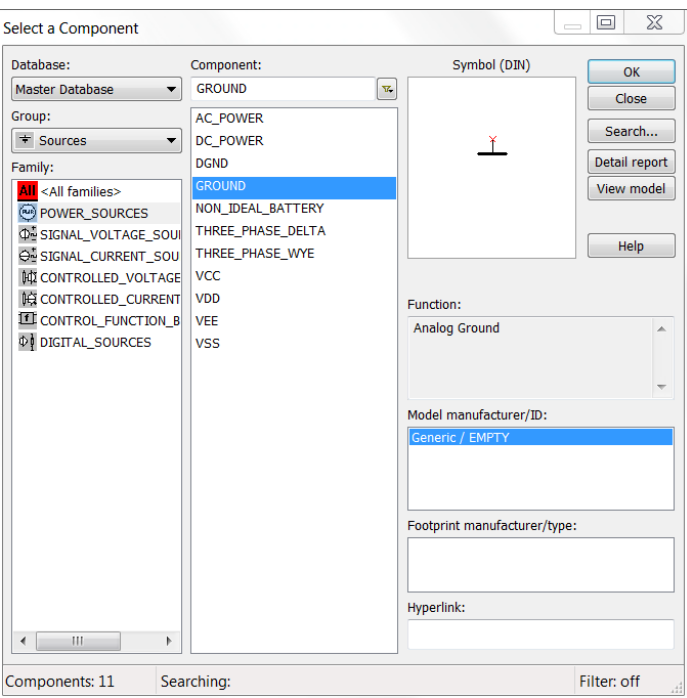

Рисунок 10 – Встановлення елементу заземлення **Ground** з діалогового вікна

### бібліотеки **Source**

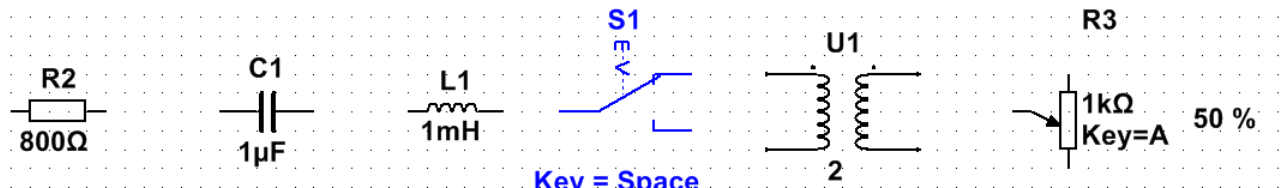

Рисунок 11 – Вигляд в **Multisim 12.0** елементів бібліотеки **Basic**, відповідно: **Resistor**; **Capacitor**; **Inductor**; **SPDT Switch**; **Rated Transformer**; **Potentiometer**

Для контролю величин струмів та напруг в **Multisim 12.0** використовується зручна для аналізу даних кількість вольтметрів та амперметрів, які викликаються з діалогового вікна бібліотеки індикаторів **Indicator** (рис. 13). Особливістю використання віртуальних амперметрів та вольтметрів в **Multisim 12.0** є необхідність врахування полярності приладів, що вибираються в бібліотеці **Indicator**. Вольтметр приєднується паралельно до ділянки, на якій треба виміряти напругу, амперметр приєднується послідовно в ту гілку, де треба виміряти струм.

Щоб уникнути складного підключення дротами слід правильно обирати прилади за розташуванням затискачів: горизонтальні або вертикальні. Крім того, при вимірюванні постійного струму та постійної напруги слід звертати на полярність підключення приладів. Для проведення вимірювань електричних

величин в напрямку справа наліво, або знизу догори слід вибирати прилади з літерою **R** на кінці.

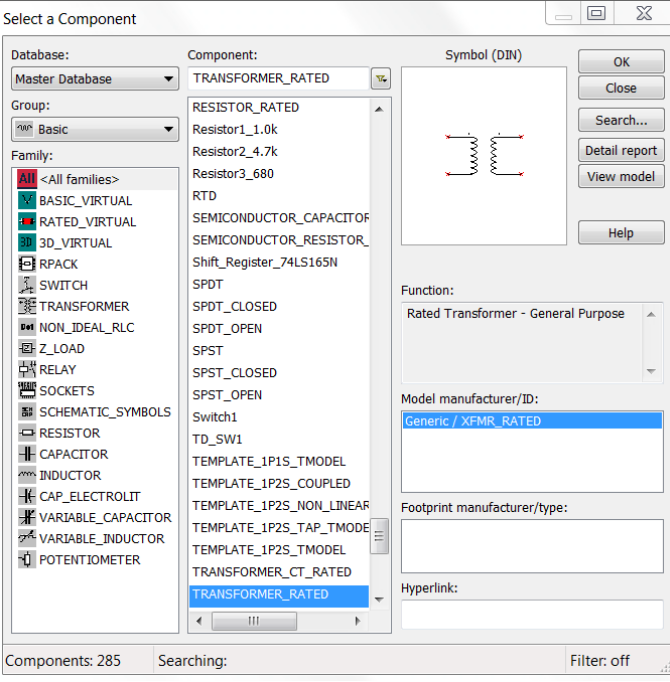

### Рисунок 12 – Встановлення елементу повітряний трансформатор **Rated**

**Transformer** з діалогового вікна бібліотеки **Basic**

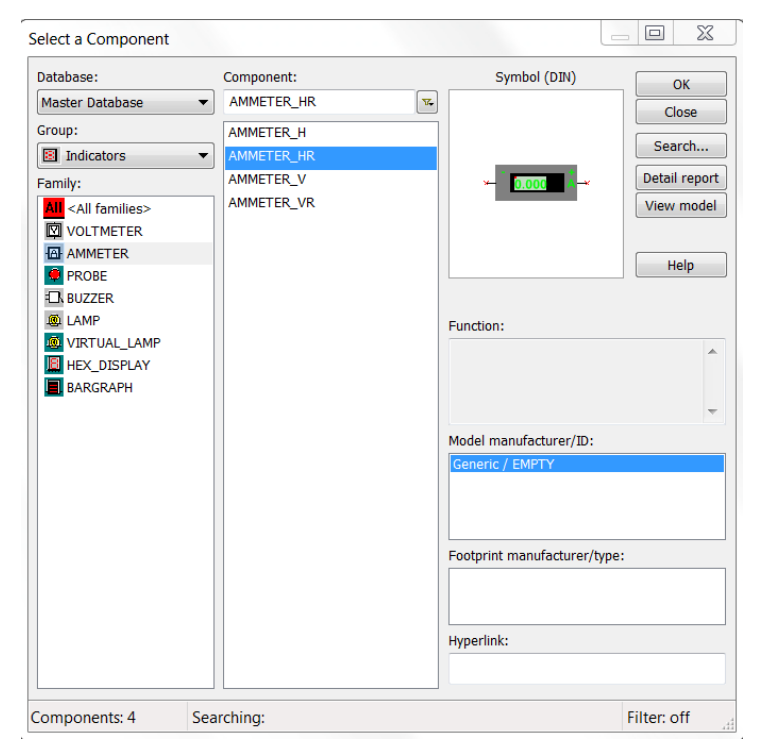

Рисунок 13 – Встановлення в електричне коло елементу «амперметр», який має розташований ліворуч позитивний затискач (вимірювання постійного струму в

напрямку справа наліво), з діалогового вікна бібліотеки **Indicator**

Після розміщення елементів здійснюється з'єднання їх затискачів віртуальними провідниками. При цьому необхідно враховувати, що до затискача елемента можна підключити лише один провідник. Для виконання підключення курсор миші підводиться до затискача елемента, і після зміни вигляду курсору натискається ліва кнопка миші. Провідник, що з'являється при цьому, можна дотягнути до затискача іншого елемента до появи на ньому такої ж крапки, після чого ще раз натискається ліва кнопка миші. При необхідності підключення до цих дротів інших провідників на клавіатурі одночасно натискаються **Ctrl+J** , після чого з'являється точка (символ з'єднання дротів) яка переноситься на раніше встановлений провідник. Після вдалої установки до точки з'єднання можна підключити ще два провідники.

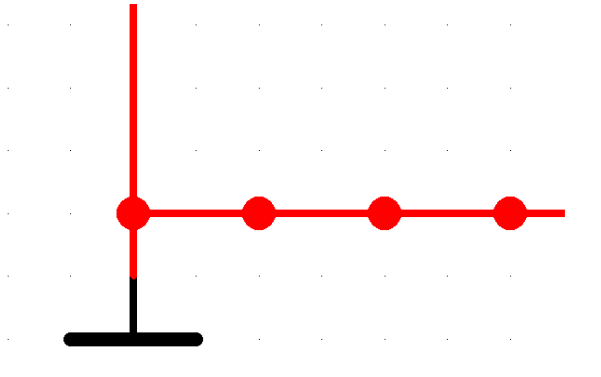

Рисунок 14 – Встановлення точок з'єднання на дроті натисканням **Ctrl+J**

Якщо з'єднання потрібно розірвати, курсор підводиться до відповідного дроту та виділяється лівою кнопкою миші, після чого натискається клавіша Delete. Якщо необхідно підключити затискач до провідника, який вже є на схемі, то затискач (разом з елементом) курсором підводиться до зазначеного провідника і після появи точки з'єднання натискається ліва кнопка миші. Слід зазначити, що прокладання з'єднувальних провідників проводиться автоматично, причому перешкоди – елементи та інші провідники – огинаються за ортогональними напрямками (по горизонталі або вертикалі). Кожен елемент може бути пересунутий на нове місце. Для цього він повинен бути виділений та перетягнутий за допомогою мишки. При цьому розташування з'єднувальних дротів зміниться автоматично. Можна також перемістити цілу групу елементів: для цього їх потрібно послідовно виділяти мишкою при натиснутій клавіші **Ctrl**, а потім перетягнути в нове місце. Якщо необхідно перемістити окремий сегмент провідника, до нього підводиться курсор, натискається ліва кнопка і після появи у вертикальній або горизонтальній площині подвійного курсору проводяться потрібні переміщення.

Стандартно дроти мають горизонтальний або вертикальний напрямок з'єднання з наступним елементом, зміна стилю прокладання дротів на схемах лабораторних робіт не передбачається. Для зміни кольору дроту слід його виділити лівою кнопкою миші та задіяти правою кнопкою миші контекстне меню, вибираючи **Segment color** (рис. 15).

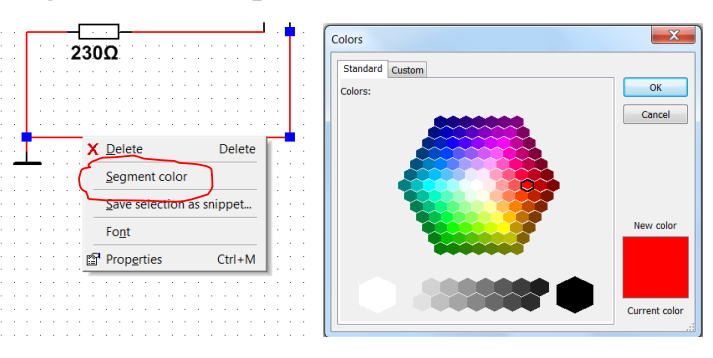

Рисунок 15 – Перехід до контекстного меню **Segment color** для зміни кольору дроту

Зміна кольору дроту підключеного до приладу аналізу електричного сигналу автоматично змінює колір функціональної залежності, яка вимірюється відповідним входом пристрою. Що є зручним для одночасного аналізу електричних сигналів багатоканальними віртуальними пристроями в **Multisim**.

### <span id="page-18-0"></span>**1.4. Застосування засобів вимірювання та аналізу електричних сигналів з Панелі приладів в Multisim 12.0**

Стандартно в Панелі приладів **Multisim 12.0** (рис. 6) знаходиться 21 кнопка для виклику та встановленню в електричну схему засобів вимірювання. Проте в лабораторних роботах задіяні тільки п'ять приладів: мультиметр, функціональний генератор, ватметр, двоканальній осцилограф та плотер Боде, скорочений опис застосування яких розглядається нижче. Для отримання більш докладної інформації про віртуальні прилади слід звернутися до керівництва користувача Multisim (**User Guide**), що на сайті виробника, або за довідкою у файл (підрозділ головного меню **Help/Multisim Help**).

Загальний порядок роботи з приладами такий: після натискання на кнопку приладу з'являється іконка, яку курсором миші переносять в потрібне місце набірного поля та закріпляють положення лівою кнопкою миші. Далі підключають дроти згідно до схеми, що досліджується. Для виклику робочого вікна приладу, що містить результату вимірювань та кнопки налаштування, необхідно двічі клацнути курсором по іконці приладу (рис. 16).

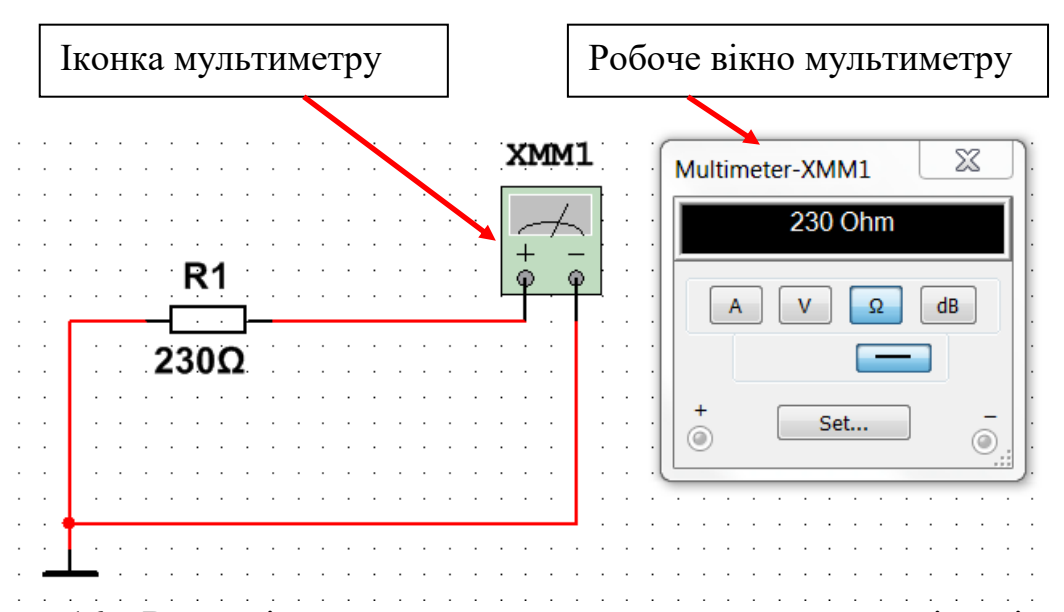

Рисунок 16 – Вигляд іконки мультиметру, застосованого в схемі вимірювання електричного опору, та робочого вікна **Multimeter**

Перша кнопка Панелі приладів викликає **Multimeter**, який застосовується в одному з чотирьох режимів: для виміру постійного/змінного струму чи напруги, виміру опору, або виміру згасання між двома вузлами схеми. Діапазон вимірювання мультиметра (рис. 16) обирається автоматично. В налаштуваннях стандартні внутрішні характеристики: струм та внутрішній опір близькі до ідеальних значень, тому при виконанні лабораторних робіт їх змінювати не рекомендується.

Друга кнопка в Панелі приладів відповідає функціональному генератору **(Function generator)** (рис. 17). Генератор сигналів в **Multisim** – це ідеальне джерело напруги. Напруга генерується у вигляді синусоїдних, пилкоподібних та прямокутних електричних сигналів. У робочому вікні **Function generator** можна змінювати частоту, коефіцієнт заповнення, амплітуду та постійний зсув сигналу

(рис. 17). Щоб задати форму сигналу слід використати одну з трьох кнопок у робочому вікні генератора.

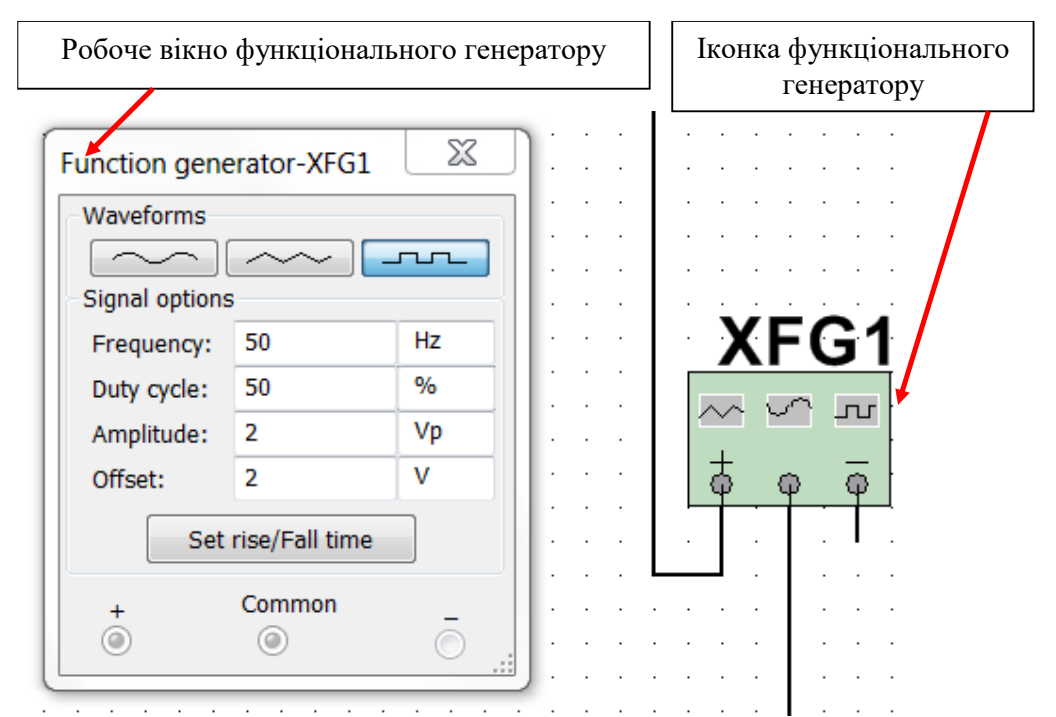

Рисунок 17 – Вигляд робочого вікна та іконки функціонального генератора, застосованого в режимі створення прямокутних імпульсів

У іконки функціонального генератора є три затискачі вихідного сигналу. При заземленні центрального затискача **СОМ** (спільний) на затискачах, що позначені «+» та «–», можна отримати два протифазних сигнали.

Третя кнопка Панелі приладів викликає для встановлення в схему іконку ватметра (рис. 18). В робочому вікні **Wattmeter** крім показань (у ватах) активної потужності ділянки кола, до якої він підключений, у додатковій комірці виводиться значення коефіцієнту потужності **Power factor**, що дорівнює косинусу від кута зсуву фаз **cosφ**. Слід пам'ятати, що знак кута зсуву фаз за значенням коефіцієнту потужності не визначається, на відміну від його модуля |φ|=arccos(**Power factor**).

Вигляд іконки **Wattmeter** суттєво відрізняється від позначень ватметра на принципових схемах. Тому при з'єднанні в **Multisim** іконки **Wattmeter** слід паралельно до ділянки кола, на якій вимірюється потужність, дротами підключити затискачі з позначкою **+**V-, та за допомогою дротів підключити цю ділянку в розрив кола до затискачів з позначкою **+**I-. При цьому вхідними

затискачами (ті що позначаються зірочками на принципових схемах) слід вважати затискачі іконки **Wattmeter** зі знаком **+**.

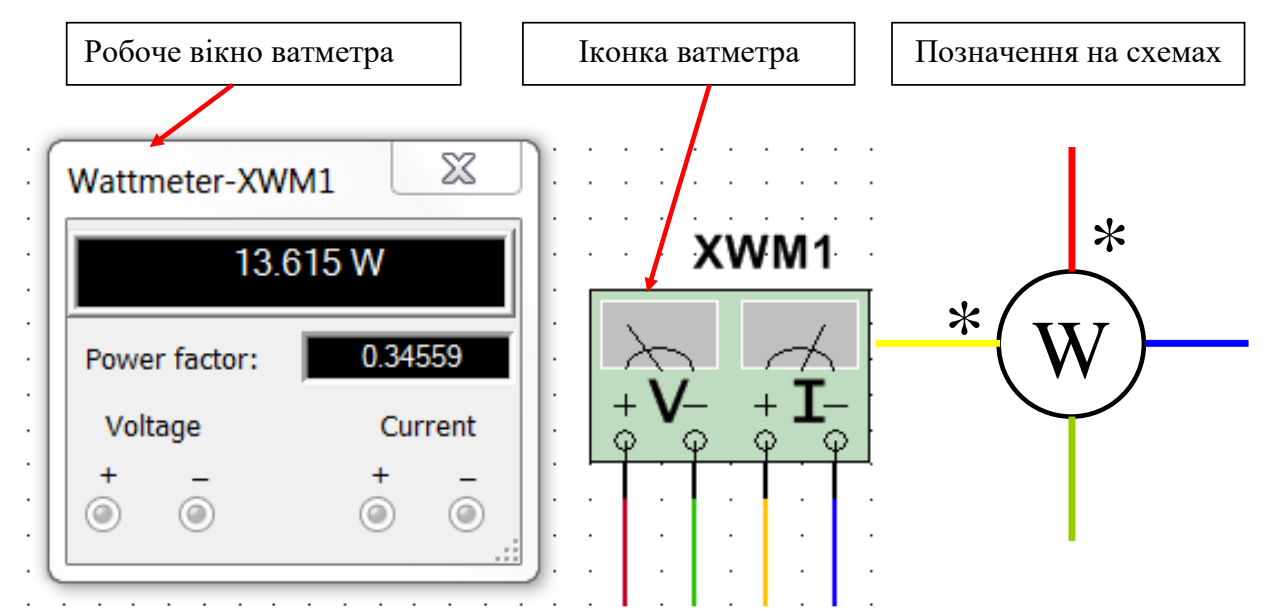

Рисунок 18 – Вигляд робочого вікна та іконки ватметра в **Multisim** і графічне позначення на принципових схемах

Четвертою кнопкою з Панелі приладів на набірне поле викликається іконка двоканального осцилографа **Oscilloscope** (рис. 19). Іконка двоканального осцилографа має дві пари затискачів вхідних каналів **А** та **В** для дослідження напруги ділянки кола, до якої вони приєднані. Якщо не застосовується спеціальна схема для вимірювання, то мінусові затискачі обох вхідних каналів осцилографа доцільно з'єднувати із заземленням. Крім того, для можливості запуску вимірювань осцилографом та його синхронізації із зовнішнім джерелом існує додаткова пара затискачів для сигналу зовнішньої синхронізації **Ext. trig**. У разі застосування вимірювання напруги, як функції у часі в обох вхідних каналах, до їх центральних затискачів слід доєднати дроти різного кольору. Тоді вимірювані залежності в робочому вікні осцилографа будуть мати той самий колір.

Подвійний клік лівою кнопкою миші викликає робоче вікно приладу, яке для випадку осцилографа за розташуванням віртуальних кнопок керування має наближений до реального приладу вигляд (рис. 19). Нижній ряд кнопок керування у робочому вікні починається з групи, що дозволяє вибрати один з чотирьох режимів горизонтальної розгортки використання вхідних сигналів в каналах **А** та **В**. У режимі **Y/T** (звичайний режим, включений по замовчанням) реалізується часова розгортка для кожного каналу, тобто горизонтальна вісь являє собою вісь часу, а сигнал **А** і/або **В** відкладається по вертикальній осі. У режимі **Add** відображається один сумарний сигнал як миттєва сума сигналів з каналів **А** і **В**. Для побудови передавальної характеристики досліджуваної схеми використовуються режими **В/А** і **А/В**. У режимі **В/А** відображається сигнал каналу **В** відносно горизонтального сигналу в каналі **А**. У режимі **А/В** – навпаки.

Для зміни розгортки у режимі **Y/T** її тривалість може бути задана лівою кнопкою миші у віконці **Timebase** робочого вікна осцилографа. Тривалість розгортки встановлюється в діапазоні від 0,1 fc/діл (**fs/div**) до 1000 Тс/діл (**Тs/div**) з можливістю завдання у віконці **X pos. (Div)** постійного зсуву по горизонталі в тих же одиницях.

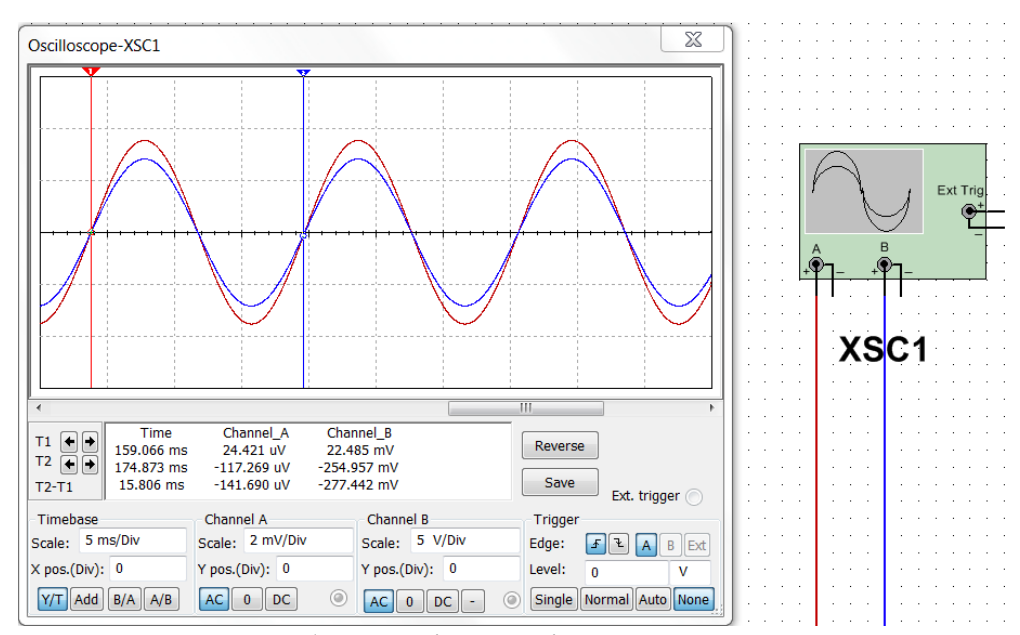

Рисунок 19 – Вигляд робочого вікна та іконки двоканального осцилографа Наступні дві групи кнопок налаштовують режими роботи вхідних каналів **А** і **В**. При активованій кнопці **AC** відбувається спостереження в каналі тільки сигналів змінної напруги (інша назва режиму «закритий вхід», тому що в цьому режимі на вході підсилювача включено роздільний конденсатор, який відсікає постійну складову. В режимі **0** вхідний затискач заземлюється. В режимі **DC** (увімкнений по замовченню) проводять вимірювання повної напруги (постійна та змінна складові разом). Інша назва режиму «відкритий вхід», при якому вхідний сигнал безпосередньо подається на вхід підсилювача. Тільки для каналу **В** є можливість вимірювання в інверсному режимі повного сигналу при

натисканні кнопки «**–**». Індикація підключення дротів до затискачів каналів розташована трохи праворуч від відповідної групи кнопок режиму входу.

По замовчуванню осцилограф створює сигнал синхронізації за допомогою сигналів, що вимірюються на каналах **А** або **В**. Однак при вимірюванні складних сигналів можуть виникнути помилки зі створенням сигналу синхронізації, як результат осцилограми хаотично горизонтально переміщатимуться по екрану. Щоб уникнути цієї незручності у режимі **Y/T** передбачений режим зовнішньої синхронізації, що використовує третій канал **Ext. trig**. Останні чотири кнопки знизу робочого вікна дозволяють провести налаштування зовнішньої **Ext. trig** синхронізації, яка по замовченню відключена кнопкою **None**, при цьому синхронізація працює в автоматичній прив'язці до зростаючого фронту сигналу в каналі **А**. Інші кнопки з локації **Trigger** робочого вікна дозволяють налаштувати синхронізацію в разі підключеного на набірному полі до третьої пари затискачів іконки **Ext. trig** зовнішнього керуючого сигналу. Кнопки з локації **Edge** дозволяють проводити синхронізацію за зростаючим, або спадаючим фронтом сигналу синхронізації (з каналів **А**, **В**, або **Ext.)**. Додаткове віконце з локації **Level**  дозволяє задавати рівень сигналу, при якому відбувається синхронізація. Режими синхронізації: одноразовий **Single**, нормальний **Normal**, автоматичний **Avto** вибираються кнопками, що розташовані знизу праворуч у робочому вікні. У режимі нормальний **Normal** сигнал на екрані робочого вікна осцилографа з'являється та постійно поновлюється після надходження сигналу синхронізації. В проміжок між сигналами синхронізації осцилограма залишається нерухомою. При активації режиму одноразовий **Single** осцилограф переходить у режим очікування сигналу синхронізації, а на його екрані осцилограма формується лише один раз, що відповідає першій появі сигналу синхронізації. Автоматичний сигнал синхронізації створюється в режимі автоматичний **Avto**. Режим використовується тоді, коли неможливо створити сигнал запуску у нормальному чи одноразовому режимах. У всіх цих режимах використовується одне із джерел синхронізації: канал **А**, канал **В** або зовнішня синхронізація **Ext. trig**.

Фон зображення з осцилограмою можна інвертувати натисканням кнопки **Reverse**. Числові дані про осцилограму можна зберегти у текстовому файлі з розширенням \*.scp або \*.ivm натисканням кнопки **Save**.

Масштаб зображення по вертикалі дискретно регулюється у віконцях вибору шкал **Scale** чутливості входу по вертикалі для кожного каналу **Channel\_A** та **Channel\_B** незалежно, тому на осцилограмі різні за величиною сигнали в каналах при різних шкалах можуть відображатися як однакові. У кожному каналі передбачена можливість зсуву зображення по вертикалі як вгору, так і вниз **Y pos.(Div)**.

Для вимірювання значень сигналу в будь якій точці осцилограми використовують маркерні лінії, які керуються переміщенням синього та червоного трикутників по замовчуванню розташованих у правому верхньому куті (рис. 20).

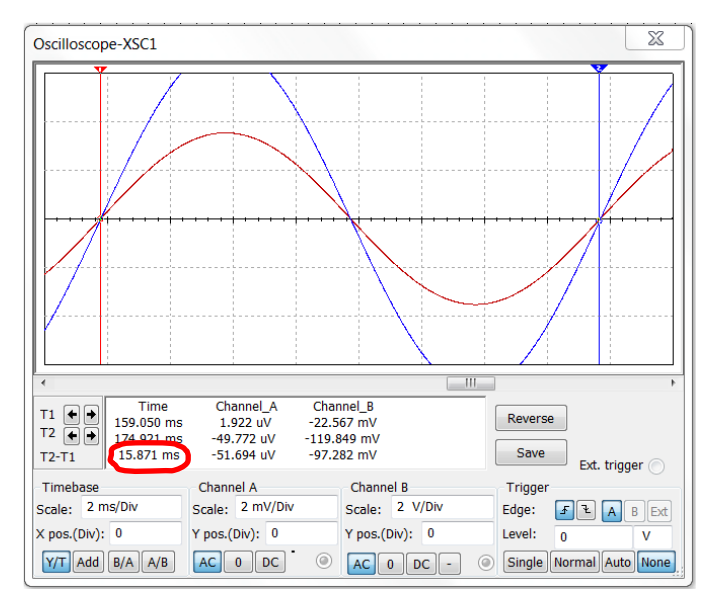

Рисунок 20 – Застосування маркерних ліній у робочому вікні осцилографа при вимірюванні часового відрізку

Перетин червоної маркерної лінії з горизонтальною віссю часу, з осцилограмою сигналу в першому каналі та з осцилограмою сигналу в другому каналі визначає три точки, значення яких відображено у першому рядку вікна числових даних, відповідно. В другому рядку вікна числових даних розташовані значення часу та напруги в першому та другому каналах, відповідно, які визначаються аналогічними точками перетину синьої маркерної лінії. В

останньому третьому рядку розташовані данні, що створені як різниці між даними другого та першого рядків (різниця у часі, різниця сигналів у першому канал та різниця сигналів у другому каналі, які відповідають точкам, що визначаються синьою та червоною маркерним лініям).

Використання різниці часу **Т2-Т1** з першого стовпчика вікна числових даних є зручним способом вимірювання часового відрізку, наприклад, як це показано для вимірювання періоду гармонійних напруг на рис. 20. Вибравши дві точки перетину горизонтальної осі, які відповідають кінцю та початку періоду (рис. 19), слід за допомогою зміни шкали розгортки **Timebase Scale** та повзунка горизонтальної прокрутки, що в робочому вікні осцилографа, отримати вигляд схожий на рис. 20. При цьому точки на віртуальному екрані осцилографа, що визначають початок та кінець періоду, мають бути максимально віддалені по горизонталі. Для зручності встановлення маркерної лінії в точку перетину горизонтальної осі та синусоїди слід за допомогою зміни шкали підсилювача відповідного каналу встановити кут нахилу дотичної в цій точці близький або трохи більший за 45°. Наприклад, як це показано для синьої синусоїди (рис. 20), не зважаючи на надмірне підсилювання та вихід синьої синусоїди за межі шкали вимірювання по вертикалі.

Шостою кнопкою в Панелі приладів на набірне поле можна вставити іконку плотера Боде **Bode Plotter** для дослідження амплітудно-частотних (АЧХ) та фазо-частотних характеристик (ФЧХ) чотириполюсників. Для використання приладу слід його іконку використати в схемі з будь-яким джерелом АС. При цьому власна частота джерела АС не впливає на показання плотера, а діапазони частот та вимірювання налаштовуються в робочому вікні **Bode Plotter**.

**Bode Plotter** при натиснутій у робочому вікні кнопці **Magnitude**, як це показано на рис. 21, вимірює відношення величин напруг між двома парами вузлів в схемі, які під'єднуються до вхідної пари затискачів **In** та до вихідної пари затискачів **Out** іконки плотера Боде. По замовчуванню включена кнопка **Log** для отримання результату підсилення напруги по вісі **Y (Vertical)** в децибелах при логарифмічній вертикальній шкалі. При натиснутій кнопці **Phase** вимірюється фазо-частотна характеристика (залежність зсуву фаз) чотириполюсника, при цьому за замовчуванням по лінійній осі **Y (Vertical)** відкладено кут у градусах, а по вісі **Х (Horizontal)** включена логарифмічна шкала для частоти (кнопка **Log**). Для зміни типу шкали на лінійну слід натиснути кнопку **Lin**, та встановити потрібні максимальне **F** і мінімальне **І** значення (рис. 22). Початкове і кінцеве значення масштабу по вертикалі і горизонталі встановлені по замовченню на максимум: **Magnitude Log** -200 дБ 200 дБ; **Magnitude Lin** 0.01 10<sup>9</sup> ; **Phase Lin** - 720° 720°.

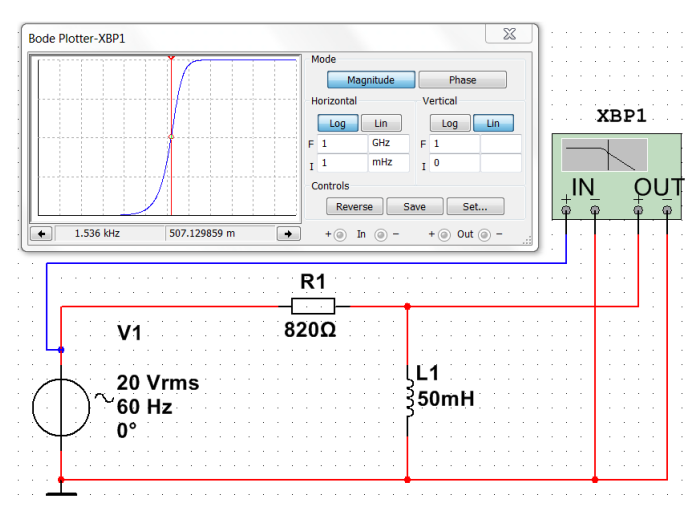

Рисунок 21 – Робоче вікно та іконка плотера Боде при вимірюванні АЧХ

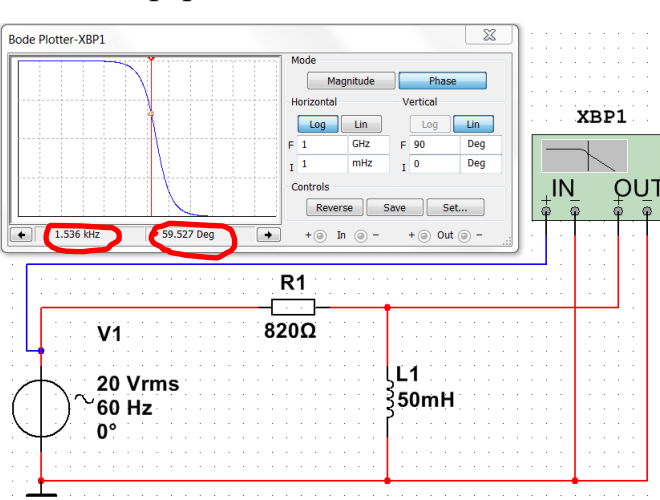

диференціального ланцюжка

Рисунок 22 – Робоче вікно та іконка плотера Боде при вимірюванні ФЧХ диференціального ланцюжка

Попереднє налаштування в робочому вікні плотера Боде полягає у виборі меж вимірювання коефіцієнта передачі та діапазону частот за допомогою кнопок у комірках біля літер **F** – верхня межа та **I** – нижня межа.

При переміщенні маркерної лінії, за допомогою натискання лівою кнопкою миші на трикутник у правому верхньому куті робочого вікна, знизу під графіком з'являються дані про точки перетину (рис. 22). Результати вимірювання можна записати також у текстовий файл. Для цього необхідно натиснути кнопку **Save** та в діалоговому вікні вказати ім'я файлу (по замовчанню пропонується ім'я схемного файлу). В отриманому таким чином текстовому файлі "\*.scp" АЧХ і ФЧХ представляються в табличному вигляді.

## <span id="page-27-0"></span>**1.5. Загальний порядок виконання лабораторних робіт з використанням програмного продукту Multisim 12.0**

Представлений спосіб застосування програми **Multisim 12.0** є частиною загального порядку виконання та захисту лабораторних робіт по теорії електричних кіл, що проводяться на кафедрі «Теоретичні основи електротехніки» за дистанційною формою викладання.

Обов'язковою умовою для виконання лабораторного практикуму є завантаження на персональний комп'ютер з офіційного сайту кафедри «Теоретичні основи електротехніки» файлів опису лабораторних робіт у форматі \*.pdf та відповідних бланків для Протоколів їх виконання у файлах формату \*.doc, які доступні за адресою http://web.kpi.kharkov.ua/toe /uk/studentam/metodychni-materialy/laboratorni-roboty/.

Підготовка до виконання лабораторної роботи починається з вивчення матеріалу, що викладено в фалі опису. В усіх файлах опису спочатку наведено теоретичний матеріал за темою лабораторної роботи в обсязі, достатньому для її виконання. Кожна із запропонованих робіт складається з двох частин: розрахункової, результати якої отримують виключно за теоретичними формулами і попередніми даними; та експериментальної, результати якої безпосередньо або опосередковано отримують завдяки віртуальним вимірюваннями в **Multisim**. Збіг, а також розбіжності між теоретично та експериментально отриманими результатами є предметом аналізу лабораторного дослідження та обговорення, яке має бути викладено у висновках по лабораторній роботі. Тому при підготовці до лабораторної роботи слід проконтролювати власні знання та розуміння тих теоретичних положень, які перевіряються в лабораторній роботі, за допомогою теоретичної частини запитань для контролю, що знаходяться у кінці файлу опису.

Використовуючи порядковий номер студента у журналі групи, виконання лабораторної роботи починають з вибору та розрахунку принципової схеми та номіналів елементів у відповідності до порядку та формул, що викладено в описі роботи. Скопійовану принципову схему для дослідження та розраховані дані вставляють у файл Протоколу у вигляді рисунка та заповненої таблиці номіналів елементів схеми, відповідно.

Наступним кроком виконання лабораторної роботи є проведення всіх теоретичних розрахунків за отриманими початковими даними та принциповою схемою. Результати теоретичних розрахунків слід одразу заносити до відповідних таблиць у рядки, що відповідають теоретично отриманим значенням, які зазвичай мають в назві слово «розрахунок».

Частину лабораторної роботи із застосуванням **Multisim 12.0** починають з відтворення за принциповою схемою відповідної електричної схеми на набірному полі програми, вставляючи відповідно до наведеного в описі прикладу необхідні вимірювальні прилади.

Отримані безпосередньо з віртуальних приладів **Multisim** дані, а також ті, які були розраховані за допомогою їх математичної обробки, заносять у рядки «виміряне», що знаходяться у таблицях результатів файлу Протоколу. Крім того, створені в **Multisim** електричні схеми, а також робочі вікна приладів з результатами модельованих електричних сигналів, мають бути скопійовані у вигляді рисунків у файл Протоколу.

Останнім пунктом заповненого Протоколу мають бути висновки, які містять короткий опис розрахункової та вимірювальної частини роботи, звертаючи увагу на ті електричні характеристики, результати яких порівнюються у відповідних рядках таблиць. Обов'язковою частиною висновків має бути порівняльний аналіз теоретичних та експериментальних результатів, отриманих в лабораторній роботі. Поясненню як теоретичного, так експериментального дослідження явища (закону, методу тощо) в роботі підлягають отримані та побудовані графіки.

Заповнений, згідно до порядку виконання лабораторної роботи, Протокол надсилається викладачу для попередньої перевірки повноти та правильності роботи. Повністю виконана робота має бути захищена студентом особисто під час спеціально відведених для захисту лабораторних робіт занять. Для самоконтролю студентом готовності до захисту лабораторної роботи у кінці файлу опису викладені контрольні запитання.

### <span id="page-30-0"></span>**2. ЛАБОРАТОРНИЙ ПРАКТИКУМ**

#### ЛАБОРАТОРНА РОБОТА №1

## <span id="page-30-1"></span>**ДОСЛІДЖЕННЯ ПРОСТИХ ЛІНІЙНИХ ЕЛЕКТРИЧНИХ КІЛ ПОСТІЙНОГО СТРУМУ**

#### **Мета роботи**

1. Ознайомитися з елементами інтерфейсу, принципами роботи та отримати початкові навички роботи з програмним комплексом Multisim при дослідженні електричних кіл постійного струму.

2. Одержати практичні навички зі складання електричних схем, вимірювання струмів, напруг і опорів.

3. Дослідити прості лінійні електричні кола постійного струму за різного з'єднання елементів (послідовного, паралельного, змішаного).

#### **1.1. Загальні положення**

*Електричним колом* постійного струму називається: по-перше, сукупність пристроїв, призначених для передачі, розподілу та взаємного перетворення електричної та інших видів енергії за незмінних в часі струмів і напруг; по-друге, це сукупність моделей (електричних схем).

В теорії електричних кіл користуються такими поняттями як *гілка* та *вузол* кола.

*Гілка* електричного кола – це ділянка, що містить один або кілька з'єднаних один за одним елементів без розгалуження, розташована між двома вузлами, уздовж якої протікає один і той же електричний струм.

*Вузол* електричного кола – це точка з'єднання трьох або більше гілок.

До простих електричних кіл відносять кола, які можуть бути спрощені за допомогою еквівалентних замін послідовних, паралельних або змішаних (послідовно-паралельних) з'єднань елементів.

За послідовного з'єднання між елементами відсутні вузли. Характерною відзнакою послідовного з'єднання є те, що по всіх елементах проходить однаковий струм.

За паралельного з'єднання всі гілки приєднані до однієї пари вузлів, тому всі вони мають однакову напругу.

#### **1.2. Опис роботи з набірним полем програмного комплексу Multisim**

Центральна частина відкритого вікна програмного комплексу Multisim є набірним (білим з пунктирною сіткою) полем для моделювання електричного кола (рис.1). Безпосередньо над набірним полем знаходяться кнопки вибору та застосування елементів електричного кола. Перша ліворуч функціональна кнопка **Sources** дозволяє вибрати джерела живлення (POWER SOURCES), заземлення (GROUND), давачі струму (CONTROLLED CURRENT) та напруги тощо. Наступна друга кнопка **Basic** дозволяє вибирати пасивні елементи, такі як резистор (RESISTOR), конденсатор (CAPACITOR), індуктивність (INDUCTOR), перемикач (SWICH) та інші. Десята кнопка меню **Indicator** дозволяє вставляти обрати в електричне коло вольтметри та амперметри.

В електричній схемі для зміни характеристик елемента, який знаходиться на робочому полі, слід подвійно кликнути на елементі, при цьому з'явиться додаткове вікно його параметрів.

Електричне з'єднання елементів між собою (моделювання електричних дротів) на набірному полі виконується підведенням курсору миші до роз'єму елементу та натисканням лівої кнопки миші з подальшим спрямуванням курсору до роз'єму наступного елементу. Досліджувану електричну схему необхідно складати на набірному полі у відповідності до принципової схеми, враховуючи відмінності графічного позначення елементів (рис.1.2). Для cтворення електричного кола слід спочатку розмістити на набірному полі електричні елементи (джерела ЕРС, резистори, конденсатори, котушки індуктивності та інші), а потім з'єднати їх.

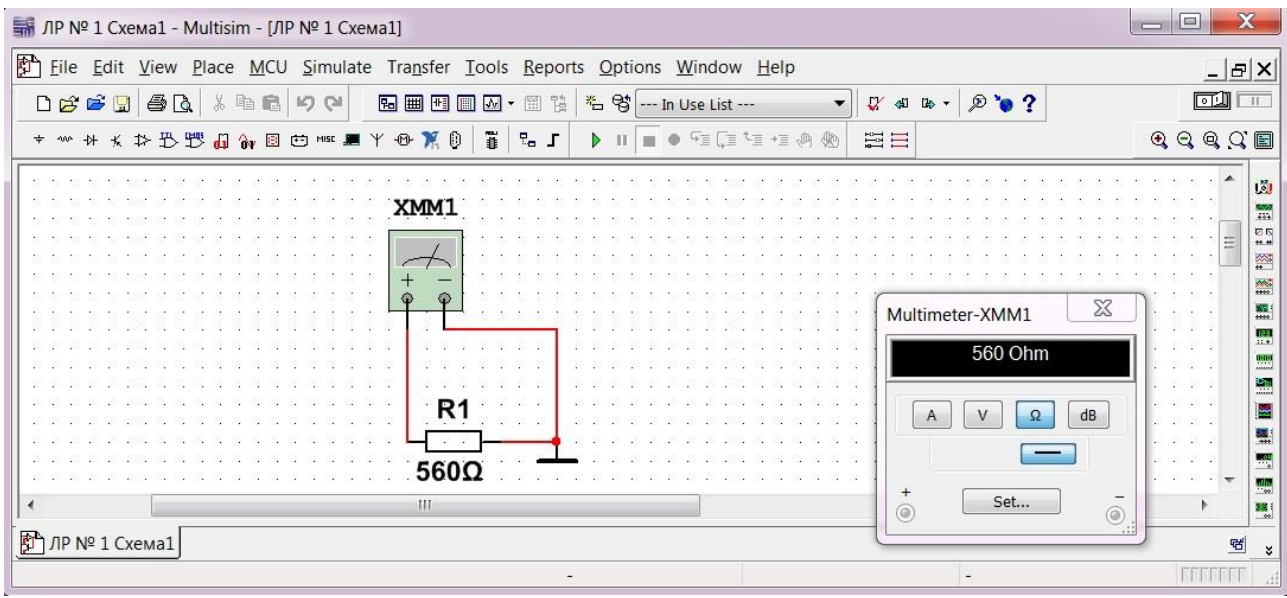

## Рисунок 1.1 – Вимірювання опору мультиметром в програмному комплексі Multisim

Для увімкнення режиму моделювання електричних процесів в колі будьякого з джерел живлення необхідно тумблер «Simulation» перевести в положення «ON», або натиснути на кнопку «Run» (зелений трикутник)  $\Box$ . При цьому повинна засвітитися кнопка закінчення моделювання «Stop» .

Прилади, які розташовані на правій боковій панелі, використовуються для різнобічного аналізу та контролю електричних величин. Перша кнопка панелі праворуч – мультиметр. Мультиметр може працювати в режимі вольтметра, омметра та амперметра.

Для вимірювання за допомогою мультиметра необхідно:

− перетягнути кнопку мультиметра на набірне поле;

− з'єднати вимірювальний прилад дротами із досліджуваним колом , зібраним на набірному полі;

− після подвійного кліку на приладі обрати кнопку, що відповідає роду вимірюваної величини;

− провести вимірювання, розпочавши процес моделювання.

Слід пам'ятати, що для вимірювання напруги вольтметр підключається паралельно досліджуваній ділянці без змін у схемі. Для вимірювання струму амперметр підключається послідовно з елементами у спеціально зроблений розрив у тій гілці, по якій проходить вимірюваний струм.

Спостереження за формою змінних у часі сигналів здійснюється за допомогою осцилографа.

*УВАГА: Збирати та розбирати електричні схеми на набірному полі можна тільки у вимкненому режимі моделювання*.

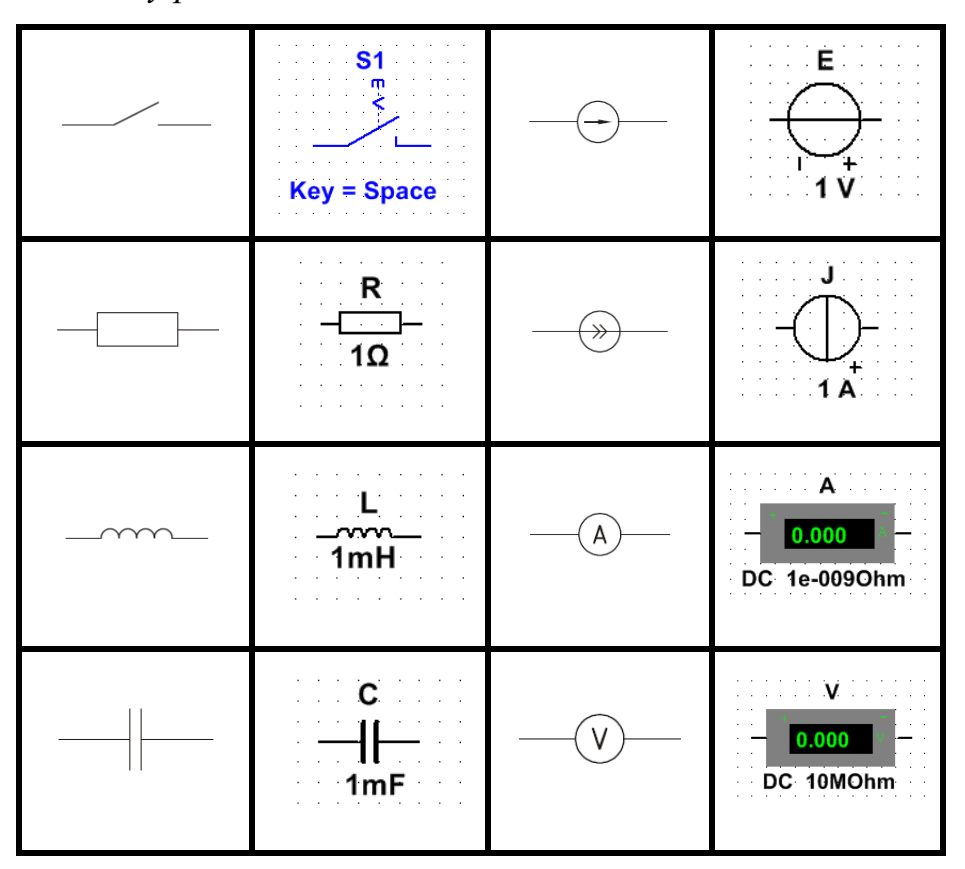

Рисунок 1.2 – Відповідність позначення за ЄСКД елементів в принципових схемах електричних кіл з елементами на набірному полі програмного комплексу

Multisim (standard DIN).

#### **1.3. Порядок виконання роботи**

До початку виконання лабораторної роботи необхідно підготувати бланк ПРОТОКОЛУ (ДОДАТОК 1).

*УВАГА: Роботу виконувати згідно цього опису, а результати експериментальних вимірювань слід заносити до відповідних таблиць ПРОТОКОЛУ.*

**1.3.1. Вимірювання опорів резисторів, які будуть використані у дослідженнях електричних кіл**

Опір вимірюється мультиметром (кнопка  $\|\mathbf{B}\|$ ) в режимі омметра.

**1.3.1.1.** Підготувати мультиметр до вимірювання опору (режим омметра):

− перенести мультиметр на набірне поле, та під'єднати до резистора;

− у додатковому вікні приладу натиснути кнопку вимірювання «Ω»;

− запустити моделювання в Multisim (натиснути кнопку «Run»);

− зупинити моделювання в Multisim (натиснути кнопку «Stop»).

**1.3.1.2.** Виміряти опори резисторів, номери яких наведені в табл. 1, розташувавши їх на набірному полі і по черзі підключаючи до них з'єднувальні дроти мультиметра.

*Зверніть увагу, що опори резисторів вимірюються окремо в електричному колі, що складається з резистора мультиметра та заземлення (рис. 1.1).*

Результати вимірювань опорів занести до табл. 1.1.

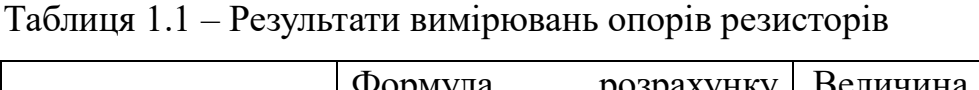

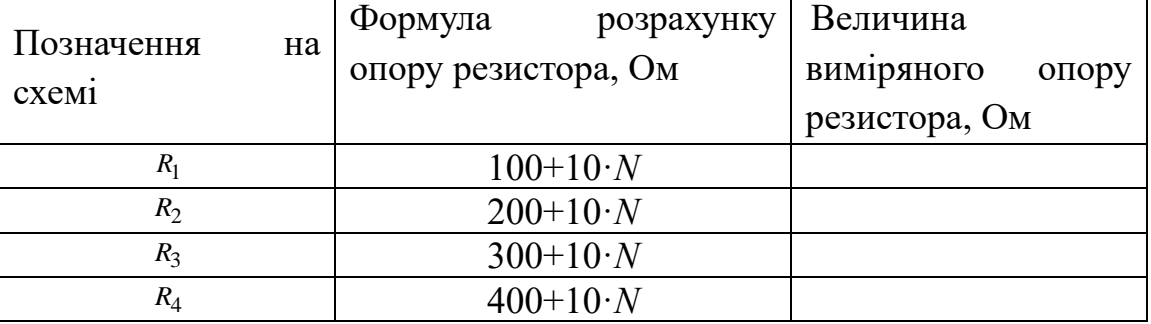

(*N* – номер в журналі)

*УВАГА: Для коректного моделювання процесів в Multisim коло має бути заземлене. Наприклад, можна (один раз) заземлити негативний затискач джерела ЕРС.* 

**1.3.2. Дослідження електричного кола за послідовного з'єднання елементів**

**1.3.2.1.** На набірному полі зібрати схему досліджуваного електричного кола, наведену на рис. 1.3.

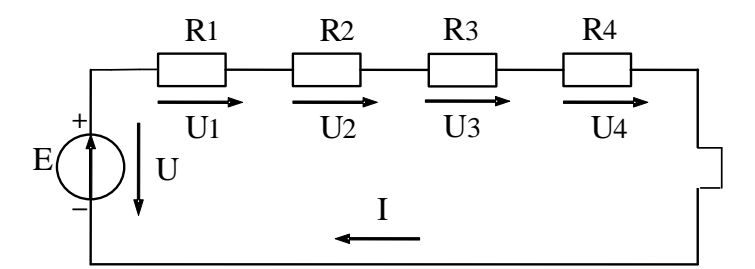

Рисунок 1.3 – Схема електричного кола за послідовного з'єднання елементів В схемах передбачена перемичка (позначається ∏). Під час досліджень замість неї в розрив, що утворюється для вимірювання струму підключається амперметр.

Джерело живлення (ЕРС) *Е<sup>1</sup>* **має номінал 30 В**.

Під час проведення досліджень необхідно виміряти струм *I*, напругу *U* джерела, напруги *U1*, *U2*, *U<sup>3</sup>* і *U<sup>4</sup>* на всіх резисторах схеми та окремо, від'єднавши джерело живлення, виміряти загальний опір електричного кола *R*.

**1.3.2.2.** Амперметр підключається послідовно з елементами досліджуваного електричного кола і з полярністю відповідно до вказаного на схемі позитивного напрямку струму («+» на приладі має бути приєднаний до «+» джерела).

Виміряти струм, запустивши моделювання в Multisim.

Зібрану на набірному полі Multisim схему скопіювати (меню: **Tools/Capture\_screene\_area**) та вставити в Протокол, нижче принципової схеми.

Результати вимірювання струму в мА занести до табл. 2 у графу «виміряні».

Таблиця 1.2 – Результати вимірювань і розрахунків параметрів електричного кола за послідовного з'єднання елементів

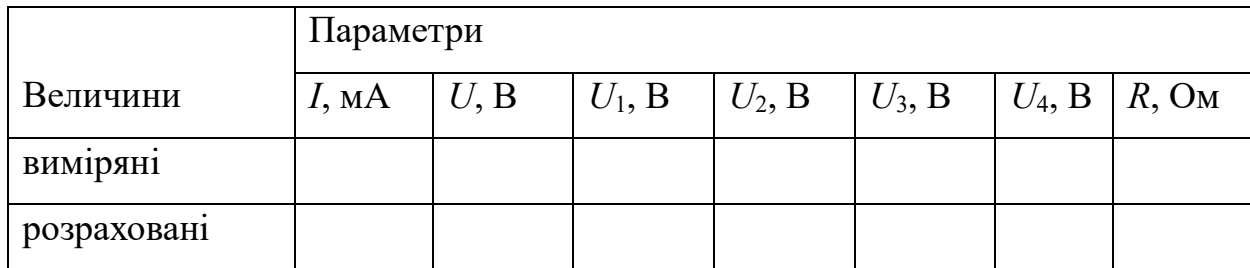

**1.3.2.3.** Підготувати вольтметри для вимірювання напруги.

Вольтметри підключаються паралельно до елементів досліджуваного електричного кола і у відповідності до вказаного на схемі позитивного напрямку напруги (початок стрілки це «+» на приладі).
**1.3.2.4.** Підключити вольтметри паралельно досліджуваним елементам в схемі електричного кола, зібраного на набірному полі, включити моделювання в Multisim та зафіксувати напруги:

− *U* джерела живлення *Е1*;

− *U1, U2, U3, U<sup>4</sup>* на резисторах *R*<sup>1</sup> *, <sup>R</sup>*<sup>2</sup> *, <sup>R</sup>*<sup>3</sup> *, <sup>R</sup>*<sup>4</sup> відповідно.

Результати вимірювань напруг занести в табл. 1.2 до графи «виміряні».

**1.3.2.5**. Виміряти загальний опір електричного кола *R* за послідовного з'єднання елементів:

− відключити від схеми джерело живлення *Е1*, а замість нього підключити мультиметр в режимі омметра;

− виконати вимірювання опору, як описано в пункті 1.1.

Результат вимірювання опору занести в табл. 2 до графи «виміряні».

**1.3.2.6.** За законом Ома провести розрахунок даного електричного кола. Вихідними даними для розрахунку є величини опорів резисторів (табл. 1.1) та величина напруги *U* джерела живлення (табл. 1.2). Результат розрахунку занести в таблицю 2 до графи «розраховані».

Записати другий закон Кірхгофа для контуру і перевірити його виконання.

Якщо результати вимірювань та результати розрахунків мають розбіжність, що перевищує 20%, треба повторити вимірювання, або розрахунки.

Результати дослідження показати викладачу.

Зберегти файл схеми.

## **1.3.3. Дослідження електричного кола за паралельного з'єднання елементів**

**1.3.3.1.** На набірному полі зібрати схему досліджуваного електричного кола, наведену на рис. 1.4.

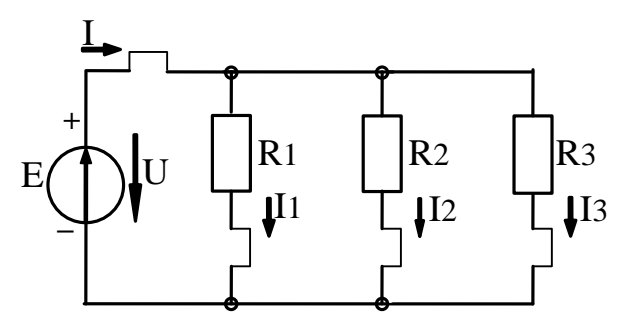

Рисунок 1.4 – Схема електричного кола за паралельного з'єднання елементів

В кожній гілці схеми є перемичка. Під час досліджень замість неї (в розрив) для вимірювання струму підключається амперметр.

**1.3.3.2.** Виміряти напругу *U* джерела живлення *Е1*, загальний струм *I* і струми *I1*, *I2, I<sup>3</sup>* гілок електричного кола, як описано в пунктах 2.2 - 2.4.

Результати вимірювань занести в таблицю 3 до графи «виміряні».

Зібрану на набірному полі Multisim схему скопіювати (меню: **Tools/Capture\_screene\_area**) та вставити в Протокол, нижче принципової схеми.

Таблиця 1.3 – Результати вимірювань і розрахунків параметрів електричного кола за паралельного з'єднання елементів

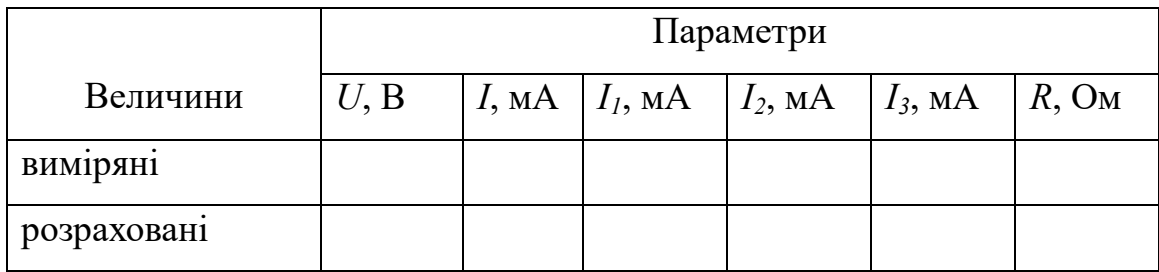

**1.3.3.3.** Виміряти загальний опір електричного кола *R* за паралельного з'єднання елементів:

− відключити від схеми джерело живлення *Е1*, а замість нього підключити мультиметр в режимі омметра;

− виконати вимірювання опору, як описано в пункті 1.1.

Результати виміру занести в таблицю 1.3 до графи «виміряні».

**1.3.3.4.** За законом Ома провести розрахунок електричного кола (рис. 1.4). Вихідними даними для розрахунків є величини опорів резисторів (табл. 1.1) та величина напруги *U* джерела живлення (табл. 1.3). Результати розрахунків занести в табл. 1.3 до графи «розраховані».

Записати перший закон Кірхгофа для вузла та перевірити його виконання.

Якщо результати вимірювань та результати розрахунків мають розбіжність, що перевищує 20%, треба повторити вимірювання.

Результати дослідження показати викладачу.

Зберегти файл схеми.

**1.3.4. Дослідження електричного кола за змішаного (послідовно – паралельного) з'єднання елементів**

**1.3.4.1.** На набірному полі зібрати схему досліджуваного електричного кола, наведену на рис. 1.3.

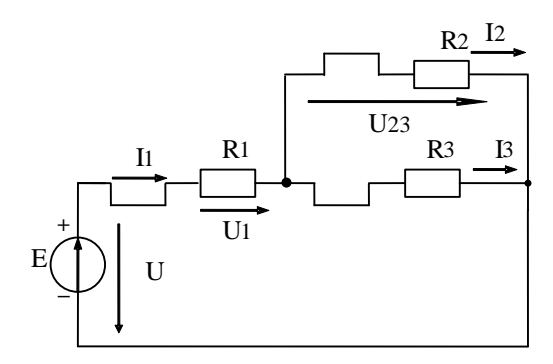

Рисунок 1.5 – Схема електричного кола за змішаного з'єднання елементів

Під час проведення досліджень необхідно виміряти струми *I1, I2, I<sup>3</sup>* в гілках, напругу *U* джерела, напруги *U1, U2, U3,* на усіх резисторах схеми і загальний опір електричного кола *Re*.

**1.3.4.2.** Виміряти напругу *U* джерела живлення  $E_1$ , напруги  $U_1$ ,  $U_{23}$  на всіх резисторах схеми, а також струми *I*1, *I*2*, I*<sup>3</sup> всіх гілок.

Зібрану на набірному полі Multisim схему скопіювати (меню: **Tools/Capture\_screene\_area**) та вставити в Протокол, нижче принципової схеми.

Результати вимірів занести в табл. 1.4 до графи «виміряні».

Таблиця 1.4 – Результати вимірювань параметрів електричного кола за змішаного з'єднання елементів

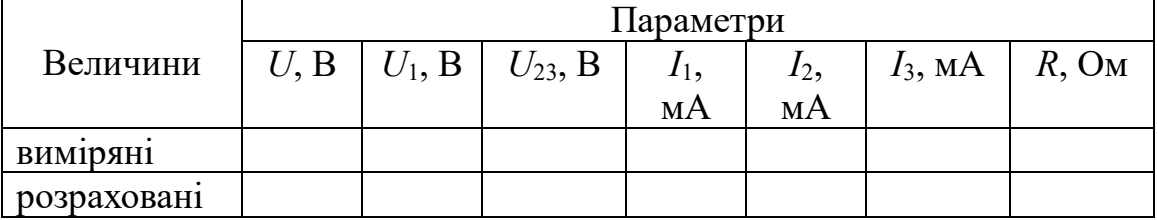

**1.3.4.3.** Від'єднати від схеми провідники, якими підключене джерело живлення *Е*<sup>1</sup> та виміряти загальний опір *R* електричного кола при послідовнопаралельному з'єднанні елементів.

Результат виміру занести в табл. 1.4 до графи «виміряні».

**1.3.4.4.** За законом Ома провести розрахунок електричного кола. Вхідними даними є величини опорів резисторів (табл. 1.1) та величина напруги *U* джерела живлення (табл. 1.4). Результати розрахунків занести в табл. 4 до графи «розраховані».

Записати закони Кірхгофа для вузла та контуру. Перевірити їх виконання.

Якщо результати вимірювань та результати розрахунків мають розбіжність, що перевищує 20%, треба повторити вимірювання.

Результати дослідження показати викладачу.

Зберегти файл схеми.

#### **1.3.5.** *Виконання розрахунків за результатами експериментів*

*УВАГА: Дані для розрахунків брати з відповідних таблиць ПРОТОКОЛУ.*

**1.3.5.1.** Провести розрахунки електричного кола за послідовного з'єднання елементів. Даними для розрахунків є величини опорів резисторів (табл. 1.1) та величина напруги *U* джерела живлення (табл. 1.2).

За законом Ома для електричного кола за послідовного з'єднання елементів струм розраховується за формулою:

$$
I=\frac{E}{R_e},
$$

де еквівалентний опір  $R_e = R_1 + R_2 + R_3 + R_4$ .

Для кожної з пасивних ділянок електричного кола напруга розраховується за формулою:

$$
U=IR.
$$

Результати розрахунків занести до табл. 1.2.

**1.3.5.2.** Провести розрахунки електричного кола за паралельного з'єднання елементів. Даними для розрахунків є величини опорів резисторів (табл. 1.1) та величина напруги *U* джерела живлення (табл. 1.3).

За законом Ома для електричного кола за паралельного з'єднання елементів струм розраховується за формулою:

$$
I = EG_e,
$$

де еквівалентна провідність  $\mathbf{A}_2$   $\mathbf{A}_3$ 1 1 1  $G_e = \frac{1}{R_1} + \frac{1}{R_2} + \frac{1}{R_3}$ .

Для кожної з пасивних ділянок електричного кола струм розраховується за формулою:

$$
I=UG.
$$

Результати розрахунків занести в табл. 1.3 до графи «розраховані».

**1.3.5.3***.* Провести розрахунки електричного кола за змішаного з'єднання елементів. Даними для розрахунків є величини опорів резисторів (табл. 1.1) та величина напруги *U* джерела живлення (табл. 1.4).

За законом Ома для електричного кола при змішаному з'єднанні елементів струм розраховується за формулою:

$$
I=\frac{E}{R_e},
$$

де еквівалентний опір  $R_e = R_1 + R_{2,3}$ , а  $2^{11}$  $2^{13}$  $R_2 + R$ *R R R* +  $=\frac{-2-3}{P+P}$ .

Для кожної з пасивних ділянок електричного кола струм розраховується за формулою:

$$
I = \frac{U}{R}
$$
, а напруга  $U = IR$ .

Результати розрахунків занести в табл. 1.4 до графи «розраховані».

**1.3.5.4.** Провести аналіз розрахунків.

#### **Питання для контролю**

- 1. Дати визначення електричного кола.
- 2. Дати визначення електричного струму.
- 3. Дати визначення електричної напруги.
- 4. Сформулювати та записати закон Ома для пасивної ділянки.
- 5. Сформулювати та записати закон Ома для активної ділянки.
- 6. Дати визначення пасивних елементів електричного кола.
- 7. Дати визначення активних елементів електричного кола.
- 8. Як прийнято називати зв'язок між напругою, струмом і опором пасивної ділянки?
- 9. Сформулювати та записати перший закон Кірхгофа.
- 10. Сформулювати та записати другий закон Кірхгофа.

### ДОДАТОК 1

Група

Студент

П.І.пБ.

Викладач

П.І.пБ.

### ПРОТОКОЛ

### виконання лабораторної роботи №1

### ДОСЛІДЖЕННЯ ПРОСТИХ ЛІНІЙНИХ ЕЛЕКТРИЧНИХ КІЛ ПОСТІЙНОГО СТРУМУ

Таблиця 1.1 – Результати вимірювань опорів резисторів

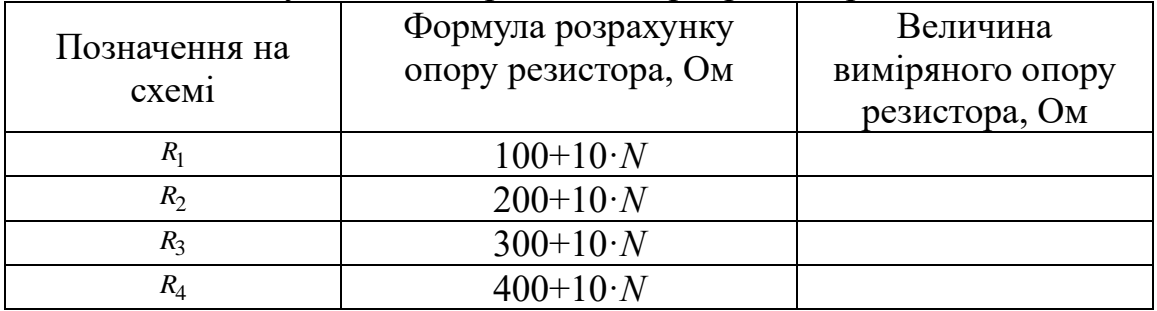

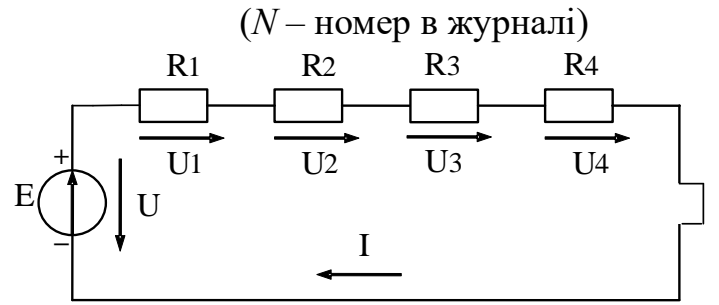

Рисунок 1.1 – Схема електричного кола за послідовного з'єднання елементів

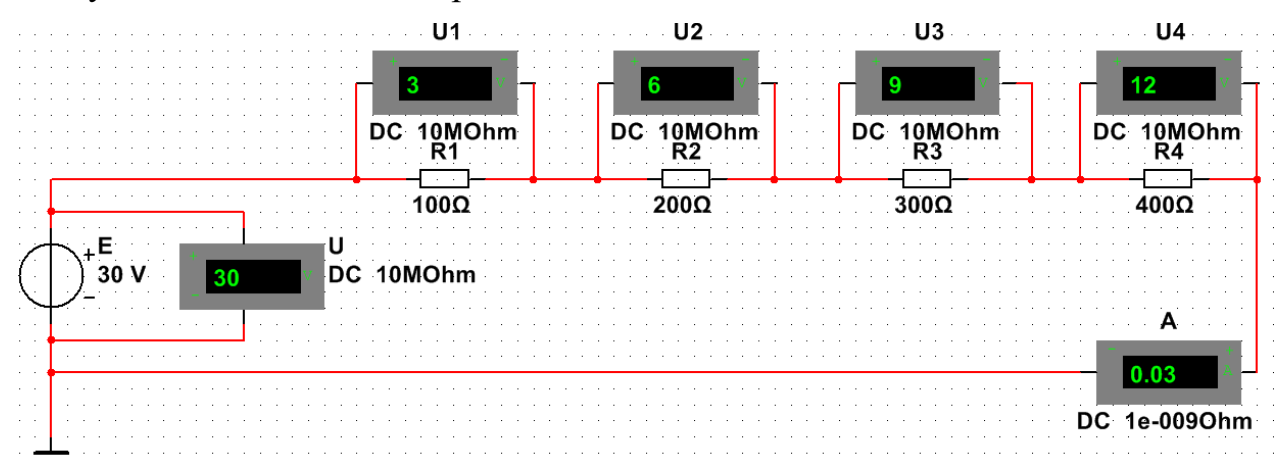

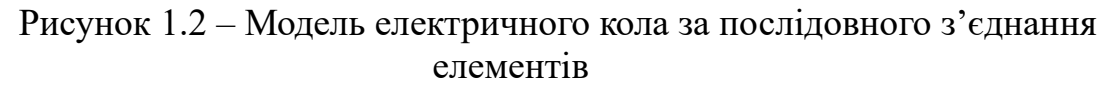

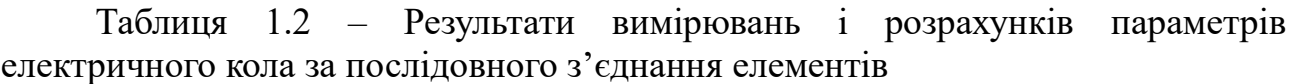

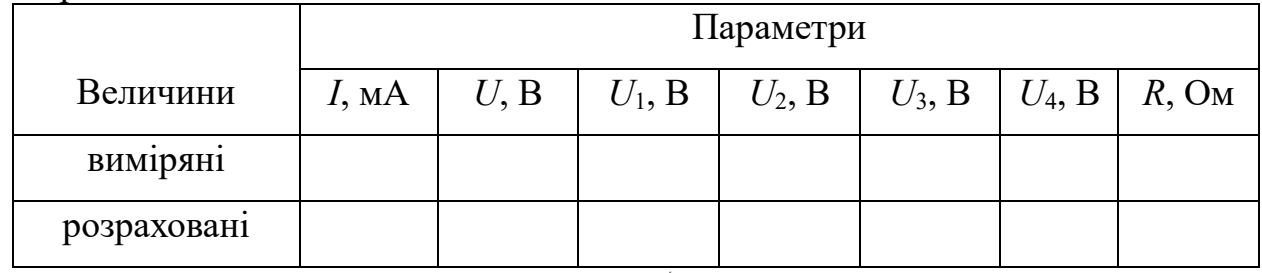

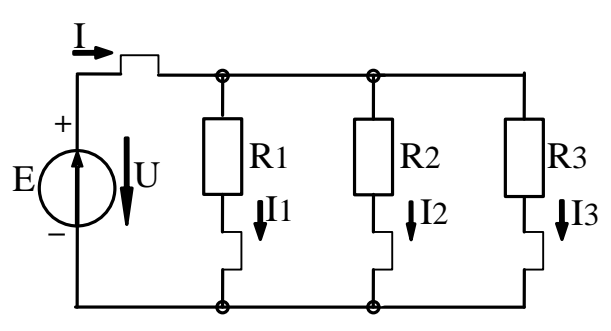

Рисунок 1.3 – Схема електричного кола за паралельного з'єднання елементів

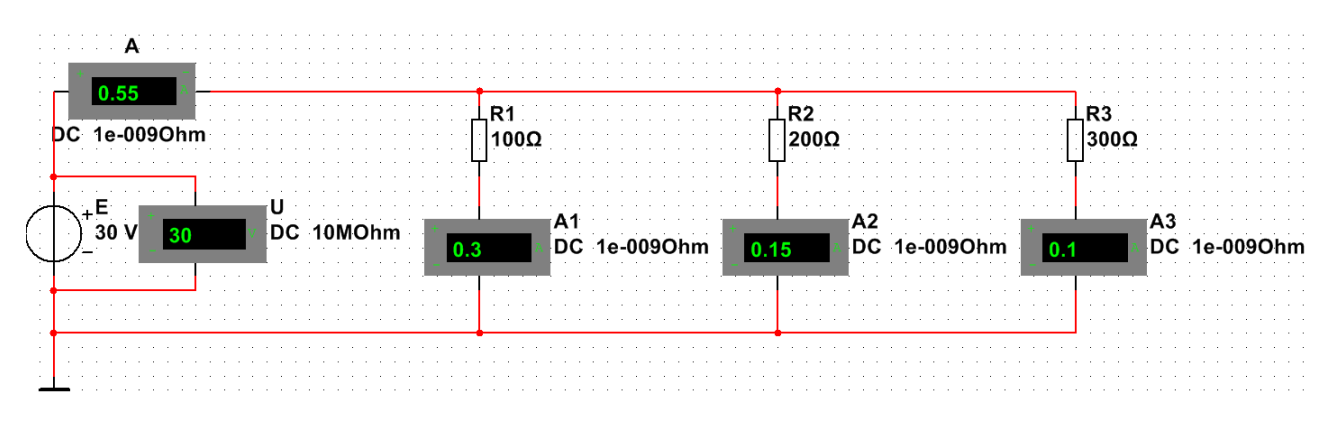

Рисунок 1.4 – Модель електричного кола за паралельного з'єднання елементів

Таблиця 1.3 – Результати вимірювань і розрахунків параметрів електричного кола за паралельного з'єднання елементів

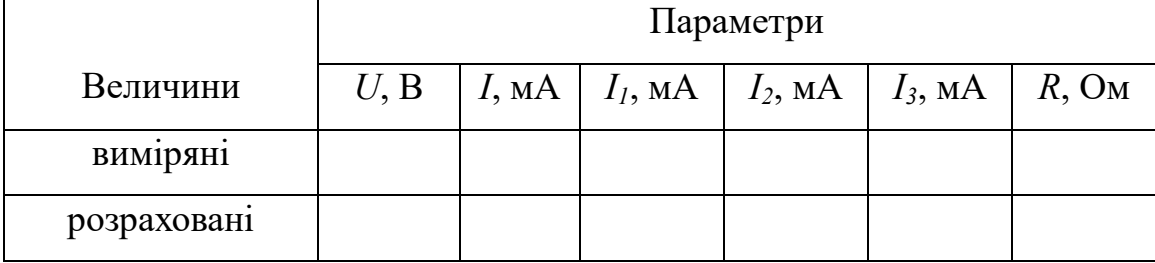

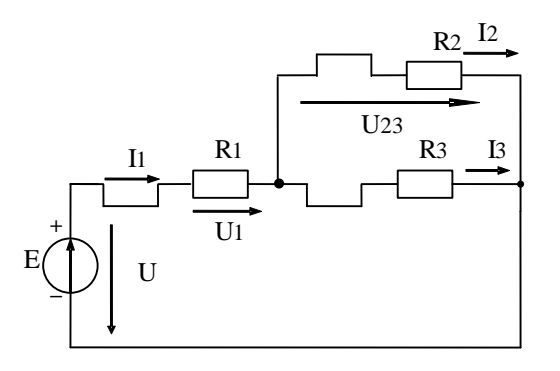

Рисунок 1.5 – Схема електричного кола за змішаного з'єднання елементів

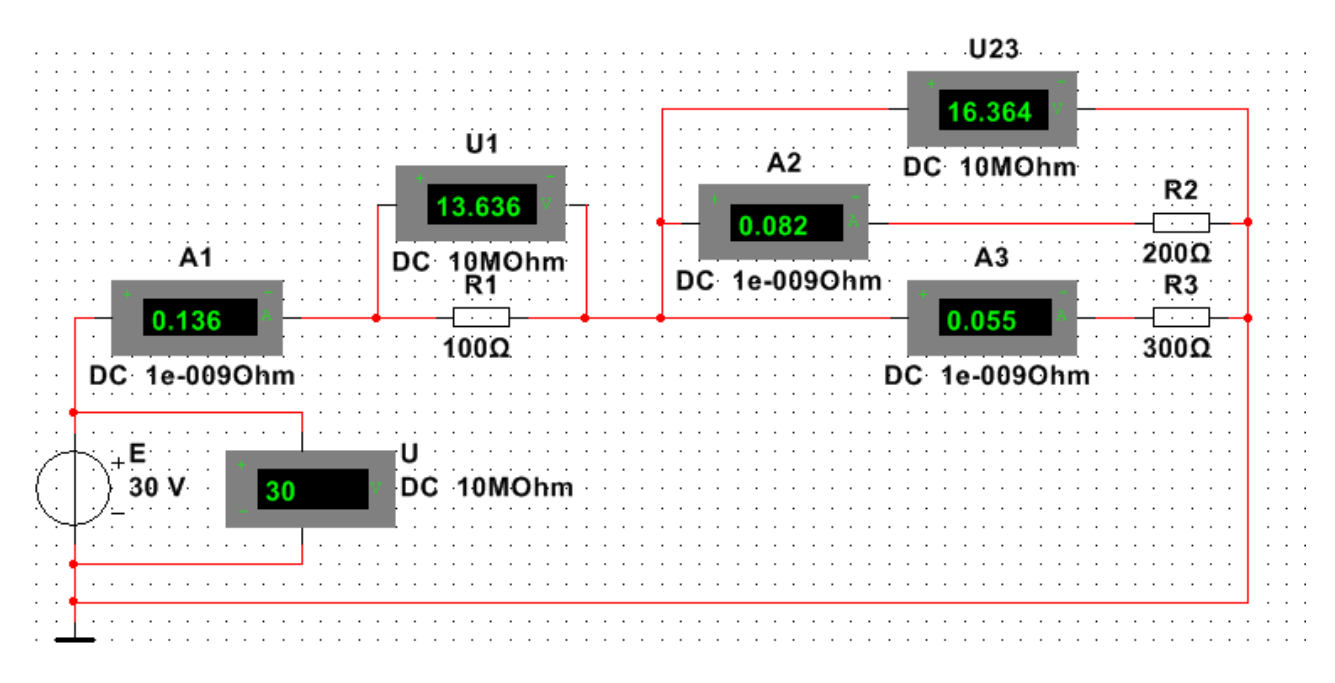

Рисунок 1.6 – Модель електричного кола за змішаного з'єднання елементів

Таблиця 1.4 – Результати вимірювань і розрахунків параметрів електричного кола за змішаного з'єднання елементів

|             | Параметри          |          |         |            |            |                      |  |  |  |  |
|-------------|--------------------|----------|---------|------------|------------|----------------------|--|--|--|--|
| Величини    | $U, B \mid U_1, B$ | $U_{23}$ | $I_1$ , | $I_2$ , MA | $I_3$ , MA | $R$ , O <sub>M</sub> |  |  |  |  |
|             |                    | B        | мA      |            |            |                      |  |  |  |  |
| виміряні    |                    |          |         |            |            |                      |  |  |  |  |
| розраховани |                    |          |         |            |            |                      |  |  |  |  |

#### ЛАБОРАТОРНА РОБОТА №2

## **ДОСЛІДЖЕННЯ РЕЖИМІВ РОБОТИ ДЖЕРЕЛ ЕЛЕКТРИЧНОЇ ЕНЕРГІЇ**

#### **Мета роботи**

1. Зняття зовнішніх характеристик джерел електричної енергії та визначення параметрів їх схем заміщення.

2. Дослідження роботи джерела при переході від режиму генератора до режиму навантаження при зміні його ЕРС.

3. Перевірка виконання балансу потужності електричного кола з двома джерелами електричної енергії.

#### **2.**1. **Загальні положення**

Електричне коло, як правило, містить активні і пасивні елементи.

У електричних схемах активними елементами є джерела електричної енергії, а пасивними – резистори.

Будь яке реальне джерело електричної енергії можна представити схемою джерела напруги (рис. 2.1) і схемою джерела струму (рис. 2.2).

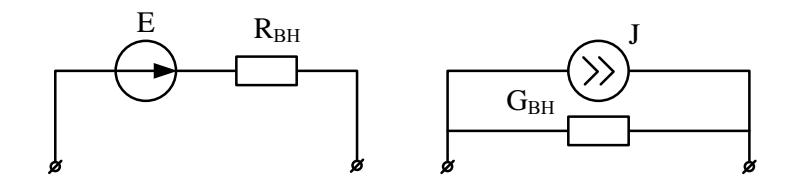

Рисунок 2.1 Рисунок 2.2

Будь яке із приведених на рисунках джерел електричної енергії можна представити у вигляді джерела напруги або джерела струму. Для цього виконується еквівалентне перетворення джерел.

Для переходу від джерела струму до еквівалентного джерела напруги розрахунок параметрів здійснюється за формулами

$$
E=R_{BH}J\; ;\; R_{BH}=\frac{1}{G_{BH}}.
$$

Схема заміщення наведена на рис. 2.1.

Для переходу від джерела напруги до еквівалентного джерела струму розрахунок параметрів здійснюється за формулами

$$
J = \frac{E}{R_{\rm BH}} \, ; \; G_{\rm BH} = \frac{1}{R_{\rm BH}} \, .
$$

Схема заміщення наведена на рис. 2.2.

Крім граничних режимів роботи джерела електричної енергії (режим холостого ходу за нескінченного навантаження R<sub>H</sub>→∞ та режим короткого замикання за нульового навантаження  $R_H=0$ ) активна ділянка електричного кола може працювати в різних режимах (генератор, споживач) залежності від умов, що створюються зовнішньою частиною кола. Ці режими описує узагальнений закон Ома  $U + E = IR$ .

#### **2.2. Порядок виконання роботи**

До початку виконання лабораторної роботи підготувати бланк ПРОТОКОЛУ (Додаток 2).

*УВАГА: Роботу виконувати згідно методичних вказівок, а результати експериментальних вимірювань заносити до відповідних таблиць ПРОТОКОЛУ.*

## **2.2.1. Дослідження зовнішніх характеристик джерел електричної енергії**

Для дослідження характеристик наближеного до реального джерела електричної енергії використаємо наступні умовності. Будемо вважати *нерегульованим джерелом електричної енергії Е* послідовне з'єднання ЕРС з величиною  $E_1$  та резистора  $R_{\text{BH}}$ , що на принциповій схемі (рис. 2.3) позначено як *блок постійних напруг*. *Навантаженням* назвемо змінний резистор, що на принциповій схемі позначено як *Блок змінних опорів R*H.

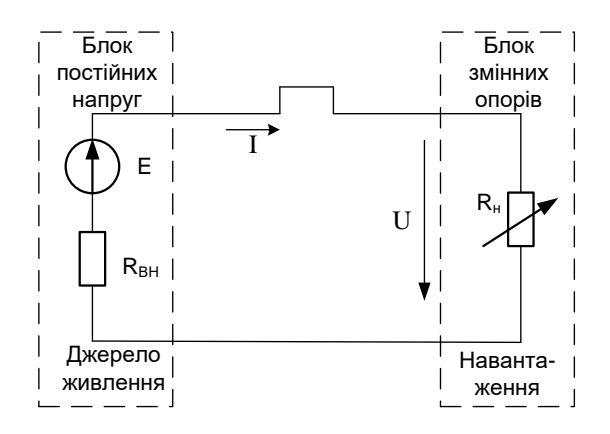

Рисунок 2.3 – Схема електричного кола за послідовного з'єднання джерела живлення  $E$  та навантаження  $R_{\rm H}$ 

Величина ЕРС з *Е*<sup>1</sup> розраховується за формулою *Е*1= 15+(№ в журналі групи),  $R_{BH}$ =30+(№ в журналі групи) Ом.

*Зняття зовнішньої характеристики джерела живлення Е*1*.*

**2.2.1.1.** На набірному полі Multisim зібрати схему, наведену на рис. 2.3.

Як реальне джерело живлення (*Блок постійних напруг*) використовується *нерегульоване джерело живлення* ЕРС  $E_1$  та послідовно з'єднаний резистор R<sub>BH</sub>, що імітує внутрішній опір (рис. 2.4)*.* В принциповій схемі передбачена перемичка (позначається ∏). Під час досліджень в Multisim замість неї (в розрив) для вимірювання струму підключається амперметр.

Зібрану на набірному полі Multisim схему скопіювати (меню: **Tools/Capture\_screene\_area**) та вставити в Протокол, нижче принципової схеми.

Як елемент *опору навантаження R*<sup>Н</sup> в *Блоці змінних опорів* використовується змінний резистор номіналом 1 kΩ (кнопка меню **Basic** «POTENTIOMETER*»*).

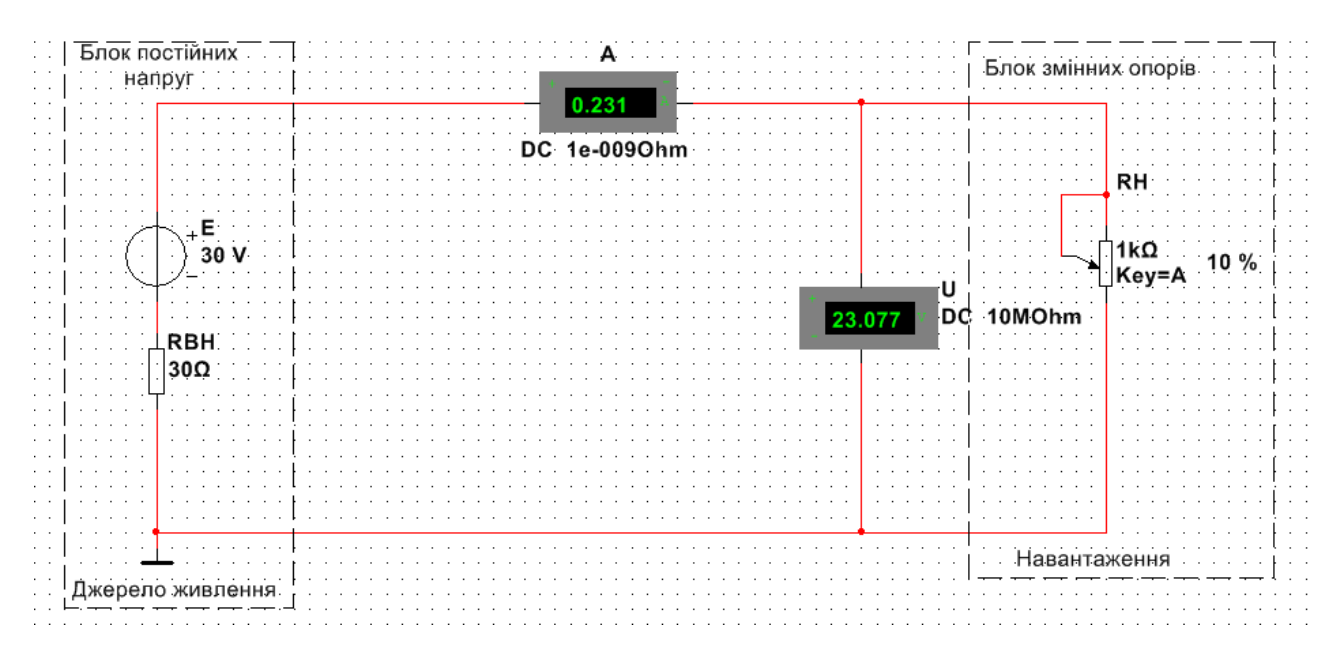

Рисунок 2.4 – Модель електричного кола за послідовного з'єднання джерела живлення  $E$  та навантаження  $R_H$ 

**2.2.1.2**. Запустити моделювання в Multisim (натиснути кнопку «Run»).

Виміряти амперметром величину струму джерела *Е*<sup>1</sup> в режимі короткого замикання (повзунок резистора  $R$ <sub>Н</sub> виставлено в нульове положення) і записати *І*КЗ перед табл. 2.1.

Виміряти струм *І* і напругу *U* в електричному колі при збільшенні опору резистора *R*Н, змінюючи його опір у відсотках повзунком, згідно з табл. 2.1. Результати вимірювань занести в табл. 2.1.

Виміряти напругу нерегульованого джерела живлення *Е*<sup>1</sup> в режимі холостого ходу (для цього слід відключити резистор навантаження R<sub>H</sub>) і записати *UXX* (*Е*1) перед табл. 2.1.

Зупинити моделювання в Multisim (натиснути кнопку «Stop»).

Зберегти файл схеми.

Результати дослідження показати викладачу.

 $U_{XX} = E_1 = B$ ,  $I_{K3} = M$ A

Таблиця 2.1 – Результати вимірювань струмів та напруг за ввімкненого джерела живлення *Е*<sup>1</sup>

| $R_{\rm H}$    | $\theta$ | 100 | 200 | 300 | $\mid$ 400 | $\vert$ 500 | 600 | 700 | 800 | 900 | $\infty$ |
|----------------|----------|-----|-----|-----|------------|-------------|-----|-----|-----|-----|----------|
| O <sub>M</sub> |          |     |     |     |            |             |     |     |     |     |          |
| I, MA          |          |     |     |     |            |             |     |     |     |     |          |
| $\mid U, B$    |          |     |     |     |            |             |     |     |     |     |          |

## **2.2.2. Дослідження роботи джерела живлення при переході від режиму генератора до режиму навантаження (споживача)**

Для дослідження використовується схема (рис. 2.5) електричного кола з послідовно з'єднаними нерегульованим джерелом живлення *Е*<sup>1</sup> (номіналом згідно п.1), регульованим джерелом живлення *Е*<sup>2</sup> з внутрішнім опором  $R_{\text{BH2}}$  = 20 Ом та навантаженням з опором  $R_{\text{H}}$  = 400 Ом.

Для переходу джерела живлення *Е*<sup>2</sup> від режиму генератора до режиму навантаження необхідно змінювати його ЕРС*.* При цьому напруга *U*<sup>2</sup> на його затискачах змінюється у відповідності до формули:  $U_2 = E_2 - IR$  вн2.

Досліджуються три режиму роботи джерела *Е*2:

1.  $U_2 > 0$ ,  $E_2 > IR_{BH2}$  – режим джерела енергії (генератора), тобто ЕРС  $E_2$ перевищує падіння напруги на внутрішньому опорі *R* вн2.

2.  $U_2 = 0$ ,  $E_2 = IR_{BH2}$  – граничний режим. Енергія джерела  $E_2$  повністю втрачається на внутрішньому опорі і не потрапляє до навантаження.

3. *U*<sup>2</sup> *<* 0, *E*<sup>2</sup> *< IR*вн2 – режим навантаження. Енергії джерела *Е*<sup>2</sup> не вистачає для покриття внутрішніх втрат енергії. Джерело *Е*<sup>2</sup> стає додатковим навантаженням для джерела *Е*1.

Режими роботи джерела *Е*<sup>2</sup> встановлювати за допомогою зміни номіналу ЕРС.

**2.2.2.1** На набірному полі зібрати схему, наведену на рис. 2.5. Як навантаження використати резистор  $R_H = 400$  Ом.

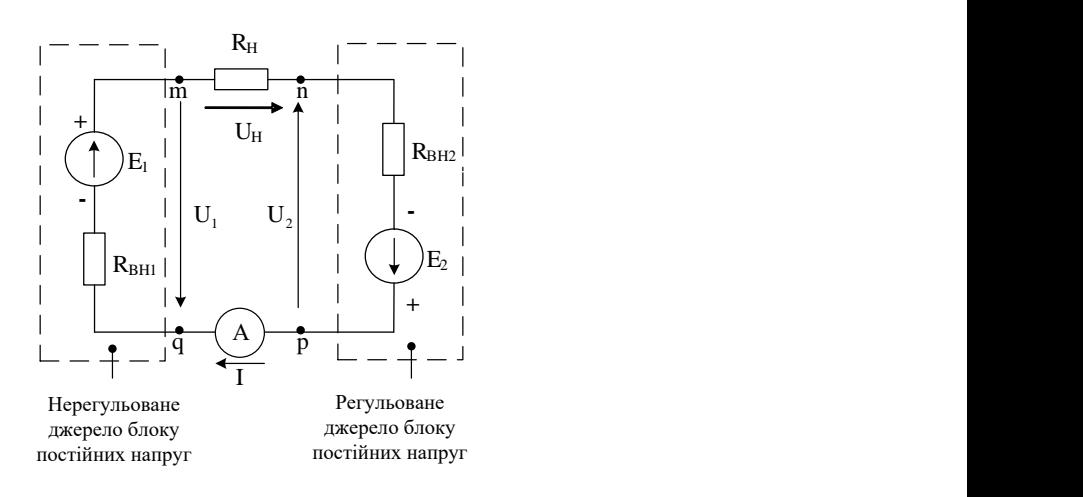

Рисунок 2.5 – Схема електричного кола із послідовним з'єднанням

джерел живлення  $E_1, E_2$  та навантаження  $R_{\rm H}$ 

Зібрану на набірному полі Multisim схему скопіювати (меню: **Tools/Capture\_screene\_area**) та вставити в Протокол, нижче принципової схеми.

Приклад аналогічної моделі в Multisim показаний на рис. 2.6.

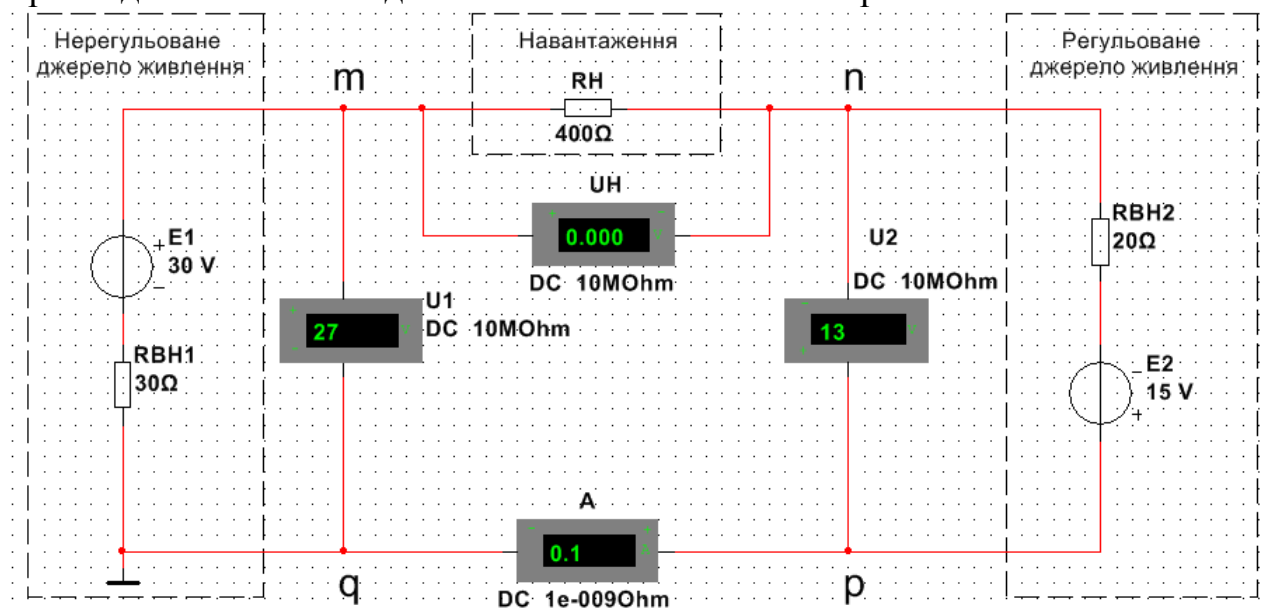

Рисунок 2.6 – Модель електричного кола із послідовним з'єднанням джерел живлення *Е1*, *Е<sup>2</sup>* та навантаження *R<sup>Н</sup>*

Після відтворення схеми перевірити її працездатність, увімкнувши режим моделювання в Multisim кнопкою «Run».

*ЗВЕРНУТИ УВАГУ*: полярність вольтметрів U1 та U2 протилежна.

**2.2.2.2.** Встановити за допомогою зміни (подвійним кликом) ЕРС  $E_2 = 15$  В для варіанту режиму роботи джерела, коли [*U*2*>* 0] і записати виміряну величину *U*<sup>2</sup> в рядок 1 табл. 2.3.

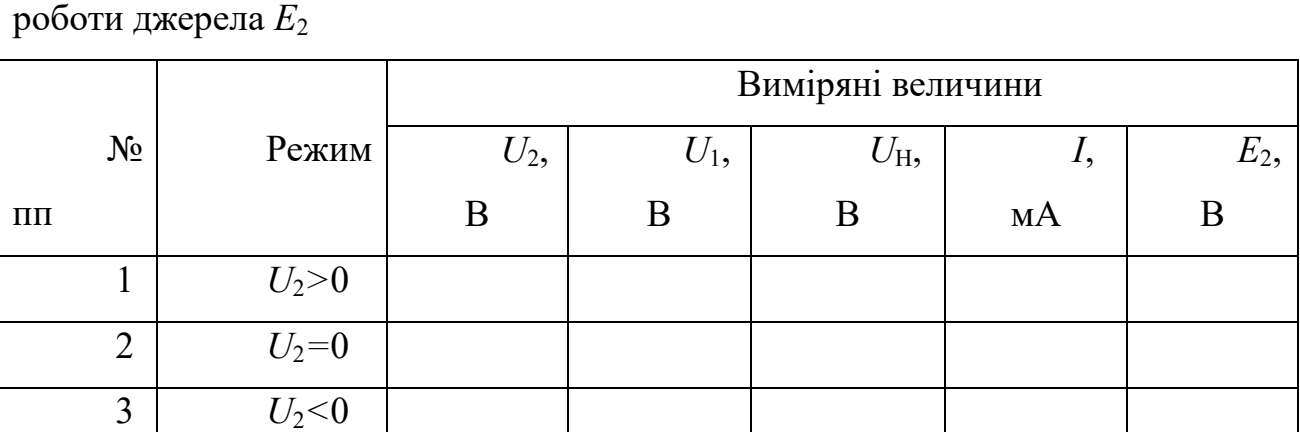

Таблиця 2.2 – Результати вимірювань напруг і струму для трьох режимів

**2.2.2.3.** Виміряти напруги *U*1*, U*<sup>Н</sup> та струм *I* у відповідності до напрямку протікання струму на схемі.

Розірвавши коло (наприклад, вилучивши амперметр), вольтметром U2 виміряти ЕРС *Е*<sup>2</sup> , яка при цьому має дорівнювати напрузі Uхх. холостого ходу джерела (після чого повернути амперметр в схему).

Результати вимірювань занести в рядок 1 табл. 2.3.

**2.2.2.4***.* Провести дослідження граничного режиму роботи джерела *Е2*. За допомогою подвійного клику встановити ЕРС *E***2=** *IR***вн2**. Напруга *U*<sup>2</sup> при цьому має бути близькою до 0 В. Записати виміряну величину *U*<sup>2</sup> в рядок 2 табл. 2.3.

Виміряти напруги  $U_1$ ,  $U_H$ , струм I аналогічно пункту 2.3. Результати вимірювань занести в рядок 2 табл. 2 3.

**2.2.2.5.** Провести дослідження роботи джерела *Е*<sup>2</sup> в режимі навантаження (*U*<sup>2</sup> < 0). Встановити такий номінал ЕРС регульованого джерела, щоб *E***2<** *IR***вн2***.* Записати виміряну величину *U*<sup>2</sup> в рядок 3 табл. 2 3.

Виміряти напруги  $U_1$ ,  $U_H$  та струм  $I$  аналогічно пункту 2.3. Результати вимірювань занести в рядок 3 табл. 2.3.

Зупинити моделювання в Multisim (натиснути кнопку «Stop»).

Зберегти файл схеми.

Результати дослідження показати викладачу.

#### **2.3. Обробка результатів експериментів**

*УВАГА:* 

− *дані для розрахунків брати з таблиць ПРОТОКОЛУ;*

− *виконуючи розрахунки, струм, виміряний в мА перевести в А.*

**2.3.1***.* За даними табл. 2.1 побудувати графік зовнішньої характеристики досліджуваного джерела *Е*<sup>1</sup> (аналогічно прикладу, наведеному на рис. 2.7).

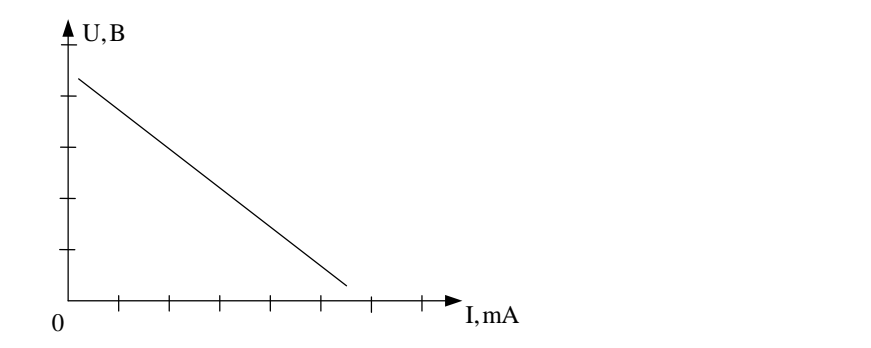

Рисунок 2.7 – Зовнішня характеристика джерела

Для визначення характеристик *UХХ* і *IКЗ*, екстраполюванням продовжити одержану пряму до перетину з осями.

Ордината точки перетину екстрапольованої прямої з віссю напруги дає значення напруги холостого ходу *UХХ*.

Абсциса точки перетину екстрапольованої прямої з віссю струму дає значення струму короткого замикання *IКЗ*.

Порівняти одержані значення *UХХ* і *IКЗ* зі значеннями, виміряними в пункті 1.1.2.

**2.3.2.** Розрахувати параметри схем заміщення *Е*, R<sub>ВН</sub>, J, G<sub>ВН</sub> для джерела живлення *Е<sup>1</sup>* за формулами:

$$
E = U_{XX} \; ; \; \; R_{\rm \scriptscriptstyle BH} = \frac{U_{XX}}{I_{\rm \scriptscriptstyle K3}} \; ; \; \; J = I_{\rm \scriptscriptstyle K3} \; ; \; \; G_{\rm \scriptscriptstyle BH} = \frac{1}{R_{\rm \scriptscriptstyle BH}} \; .
$$

Для джерела *Е*<sup>1</sup> дані для розрахунків наведені перед табл. 2.1.

Розраховані параметри схем заміщення занести в табл. 2.3.

Таблиця 2.3 – Результати розрахунків параметрів схем заміщення

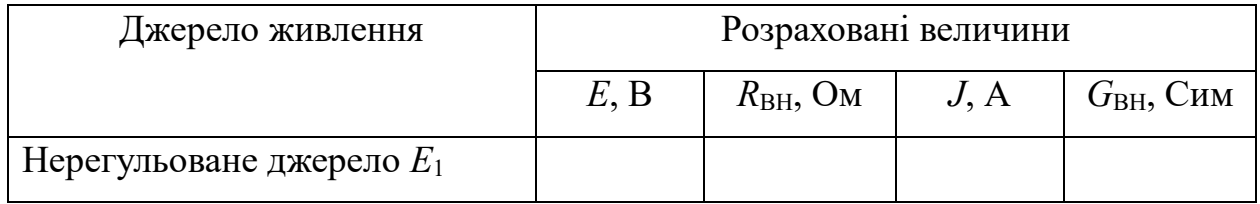

Накреслити схему заміщення джерела електричної енергії як джерело струму із відповідними параметрами елементів.

**2.3.3.** Перевірити виконання узагальненого закону Ома в схемі, наведеній на рис. 2.5:

− для ділянки *m-q* нерегульованого джерела живлення *Е<sup>1</sup>* за формулою

$$
I = \frac{E_{1} - U_{1}}{R_{BH_{1}}};
$$

− для ділянки *p–n* регульованого джерела живлення *Е<sup>2</sup>* за формулою

$$
I=\frac{E_2-U_2}{R_{BH_2}}.
$$

Дані для перевірки взяти з табл. 2.2.

Розрахунки виконати для трьох режимів роботи електричного кола.

**2.3.4.** Виконати розрахунки вироблених потужностей *Рвир*, розсіяних на внутрішніх опорах *Ррозс*, потужностей обміну (переносу) *Робм*, і потужності навантаження  $P_{\rm H}$  за формулами:

$$
P_{\text{sup}_1} = I E_1 \, ; \, P_{\text{pos}_{\mathcal{L}_1}} = I^2 R_{\text{BH}_1} \, ; \, P_{\text{ob}_{\mathcal{M}_1}} = U_1 I \, ;
$$
\n
$$
P_{\text{sup}_2} = I E_2 \, ; \, P_{\text{pos}_{\mathcal{L}_2}} = I^2 R_{\text{BH}_2} \, ; \, P_{\text{ob}_{\mathcal{M}_2}} = U_2 I \, ; \, P_H = U_H I \, .
$$

Дані для розрахунків взяти з табл. 2.2.

Результати розрахунків занести до табл. 2.4.

Таблиця 2.4 – Результати розрахунків потужностей електричного кола

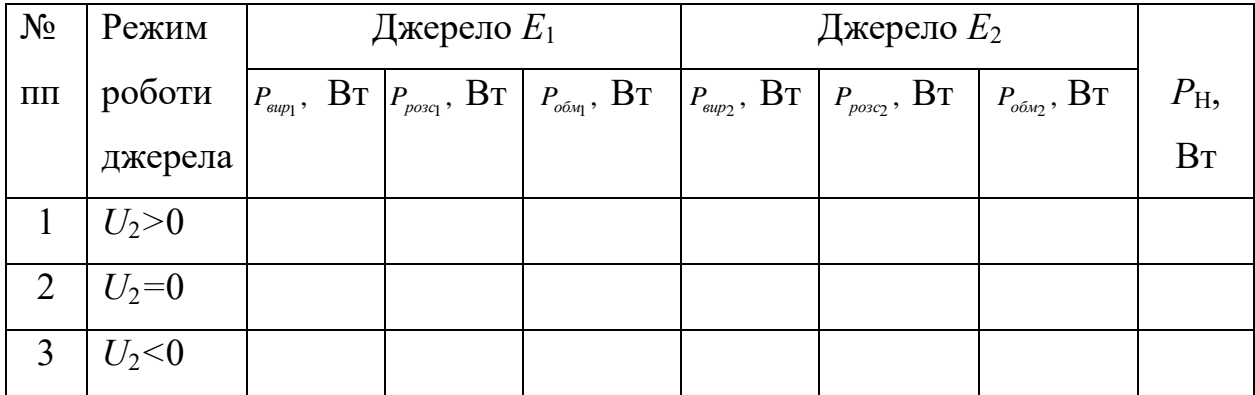

**2.3.5**. Записати рівняння балансу потужностей електричного кола:

− для ділянки *п-р* регульованого джерела *Е*<sup>2</sup> для трьох режимів його роботи (генератора, граничний, навантаження);

− для ділянки *m-q* нерегульованого джерела *Е*<sup>1</sup> в одному із режимів роботи;

− для всього електричного кола в одному із режимів роботи.

Перевірити виконання балансу потужностей. Дані для перевірки взяти із табл. 2.4.

#### **Питання для контролю**

1. Як виглядає графік зовнішньої характеристики ідеального джерела ЕРС *Е*?

2. Як виглядає графік зовнішньої характеристики ідеального джерела струму *J*?

3. Як виглядає графік зовнішньої характеристики реального джерела напруги?

4. Як виглядає графік зовнішньої характеристики реального джерела струму?

5. Як визначити із зовнішньої характеристики реального джерела величину *Uxx*?

6. Як визначити із зовнішньої характеристики реального джерела величину *Iкз*?

7. Як визначити внутрішній опір R<sub>BH</sub> реального джерела живлення за допомогою його зовнішньої характеристики?

8. Сформулювати та записати вираз балансу потужностей для замкнутого електричного кола.

9. Сформулювати та записати вираз балансу потужностей для пасивної ділянки електричного кола.

10. Сформулювати та записати вираз балансу потужностей для активної ділянки електричного кола.

11. Запишіть закон Ома для ділянок схем:

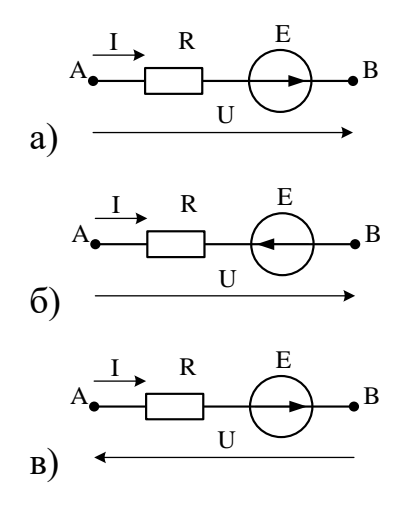

### ДОДАТОК 2

Група

Студент

П.І.пБ.

Викладач

П.І.пБ.

### ПРОТОКОЛ

# виконання лабораторної роботи 2 ДОСЛІДЖЕННЯ РЕЖИМІВ РОБОТИ ДЖЕРЕЛ ЕЛЕКТРИЧНОЇ ЕНЕРГІЇ

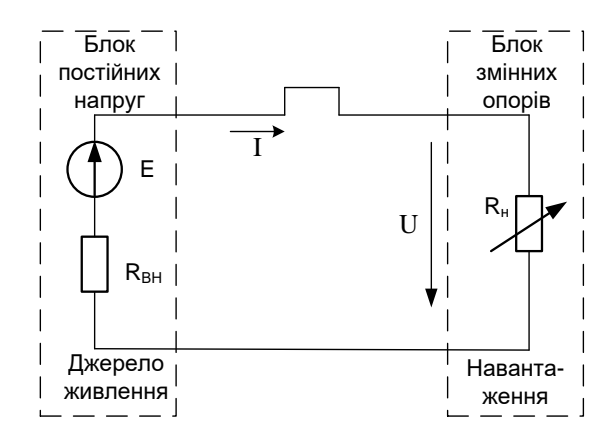

Рисунок 2.3 – Схема електричного кола при послідовному з'єднанні джерела електричної енергії *Е* та навантаження *R<sup>Н</sup>*

 $U_{XX} = E_1 = 15 + (N_2 \text{ B} \text{y}$ рналі групи)= В,  $R_{BH} = 30 + (N_2 \text{ B} \text{y})$ рналі групи)= Ом  $I_{K3}$  =  $MA$ 

Таблиця 2.1 – Результати вимірювань струмів та напруг при ввімкнутому джерелі *Е*<sup>1</sup>

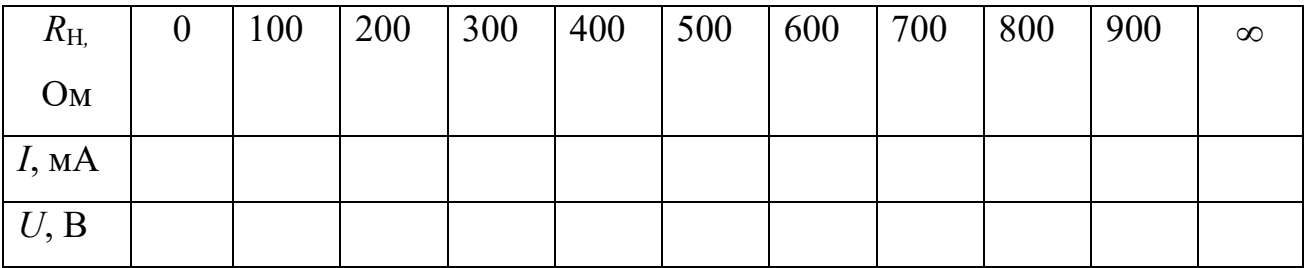

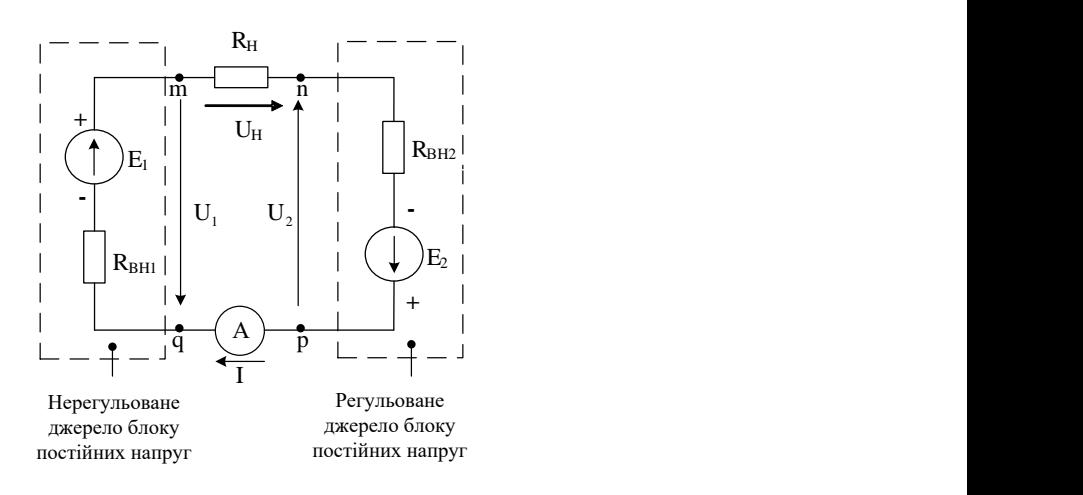

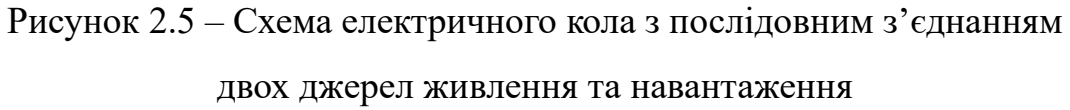

Таблиця 2.2 – Результати вимірювань напруг і струму для трьох режимів роботи джерела *Е*<sup>2</sup>

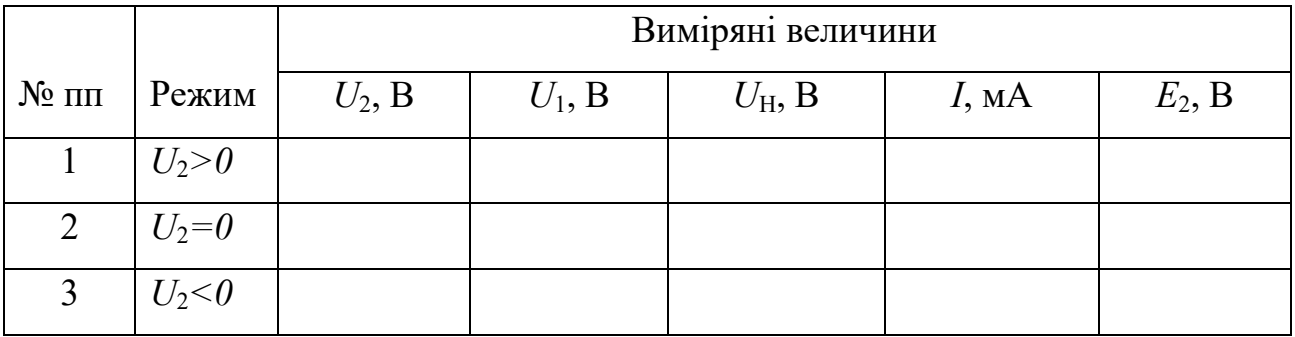

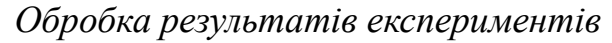

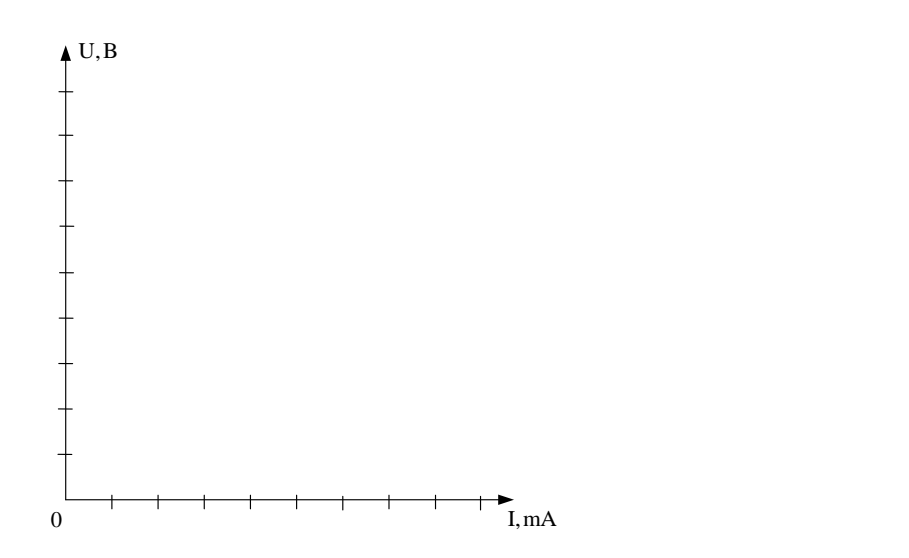

Рисунок 2.7 − Зовнішня характеристика джерела живлення *Е*<sup>1</sup>

## Таблиця 2.3 – Результати розрахунків параметрів схем заміщення

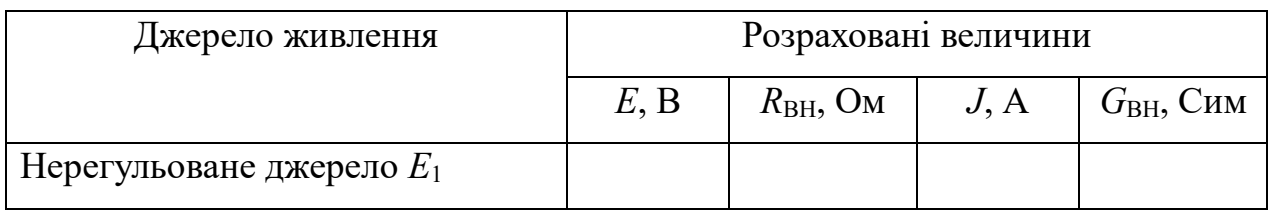

## Таблиця 2.4 – Результати розрахунків потужностей електричного кола

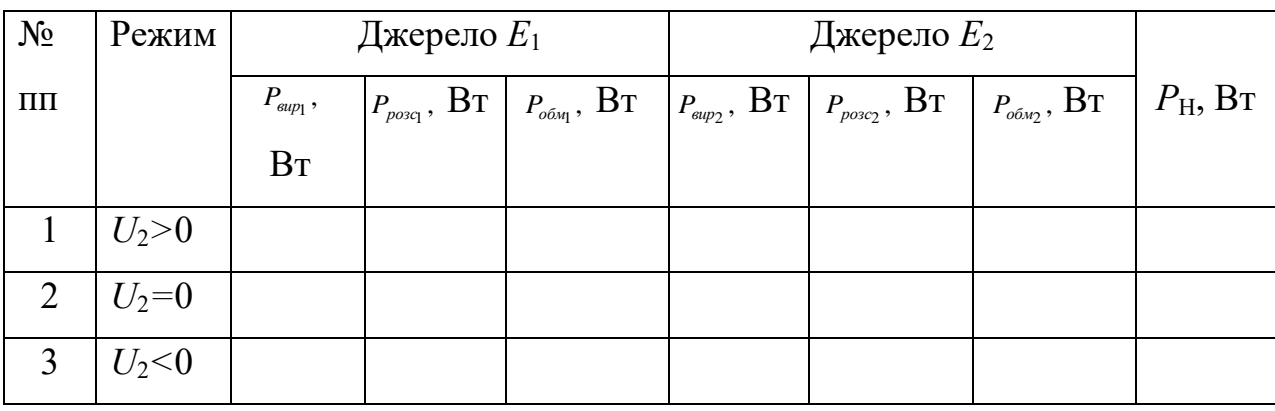

#### ЛАБОРАТОРНА РОБОТА №3

### **ЗАКОНИ КІРХГОФА В КОЛАХ ПОСТІЙНОМУ СТРУМУ**

**Мета роботи:** експериментальна перевірка співвідношень, які визначаються законами Кірхгофа у складному лінійному колі постійного струму.

#### **3.1. Загальні положення**

Перший закон Кірхгофа стосується струмів та складається для вузлів електричних кіл.

*Перший закон Кірхгофа* (для вузла) формулюється так: алгебраїчна сума струмів гілок, що сходяться в даному вузлі, дорівнює нулю в будь-який момент часу.

Кількість рівнянь, які складаються за першим законом Кірхгофа, визначається кількістю вузлів мінус одиниця. Вузли з'єднують не менше трьох гілок.

У рівняннях за першим законом Кірхгофа струми, що направлені від вузла, беруться з позитивним знаком, а ті, що направлені до вузла – з негативним знаком.

Другий закон Кірхгофа стосується напруг і складається для контурів електричних кіл.

*Другий закон Кірхгофа* (для контуру електричного кола) формулюється так: алгебраїчна сума падінь напруг на пасивних елементах (добуток струму *I* та опору *R*) в будь-якому замкнутому контурі дорівнює алгебраїчній сумі електрорушійних сил (ЕРС), які входять в цей контур.

Контури, які відрізняються один від одного хоча би однією гілкою, є незалежними.

Кількість рівнянь, які складаються за другим законом Кірхгофа, можна визначити як кількість незалежних контурів.

При складанні рівнянь згідно з другим законом Кірхгофа довільно задаються напрямком обходу контуру.

#### **3.2. Порядок виконання роботи**

До початку виконання лабораторної роботи підготувати бланк ПРОТОКОЛУ (Додаток 3.1).

У ПРОТОКОЛІ накреслити схему досліджуваного електричного кола згідно з варіантом (Додаток 3.2).

В табл. 3.2 задана величина *Е*<sup>2</sup> = 15 В, а величина *Е*<sup>1</sup> розраховується за формулою: *Е*<sup>1</sup> = 12 + *N (*В*)*, де *N* – номер студента в журналі групи.

*УВАГА: роботу виконувати згідно* з *методичними вказівками, а результати експериментальних вимірювань заносити до відповідних таблиць ПРОТОКОЛУ.*

## **3.3.** *Експериментальна перевірка співвідношень, які визначаються законами Кірхгофа у складному лінійному колі постійного струму*

**3.3.1.** Мультимером в режимі омметра виміряти опори резисторів (рис. 3.1), номера яких наведені в табл. 3.1 протоколу.

| 壽<br>ЛР № 3 Схема1 - Multisim - [ЛР № 3 Схема1 *]                                                                                                    | X<br> □                                                            |
|----------------------------------------------------------------------------------------------------|--------------------------------------------------------------------|
| 贮<br>Eile Edit View Place MCU Simulate Transfer Tools Reports Options Window Help                                                                    | - 리×                                                               |
| *□ 영 --- In Use List ---<br>$D \not\!\cong\; \not\!\cong \; \blacksquare$<br>60.<br><b>阳曲画画图 · 图背 </b><br>※ 亀 竜 <br>$\mathbf{p}$<br>V<br>di lib<br>▼ | où<br>$\overline{\mathbb{F}}$                                      |
| 을 <mark>많</mark> 그<br>十 ~ 升 火 执 迅 逃 品 or 回 甴 n = 且 丫 ① 烹 8  <br>L ◆ FE CE *E →E +D + B<br>罩目<br>$\triangleright$ II                                  |                                                                    |
| ⅏<br>Multimeter-XMM1<br><b>XMM1</b><br><b>157 Ohm</b><br>dB<br>A<br>Set<br>$\circ$<br>⊙<br>ш                                                         | W<br>÷.<br>Ξ<br>25<br>W<br>m,<br>A.<br>豐<br>쁦<br>÷.<br>œ<br>뵢<br>÷ |
| <b>ВО ЛР № 3 Схема1*</b>                                                                                                    | 렵                                                                  |
|                                                                                                    |                                                                    |

Рисунок 3.1 – Вимірювання опору мультиметром в програмному комплексі

Multisim

Результати вимірювань занести в табл. 3.1.

| Позначення на     | Формула розрахунку  | Величина         |
|-------------------|---------------------|------------------|
|                   | опору резистора, Ом | виміряного опору |
| cxe <sub>Mi</sub> |                     | резистора, Ом    |
| $R_1$             | $100+10\cdot N$     |                  |
| $R_2$             | $150+10\cdot N$     |                  |
| $R_3$             | $200+10\cdot N$     |                  |
| $R_4$             | $250+10\cdot N$     |                  |
| $R_5$             | $300+10\cdot N$     |                  |
| $R_6$             | $350+10\cdot N$     |                  |

Таблиця 3.1 – Результати вимірювань опорів резисторів

(*N* – номер в журналі)

**3.3.2.** На набірному полі Multisim зібрати модель досліджуваного електричного кола згідно з варіантом *N* (Додаток 3.2).

Як джерела електричної енергії *ЕРС* використовуються залежне від номеру варіанту *N* джерело *Е*1=12+*N* (В), і однакове для всіх варіантів джерело живлення *Е*<sup>2</sup> =15 В.

В кожній гілці схеми передбачена перемичка. У дослідженнях в Multisim замість неї (в розрив) підключається амперметр в режимі *DC* (постійний струм). Перед початком вимірювань на принциповій схемі вказати довільно вибрані позитивні напрямки струмів в усіх гілках (падінь напруги на резисторах).

Амперметр підключається послідовно з елементами досліджуваної гілки електричного кола і з полярністю відповідно до вибраного позитивного напрямку струму («+» на приладі відповідає початку стрілки струму, «–» – кінцю стрілки).

Підключити вольтметри до джерел ЕРС та паралельно кожному з резисторів.

У з'єднанні вольтметра з ЕРС «+» приладу слід підключати до «+» джерела.

Напрямок вимірювання вольтметром напруги (від «+» до «–») має збігатися з вибраним напрямком струму через кожен резистор.

**3.3.3.** Запустити моделювання в Multisim (натиснути кнопку «Run»).

Зібрану на набірному полі Multisim схему скопіювати (меню: **Tools/Capture\_screene\_area**) та вставити в Протокол, нижче принципової схеми.

Виміряти напругу джерела *Е*1. Результат вимірювання занести в табл. 3.2.

Таблиця 3.2 – Результати вимірювань напруг на резисторах і ЕРС джерел

| $E_{1}$ | $E_{\gamma}$       | $U_1$ | $U_2$ | $U_3$              | $U_4$      | $U_5$    | $U_6$    |
|---------|--------------------|-------|-------|--------------------|------------|----------|----------|
| , B     | $,B \mid \cdot, B$ |       | , B   | $\,$ , B $\,$ $\,$ | $\, ,\, B$ | $\, , B$ | $\,$ , B |
|         |                    |       |       |                    |            |          |          |
|         |                    |       |       |                    |            |          |          |

**3.3.4.** Виміряти падіння напруги на кожному резисторі згідно з обраним позитивним напрямком.

Результати вимірювань падінь напруги занести в табл. 3.2.

Перевірити виконання другого закону Кірхгофа для напруг.

**3.3.5.** Виміряти струм в кожній гілці згідно з його позитивним напрямком за допомогою амперметрів, що підключені в кожну гілку замість перемички (в розрив). Результати вимірювань занести в табл. 3.3 до графи «вим.».

Таблиця 3.3 – Результати вимірювань та розрахунків струмів

| $I_1$ , MA |            | $I_2$ , MA |       | $I_3$ , MA |  | $I_4$ , MA                                                |  | $I_5$ , MA |  | $I_6$ , MA |  |
|------------|------------|------------|-------|------------|--|-----------------------------------------------------------|--|------------|--|------------|--|
|            | вим. розр. | ВИМ.       | posp. |            |  | вим.   розр.   вим.   розр.   вим.   розр.   вим.   розр. |  |            |  |            |  |
|            |            |            |       |            |  |                                                           |  |            |  |            |  |

Перевірити виконання першого закону Кірхгофа для струмів.

Зупинити моделювання в Multisim (натиснути кнопку «Stop»).

Зберегти файл схеми.

Результати дослідження показати викладачу.

### **3.4. Виконання розрахунків за результатами експериментів**

*УВАГА: данні для розрахунків брати з відповідних таблиць ПРОТОКОЛУ*.

**3.4.1.** За даними табл. 3.3 перевірити виконання співвідношень, які визначаються першим законом Кірхгофа, **для вузлів електричного кола**:

$$
\sum_k I_k = 0.
$$

Визначити відносну похибку у відсотках за формулою:

$$
\delta = \frac{\left|\sum_{k} I_k\right|}{\sum |I_k|} \cdot 100\% .
$$

Похибка не повинна перевищувати 5%.

**3.4.2.** За даними таблиць 3.1, 3.2, 3.3 перевірити виконання співвідношень, які визначаються другим законом Кірхгофа, **для всіх незалежних контурів**:

$$
\sum_k E_k = \sum_k I_k R_k.
$$

Визначити відносну похибку у відсотках за формулою:

$$
\delta_u = \frac{\left|\sum_k E_k - \sum_k I_k R_k\right|}{\sum_k |I_k R_k|} \cdot 100\%.
$$

Похибка не повинна перевищувати 5%.

**3.4.3.** Згідно із законом Ома розрахувати струми всіх гілок досліджуваного електричного кола за формулою:

$$
I_k = \frac{U_k}{R_k}.
$$

Даними для розрахунків є величини опорів резисторів *R<sup>k</sup>* (табл. 3.1) та величини напруг  $U_k$  (табл. 3.2).

Результати розрахунків занести в табл. 3.3 до графи «розр.».

Порівняти результати експерименту та розрахунків.

**3.4.4.** За даними табл. 3.1, 3.2, 3.3 перевірити виконання балансу потужностей **для всього кола**:

$$
\sum_{k} E_{k} I_{k} = \sum_{k} I_{k}^{2} R_{k} ; (P_{BHP} = P_{CTOJK}).
$$

Визначити величину похибки у відсотках за формулою:

$$
\delta_P = \frac{\left| \sum_k E_k I_k - \sum_k I_k^2 R_k \right|}{\sum_k E_k I_k} \cdot 100\% .
$$

Похибка не повинна перевищувати 5%.

### **Питання для контролю**

- 1. Дати визначення вузла електричного кола.
- 2. Який закон об'єднує між собою струми гілок, що підключені до спільного вузла?
- 3. Дати визначення контуру електричного кола.
- 4. Сформулювати перший і другий закони Кірхгофа.
- 5. Сформулювати правило знаків для першого та другого законів Кірхгофа.
- 6. Чому дорівнює число незалежних рівнянь за першим та за другим законами Кірхгофа?
- 7. Сформулювати і записати баланс потужностей у замкнутому колі.

64

Група Студент

П.І.пБ.

Викладач

П.І.пБ.

### ПРОТОКОЛ

виконання лабораторної роботи №3

### ЗАКОНИ КІРХГОФА В КОЛАХ ПОСТІЙНОГО СТРУМУ

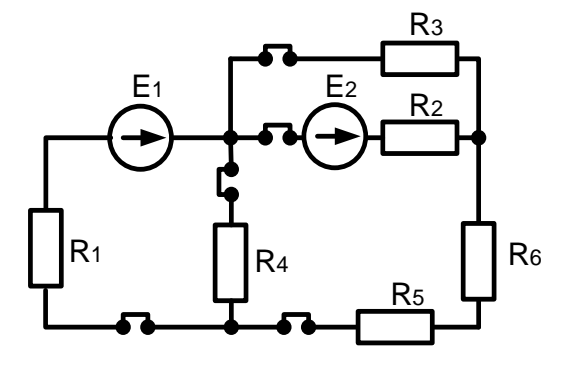

(приклад)

Рисунок 3.1 – Принципова схема досліджуваного електричного кола,

### згідно з варіантом *N* (Додаток 3.2)

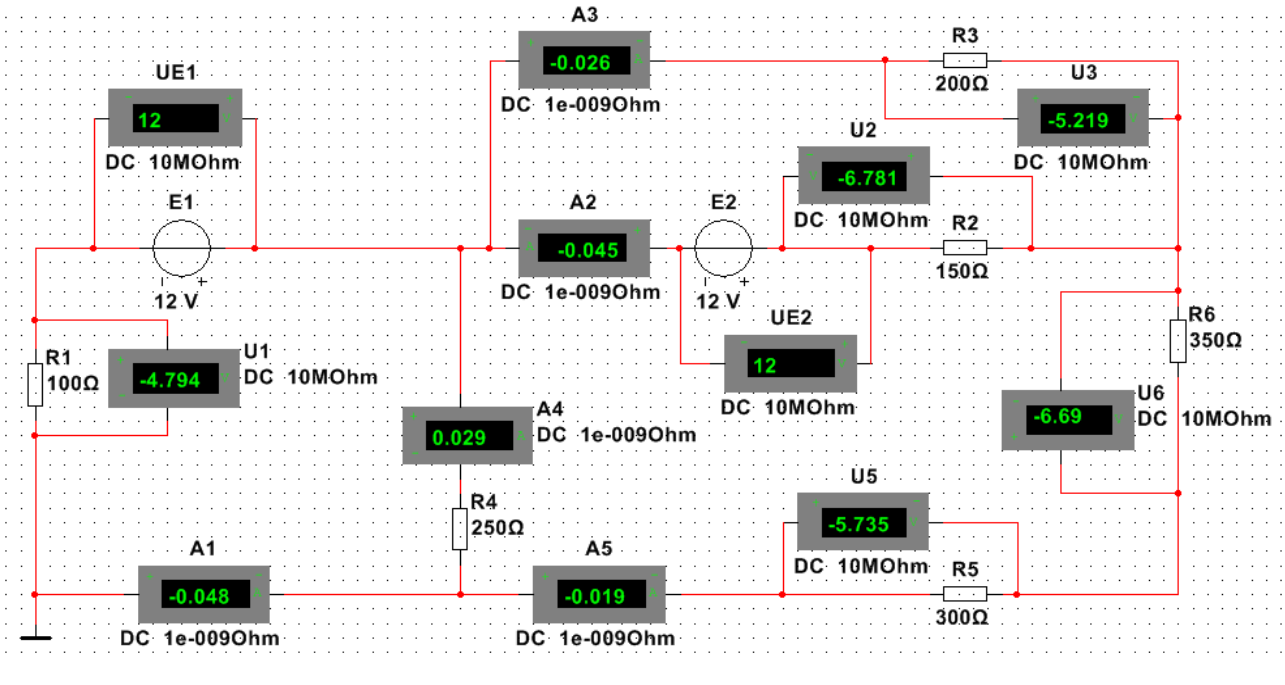

(приклад)

Рисунок 3.2 – Модель досліджуваного електричного кола, згідно з

варіантом *N*

| Позначення<br>на схемі | Формула розрахунку<br>опору резистора, Ом | Величина<br>виміряного опору |
|------------------------|-------------------------------------------|------------------------------|
|                        |                                           | резистора, Ом                |
| $R_1$                  | $100+10\cdot N$                           |                              |
| $R_2$                  | $150+10 \cdot N$                          |                              |
| $R_3$                  | $200+10\cdot N$                           |                              |
| $R_4$                  | $250+10\cdot N$                           |                              |
| $R_5$                  | $300+10\cdot N$                           |                              |
| $R_6$                  | $350+10\cdot N$                           |                              |

Таблиця 3.1 – Результати вимірювань опорів резисторів

(*N* – номер в журналі)

*Е*1=12+ *N= В*.

Таблиця 3.2 – Результати вимірювань напруг на резисторах і ЕРС джерел

|  | $E_1, B$   $E_2, B$   $U_1, B$   $U_2, B$   $U_3, B$   $U_4, B$   $U_5, B$   $U_6, B$ |  |  |  |
|--|---------------------------------------------------------------------------------------|--|--|--|
|  |                                                                                       |  |  |  |

Таблиця 3.3 – Результати вимірювання та розрахунку струмів

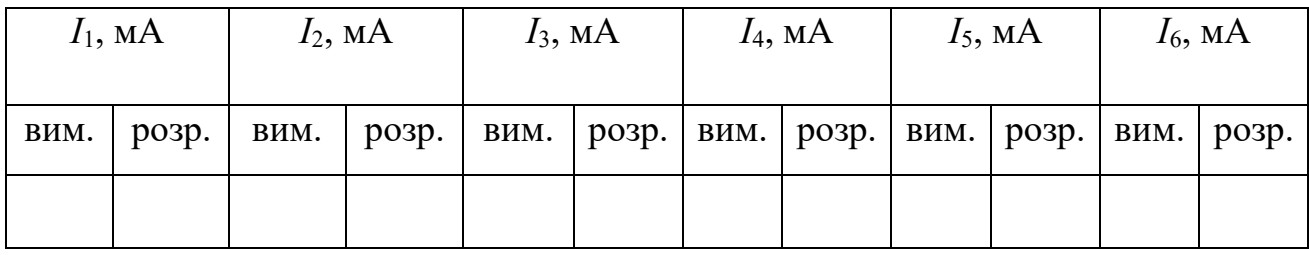

#### $E<sub>2</sub>$ E<sup>2</sup> E<sup>1</sup>  $R_1$   $R_2$   $R_3$   $R_4$   $R_5$   $R_2$  $\overline{\bigoplus}_{R_1}$   $\overline{\bigoplus}_{R_2}$   $\overline{\bigoplus}_{R_3}$ ◢  $R_5$  $R_5$  |  $R_4$ R<sup>2</sup> R6 R6 <u>1</u> **2**  $E_1$  R<sub>2</sub>  $E_1$  R<sub>2</sub> E<sub>2</sub> E<sub>2</sub>  $\rightarrow$  $\blacklozenge$ ►  $R_4$  | |  $R_5$  $R_5$  | |  $R_6$  $R_1$  |  $R_3$ R<sup>1</sup> R3 R6 R4  $\overline{3}$   $\overline{4}$   $\overline{4}$   $\overline{4}$   $\overline{4}$ R<sup>1</sup> R<sup>2</sup>  $E_2$   $E_1$   $R_1$ R2  $R_3$  |  $R_4$  $R_5$   $R_6$  $R_3$ <br> $R_6$  $E_1$  R<sub>4</sub>  $\bigcup_{R_6} R_3$ R R5 **6 5**  $R_2$   $R_3$ R<sup>2</sup> R<sup>5</sup> <sup>E</sup><sup>2</sup> R1 R<sup>1</sup> E2  $R_5$   $R_4$   $R_5$ <sup>E<sub>1</sub></sup> E<sup>1</sup>  $\mathsf{R}^3 \left| \right. \, \mathsf{R}^4 \left( \, \clubsuit \, \right)^{\mathsf{E} \, \mathsf{1}}_{\;\; \mathsf{R} \, \mathsf{6}}$ R<sup>4</sup> R6 **8 7** R<sup>5</sup> R3  $E<sub>2</sub>$ E<sup>1</sup>  $E<sub>2</sub>$  $R<sub>1</sub>$ R<sup>2</sup> R<sup>2</sup> R<sup>4</sup>  $\mathbf{I}$ E<sup>1</sup> R6  $R_3$  R<sub>6</sub> R<sup>1</sup> R<sup>4</sup> R<sup>5</sup> **9 10**

Варіанти схем досліджуваних електричних кіл

ДОДАТОК 3.2

#### ЛАБОРАТОРНА РОБОТА №4

## **ПРИНЦИП НАКЛАДАННЯ В КОЛАХ ПОСТІЙНОГО СТРУМУ**

**Мета роботи:** експериментальна перевірка принципу накладання (суперпозиції) у складному лінійному колі постійного струму.

#### **4.1. Загальні положення**

*Принцип накладання* полягає в тому, що струм чи напруга будь-якої гілки складного лінійного електричного кола дорівнює алгебраїчній сумі струмів чи напруг, наведених у цій гілці окремо кожним джерелом живлення.

Принцип накладання заснований на розділенні схеми складного кола на ряд простих, в кожній з яких діє лише одне джерело ЕРС або одне джерело струму, *<sup>J</sup>* , а всі інші джерела живлення відсутні (джерела ЕРС замінені на перемички, джерела струму *J* замінені на розриви кола).

В досліджуваному електричному колі присутні лише два джерела живлення ЕРС (*Е*).

#### **4.2. Порядок виконання роботи**

До початку виконання лабораторної роботи підготувати бланк ПРОТОКОЛУ (Додаток 4.1).

У ПРОТОКОЛІ накреслити схему досліджуваного електричного кола згідно варіанта (Додаток 4.2).

*УВАГА: роботу виконувати згідно методичних вказівок, а результати експериментальних вимірювань заносити до відповідних таблиць ПРОТОКОЛУ*.

## **4.3.** *Експериментальна перевірка принципу накладання в складному лінійному колі постійного струму*

**4.3.1.** В Multisim мультиметром в режимі омметра виміряти опори резисторів (рис. 4.1), номера яких наведені в табл. 4.1 протоколу.

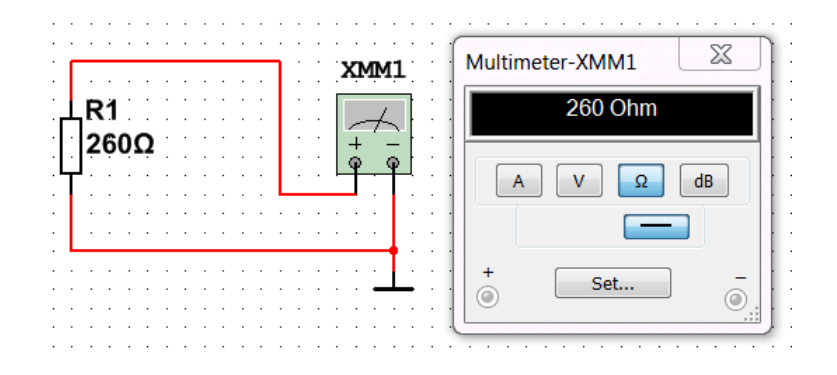

## Рисунок 4.1 – Вимірювання опору мультиметром в програмному комплексі Multisim

Результати вимірювань занести в табл. 4.1.

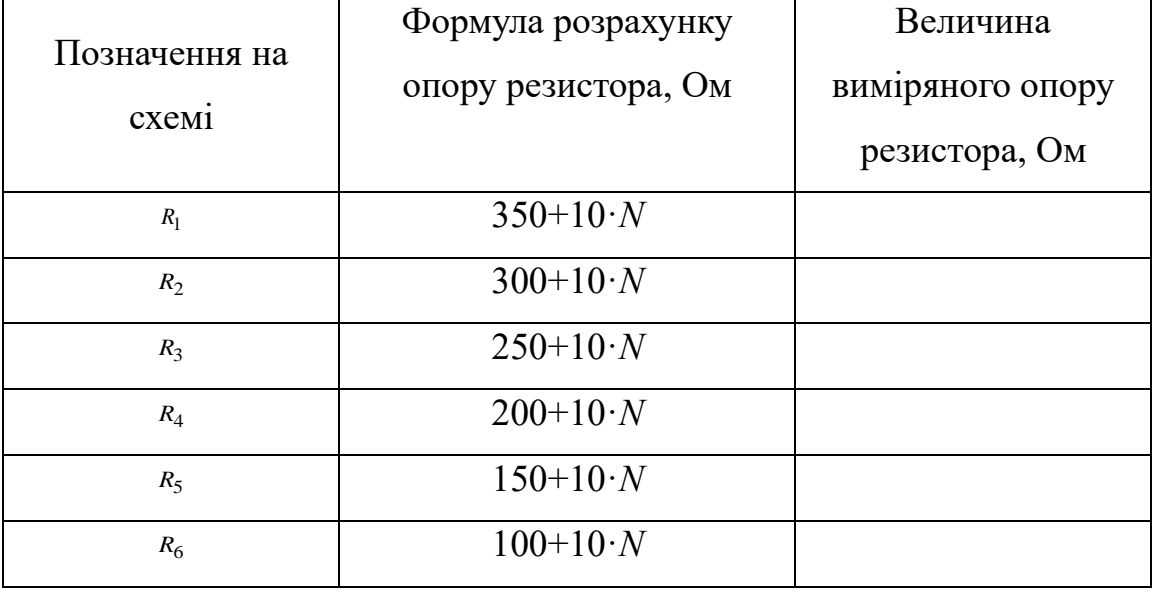

Таблиця 4.1 – Результати вимірювань опорів резисторів

(*N* – номер в журналі)

**4.3.2.** На набірному полі Multisim зібрати модель досліджуваного електричного кола згідно з варіантом *N*, що відповідає номеру у журналі групи (Додаток 4.2).

Джерелами електричної енергії *ЕРС* в колі є залежне від номеру варіанту *N* джерело *Е***<sup>1</sup> = 12 +** *N* (В) і однакове для всіх варіантів джерело живлення  $E_2 = 15 B$ .

В кожній гілці схеми передбачена перемичка. У дослідженнях в Multisim замість неї (в розрив) підключається амперметр в режимі *DC* (постійний струм).

Перед початком вимірювань на принциповій схемі вказати довільно вибрані позитивні напрямки струмів в усіх гілках (падінь напруги на резисторах).

Амперметр підключається послідовно з елементами досліджуваної гілки електричного кола і з полярністю відповідно до вибраного позитивного напрямку струму («+» на приладі відповідає початку стрілки струму, «–» відповідає кінцю стрілки).

Підключити вольтметри до джерел ЕРС та паралельно кожному з резисторів.

У з'єднанні вольтметра з ЕРС «+» приладу слід підключати до «+» джерела.

Полярність (від «+» до «–») приєднання вольтметра для вимірювання напруги має відповідати вибраному напрямку струму через кожен резистор.

**4.3.3.** Запустити моделювання в Multisim (натиснути кнопку «Run»).

Зібрану на набірному полі Multisim схему скопіювати (меню: **Tools/Capture\_screene\_area**) та вставити в Протокол, нижче принципової схеми.

Виміряти напругу джерела *Е*1. Результат вимірювання записати перед табл.

4.2.

**4.3.4.** Виміряти напругу на кожному резисторі відповідно до вибраного позитивного напрямку струму.

Результати вимірювань напруг занести в перший рядок (увімкнені джерела *Е*<sup>1</sup> та *Е*2) табл. 4.2.

 $E_1 = \text{B}; E_2 = 15 \text{ B}.$ 

Таблиця 4.2 – Результати вимірювань напруг на резисторах в електричних колах

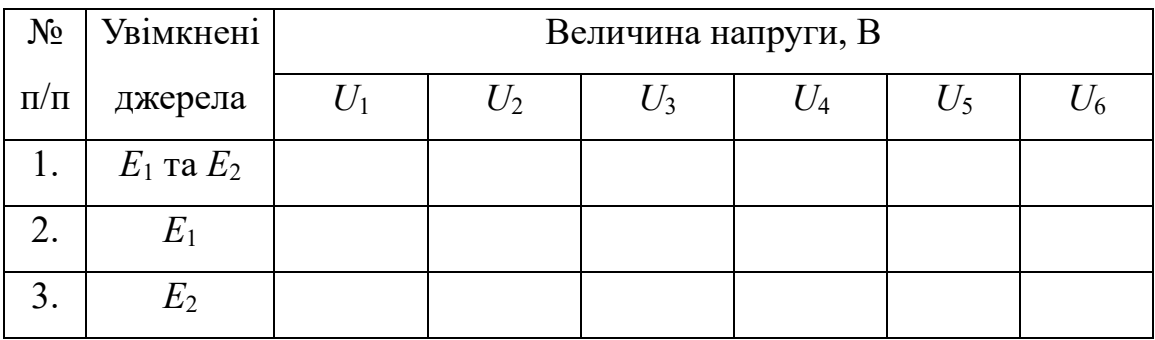

**4.3.5.** Виміряти струм в кожній гілці згідно з його позитивним напрямком за допомогою амперметра. Результати вимірювань занести в перший рядок (увімкнені джерела *Е*<sup>1</sup> та *Е*2) табл. 4.3 до графи «вим.».

Зупинити моделювання в Multisim (натиснути кнопку «Stop»).

Таблиця 4.3 – Порівняльна оцінка експериментальних та розрахункових значень струмів

|                                                           |                  |                | Величина струму, мА |       |         |       |                |       |       |       |       |       |       |       |       |
|-----------------------------------------------------------|------------------|----------------|---------------------|-------|---------|-------|----------------|-------|-------|-------|-------|-------|-------|-------|-------|
|                                                           |                  |                |                     |       | $I_{1}$ |       | I <sub>2</sub> |       | $I_3$ |       | $I_4$ |       | $I_5$ |       | $I_6$ |
| $\mathbf{N}\!\mathbf{e}$ $\mathbf{n}\mathbf{/}\mathbf{n}$ | <b>Увімкнені</b> | джерела        | вим.                | posp. | вим.    | posp. | вим.           | posp. | ВИМ.  | posp. | вим.  | posp. | вим.  | posp. |       |
| 1.                                                        |                  | $E_1$ та       |                     |       |         |       |                |       |       |       |       |       |       |       |       |
|                                                           |                  | $E_2$          |                     |       |         |       |                |       |       |       |       |       |       |       |       |
| 2.                                                        | $E_1$            |                |                     |       |         |       |                |       |       |       |       |       |       |       |       |
| 3.                                                        |                  | E <sub>2</sub> |                     |       |         |       |                |       |       |       |       |       |       |       |       |

**4.3.6.** За допомогою подвійного кліку на зображенні джерела  $E_2$  встановити номінал джерела ЕРС *Е*<sup>2</sup> = 0 В (при цьому вважаємо, що обидва джерела ідеальні, тобто їх внутрішній опір дорівнює нулю).

Запустити моделювання в Multisim (натиснути кнопку «Run»).

Виміряти напруги на всіх резисторах та струми в усіх гілках згідно з їхніми позитивними напрямками. Результати вимірювань напруг занести в табл. 4.2 у рядок 2, а струмів – в табл. 4.3 у рядок 2 до графи «вим.» (увімкнене тільки джерело *Е*1).

Зупинити моделювання в Multisim (натиснути кнопку «Stop»).

**4.3.7.** За допомогою подвійного кліку на зображенні джерела  $E_1$  встановити номінал джерела ЕРС *Е*<sup>1</sup> = 0 В (при цьому вважаємо, що обидва джерела ідеальні, тобто їхній внутрішній опір дорівнює нулю). Встановити номінал джерела ЕРС  $E_2 = 15$  B.

Запустити моделювання в Multisim (натиснути кнопку «Run»).

Виміряти напруги на всіх резисторах та струми всіх гілок згідно з їхніми позитивними напрямками. Результати вимірювань напруг занести в табл. 4.2 у третій рядок, а струмів – в табл. 4.3 у рядок 3 до графів «вим.» (увімкнене тільки джерело  $E_2$ ).

Зупинити моделювання в Multisim (натиснути кнопку «Stop»).

**4.3.8.** Проаналізувати дані табл. 4.2 та зробити висновки щодо виконання принципу накладання для напруг.

Зберегти файл схеми.

Результати дослідження показати викладачу.

#### **4.4.** *Виконання розрахунків за результатами експериментів*

*УВАГА: дані для розрахунків брати з відповідних таблиць ПРОТОКОЛУ*.

**4.4.1.** Згідно із законом Ома обчислити струми всіх гілок досліджуваного електричного кола за формулою:

$$
I_k = \frac{U_k}{R_k}.
$$

Даними для розрахунків є величини опорів резисторів *R<sup>k</sup>* (табл. 4.1) та величини напруг  $U_k$  (табл. 4.2).

Результати розрахунків занести в табл. 4.3 до графи «розр.».

Порівняти результати експерименту та розрахунків.

**4.4.2.** Проаналізувати дані табл. 4.3 та зробити висновки щодо виконання принципу накладання для струмів.

**4.4.3.** За принципом накладання аналітично розрахувати струм *I*<sup>2</sup> другої гілки схеми досліджуваного кола.

Вихідні дані для розрахунку: величини опорів приведені в табл. 4.1; величини *Е*<sup>1</sup> *, Е*<sup>2</sup> – перед табл. 4.2.

Порівняти розрахований та виміряний струми (табл. 4.3). Зробити висновок.

#### **Питання для контролю**

1. Дати визначення електричного кола.

2. Дати визначення електричного струму.

3. Дати визначення електричної напруги.

4. Сформулювати та записати закон Ома для замкнутого кола.

5. Дати визначення простого електричного кола.

6. Дати визначення складного електричного кола.

7. Сформулювати принцип накладання для напруг.

8. Сформулювати принцип накладання для струмів.

9. Для яких кіл справедливий принцип накладання (суперпозиції)?
### ДОДАТОК 4.1

Група

Студент

П.І.пБ.

Викладач

П.І.пБ.

### ПРОТОКОЛ

# виконання лабораторної роботи №4 ПРИНЦИП НАКЛАДАННЯ В КОЛАХ ПОСТІЙНОГО СТРУМУ

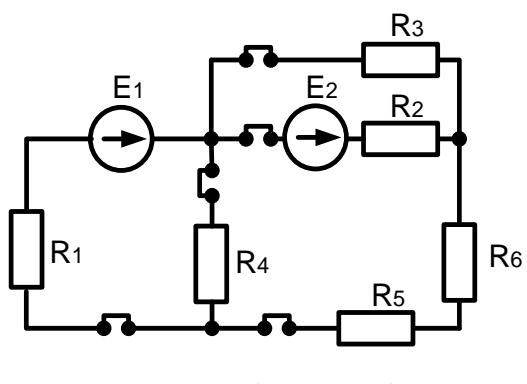

(приклад)

Рисунок 4.1 – Принципова схема досліджуваного електричного кола,

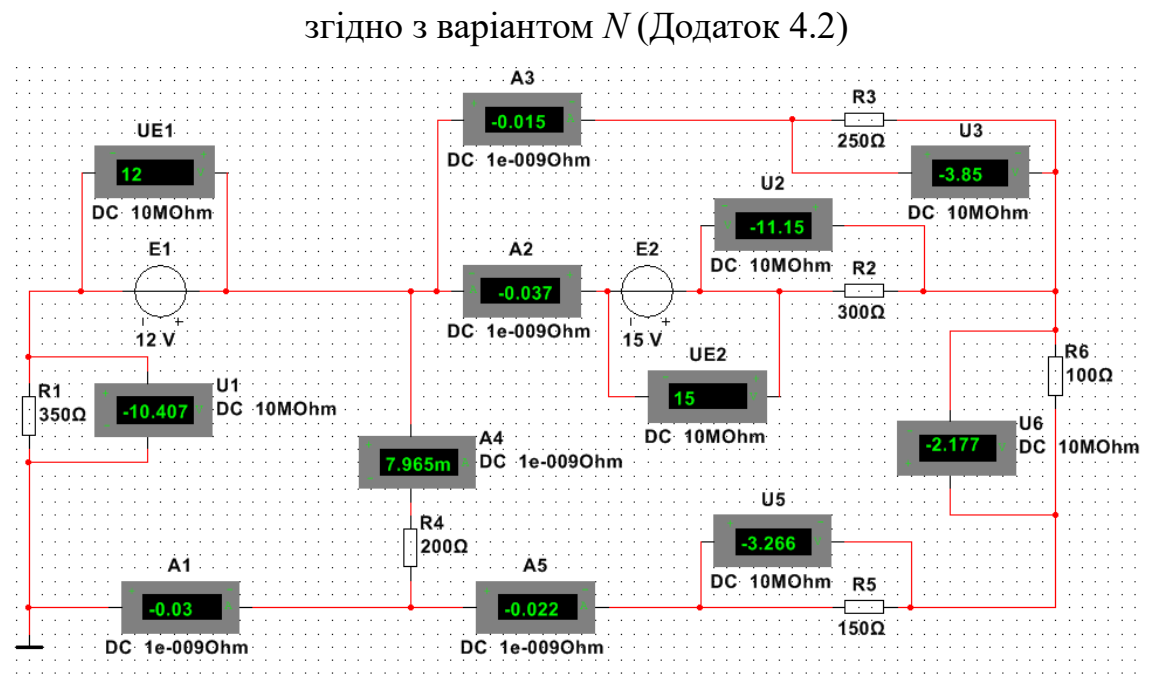

(приклад)

Рисунок 4.2 – Модель досліджуваного електричного кола, згідно з

варіантом *N*

| Позначення на<br>cxe <sub>Mi</sub> | Формула розрахунку  | Величина         |  |
|------------------------------------|---------------------|------------------|--|
|                                    | опору резистора, Ом | виміряного опору |  |
|                                    |                     | резистора, Ом    |  |
| $R_1$                              | $350+10\cdot N$     |                  |  |
| $R_2$                              | $300+10\cdot N$     |                  |  |
| $R_3$                              | $250+10\cdot N$     |                  |  |
| $R_4$                              | $200+10\cdot N$     |                  |  |
| $R_5$                              | $150+10\cdot N$     |                  |  |
| $R_6$                              | $100+10\cdot N$     |                  |  |

Таблиця 4.1 – Результати вимірювань опорів резисторів

$$
(N - \text{homep } B \text{ журналі})
$$

$$
E_1 = 12 + N =
$$
 B;  $E_2 = 15$  B

Таблиця 4.2 – Результати вимірювань напруг на резисторах

| $N_2$     | <b>Увімкнені</b> | Величина напруги, В |       |       |                  |    |       |
|-----------|------------------|---------------------|-------|-------|------------------|----|-------|
| $\Pi/\Pi$ | джерела          |                     | $U_2$ | $U_3$ | $\mathit{U}_{4}$ | U5 | $U_6$ |
| 1.        | $E_1$ та $E_2$   |                     |       |       |                  |    |       |
|           |                  |                     |       |       |                  |    |       |
|           |                  |                     |       |       |                  |    |       |

Таблиця 4.3 – Результати вимірювань та розрахунків струмів

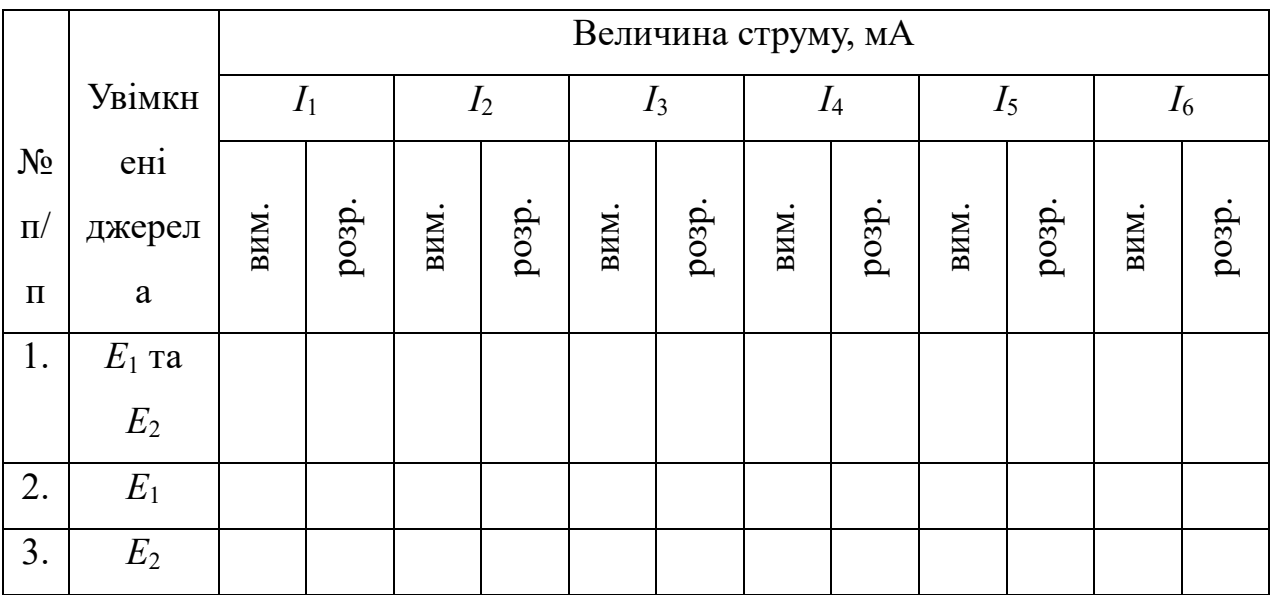

#### $E<sub>2</sub>$ E<sup>2</sup> E<sup>1</sup>  $R_1$   $R_2$   $R_3$   $R_4$   $R_5$   $R_2$  $\overline{\bigoplus}_{R_1}$   $\overline{\bigoplus}_{R_2}$   $\overline{\bigoplus}_{R_3}$ ◢  $R_5$  $R_5$  |  $R_4$ R<sup>2</sup> R6 R6 <u>1</u> **2**  $E_1$  R<sub>2</sub>  $E_1$  R<sub>2</sub> E<sub>2</sub> E<sub>2</sub>  $\rightarrow$  $\blacktriangleleft$ ►  $R_4$  | |  $R_5$  $R_5$  | |  $R_6$  $R_1$  |  $R_3$  $R_1$  |  $R_3$ R6 R4  $\overline{3}$   $\overline{4}$   $\overline{4}$   $\overline{4}$   $\overline{4}$ R<sup>1</sup> R<sup>2</sup>  $E_2$   $E_1$   $R_1$ R2  $R_3$  |  $R_4$  $R_5$   $R_6$  $R_3$ <br> $R_6$  $E_1$  R<sub>4</sub>  $\bigcup_{R_6} R_3$ R R5 **6 5**  $R_2$   $R_3$ R<sup>2</sup> R<sup>5</sup> <sup>E</sup><sup>2</sup> R1 R<sup>1</sup> E2  $R_5$   $R_4$   $R_5$ <sup>E<sub>1</sub></sup> E<sup>1</sup>  $\mathsf{R}^3 \left| \right. \, \mathsf{R}^4 \left( \, \spadesuit \, \right)^{\mathsf{E} \, \mathsf{1}}_{\quad \mathsf{R} \, \mathsf{6}}$ R<sup>4</sup> R6 **8 7** R<sup>5</sup> R3  $E<sub>2</sub>$ E<sup>1</sup>  $E<sub>2</sub>$  $R<sub>1</sub>$ R<sup>2</sup> R<sup>2</sup> R<sup>4</sup>  $\mathbf{I}$ E<sup>1</sup> R6  $R_3$  R<sub>6</sub> R<sup>1</sup> R<sup>4</sup> R<sup>5</sup> **9 10**

Варіанти схем досліджуваних електричних кіл

ДОДАТОК 4.2

### ЛАБОРАТОРНА РОБОТА №5

# **МЕТОД ЕКВІВАЛЕНТНОГО ГЕНЕРАТОРА В КОЛАХ ПОСТІЙНОГО СТРУМУ**

**Мета роботи**: експериментально перевірити метод еквівалентного генератора (теорему Тевенена) у складному лінійному колі постійного струму.

### **5.1. Загальні положення**

Метод еквівалентного генератора застосовується для розрахунку струму в одній із гілок складного лінійного кола.

Гілку, де визначається струм через резистор *Rn*, можна виділити як навантаження двополюсника, позначеного прямокутником з буквою А. При цьому усі резистори двополюсника можна врахувати одним еквівалентним резистором  $R_{\text{BX}}$ , а активну дію двополюсника – одним еквівалентним джерелом  $E_{\Gamma} = U_{XX}$  (дивись рис. 1). В цьому полягає зміст методу про еквівалентний генератор (МЕГ).

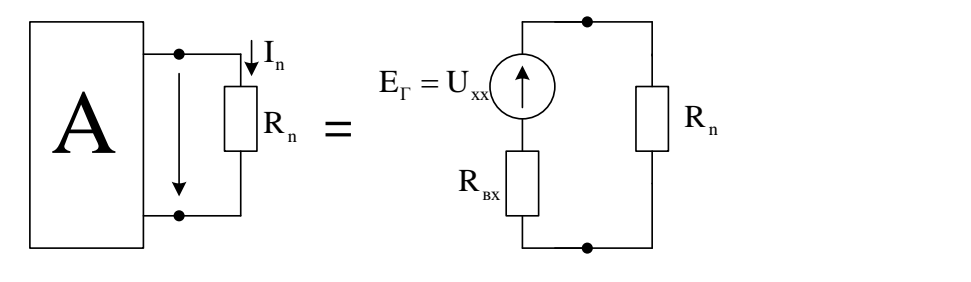

Рисунок 5.1

Згідно з МЕГ струм у будь-якій виділеній гілці складного електричного кола обчислюється за формулою:

$$
I_n = \frac{U_{XX_n}}{R_n + R_{BX_n}},
$$

де *XX<sup>n</sup> <sup>U</sup>* – напруга на розімкнутих затискачах *n*-ї гілки (напруга холостого ходу);

*BX<sup>n</sup> R* – опір всієї всього кола відносно розімкнутих затискачів *n*-ї гілки за умови, що всі джерела ЕРС закорочені (їхні внутрішні опори  $R_{BH_E} = 0$ ), а джерела струму розімкнуті (їхні внутрішні опори $\ R_{BH_J} = \infty$ );

 $R_n$  – опір виділеної *n*-ї гілки.

Таким чином, для знаходження величини струму за допомогою ТЕГ необхідно визначити напругу холостого ходу  $U_{XX}$  та вхідний опір  $R_{\mathit{BX}}$ експериментально або аналітично.

Для аналітичного розрахунку  $\it{U}_{XX}$  застосовують другий закон Кірхгофа, а  $R_{BX}$  розраховується за методом еквівалентного перетворення опорів.

### **5.2. Порядок виконання роботи**

До початку виконання лабораторної роботи підготувати бланк ПРОТОКОЛУ (ДОДАТОК 5.1).

У ПРОТОКОЛІ накреслити схему досліджуваного електричного кола згідно з варіантом (ДОДАТОК 5.2).

*УВАГА: роботу виконувати згідно з методичними вказівками, а результати експериментальних вимірювань заносити до відповідних таблиць ПРОТОКОЛУ*.

## **5.3. Експериментальна перевірка метода еквівалентного генератора в складному лінійному колі постійного струму**

**5.3.1.** В Multisim мультиметром в режимі омметра виміряти опори резисторів (рис. 5.2), номери яких наведені в табл. 5.1 протоколу.

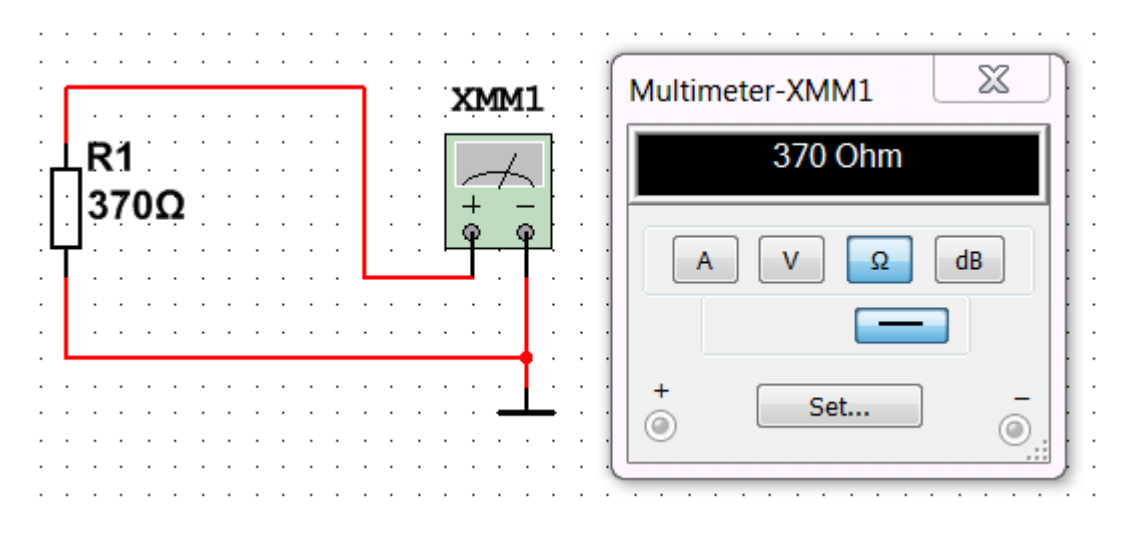

Рисунок 5.2 – Вимірювання опору мультиметром в програмному комплексі

Multisim

Результати вимірювань занести в табл. 5.1.

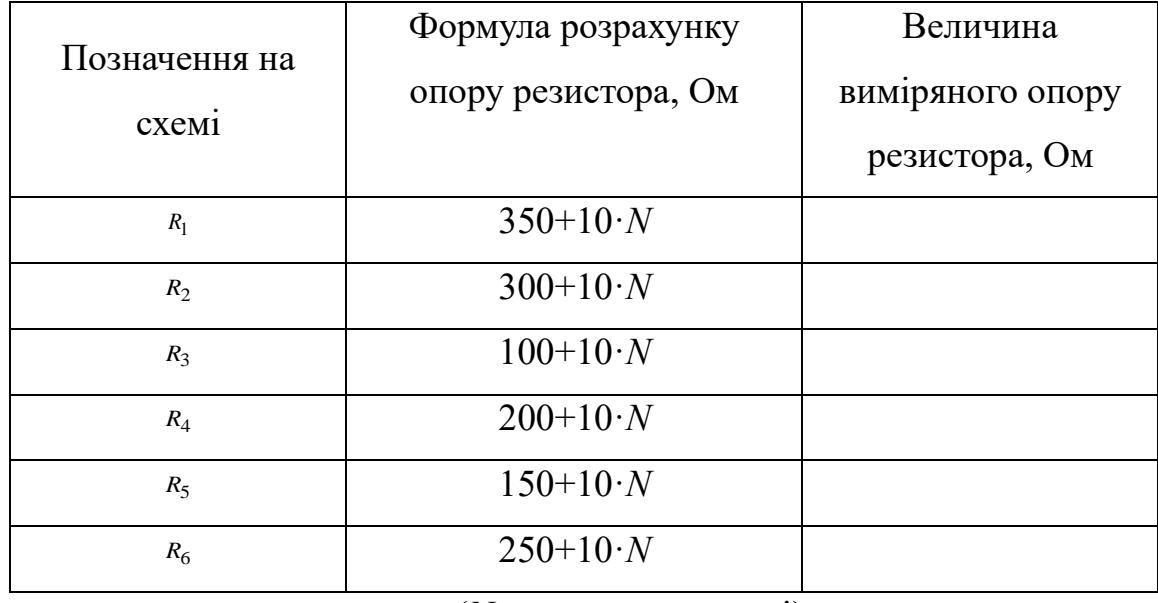

Таблиця 5.1 – Результати вимірювань опорів резисторів

(*N* – номер в журналі)

**5.3.2.** На набірному полі Multisim зібрати модель досліджуваного електричного кола згідно з варіантом *N*, що відповідає номеру у журналі групи (Додаток 5.2).

Джерелами електричної енергії *ЕРС* в колі є залежне від номеру варіанту *N* джерело *Е***<sup>1</sup> = 15 +** *N* (В) і однакове для всіх варіантів джерело живлення *Е***<sup>2</sup> =12** В.

Для перевірки методу еквівалентного генератора слід виконати вимірювання та розрахунки окремо для кожної з двох гілок з резисторами: *п* = 3  $i \; n = 5.$ 

Перед початком вимірювань на принциповій схемі вказати довільно вибрані позитивні напрямки струмів в гілках з *п*=3 і *п=*5.

У дослідженнях в Multisim замість перемички в гілках з *п* = 3 і *п =* 5 (в розрив) підключається амперметр в режимі *DC* (постійний струм). Амперметр підключається послідовно з елементами досліджуваної гілки електричного кола та з полярністю відповідно до вибраного позитивного напрямку струму («+» на приладі відповідає початку стрілки струму, «–» відповідає кінцю стрілки).

Підключити вольтметри до джерел ЕРС та паралельно резисторам з *п* = 3 і  $n = 5$ .

У з'єднанні вольтметра з ЕРС «+» приладу слід підключати до «+» джерела.

Полярність (від «+» до «–») приєднання вольтметра для вимірювання напруги має відповідати вибраному напрямку струму через кожен резистор.

**5.3.3.** Запустити моделювання в Multisim (натиснути кнопку «Run»).

Зібрану на набірному полі Multisim схему скопіювати (меню: **Tools/Capture\_screene\_area**) та вставити в Протокол, нижче принципової схеми.

**5.3.4.** Виміряти напругу джерела *Е*1. Результат вимірювання записати перед табл. 5.2.

 $E_1$ = **B**;  $E_2$ =12 **B** 

Таблиця 5.2 – Результати вимірювань та розрахунків параметрів

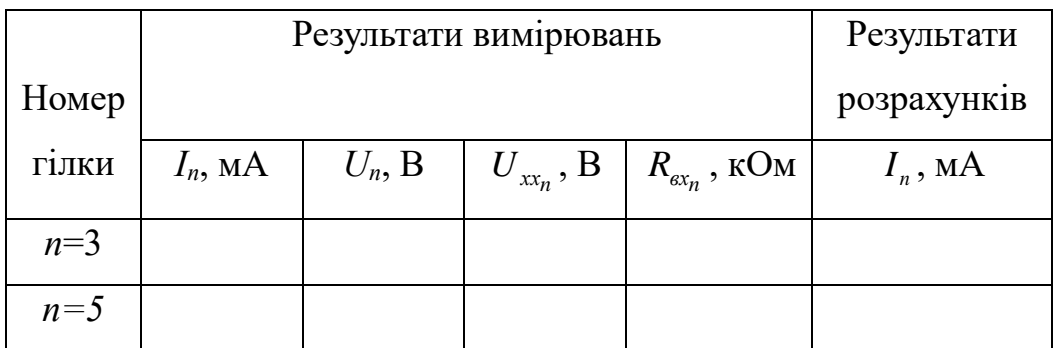

**5.3.5.** Для перевірки методу еквівалентного генератора виконати вимірювання та розрахунки окремо для кожної з двох гілок, що містять резистори з номерами  $n = 3$  i  $n = 5$ .

Виміряти амперметром струм *In*, в досліджуваній гілці.

Результати вимірювання занести до табл. 5.2.

**5.3.6.** Виміряти вольтметром, підключеним паралельно резистору, падіння напруги  $U_n$  на опорі.

Результати вимірювання занести до табл. 5.2.

Розрахувати струм  $I_n$  за законом Ома  $\left| I_n = \frac{S_n}{n} \right|$  $L = \frac{U}{A}$  $\left(I_n = \frac{U_n}{R_n}\right)$  $\left(\begin{array}{cc} n & R_{n} \end{array}\right)$ та порівняти його з

виміряним у пункті 5.3.5*.* струмом *In*. Якщо між ними різниця становить більше 5%, експеримент повторити.

Зупинити моделювання в Multisim (натиснути кнопку «Stop»).

**5.3.7.** Вилучити один з двох дротів, якими резистор приєднаний до досліджуваної гілки (рис. 5.3).

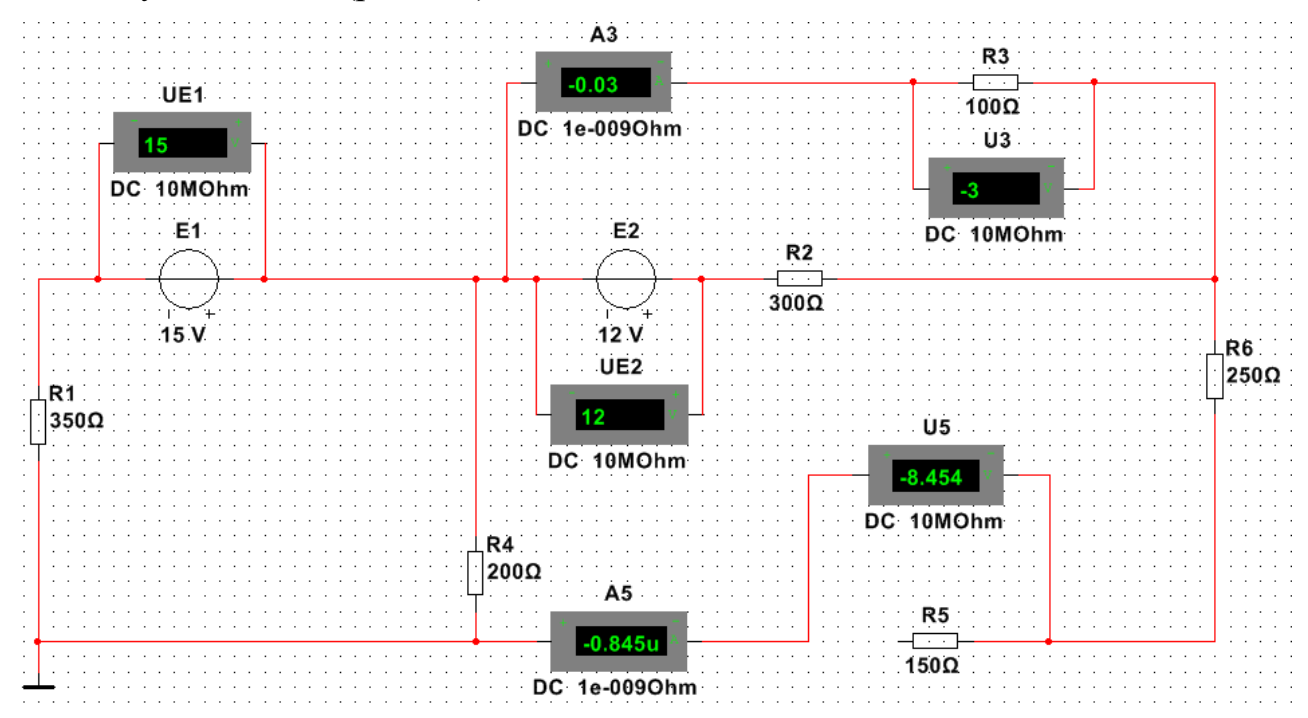

Рисунок 5.3 – Вимірювання напруги холостого ходу вольтметром,

підключеним паралельно резистору з *п=*5

Запустити моделювання в Multisim (натиснути кнопку «Run»).

Виміряти вольтметром в досліджуваній гілці напругу холостого ходу  $U_{\scriptscriptstyle \chi_{\chi_n}}.$ 

Результати вимірювання занести до табл. 5.3.

Зупинити моделювання в Multisim (натиснути кнопку «Stop»).

В розрив замість резистора в досліджуваній гілці підключити мультиметр з панелі приладів, розташованих праворуч набірного поля Multisim (рис. 5.4).

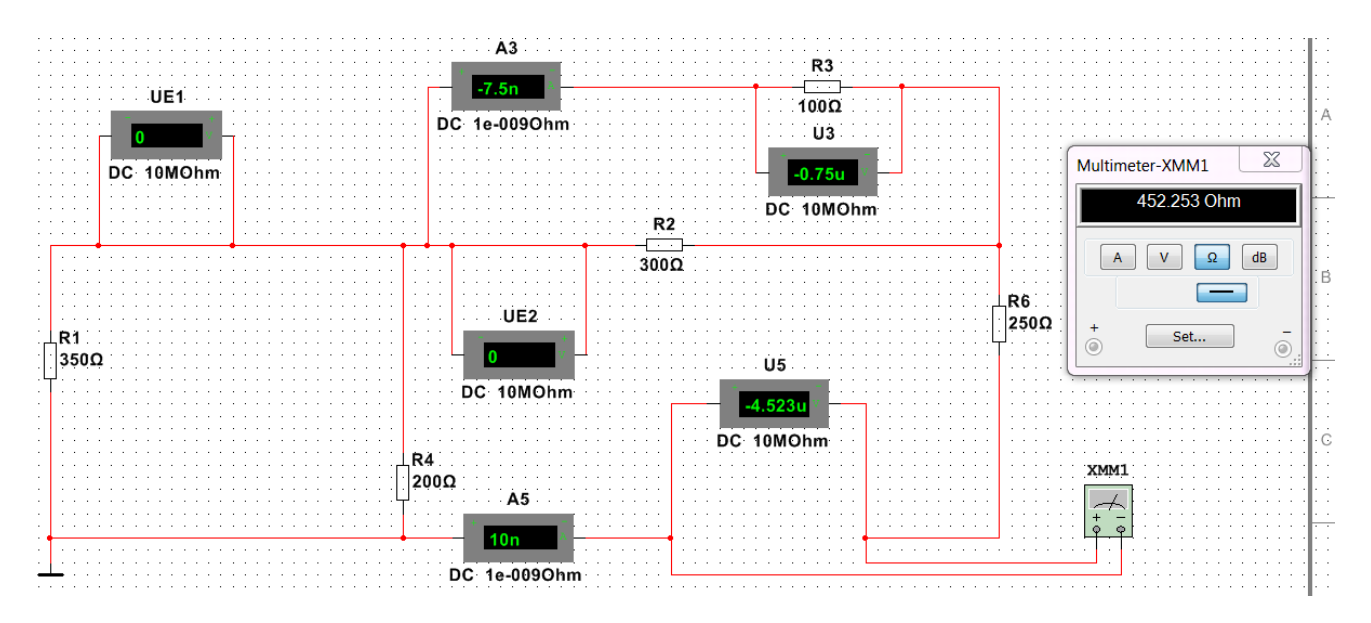

Рисунок 5.4 – Вимірювання мультиметром в гілці *п=*5 вхідного опору

Вилучити зі схеми підключені джерела ЕРС, а замість них поставити перемички (дроти).

Запустити моделювання в Multisim (натиснути кнопку «Run»).

Перевівши мультиметр в режим омметра (Ω), виміряти вхідний опір  $R_{_{\mathit{ex}_n}}$  .

Результати вимірювання занести до табл. 5.2.

Зупинити моделювання в Multisim (натиснути кнопку «Stop»).

**5.3.8.** Провести розрахунки струму  $I_n$  за формулою:

$$
I_n = \frac{U_{xxn}}{R_n + R_{\alpha x}}.
$$

Результати розрахунків занести до табл. 5.2.

Порівняти виміряні і розраховані струми  $I_n$  для кожної досліджуваної гілки.

Якщо між ними різниця становить більше 5%, експеримент повторити.

Зберегти файл схеми.

Результати дослідження показати викладачу.

*УВАГА: перед дослідженнями в наступній гілці відновити початкову схему*.

# **5.4. Виконання аналітичного розрахунку струмів в гілках досліджуваного електричного кола**

Аналітично розрахувати струми *I*3*, I*<sup>5</sup> третьої і п'ятої гілок досліджуваної схеми методом еквівалентного генератора.

Вихідні дані для розрахунку: величини опорів наведені в табл. 5.1; величини  $E_1$ ,  $E_2$  – перед табл. 5.2.

Результати розрахунку струмів *I*3*, I*<sup>5</sup> занести до таблиці 5.3 та порівняти їх з експериментальними величинами в табл. 5.2.

Таблиця 5.3 – Результати аналітичних розрахунків

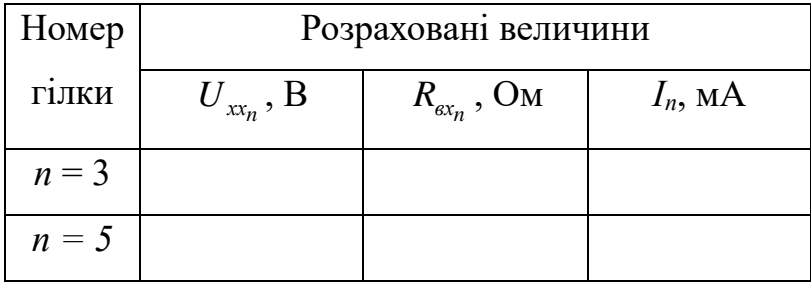

Зробити висновок.

### **Питання для контролю.**

- 1. Дати визначення контуру електричного кола.
- 2. Сформулювати другий закон Кірхгофа.
- 3. Пояснити суть методу еквівалентних перетворювань.
- 4. Що таке активний двополюсник?
- 5. Що таке пасивний двополюсник?
- 6. Як аналітично та експериментально визначити напругу холостого ходу двополюсника?
- 7. Що є вхідним опором двополюсника?
- 8. Сформулювати теорему Тевенена.

### ДОДАТОК 5.1

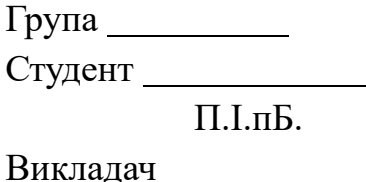

П.І.пБ.

### ПРОТОКОЛ

виконання лабораторної роботи 5

# **МЕТОД ЕКВІВАЛЕНТНОГО ГЕНЕРАТОРА В КОЛАХ ПОСТІЙНОГО СТРУМУ**

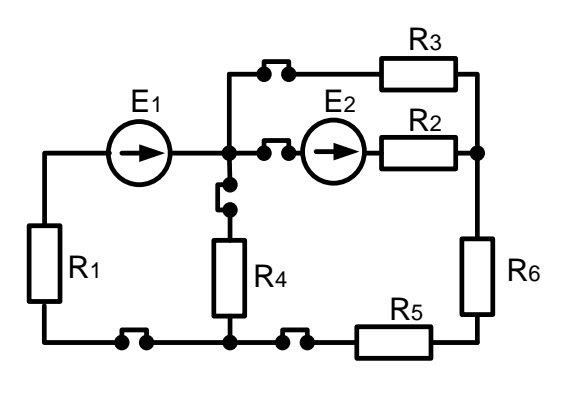

(приклад)

Рисунок 5.1 – Принципова схема досліджуваного електричного кола,

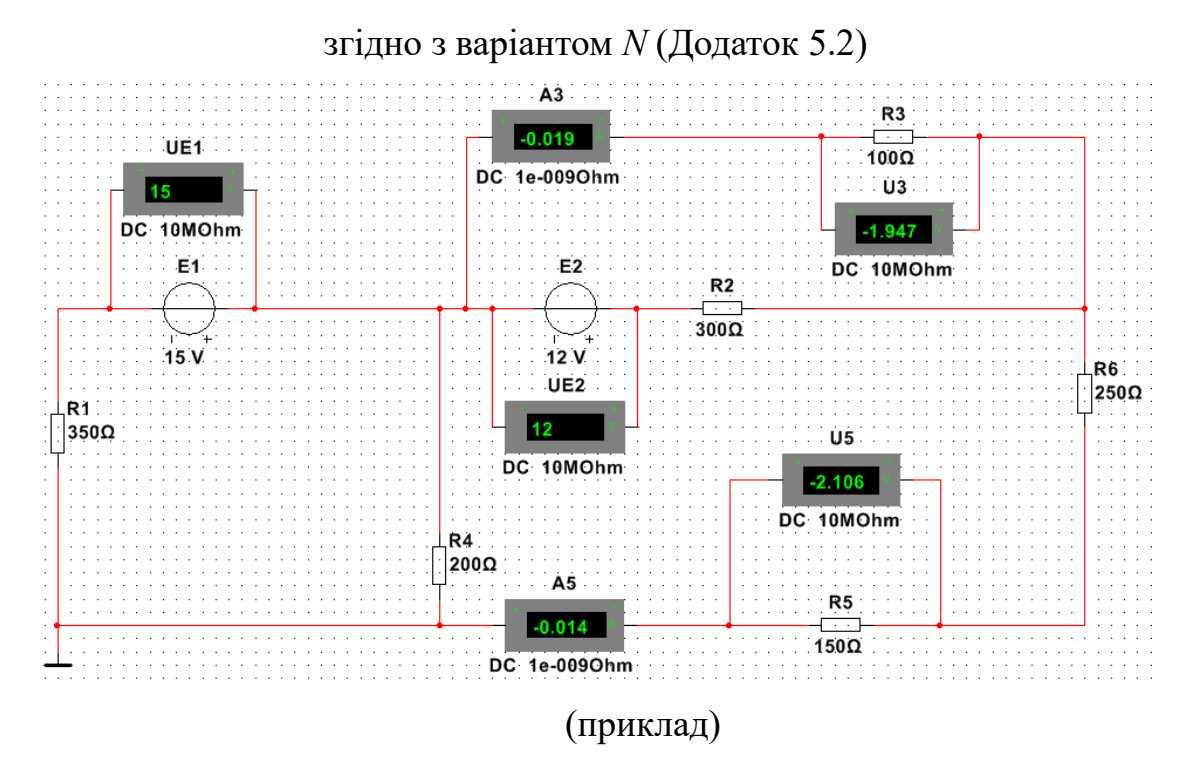

Рисунок 5.2 – Модель досліджуваного електричного кола, згідно з

варіантом *N*

| Позначення на<br>cxe <sub>M1</sub> | Формула розрахунку<br>опору резистора, Ом | Величина<br>виміряного опору<br>резистора, Ом |
|------------------------------------|-------------------------------------------|-----------------------------------------------|
| $R_1$                              | $350+10\cdot N$                           |                                               |
| $R_2$                              | $300+10\cdot N$                           |                                               |
| $R_3$                              | $100+10\cdot N$                           |                                               |
| $R_4$                              | $200+10\cdot N$                           |                                               |
| $R_5$                              | $150+10 \cdot N$                          |                                               |
| R <sub>6</sub>                     | $250+10\cdot N$                           |                                               |

Таблиця 5.1 – Результати вимірювань опорів резисторів

(*N* – номер в журналі)

 $E_1=15 + N=$  В;  $E_2=12 B$ 

Таблиця 5.2 – Результати вимірювань параметрів та розрахунків струмів

|       | Результати вимірювань |           |                |                       | Результати  |
|-------|-----------------------|-----------|----------------|-----------------------|-------------|
| Номер |                       |           |                |                       | розрахунків |
| ГІЛКИ | $I_n$ , MA            | $U_n$ , B | $U_{xx_n}$ , B | $R_{\alpha x_n}$ , Om | $I_n$ , MA  |
| $n=3$ |                       |           |                |                       |             |
| $n=5$ |                       |           |                |                       |             |

Таблиця 5.3 – Результати аналітичних розрахунків

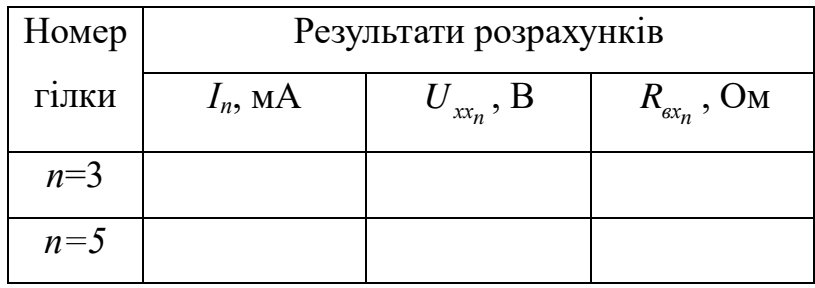

#### $E<sub>2</sub>$ E<sup>2</sup> E<sup>1</sup>  $R_1$   $R_2$   $R_3$   $R_4$   $R_5$   $R_2$  $\overline{\bigoplus}_{R_1}$   $\overline{\bigoplus}_{R_2}$   $\overline{\bigoplus}_{R_3}$ ◢  $R_5$  $R_5$  |  $R_4$ R<sup>2</sup> R6 R6 <u>1</u> **2**  $E_1$  R<sub>2</sub>  $E_1$  R<sub>2</sub> E<sub>2</sub> E<sub>2</sub>  $\rightarrow$  $\blacktriangleleft$ ▶  $R_4$  | |  $R_5$  $R_5$  | |  $R_6$  $R_1$  |  $R_3$  $R_1$  |  $R_3$ R6 R4  $\overline{3}$   $\overline{4}$   $\overline{4}$   $\overline{4}$   $\overline{4}$ R<sup>1</sup> R<sup>2</sup>  $E_2$   $E_1$   $R_1$ R2  $R_3$  |  $R_4$  $R_5$   $R_6$  $R_3$ <br> $R_6$  $E_1$  R<sub>4</sub>  $\bigcup_{R_6} R_3$ R R5 **6 5**  $R<sub>5</sub>$  $R_2$   $R_3$ R<sup>2</sup> <sup>E</sup><sup>2</sup> R1 R<sup>1</sup> E2  $R_5$   $R_4$   $R_5$ <sup>E<sub>1</sub></sup> E<sup>1</sup>  $\mathsf{R}^3 \left| \right. \, \mathsf{R}^4 \left( \, \spadesuit \, \right)^{\mathsf{E} \, \mathsf{1}}_{\quad \mathsf{R} \, \mathsf{6}}$ R<sup>4</sup> R6 **8 7** R<sup>5</sup> R3  $E<sub>2</sub>$ E<sup>1</sup>  $E<sub>2</sub>$  $R<sub>1</sub>$ R<sup>2</sup> R<sup>2</sup> R<sup>4</sup>  $\mathbf{I}$ E<sup>1</sup> R6  $R_3$  R<sub>6</sub> R<sup>1</sup> R<sup>4</sup> R<sup>5</sup> **9 10**

Варіанти схем досліджуваних електричних кіл

ДОДАТОК 5.2

# ЛАБОРАТОРНА РОБОТА № 6 **ПРИНЦИП ВЗАЄМНОСТІ В КОЛАХ ПОСТІЙНОГО СТРУМУ**

**Мета роботи:** експериментально перевірити принцип взаємності в складному лінійному колі постійного струму.

### **6.1. Загальні положення**

Принцип взаємності полягає в наступному: якщо єдине в колі джерело живлення ЕРС *Е* підключити в *k-*ту гілку досліджуваного електричного кола, то в *n-*ій гілці буде протікати струм *I<sup>n</sup>* (рис. 6.1 а – прямий напрямок). Якщо перенести джерело живлення ЕРС *Е* в *n*-ту гілку, то в *k-*ій гілці буде протікати струм  $I_k = I_n$ , тобто струм не змінюється (рис. 6.1 б – зворотний напрямок).

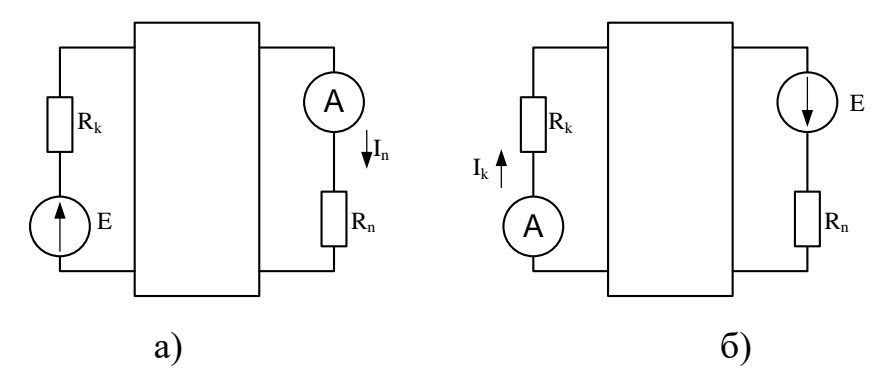

Рисунок 6.1 – Схема електричного кола: а) прямий напрямок; б) зворотній напрямок

#### **6.2. Порядок виконання роботи**

До початку виконання лабораторної роботи підготувати бланк ПРОТОКОЛУ (ДОДАТОК 6.1).

У ПРОТОКОЛІ накреслити схему досліджуваного електричного кола згідно з варіантом (ДОДАТОК 6.2). На схемі узгоджено з напрямком джерела позначити стрілками позитивні напрямки струмів.

*УВАГА: роботу виконувати згідно з методичними вказівками, а результати експериментальних вимірювань заносити до відповідних таблиць ПРОТОКОЛУ.*

## **6.3. Експериментальна перевірка принципу взаємності в складному лінійному колі постійного струму**

**6.3.1.** В Multisim мультимером в режимі омметра виміряти опори резисторів (рис. 6.2), номери яких наведені в табл. 6.1 протоколу.

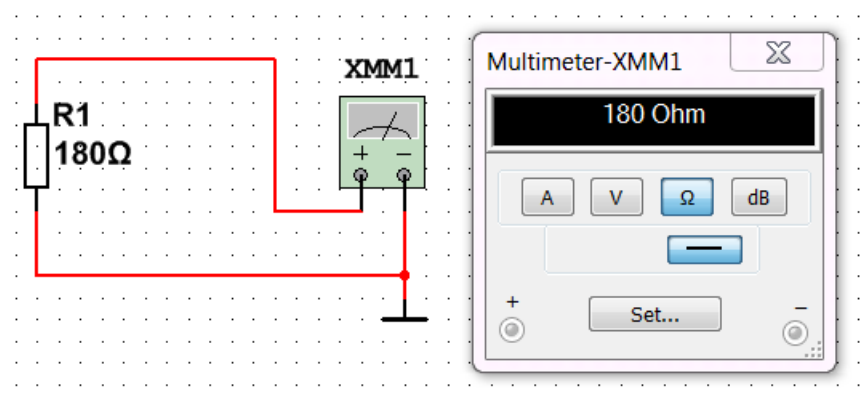

Рисунок 6.2 – Вимірювання опору мультиметром в Multisim

Результати вимірювань занести в табл. 6.1.

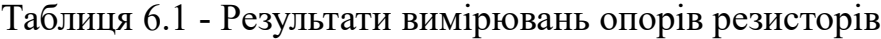

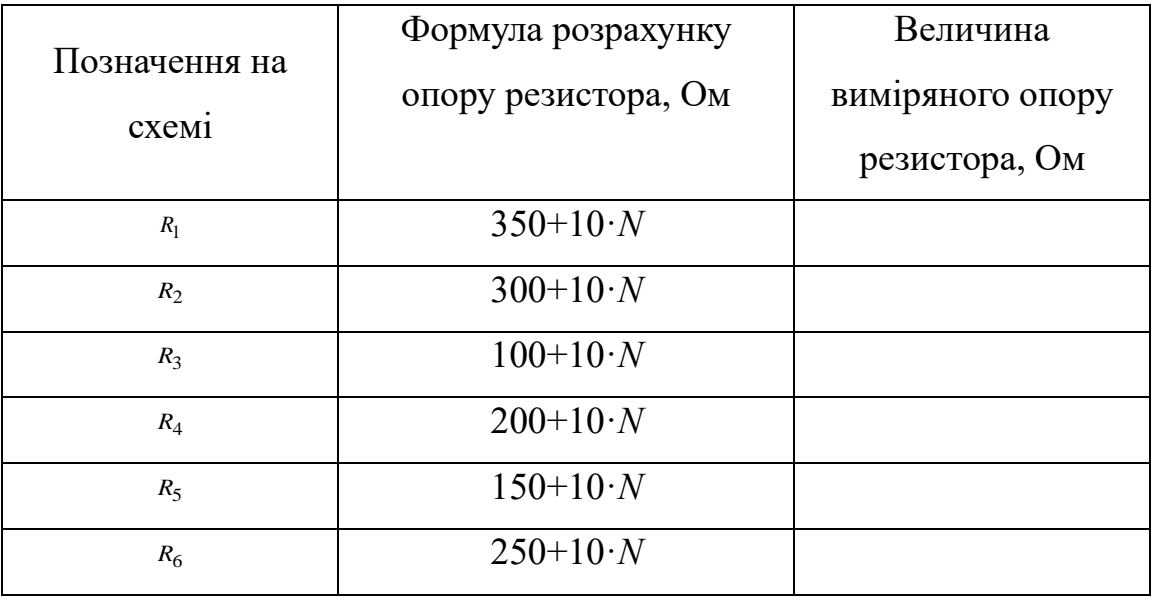

(*N* – номер в журналі)

**6.3.2.** На набірному полі Multisim зібрати модель досліджуваного електричного кола згідно з варіантом *N*, що відповідає номеру у журналі групи (Додаток 6.2). Як джерело живлення використовується джерело ЕРС *Е***<sup>1</sup> = 15 + N** (В).

У дослідженнях в Multisim замість перемички в *k*-ій та *n*-ій гілках, де досліджується струм, в розрив підключається амперметр в режимі *DC* (постійний струм). Амперметр підключається послідовно з елементами досліджуваної гілки електричного кола та з полярністю відповідно до вибраного позитивного напрямку струму («+» на приладі відповідає початку стрілки струму, «–» відповідає кінцю стрілки).

Номери *k*-ої та *n*-ої гілок наведені в табл. 6 2.

Таблиця 6.2 – Результати вимірювань ЕРС джерела та струмів у відповідних гілках електричного кола

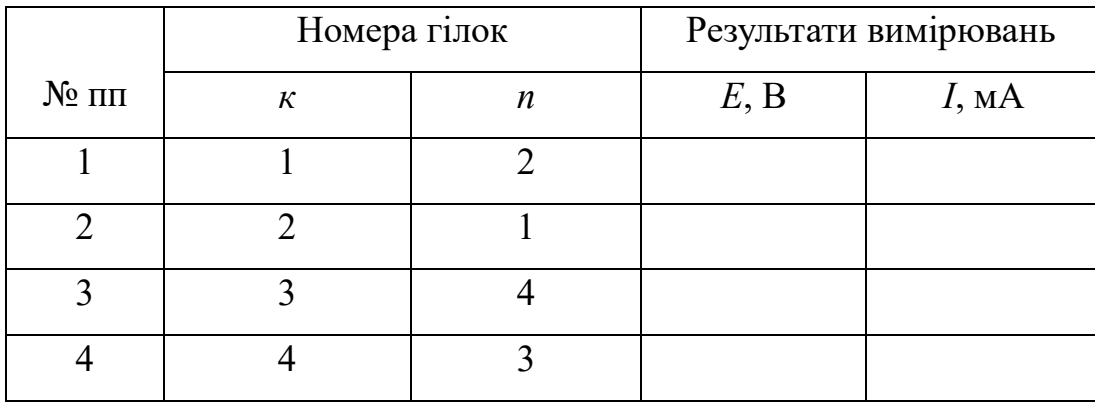

Підключити вольтметр до джерела ЕРС. У з'єднанні вольтметра з ЕРС «+» приладу слід підключати до «+» джерела.

Для перевірки принципу взаємності необхідно виконати вимірювання напруги та струмів в двох напрямках (прямий і зворотній) для двох пар гілок: *к*  $=1$ ,  $n=2$  та  $\kappa = 3$ ,  $n = 4$ .

**6.3.3.** Запустити моделювання в Multisim (натиснути кнопку «Run»).

Зібрану на набірному полі Multisim схему скопіювати (меню: **Tools/Capture\_screene\_area**) та вставити в Протокол, нижче принципової схеми.

Для вимірювань в прямому напрямку (гілка *к* = 1, гілка *п* = 2) виконати наступне:

– виміряти ЕРС *Е*<sup>1</sup> (гілка *к* =1) і струм *І* у гілці *п* = 2 (амперметр А2)*.*

– результати вимірювання занести в рядок 1 табл. 6.2.

Зупинити моделювання в Multisim (натиснути кнопку «Stop»).

**6.3.4.** Для вимірювань у зворотному напрямку (гілка  $\kappa = 2$ , гілка  $n = 1$ ) виконати наступне:

– від'єднати вольтметр разом з джерелом живлення *Е*<sup>1</sup> від гілки 1 і підключити їх в гілку 2 в узгодженому напрямку з амперметром А2.

Запустити моделювання в Multisim (натиснути кнопку «Run»).

Виконати вимірювання ЕРС *Е* і струму *І* в гілці 1 (амперметр А1)*.* Результати вимірювання занести в рядок 2 табл. 6.2.

**6.3.5.** Порівняти результати вимірювань струмів *І* у прямому та зворотному напрямках для гілок 1 і 2. Згідно з принципом взаємності вони мають збігатися.

Результати вимірювань показати викладачу.

Зупинити моделювання в Multisim (натиснути кнопку «Stop»).

Зберегти файл схеми.

**6.3.6.** Виконати перевірку принципу взаємності для пари гілок: *к* = 3 та  $n = 4$ .

Для вимірювань в прямому напрямку:

– підключити вольтметр разом з джерелом живлення *Е*<sup>1</sup> у гілку *к* = 3 в узгодженому напрямку з амперметром А3.

Запустити моделювання в Multisim (натиснути кнопку «Run»).

Виконати вимірювання ЕРС *Е* і струму *І* в гілці 4 (амперметр А4)*.* Результати вимірювань занести в рядок 3 таблиці 2.

Зупинити моделювання в Multisim (натиснути кнопку «Stop»).

**6.3.7.** Для вимірювань напруги та струму у зворотному напрямку (гілка  $\kappa$  = 4, гілка *n* = 3) виконати наступне:

– від'єднати вольтметр разом з джерелом живлення *Е*<sup>1</sup> від гілки 3 і підключити їх в гілку 4 в узгодженому напрямку з амперметром А4.

Запустити моделювання в Multisim (натиснути кнопку «Run»).

Виконати вимірювання ЕРС *Е* і струму *І* в гілці 3 (амперметр А3)*.* Результати вимірювання занести в рядок 4 табл. 2.

**6.3.8.** Порівняти результати вимірювань струмів *І* у прямому та зворотному напрямках для гілок 4 і 3. Згідно з принципом взаємності вони мають збігатися.

Результати вимірювань показати викладачу. Зупинити моделювання в Multisim (натиснути кнопку «Stop»).

Зберегти файл схеми з новим ім'ям.

Результати дослідження показати викладачу.

**6.3.9.** На набірному полі в Multisim зібрати мостову схему, наведену на рис. 6.3. На схемі *Е***<sup>1</sup> = 15 + N** (В), номінали резисторів *R*1-*R*<sup>5</sup> з табл 6.1, резистор  $R_6 = 0$  (резистор на схемі відсутній). Амперметри А5 та А6 у відповідних гілках 5 і 6 слід встановлювати відповідно до напрямку стрілок струмів на схемі («+» на приладі відповідає початку стрілки струму, «–» відповідає кінцю стрілки).

R1**N** I XR2 R<sup>5</sup> R3 R<sup>4</sup>  $I_6$  E  $_{\rm I_5}$ 

Рисунок 6.3 – Мостова схема

**6.3.10**. Виконати перевірку принципу взаємності для гілок 5 і 6 аналогічно описаному в пунктах 1.3–1.5. Результати вимірювань занести в табл. 6.3.

Таблиця 6.3 – Результати вимірювань ЕРС джерела та струмів у відповідних гілках мостової схеми

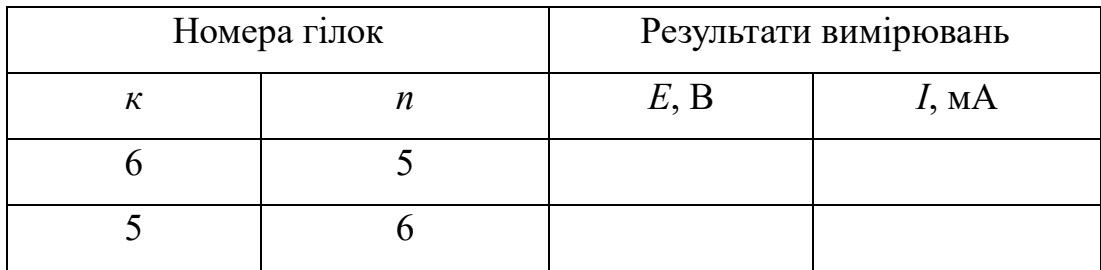

Порівняти результати вимірювань струмів *І* у прямому та зворотному напрямках для гілок 5 і 6. Згідно з принципом взаємності вони мають збігатися.

Зберегти файл схеми з новим ім'ям.

Результати дослідження показати викладачу.

# **6.4. Перевірка принципу взаємності шляхом аналітичного розрахунку струмів в гілках мостової схеми**

Аналітично розрахувати струми *I*5*, I*<sup>6</sup> в прямому та зворотному напрямках. Виконати перевірку принципу взаємності для гілок 5 і 6.

Вихідні дані для розрахунку: величини опорів наведені в таблиці 6.1; величина *Е* – в табл. 6.3.

Зробити висновок.

### **Питання для контролю**

- 1. Дати визначення електричного кола.
- 2. Дати визначення електричного струму.
- 3. Дати визначення електричної напруги.
- 4. Дати визначення простого електричного кола.
- 5. Дати визначення складного електричного кола.
- 6. Записати формули для еквівалентного перетворення опорів із трикутника в зірку.
- 7. Записати формули для еквівалентного перетворення опорів із зірки в трикутник.
- 8. Сформулювати та записати закон Ома для простого одноконтурного кола.
- 9. Сформулювати принцип взаємності.

### ДОДАТОК 6.1

Група Студент П.І.пБ. Викладач

П.І.пБ.

### ПРОТОКОЛ

виконання лабораторної роботи №6

# ПРИНЦИП ВЗАЄМНОСТІ В КОЛАХ ПОСТІЙНОГО СТРУМУ

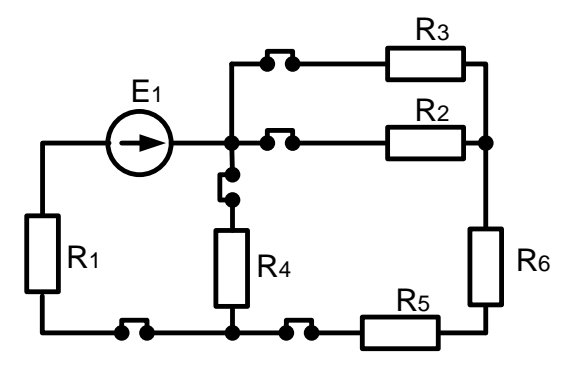

(приклад)

Рисунок 6.4– Принципова схема досліджуваного електричного кола,

згідно з варіантом *N* (Додаток 6.2)

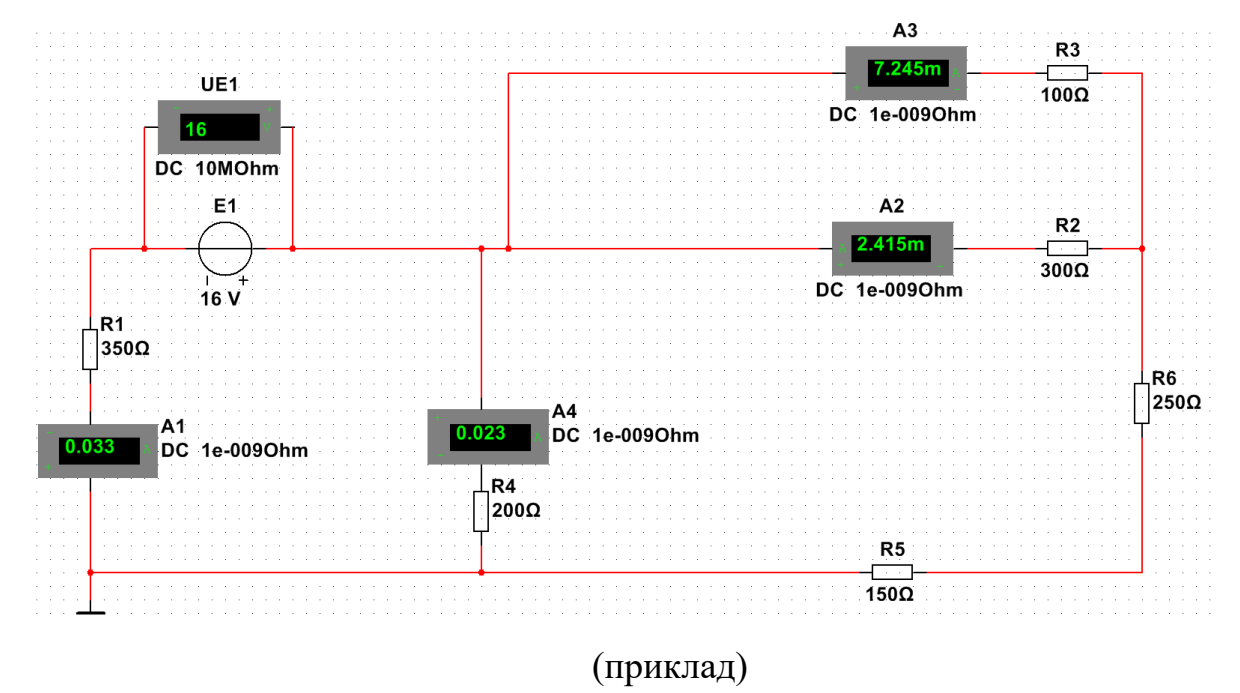

Рисунок 6.5 – Модель досліджуваного електричного кола, згідно з

варіантом *N*

 $E_1 = 15 + N =$  **B.** 

| Позначення на<br>cxe <sub>Mi</sub> | Формула розрахунку  | Величина         |  |
|------------------------------------|---------------------|------------------|--|
|                                    | опору резистора, Ом | виміряного опору |  |
|                                    |                     | резистора, Ом    |  |
| $R_1$                              | $350+10\cdot N$     |                  |  |
| $R_2$                              | $300+10\cdot N$     |                  |  |
| $R_3$                              | $100+10\cdot N$     |                  |  |
| $R_4$                              | $200+10\cdot N$     |                  |  |
| $R_5$                              | $150+10\cdot N$     |                  |  |
| $R_6$                              | $250+10\cdot N$     |                  |  |

Таблиця 6.1 – Результати вимірювань опорів резисторів

(*N* – номер в журналі)

Таблиця 6.2 – Результати вимірювань ЕРС джерела та струмів у відповідних гілках електричного кола

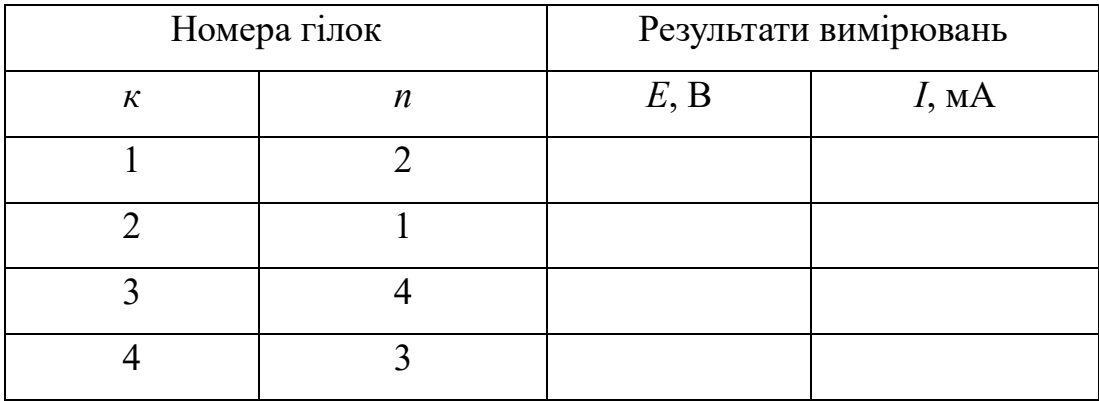

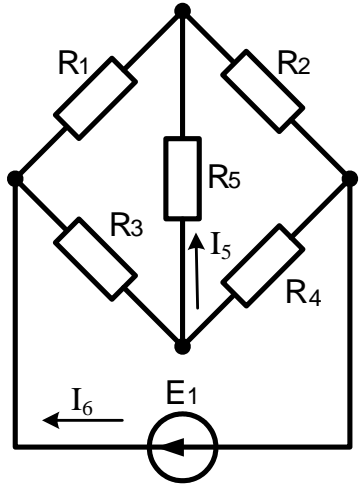

Рисунок 6.3 – Мостова схема

Таблиця 6.3 – Результати вимірювань ЕРС джерела та струмів у відповідних гілках мостової схеми

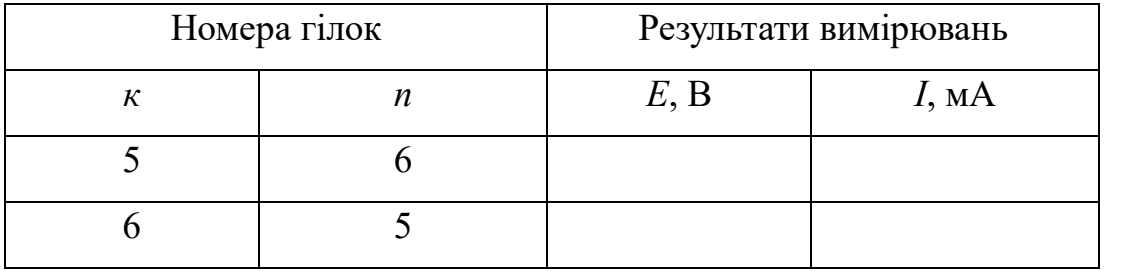

#### $E<sub>2</sub>$ E<sup>2</sup> E<sup>1</sup>  $R_1$   $R_2$   $R_3$   $R_4$   $R_5$   $R_2$  $\overline{\bigoplus}_{R_1}$   $\overline{\bigoplus}_{R_2}$   $\overline{\bigoplus}_{R_3}$ ◢  $R_5$  $R_5$  |  $R_4$ R<sup>2</sup> R6 R6 <u>1</u> **2**  $E_1$  R<sub>2</sub>  $E_1$  R<sub>2</sub> E<sub>2</sub> E<sub>2</sub>  $\rightarrow$  $\blacktriangleleft$ ►  $R_4$  | |  $R_5$  $R_5$  | |  $R_6$  $R_1$  |  $R_3$  $R_1$  |  $R_3$ R6 R4  $\overline{3}$   $\overline{4}$   $\overline{4}$   $\overline{4}$   $\overline{4}$ R<sup>1</sup> R<sup>2</sup>  $E_2$   $E_1$   $R_1$ R2  $R_3$  |  $R_4$  $R_5$   $R_6$  $R_3$ <br> $R_6$  $E_1$  R<sub>4</sub>  $\bigcup_{R_6} R_3$ R R5 **6 5**  $R_2$   $R_3$ R<sup>2</sup> R<sup>5</sup> <sup>E</sup><sup>2</sup> R1 R<sup>1</sup> E2  $R_5$   $R_4$   $R_5$ <sup>E<sub>1</sub></sup> E<sup>1</sup>  $\mathsf{R}^3 \left| \right. \, \mathsf{R}^4 \left( \, \spadesuit \, \right)^{\mathsf{E} \, \mathsf{1}}_{\quad \mathsf{R} \, \mathsf{6}}$ R<sup>4</sup> R6 **8 7** R<sup>5</sup> R3  $E<sub>2</sub>$ E<sup>1</sup>  $E<sub>2</sub>$  $R<sub>1</sub>$ R<sup>2</sup> R<sup>2</sup> R<sup>4</sup>  $\downarrow$ E<sup>1</sup> R6  $R_3$  R<sub>6</sub> R<sup>1</sup> R<sup>4</sup> R<sup>5</sup> **9 10**

Варіанти схем досліджуваних електричних кіл

ДОДАТОК 6.2

### ЛАБОРАТОРНА РОБОТА № 7

# **ДОСЛІДЖЕННЯ ПЕРЕДАЧІ ПОТУЖНОСТІ ВІД АКТИВНОГО ДВОПОЛЮСНИКА ДО ПАСИВНОГО В КОЛАХ ПОСТІЙНОГО СТРУМУ**

### **Мета роботи**

1. Дослідження залежностей струму та напруги від зміни навантаження (пасивного двополюсника).

2. Аналітичний розрахунок потужностей генератора (активного двополюсника) та його коефіцієнта корисної дії (ККД).

3. Визначення умов передачі максимальної потужності від генератора до навантаження.

### **7.1***.* **Загальні положення**

Частину складного лінійного електричного кола, в якому є джерела електричної енергії, можна представити активним двополюсником, а частину кола, в якій джерела відсутні – пасивним двополюсником (рис. 7.1, *а*).

Згідно з теоремою про активний двополюсник (теорема Тевенена), його можна замінити еквівалентним генератором, який має джерело ЕРС (*Е*) та резистор з опором  $R_{\text{BH}}$  (рис. 7.1, 6). Змінне навантаження  $R_{\text{H}}$  – пасивний двополюсник.

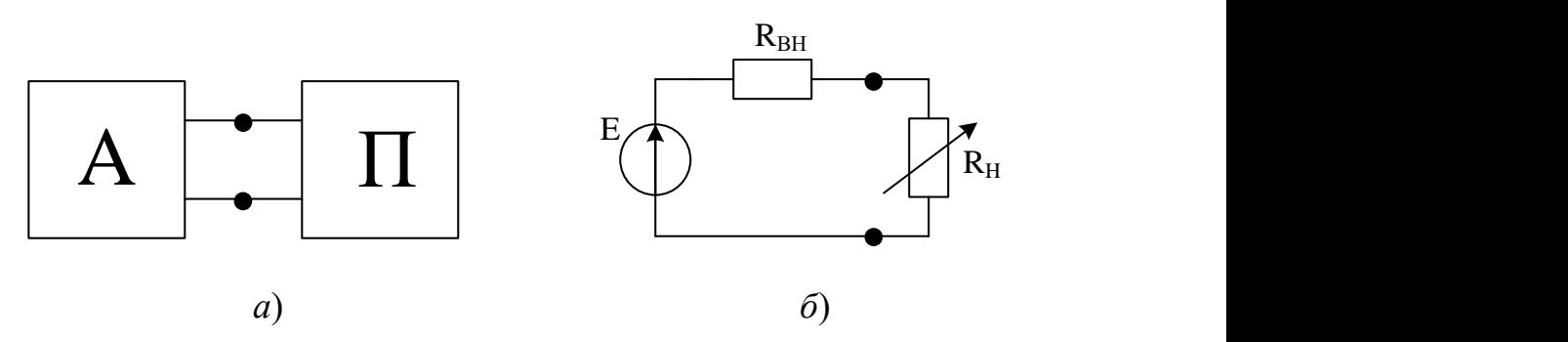

Рисунок 7.1 – *а*) коло представлене активним та пасивним двополюсником; *б*) коло представлене еквівалентним генератором та його навантаженням.

В аналізі передачі потужності від активного двополюсника до пасивного його струм, напруга, потужність і коефіцієнт корисної дії розглядаються як функції співвідношень опорів навантаження та внутрішнього опору генератора. Шляхом зміни опору навантаження R<sub>H</sub> встановлюються різні режими передачі потужності  $P_{\rm H}$ .

Існує два важливих режими:

1. Режим максимального ККД (η→max) використовується в енергетиці. Цей режим отримується за  $I \ll I_{K3}$ ,  $R_H \gg R_{BH}$  (близько до холостого ходу). В цьому режимі потужність втрат є невеликою в порівнянні з потужністю, що потрапляє на навантаження. В разі збільшення потужності генератора за рахунок збільшення струму (зменшення опору споживача) зростає потужність втрат пропорційно квадрату струму, що критично для потужних енергоустановок.

2. Режим максимальної потужності на навантаженні (узгоджений режим) використовується в приладобудуванні, лініях зв'язку. Цей режим отримується за умов  $I = 0.5I_{K3}$ ,  $R_{\text{H}} = R_{\text{BH}}$ . В цьому режимі половина виробленої генератором потужності потрапляє на навантаження, а друга половина – це потужність втрат.

#### **7.2. Порядок виконання роботи**

До початку виконання лабораторної роботи підготувати бланк ПРОТОКОЛУ (ДОДАТОК 7).

*УВАГА: роботу виконувати згідно методичних вказівок, а результати експериментальних вимірювань заносити до відповідних таблиць ПРОТОКОЛУ.*

### **7.2.1. Експериментальне визначення струмів і напруг за умови зміни навантаження в електричному колі**

В досліджуваному електричному колі реальне джерело електричної енергії моделюється послідовним з'єднанням ідеального ЕРС та резистора R<sub>BH</sub>, що є внутрішнім опором джерела (рис. 7.2).

Величина ЕРС джерела має бути розрахована за формулою *Е***<sup>2</sup> = 15 +** *N* (В), де *N* відповідає номеру студента у журналі групи. Номінал резистора внутрішнього опору джерела електричної енергії розраховується за формулою  $R_{\text{BH}} = 25 + N$  (O<sub>M</sub>).

Для моделювання навантаження зі змінним опором  $R_H$  в досліджуваному електричному колі використовується потенціометр. Щоб вставити в Multisim потенціометр слід натиснути кнопку **Basic** вибрати останній пункт **POTENTIOMETER** та вибрати його номінал 1 kOm. У властивостях елементу **POTENTIOMETER** Properties, або натиснувши (Ctrl+M), встановити у вікні Increment 2.5%.

**7.2.1.1.** На набірному полі Multisim зібрати схему, наведену на рис.

7.2. Використати мультиметр з панелі приладів праворуч в якості вольтметра.

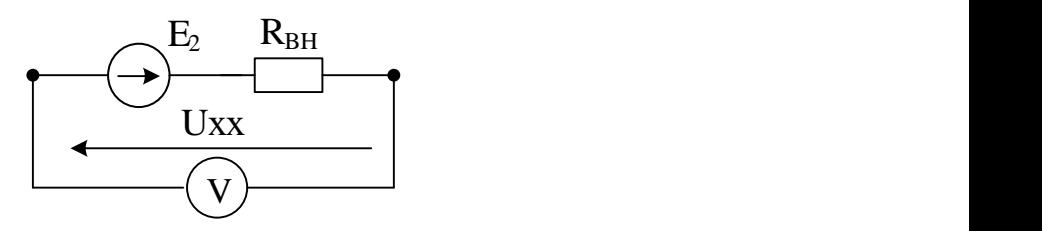

Рисунок 7.2 – Схема для вимірювання напруги Uxx джерела *Е*2 у режимі холостого ходу

Запустити моделювання в Multisim (натиснути кнопку «Run»).

Впевнитися, що виміряна вольтметром напруга холостого ходу  $U_{2xx}$ дорівнює номіналу ЕРС *Е***<sup>2</sup> = 15 +** *N* (В).

Зупинити моделювання в Multisim (натиснути кнопку «Stop»).

**7.2.1.2.** На набірному полі Multisim відтворити схему, приведену на рис. 7.3. Для цього слід перевести мультиметр в режим амперметра (рис. 7.4).

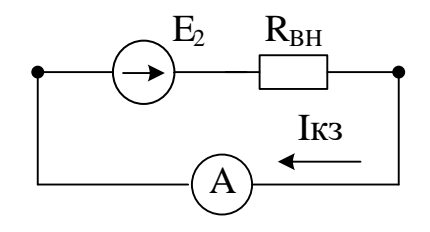

Рисунок 7.3 – Схема для вимірювання струму джерела *Е*2 у режимі короткого замикання

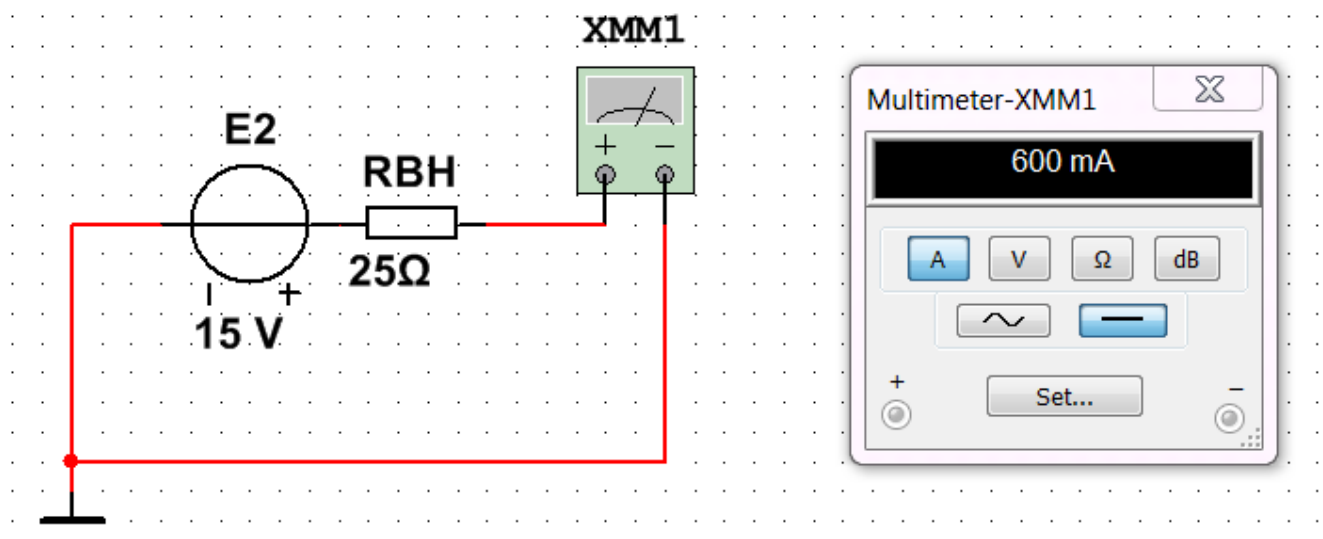

Рисунок 7.4 – Модель кола в Multisim для вимірювання струму джерела  $E_2$  у

режимі короткого замикання

Запустити моделювання в Multisim (натиснути кнопку «Run»).

Виміряти величину струму короткого замикання I<sub>кз</sub> джерела  $E_{2}$ . Результат вимірювання  $I_{\kappa}$ записати перед табл. 7.1.

Зупинити моделювання в Multisim (натиснути кнопку «Stop»).

Зберегти файл схеми.

**7.2.1.3.** На набірному полі в Multisim зібрати схему послідовного з'єднання регульованого джерела  $E_2$  та навантаження  $R_{\rm H}$ , наведену на рис. 7.5.

Запустити моделювання в Multisim (натиснути кнопку «Run»).

Зібрану на набірному полі Multisim схему скопіювати (меню: **Tools/Capture\_screene\_area**) та вставити в Протокол, нижче принципової схеми.

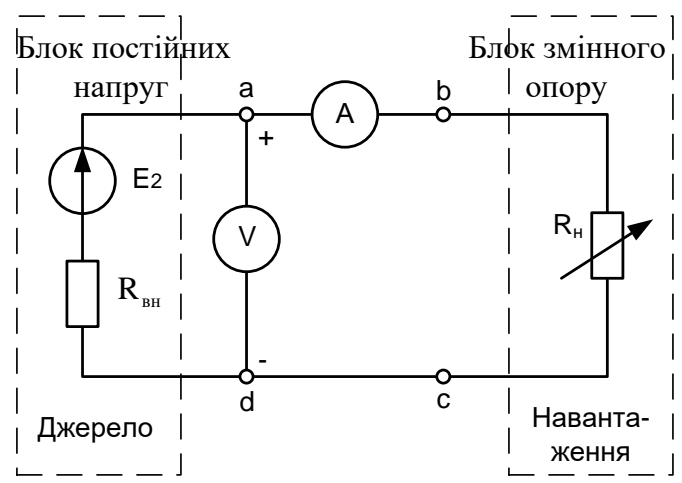

Рисунок 7.5 – Схема послідовного з'єднання регульованого джерела електричної енергії  $E_2$  та навантаження  $R_{\rm H}$ 

Провести вимірювання струму *I* та напруги *U* електричного кола змінюючи опір *R*<sup>Н</sup> (елемент кола **POTENTIOMETER**) згідно табл. 7.1. Для встановлення значення опору навантаження  $R_H$  з таблиці 7.1 в Multisim слід активувати елемент **POTENTIOMETER** кліком лівої кнопки миші (з'явиться синій прямокутник), а потім клавішею "А" клавіатури збільшити, або Shift+А зменшити відсоток опору відносно номіналу 1000 Ом.

Результати вимірювань струмів і напруг занести до табл. 7.1.

 $E_2 = 15 + N = B$ ,  $I_{K3} = M$ .

Таблиця 7.1 – Результати вимірювань струмів та напруг за зміни опору навантаження і розрахунків потужностей та коефіцієнта корисної дії

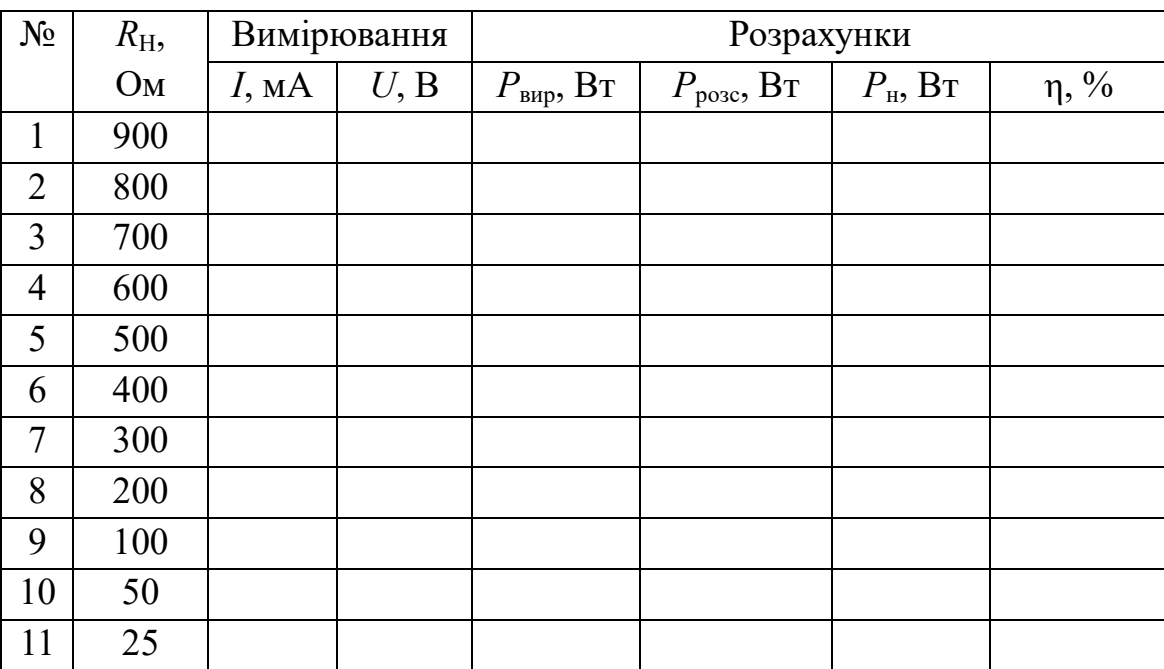

Зупинити моделювання в Multisim (натиснути кнопку «Stop»).

Зберегти файл схеми з новим ім'ям.

Результати дослідження показати викладачу.

## **7.2.2. Виконання аналітичного розрахунку за результатами експериментів**

У дослідженні передачі потужності від активного двополюсника до пасивного виконати розрахунок коефіцієнта корисної дії  $\eta$  та потужностей, а саме:

– потужність, що виробляється генератором *Р*вир;

– потужність, що розсіюється в генераторі *Р*розс;

– потужність спожита навантаженням *Р*н.

Дані для розрахунків взяти з табл. 7.1.

*Увага: в розрахунках струм, виміряний в мА, слід перевести в А.*

**7.2.2.1.** Обчислити потужність, що виробляється генератором (активним двополюсником) *Р*вир, за формулою:

$$
P_{\rm BHD}=EI.
$$

Результати розрахунків занести до табл. 7.1.

7.2.2.2. Розрахувати потужність, що розсіюється у генераторі  $P_{\text{posc}}$ , за формулою:

$$
P_{\text{posc}} = I^2 R_{\text{BH}},
$$

де *R*ВН – величина внутрішнього опору джерела електричної енергії *Е*2, яка визначається за формулою:

$$
R_{\scriptscriptstyle\rm BH} = \frac{U_{\scriptscriptstyle\rm XX}}{I_{\scriptscriptstyle\rm K3}} = \frac{E}{I_{\scriptscriptstyle\rm K3}}.
$$

Результати розрахунків потужностей занести до табл. 7.1.

**7.2.2.3.** Розрахувати потужність навантаження *Р*н, за формулою:

$$
P_{\rm H} = U_{\rm H} I.
$$

Результати розрахунків занести до табл. 7.1.

**7.2.2.4***.* Визначити коефіцієнт корисної дії за формулою:

$$
\eta = \frac{P_{\text{H}}}{P_{\text{BHP}}} \cdot 100\% \text{ a}6\text{o}
$$

$$
\eta = \left(1 - \frac{I}{I_{\text{R}}}\right) \cdot 100\% \text{ .}
$$

Результати розрахунків занести до табл. 7.1.

**7.2.2.5.** Перевірити баланс потужності для максимального струму за формулою:

$$
P_{\rm H} + P_{\rm pos} = P_{\rm BMP}.
$$

## **7.3. Визначення умов передачі максимальної потужності від генератора до навантаження**

Побудувати в одних координатних осях графіки залежностей напруги *U* (зовнішня характеристика джерела), потужностей *Р*вир *, Р*розс *, Р*<sup>н</sup> та коефіцієнту корисної дії від величини струму *І,* використовуючи дані табл. 7.1.

Проаналізувати графіки.

#### **Питання для контролю**

1. Чому дорівнює *R*<sup>н</sup> в режимі узгодження?

2. Чому дорівнює струм активного двополюсника в режимі холостого ходу?

3. Чому дорівнює струм активного двополюсника в режимі короткого замикання?

4. Чому дорівнює струм активного двополюсника в режимі узгодженого навантаження?

5. Чому дорівнює ККД передачі потужності в режимі холостого ходу?

6. Чому дорівнює ККД передачі потужності в режимі короткого замикання?

7. У якому режимі відбувається передача максимальної потужності від активного двополюсника до пасивного?

8. В якому режимі максимальною є вироблена потужність?

9. В якому режимі максимальною є потужність втрат?

ДОДАТОК 7

Група Студент П.І.пБ.

Викладач

П.І.пБ

### ПРОТОКОЛ

### виконання лабораторної роботи №7

# **ДОСЛІДЖЕННЯ ПЕРЕДАЧІ ПОТУЖНОСТІ ВІД АКТИВНОГО ДВОПОЛЮСНИКА ДО ПАСИВНОГО В КОЛАХ ПОСТІЙНОГО**

**СТРУМУ**

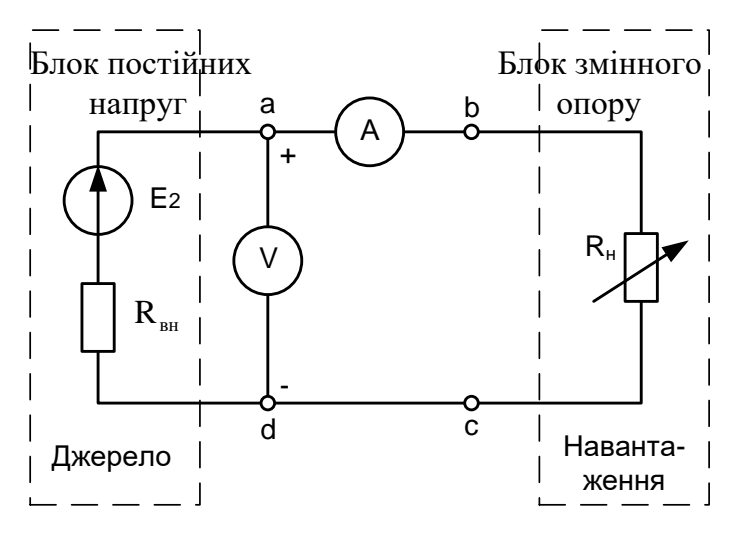

Рисунок 7.5 – Схема послідовного з'єднання регульованого джерела

електричної енергії  $E_2$  та навантаження  $R_{\rm H}$ 

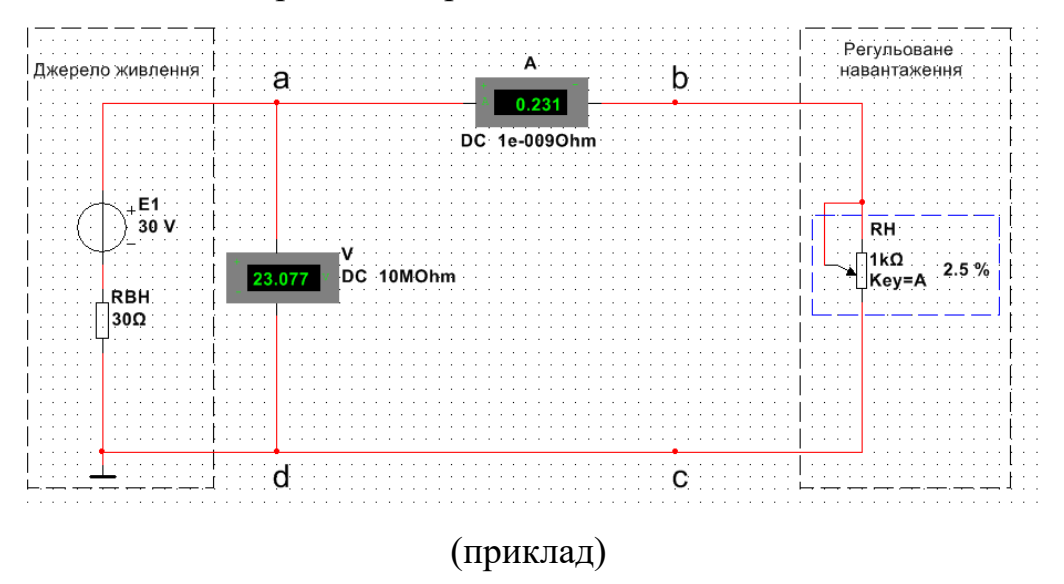

Рисунок 7.6 – Модель в Multisim послідовного з'єднання джерела електричної енергії  $E_2$  та регульованого навантаження  $R_{\rm H}$ 

 $E_2 = 15 + N = B$ ,  $I_{K3} = M$ A.

Таблиця 7.1 – Результати вимірювань струмів та напруг за зміни опору навантаження і розрахунків потужностей та коефіцієнта корисної дії

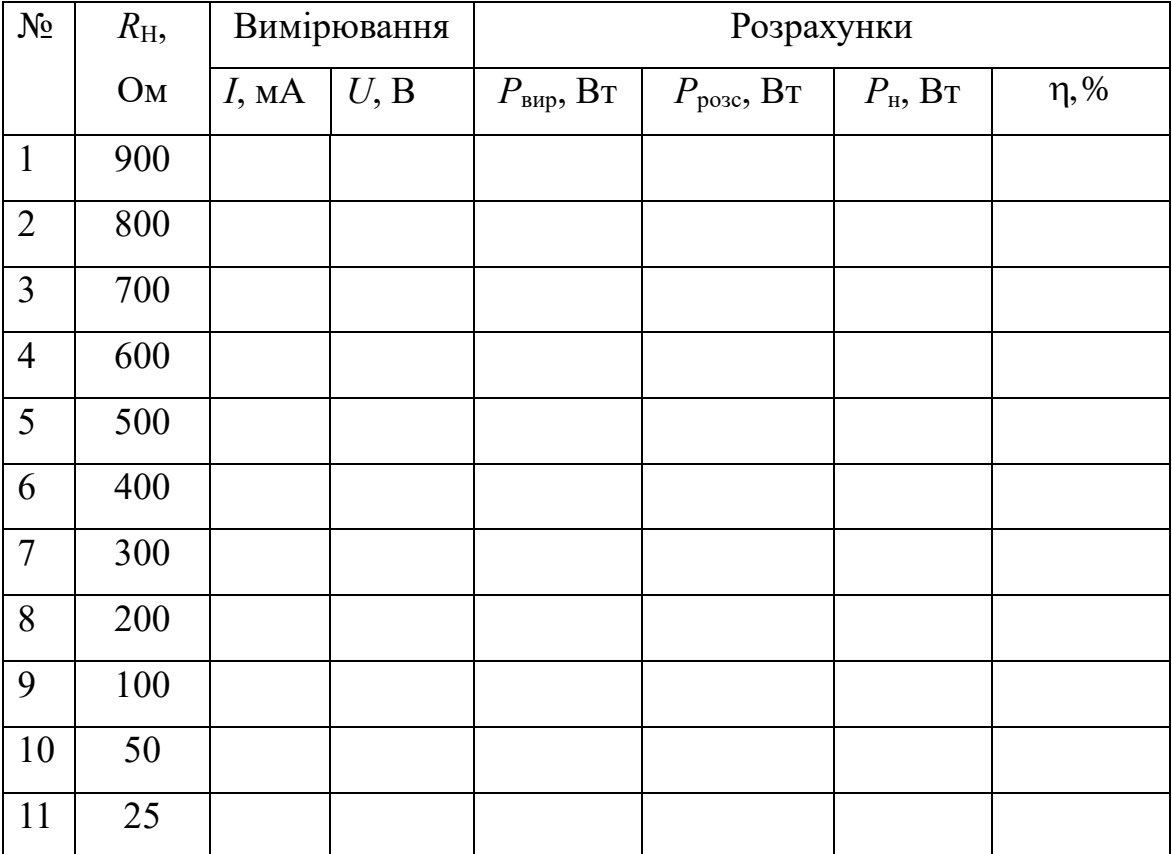

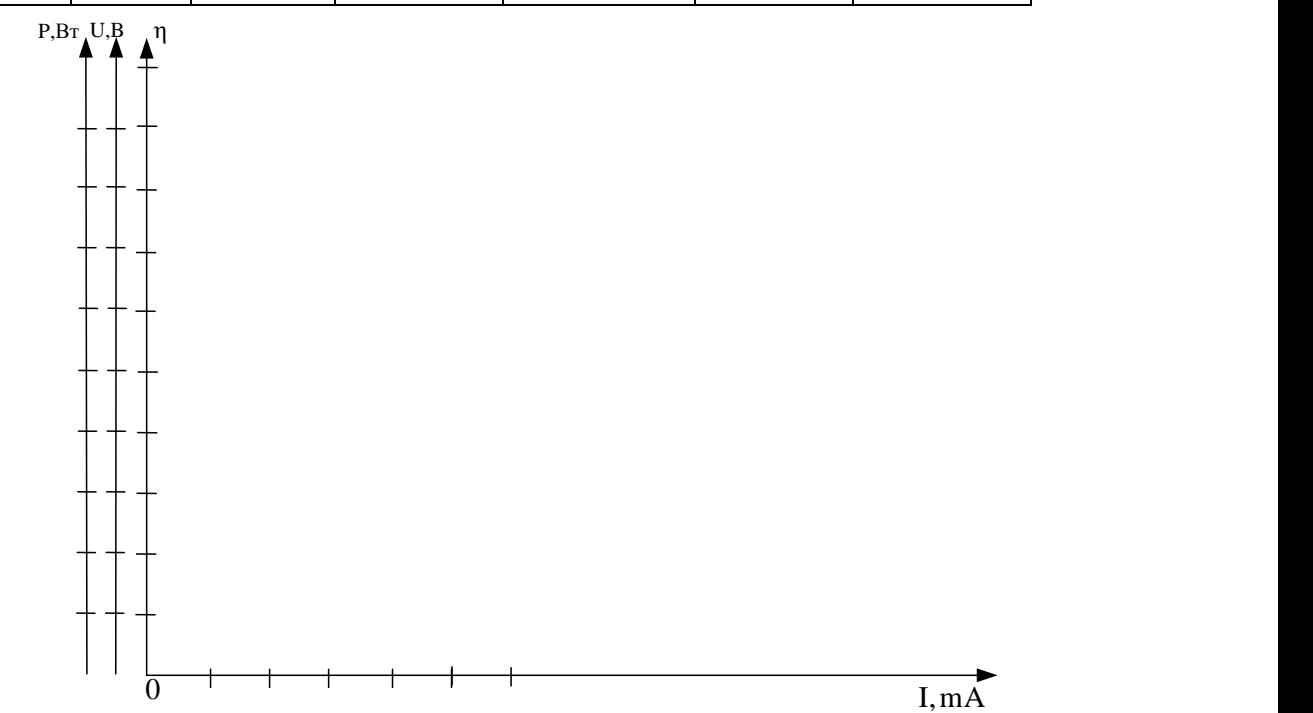

Рисунок 7.7 – Графіки залежностей потужностей та коефіцієнту корисної дії від

величини струму

### ЛАБОРАТОРНА РОБОТА №8

### **НЕРОЗГАЛУЖЕНІ КОЛА СИНУСОЇДАЛЬНОГО СТРУМУ**

**Мета роботи** експериментальне дослідження режімів в послідовних *RL*-, *RC*- і *RLC*- колах синусоїдального струму.

### **8.1. Теоретичні відомості і розрахункові формули**

#### **8.1.1. Реактивні опори** *X<sup>L</sup>* **і** *X<sup>C</sup>* **та кут зсуву фаз**

Рівняння електричної рівноваги напруги та струмів кола синусоїдального струму можна записати в аналітичній формі і представити графічно у вигляді векторних діаграм.

Аналізуючи кола синусоїдального струму необхідно мати на увазі таке:

− реактивний *індуктивний* опір *X<sup>L</sup>* індуктивної котушки і реактивний *ємнісний XC* опір конденсатора залежать від частоти *f* джерела синусоїдальної напруги  $u = U_m \sin(2\pi ft + \psi_u)$ , тобто

$$
X_L = \omega L = 2\pi fL,
$$
  

$$
X_C = 1/(\omega C) = 1/(2\pi f C),
$$

де ω = 2π *f* − кутова частота напруги джерела, [рад/с]; *f* = 1/*T* − циклічна частота, [Гц]; *Т* − період синусоїдальної напруги, [с]; ψ*<sup>u</sup>* − початкова фаза напруги, [рад] чи [град];

− у гілках з реактивними елементами *L* і *C* між напругою і струмом виникає  $\phi$ азовий зсув  $\varphi = \psi_u - \psi_i$ , де  $\psi_i$  – початкова фаза струму (рис. 8.1). Кут  $\varphi$  (в рад чи град) – алгебраїчна величина, що змінюється в діапазоні від –90° ( $-\pi/2$  рад) до  $+90^{\circ}$  ( $+\pi/2$  рад). Знак і величина кута залежать від типу та величини параметрів послідовно з'єднаних елементів *R*, *L* та *C* гілки та частоти *f* напруги джерела.

#### **8.1.2. Векторні діаграми напруг і струму у** *RL***-,** *RC***- та** *RLC***-гілках**

В табл. 8.1 наведені типові гілки схеми кола синусоїдального струму, векторні діаграми напруг і струмів гілок та кути зсуву фаз  $\varphi$  між їхніми струмами

і напругами, а, відповідно, і векторами, що їх зображають. Аналіз векторних діаграм показує, що резистивний елемент *R* є частотно-незалежним елементом: струм і напруга на його затискачах *збігаються за фазою* (форма струму *i<sup>R</sup>* повторює форму напруги *uR*), тому визначаючи (за осцилограмами) кут зсуву фаз між напругою та струмом у гілках кола, як датчик струму зазвичай використовують резистор з опором *R*0, напруга  $u_{R0} = R_0 i$  із затискачів якого подається на один із входів осцилографа.

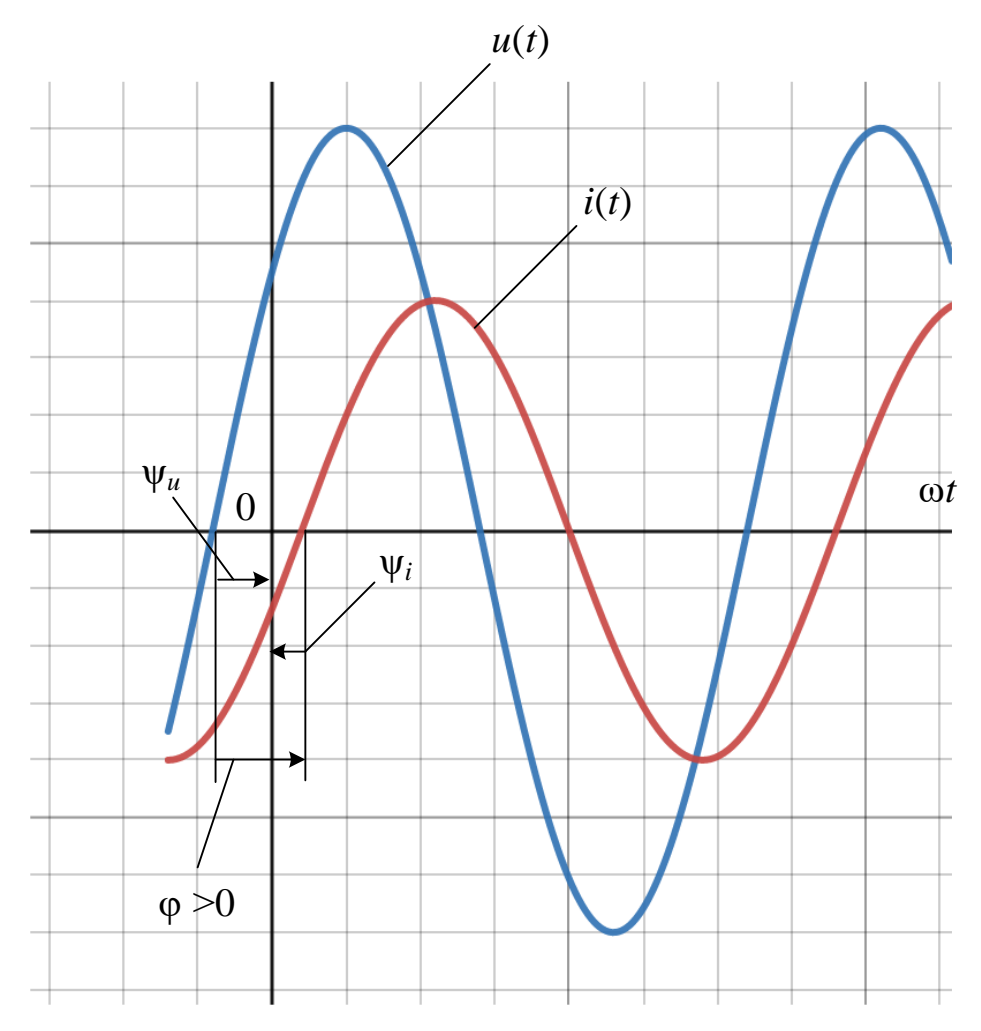

Рисунок 8.1 – Визначення кута зсуву фаз між синусоїдами струму і напруги

В індуктивному елементі струм відстає по фазі від напруги на 90°, а в ємнісному – струм випереджає напругу на 90. У *RL*-, *RC*- та *RLC-* гілках кути зсуву фаз залежать від значень параметрів елементів гілок і визначаються, у загальному випадку, за формулою

$$
\varphi = \arctg(X_L - X_C)/R.
$$

| Номер<br>гілки<br>(рис. 8.3) | Елементи гілки                                                                                                    | Векторна діаграма                                                                                        | Kут<br>$\varphi = \psi_u - \psi_i$   |
|------------------------------|----------------------------------------------------------------------------------------------------|----------------------------------------------------------------------------------------------------|--------------------------------------|
| $\mathbf{1}$                 | $\begin{array}{c}\n\underbrace{\underline{I_R} \qquad R} \\ \underbrace{\phantom{I_R} \qquad \qquad } \\ \underbrace{\phantom{I_R} \qquad \qquad } \\ \underbrace{\phantom{I_R} \qquad \qquad } \\ \underbrace{\phantom{I_R} \qquad \qquad } \\ \underbrace{\phantom{I_R} \qquad \qquad } \\ \underbrace{\phantom{I_R} \qquad \qquad } \\ \underbrace{\phantom{I_R} \qquad \qquad } \\ \underbrace{\phantom{I_R} \qquad \qquad } \\ \phantom{I_R} \qquad \qquad \qquad } \\ \underbrace{\phantom{I_R} \qquad \qquad } \\ \phantom{I_R} \qquad \qquad \qquad }$                            | $\frac{I_R}{\rightarrow}$<br>$\overrightarrow{\varphi = 0}$                                              | $\varphi = 0$                        |
| $\overline{2}$               | $\underbrace{\underline{I_L}}_{\text{max}} \xrightarrow{jX_L}_{\text{max}}$                                                                                                    | $\frac{U_L}{U_L}$ $\varphi = 90^\circ$                                                                   | $\varphi = 90^{\circ} (\pi/2)$       |
| 3                            | $\begin{array}{c}\n\begin{array}{c}\n\frac{I_C}{\longrightarrow}\n\end{array}\n\end{array}$                                                                                                    | $\overrightarrow{\varphi} = -90^{\circ}$                                                                 | $\varphi = -90^{\circ} (-\pi / 2)$   |
| $\overline{4}$               | $\begin{picture}(120,110) \put(0,0){\dashbox{0.5}(120,0){$z$}} \put(15,0){\circle{10}} \put(15,0){\circle{10}} \put(15,0){\circle{10}} \put(15,0){\circle{10}} \put(15,0){\circle{10}} \put(15,0){\circle{10}} \put(15,0){\circle{10}} \put(15,0){\circle{10}} \put(15,0){\circle{10}} \put(15,0){\circle{10}} \put(15,0){\circle{10}} \put(15,0){\circle{10}} \put(15,0){\circle{10}}$                                                                                                    | $\left(\begin{array}{c} \varphi > 0 \end{array}\right)$                                                  | $\varphi = \text{arctg}(X_L/R)$      |
| 5                            | $\begin{array}{c c}\n\underline{\underline{I_R}} & R \\ \hline\n\underline{\phantom{I_R}} & \phantom{\underline{I_R}} & \underline{I_R} \\ \hline\n\underline{\phantom{I_R}} & \phantom{\underline{I_R}} & \underline{I_R} \\ \hline\n\underline{\phantom{I_R}} & \phantom{\underline{I_R}} & \underline{I_R} \\ \hline\n\underline{\phantom{I_R}} & \phantom{\underline{I_R}} & \underline{I_R} \\ \hline\n\underline{\phantom{I_R}} & \phantom{\underline{I_R}} & \underline{I_R} \\ \hline\n\underline{\phantom{I_R}} & \phantom{\underline{I_R}} & \underline{I_R} \\ \hline\n\under$ | $\phi$ <0                                                                                                | $\varphi = \arctg(-X_C/R)$           |
| 6                            | $\begin{array}{ccc}\nI & R & jX_L \\ \hline\n\end{array}$                                                                                                    | а) $X_L > X_C$ ; див.<br>гілку 4;<br>б) $X_L < X_C$ див.<br>гілку 5;<br>в) $X_L = X_C$ ; див.<br>гілку 1 | $\varphi = \arctg[(X_L$<br>$-X_C)/R$ |

Таблиця 8.1 – Векторні діаграми елементарних ділянок

### **8.1.3. Вимірювання кута зсуву фаз**

На вхід каналу *А* осцилографа будемо подавати падіння напруги *uR*0, яке пропорційне струму гілки (колір дроту 1 – червоний), а на вхід каналу *В* напругу  $u$  на ділянці (колір дроту 2 – синій) (рис. 8.2). Значення кута зсуву фаз  $\varphi$  у гілках схеми кола визначають непрямим методом, вимірюючи часові інтервали  $\Delta t$  на осцилограмах, тобто

$$
\varphi = 360^{\circ} \Delta t \cdot f,
$$

де  $\Delta t$  – часовий інтервал між двома найближчими точками перетину горизонтальної вісі (нульових значень) двох проміжків зростання синусоїд: напруги (синього кольору) та струму (червоного кольору). Кут ф має знак «плюс», якщо струм відстає (червона синусоїда праворуч від синьої) по фазі від напруги (див. рис. 8.4), або знаком «мінус», якщо струм випереджає напругу по фазі (червона синусоїда ліворуч від синьої).

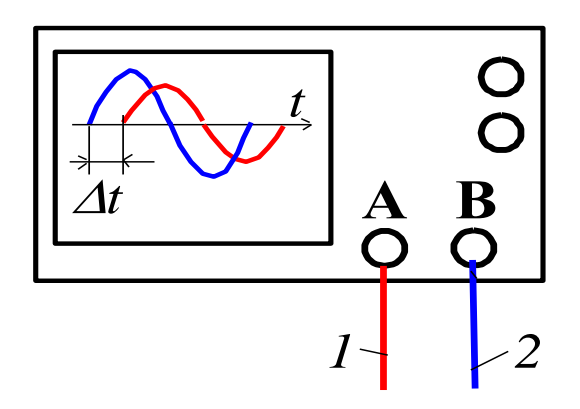

Рисунок 8.2 – Підключення до двоканального осцилографа

Під час вимірювання інтервалу часу  $\Delta t$  доцільно використовувати маркерні лінії (візири), розташовані ліворуч угорі екрану осцилографа (див. рис. 8.4). Якщо синій маркер осцилографа перемістити на перетин червоної синусоїди із горизонтальною віссю часу, а червоний маркер – на перетин синьої синусоїди із горизонтальною віссю часу, тоді  $\Delta t = T2 - T1$ . Де різницю  $T2 - T1$  беруть з нижнього лівого кута числових даних осцилографа, перевівши отримані значення у секунди.

У бібліотеці приладів Multisim є віртуальний ватметр XWM (див. рис. 8.3 та рис.8.4), який вимірює як активну потужність  $P = U/\cos\varphi$ , споживану приймачем, так і коефіцієнт потужності (**Power Factor**)  $\cos \varphi = P/UI$ , де  $U$  та  $I$ діючі значення напруги і струму споживача енергії. Тоді **модуль** кута зсуву фаз між напругою та струмом

$$
|\varphi| = \arccos(P/UI).
$$

На практиці знак кута ф визначають непрямим методом, наприклад, приєднуючи паралельно до навантаження конденсатор: якщо при цьому
коефіцієнт потужності созф збільшився (кут ф зменшився), то кут ф має знак "+", і навпаки.

## **8.2. Навчальні завдання та методичні вказівки до виконання**

**8.2.1. Розрахувати** індуктивний опір *X<sup>L</sup>* котушки та ємнісний опір *X<sup>C</sup>* конденсатора на частотах, зазначених у табл. 8.2, і занести отримані значення опорів в табл. 8.2.

Значення індуктивності котушки та ємності конденсатора визначити за формулами: *L* = 50 + 5*N*, мГн, C = 100 + 10*N*, мкф, де *N* – номер запису прізвища студента у навчальному журналі групи.

| Onip $X$                 |            | Частота $f$ , Гц |    |    |    |    |     |     |  |  |  |
|--------------------------|------------|------------------|----|----|----|----|-----|-----|--|--|--|
|                          |            | 30               | 40 | 50 | 60 | 80 | 100 | 120 |  |  |  |
|                          |            |                  |    |    |    |    |     |     |  |  |  |
| Розраховано              | $X_L$ , OM |                  |    |    |    |    |     |     |  |  |  |
| Виміряно                 | U, B       |                  |    |    |    |    |     |     |  |  |  |
|                          | I, A       |                  |    |    |    |    |     |     |  |  |  |
| Обчислено за<br>вимірами | $X_L$ , OM |                  |    |    |    |    |     |     |  |  |  |
| Розраховано              | $X_C$ , OM |                  |    |    |    |    |     |     |  |  |  |
|                          | U, B       |                  |    |    |    |    |     |     |  |  |  |
| Виміряно                 | I, A       |                  |    |    |    |    |     |     |  |  |  |
| Обчислено за<br>вимірами | $X_C$ , OM |                  |    |    |    |    |     |     |  |  |  |

Таблиця 8.2 – Виміри напруг і струмів та обчислені реактивні опори

Побудувати (на одному рисунку в одних осях) графіки *XL*(*f*) та *ХC*(*f*)*.* **Позначити** координати точки перетину графіків – можливого режиму резонансу напруги при послідовному з'єднанні котушки і конденсатора між собою та з джерелом синусоїдальної напруги.

**8.2.2**. Запустити Multisim та на набірному полі зібрати схему кола де встановити:

– червоний колір дроту, що підходить до каналу *А* осцилографа, і синій для дроту, що підходить до каналу *В* осцилографа;

− параметри пасивних елементів:

 $R_0 = 1$  мОм;  $R_1 = R_4 = R_5 = R_6 = 20 + 10N$ , Ом;

 $L_2 = L_4 = L_6 = 50 + 5N$ , мГн;  $C_3 = C_5 = C_6 = 100 + 10N$ , мкФ;

− параметри ідеального джерела синусоїдальної напруги *е*1: ЭДС  $E = 10 B$  (діюче значення),  $f = 50 T$ ц;  $\psi_u = 0$ ;

− режим роботи **АС** амперметра A1 та вольтметра V1; опір амперметра 1 нОм; опір вольтметра 10 МОм;

− чутливість 2 мВ/діл (mV/div) каналу *А* осцилографа, в якому реєструється напруга, що знімається з резистора *R*0;

− чутливість 5 B/діл (5 V/div) каналу В, в якому реєструється напруга гілки; тривалість розгортки (**TIME BASE**) в режимі **Y/T** <sup>−</sup> 2 мс/діл (2 ms/div);

− ключами (Place Basic/SWITCH/SPDT) А, В, С, D, E та F керують клавіші (у віконці SPDT/Value Key for toggle) **А, В, C, D, E** та **F** клавіатури.

**Скопіювати** схему електричного кола синусоїдального струму (рис. 8.3) на сторінку звіту.

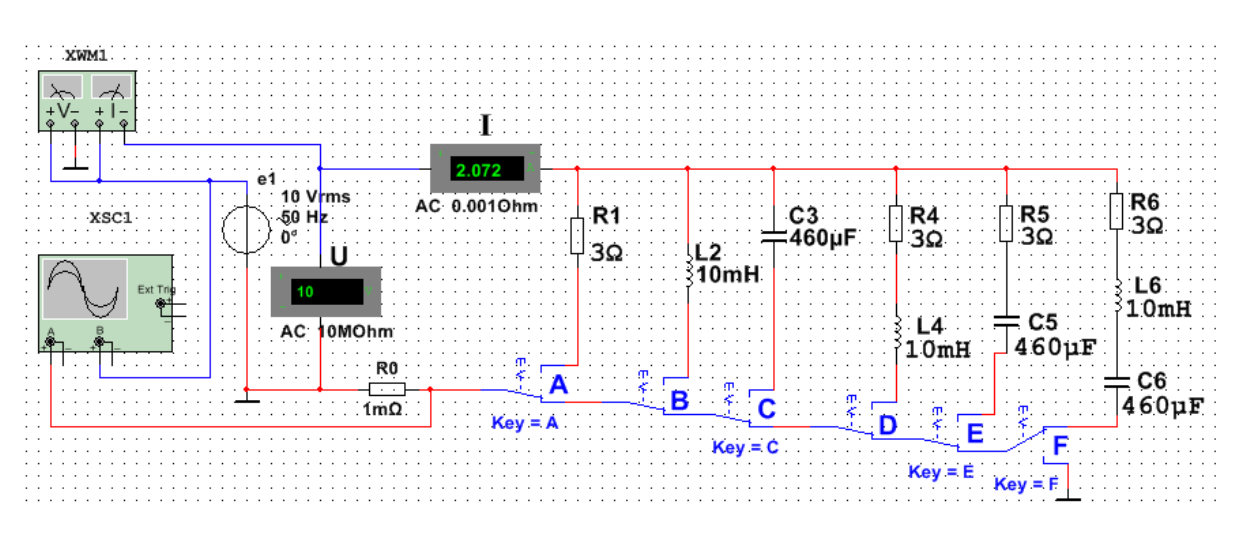

Рисунок 8.3 – Модель кола в Multisim для дослідження нерозгалужених кіл синусоїдального струму

**8.2.3. Провести** вимірювання струмів, напруг та кутів зсуву фаз між ними у гілках, що містять відповідно резистивний *R*1, індуктивний *L*<sup>2</sup> та ємнісний *C*<sup>3</sup> елементи.

З цією метою:

− підключити резистор *R*<sup>1</sup> (натиснути клавішу **А** клавіатури) до джерела синусоїдальної напруги *е*1, запустити моделювання в Multisim (натиснути кнопку «Run») і переконатися (аналізуючи осцилограми на екрані осцилографа), що кут зсуву фаз  $\varphi = 0$ . Струм  $I_1 = U/R_1$ ;

− вимкнути резистор *R*<sup>1</sup> (натиснути клавішу **А** клавіатури) та підключити котушку *L*<sup>2</sup> (натиснути клавішу **В**) до джерела *e*1. Показання вольтметра V1 та амперметра А1 для *f* = 50 Гц занести до табл. 8.2. Змінюючи ступенево частоту напруги (30, 40, 50, 60, 80, 100, 120 Гц), заносити показання вольтметра та амперметра в табл. 8.2. Розрахувати опір  $X_{L2}(f) = U_L/I_L$  та порівняти отримані значення зі значеннями, знайденими під час виконання пункту 8.2.1. Переконатися (аналізуючи осцилограми), що струм *i<sup>L</sup>* відстає по фазі від напруги  $u_L$  на кут  $\varphi = 90^\circ$ . Скопіювати (або замалювати) у звіт осцилограми  $u_L(t)$  та  $i_L(t)$ при *f =* 50 Гц;

− повторити попереднє завдання з конденсатором *С*3, попередньо відключивши від джерела (за допомогою клавіші **В**) гілку з елементом *L*<sup>2</sup> і підключивши за допомогою клавіші **С** до джерела *e*<sup>1</sup> гілку з конденсатором *С*3. Показання приладів заносити до табл. 8.2. Розрахувати опір конденсатора  $X_{\text{C3}}(f) = U_{\text{C}}/I_{\text{C}}$  (див. табл. 8.2) та порівняти отримані значення зі значеннями, знайденими при виконанні пункту 8.2.1 Переконатися (аналізуючи осцилограми), що струм *i<sub>C</sub>* випереджає по фазі напругу  $u<sub>C</sub>$  з кутом  $\varphi = -90^\circ$ .

Скопіювати (або замалювати) на сторінку звіту осцилограми  $u_C(t)$  та  $i_C(t)$ при *f =* 50 Гц.

**8.2.4. Провести** вимірювання струмів, напруг та кутів зсуву фаз між ними у гілках, що містять відповідно *RL*-, *RC*- та *RLC*-елементи. З цією метою:

− встановити частоту *f* = 50 Гц джерела напруги *е*<sup>1</sup> та підключити до нього гілку *R***4***L***4**, попередньо відключивши гілку з конденсатором *C*3. Показання приладів занести до табл. 8.3. Кут о визначити непрямим методом, скориставшись осцилограмами напруги та струму гілки, або з показань ватметра **XWM1**. Для зручності вимірювань змінюйте чутливість каналів та тривалість розгортки осцилографа.

Розрахувати повний опір *Z*4, активний *R*<sup>4</sup> і реактивний *X*L4 опори гілки *R***4***L***<sup>4</sup>** і занести їх значення в табл. 8.3. Переконатися, що струм *i* в *RL*-гілці відстає по фазі від напруги *u* на кут  $\varphi_4$  = arctg( $X_L/(R_4)$ ; скопіювати (або замалювати) на сторінку звіту осцилограми напруги та струму *RL*-гілки.

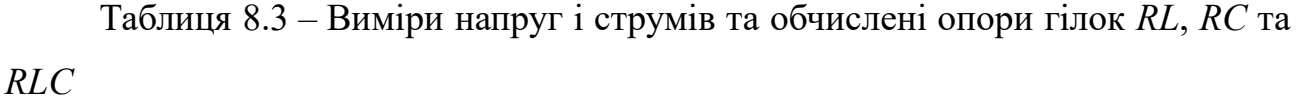

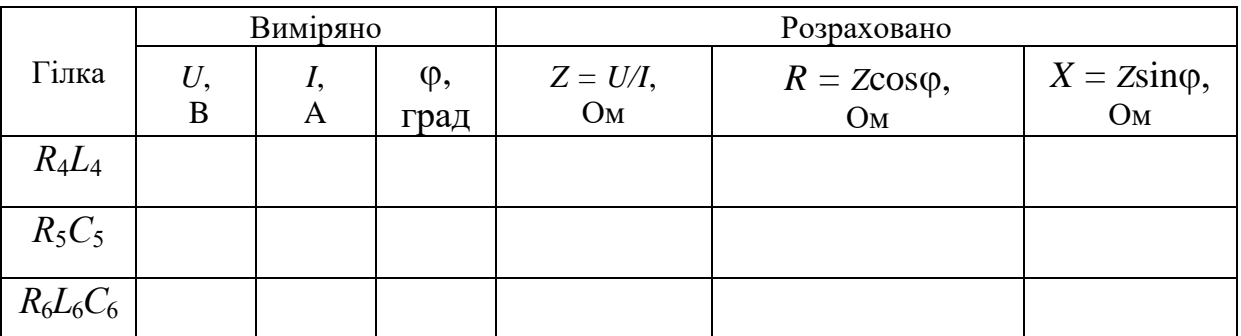

− **повторити** попереднє завдання для гілки *R***5***C***5**, попередньо відключивши від джерела *e*<sup>1</sup> четверту гілку. Переконатися, що струм *i* в *RC*-гілці випереджає за  $\phi$ азою напругу *u* на кут  $\phi_5 = \arctg(-X_C/R_5);$ 

− **скопіювати** (або замалювати) осцилограми напруги та струму *RC*-гілки;

− **повторити** попереднє завдання для гілки з елементами *R***6,** *L***<sup>6</sup>** і *С***<sup>6</sup>** попередньо відключивши від джерела *e*<sup>1</sup> п'яту гілку. Переконатися, що в *RLC*гілці кут зсуву фаз  $\varphi_6$  між напругою і струмом залежить від величини реактивного опору

$$
X_6 = X_{L6} - X_{C6}.
$$

Якщо на частоті  $f = 50$  Гц, кут  $\varphi_6 = \arctg(X_{L6} - X_{C6})/R_6 > 0$ , то, зменшивши частоту до 20-30 Гц, кут  $\varphi_6$  змінить свій знак, і навпаки, якщо за  $f = 50$  Гц, кут <sup>6</sup> < 0, то, збільшивши частоту *f* до 100…120 Гц , струм буде відставати по фазі від напруги, при цьому кут  $\varphi_6 > 0$ .

Для прикладу на рис. 8.4 представлені осцилограми напруги та струму  $R_6L_6C_6$ -гілки та показання ватметра XWM1 для вказаних на рис. 8.3 параметрів елементів схеми. Аналіз осцилограм показує, що струм *i*<sup>6</sup> випереджає по фазі напругу *u*<sup>6</sup> на кут

$$
\varphi_6 = 360^{\circ} \Delta t / T \approx 360 \cdot (-2,846) / 20 \approx -51,3^{\circ}.
$$

Скориставшись показанням ватметра XWM1, знаходимо модуль кута:

$$
|\varphi_6| = \arccos(0.622) = 51.5^{\circ}.
$$

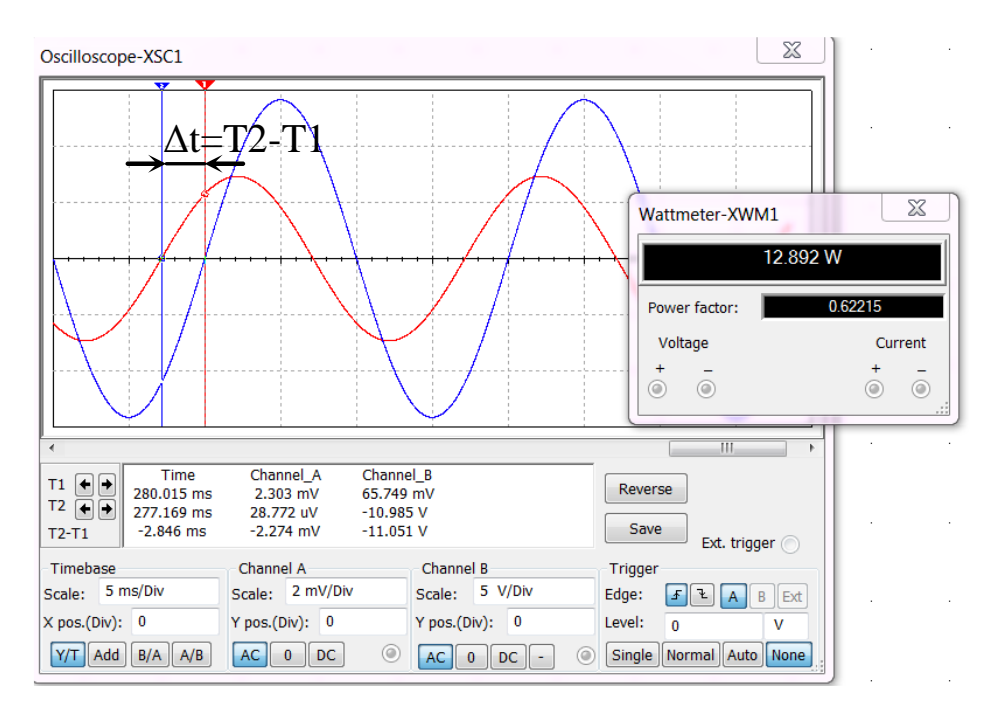

Рисунок 8.4 – Вікно осцилографа Multisim з синусоїдами напруги і струму

## **Зміст звіту**

1. Найменування та мета роботи.

2. Копія схеми кола, зібраного на набірному полі Multisim.

3. Розрахункові формули, векторні та часові діаграми напруг і струмів гілок кола.

4. Таблиці з розрахунковими та експериментальними даними.

5. Графіки *XL*(*f*) та *ХC*(*f*).

6. Висновки по роботі.

## **Питання для контролю**

1. Закон Ома для амплітудних і діючих значень.

2. Запишіть в загальному вигляді вираз для комплексного опору кола RC в алгебраїчній і показовій формі.

3. Запишіть в загальному вигляді вираз для комплексного опору кола RL в алгебраїчній і показовій формі.

4. Від яких величин залежить кут зсуву фаз між струмом і напругою в колі змінного струму.

5. Запишіть в загальному вигляді вираз для розрахунку кута зсуву фаз між струмом і напругою в колі *RL*.

6. Запишіть в загальному вигляді вираз для розрахунку кута зсуву фаз між струмом і напругою в колі *RС*.

7. В якому колі кут зсуву фаз між струмом і напругою буде максимальним: *RR*, *RL*, *L*?

8. В якому колі напруга випереджає струм за фазою на кут 0<α<90º?

9. В якому колі струм випереджає напругу по фазі на кут  $0 \le \alpha \le 90^{\circ}$ ?

10. В якому колі напруга і струм збігаються по фазі?

ДОДАТОК 8

Група Студент П.І.пБ. Викладач П.І.пБ

## ПРОТОКОЛ

# виконання лабораторної роботи №8 **НЕРОЗГАЛУЖЕНІ КОЛА СИНУСОЇДАЛЬНОГО СТРУМУ**

**Мета роботи** Практичне ознайомлення з встановленими режимами в послідовних *RL*-, *RC*-і *RLC*-колах синусоїдального струму.

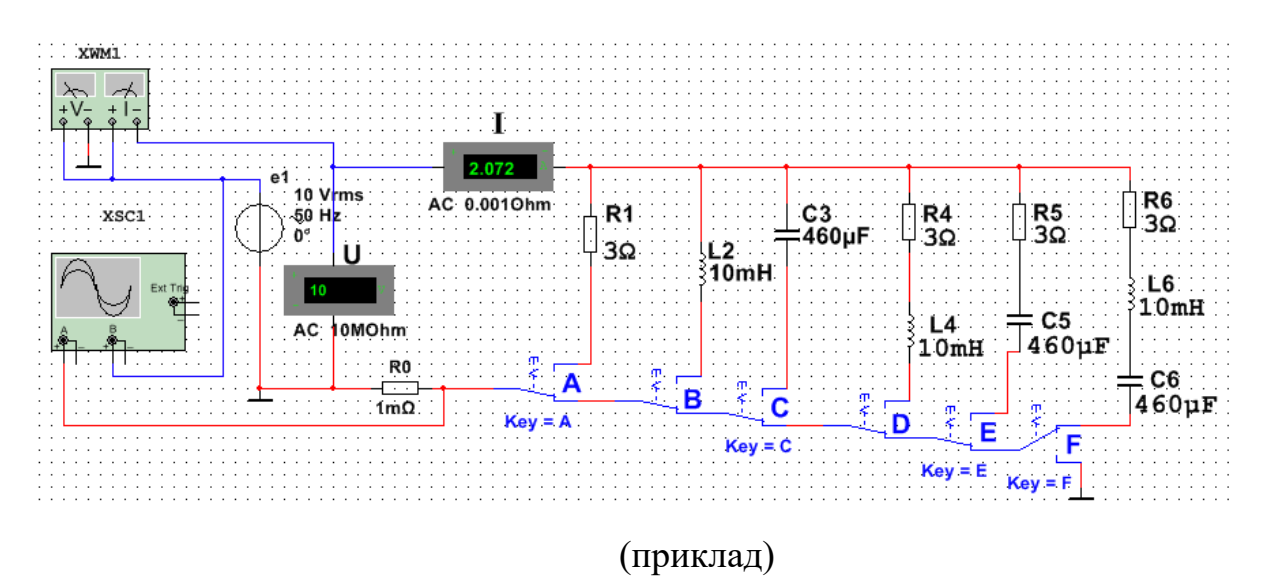

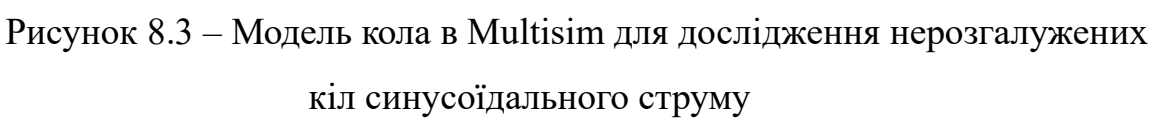

**Розрахувати** параметри за формулами:

 $L = 50 + 5N =$ ,  $M\Gamma H$ ,

 $C = 100 + 10N =$ , мкФ,

де *N* – номер запису прізвища студента у навчальному журналі групи.

| $O$ <i>nip</i> $X$       |            | Частота $f$ , Гц |    |    |    |    |     |     |  |  |  |
|--------------------------|------------|------------------|----|----|----|----|-----|-----|--|--|--|
|                          |            | 30               | 40 | 50 | 60 | 80 | 100 | 120 |  |  |  |
| Розраховано              | $X_L$ , OM |                  |    |    |    |    |     |     |  |  |  |
| Виміряно                 | U, B       |                  |    |    |    |    |     |     |  |  |  |
|                          | I, A       |                  |    |    |    |    |     |     |  |  |  |
| Обчислено за<br>вимірами | $X_L$ , OM |                  |    |    |    |    |     |     |  |  |  |
| Розраховано              | $X_C$ , OM |                  |    |    |    |    |     |     |  |  |  |
| Виміряно                 | U, B       |                  |    |    |    |    |     |     |  |  |  |
|                          | I, A       |                  |    |    |    |    |     |     |  |  |  |
| Обчислено за<br>вимірами | $X_C$ , OM |                  |    |    |    |    |     |     |  |  |  |

Таблиця 8.2 – Виміри напруг і струмів та обчислені реактивні опори

Побудувати (в одних осях на одному рисунку) графіки *XL*(*f*) та *ХC*(*f*)*.* **Позначити** координати точки перетину графіків – можливого режиму резонансу напруги при послідовному з'єднанні котушки і конденсатора між собою та з джерелом синусоїдальної напруги.

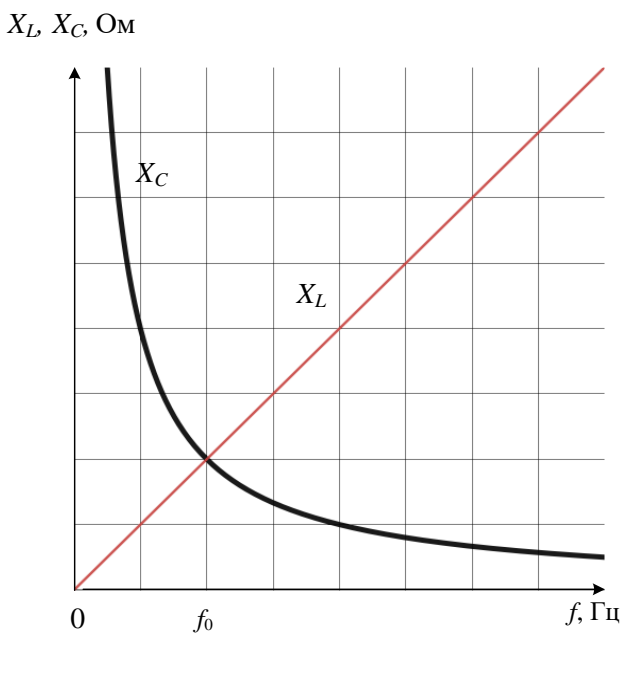

(приклад)

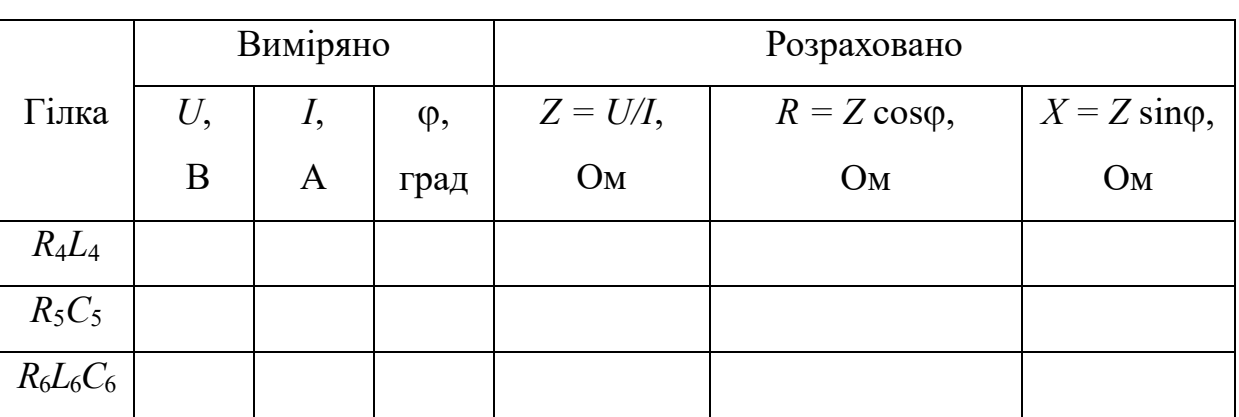

Таблиця 8.3 – Виміри напруг і струмів та обчислені опори гілок *RL*, *RC* та *RLC*

# **Висновки по роботі**

### ЛАБОРАТОРНА РОБОТА №9

# **РЕЗОНАНС У КОЛАХ СИНУСОЇДАЛЬНОГО СТРУМУ**

**Мета роботи:** дослідження явища резонансу в послідовному та паралельному коливальних контурах та визначення параметрів коливальних контурів.

## **9.1. Теоретичні відомості і розрахункові формули**

### **9.1.1. Загальні положення**

Під **резонансом** розуміють такий режим роботи електричної кола, у якому його вхідний опір має суто резистивний характері і, отже, зсув фаз між напругою  $u$  та струмом *i* на його вході дорівнює нулю ( $\varphi = 0$ ).

Кола, в яких виникають резонансні явища, називають резонансними колами або коливальними контурами. Найпростіший коливальний контур містить один індуктивний *L* і один ємнісний *С* елементи, з'єднані між собою та з джерелом синусоїдальної напруги послідовно (послідовний коливальний контур) або паралельно (паралельний коливальний контур).

Розрізняють два основні різновиди резонансних режимів: резонанс напруг та резонанс струмів.

### **9.1.2. Резонанс напруг**

**Резонанс напруг** (РН) виникає у послідовному коливальному контурі (рис. 9.1). В схему заміщення кола, крім індуктивного *L* і ємнісного *С* елементів, включений також елемент *R*, що враховує всі види активних втрат в контурі (в котушці, в конденсаторі, у внутрішньому опорі джерела живлення, в з'єднувальних дротах).

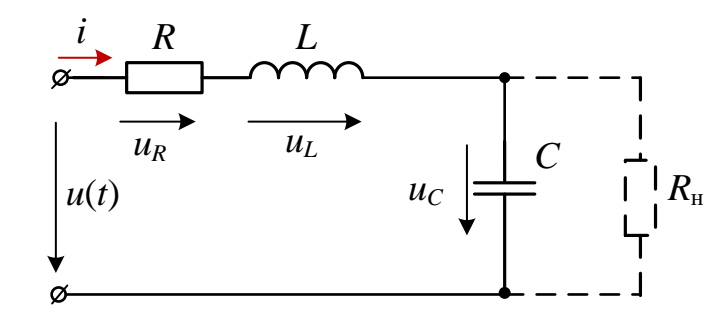

Рисунок. 9.1 – Схема послідовного коливального контуру

Умовою появи РН в колі (рис. 9.1) є рівність нулю реактивного опору на вході кола:

$$
X_{\rm PH} = X_{L(\rm PH)} - X_{C(\rm PH)} = 0,
$$

або

$$
\omega_{PH}L = 1/(\omega_{PH}C),
$$

звідки кутова (в рад/с) та звичайна (в Гц) резонансні частоти контуру:

$$
\omega_{\text{PH}} = \frac{1}{\sqrt{LC}} \text{ Ta } f_{\text{PH}} = \frac{1}{2\pi\sqrt{LC}}.
$$

*Характеристичний (хвильовий) опір* (в Ом) послідовного коливального контуру дорівнює його індуктивному або ємнісному опору в резонансі:

$$
\rho = X_{L(PH)} = \omega_{PH} L = \frac{1}{\sqrt{LC}} L = \sqrt{\frac{L}{C}}.
$$

*Добротністю Q* контуру називають відношення характеристичного опору контуру до активного опору *R* у резонансі:

$$
Q = \frac{\rho}{R} = \frac{X_{L(PH)}}{R} = \frac{X_{C(PH)}}{R}.
$$

Чим більше  $\rho$  і менше  $R$ , тим більшою є добротність контуру, тим вужчими будуть частотні характеристики струму і напруг на елементах контуру. У радіотехнічних контурах добротність *Q* = 100…1000; в електричних колах добротність зазвичай не перевищує 3…5.

Добротність показує, у скільки разів напруга на затискачах конденсатора *UC* або індуктивна напруга *UL* котушки в резонансі більша за напругу живлення контуру *U*:

$$
Q = \frac{(U_C)_{\text{PH}}}{U} = \frac{(U_L)_{\text{PH}}}{U} = \frac{\rho}{R}.
$$

Струм *I* у РН має максимальне значення, тобто

$$
I = \frac{U}{\sqrt{R^2 + (X_{L(PH)} - X_{C(PH)})^2}} = \frac{U}{R} = I_{max}.
$$

Нормована амплітудно-частотна характеристика струму *Ki*(*f*) = *I*(*f*)/*Imax* та фазочастотна характеристика (*f*) на вході контуру для *Q* > 1 представлені на рис. 9.2.

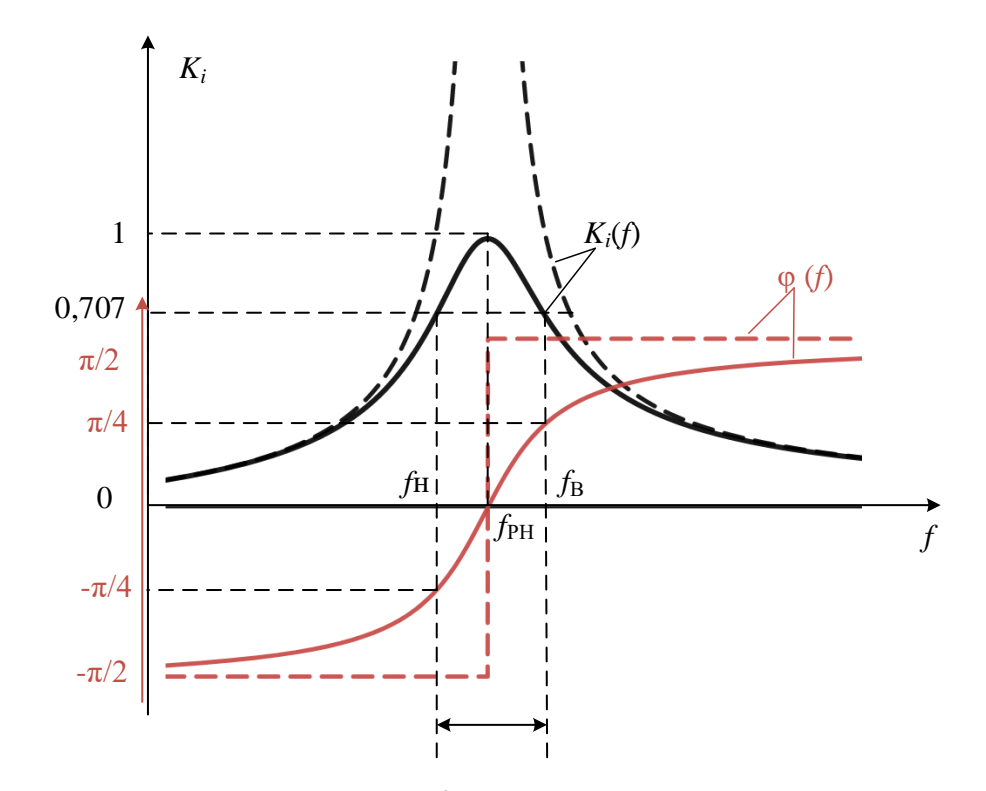

Рисунок 9.2 – Нормована амплітудно-частотна характеристика струму та фазочастотна характеристика (---- – для ідеального контуру, ––––– – для реального контуру) за умови *Q* > 1

Характерною особливістю режиму РН є те, що напруги *UL* і *UC* перевищують вхідну напругу *U* контуру.

*Векторні діаграми* напруги на елементах контуру на частоті, меншій за резонансну (*а*), у режимі резонансу (*б*) і на частоті, більшій за резонансну (*в*), наведені на рис. 9.3. Зазначимо, що вектори напруги *UL* на індуктивному і *UC* на ємнісному елементах у РН довші за вектор вхідної напруги *U* в *Q* разів, а кут зсуву фаз на вході кола  $\varphi = 0$  (рис. 9.3, *б*), тобто коло у резонансі має суто активний характер. До резонансу (f < f<sub>PH</sub>, кут φ < 0) коло має активно-ємнісний характер (рис. 9.3, *а*), а після резонансу ( $f > f_{PH}$ , кут  $\varphi > 0$ ) активно-індуктивний характер (рис. 9.3, *в*).

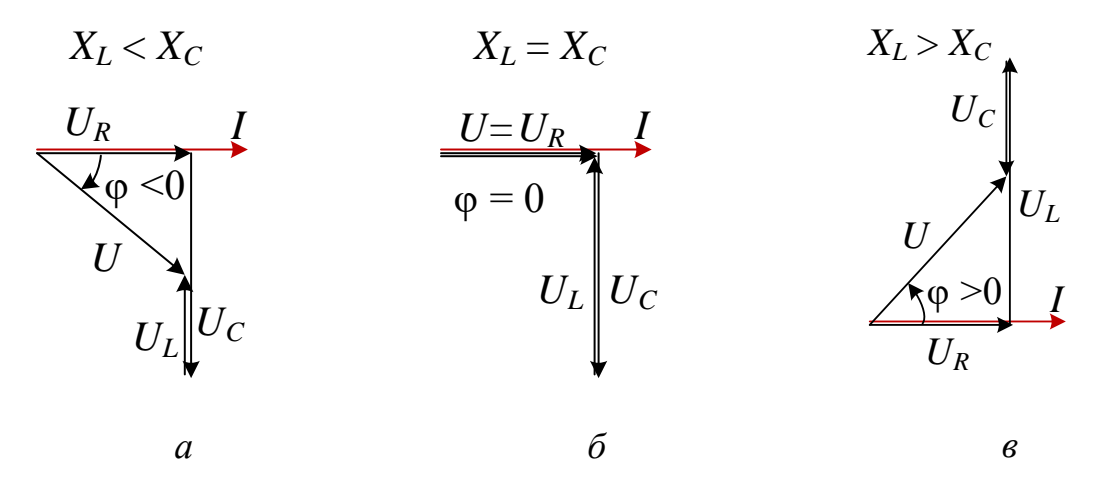

Рисунок. 9.3 – Векторні діаграми коливального контуру на частотах  $f$  <  $f$ <sub>PH</sub>,  $f$ <sub>PH</sub>,  $f$  >  $f$ <sub>PH</sub>

Найважливішою характеристикою контуру є його *смуга пропускання* (рис. 9.4):

$$
\Delta f = f_{\rm B} - f_{\rm H}
$$
, afo $\Delta \omega = \omega_{\rm B} - \omega_{\rm H}$ ,

під якою розуміють діапазон частот, в межах якого значення нормованого струму  $K_i(f) = I(f)/I_{max} \geq 1/\sqrt{2} \approx 0,707$ . На межах смуги пропускання, тобто на частотах  $f_\text{B}$ та *f*<sub>н</sub> (або ω<sub>в</sub> і ω<sub>н</sub>), так званих верхньої і нижньої частотах зрізу, нормований струм  $K_i = I_{max}/\sqrt{2}$ , та активна потужність  $P = 0, 5P_{max}$ , при куті  $\varphi = \pm 45^{\circ}$ .

Приблизно смугу пропускання контуру визначають за формулою  $\Delta f \approx f_{\text{PH}} / Q$  aбo  $\Delta \omega \approx \omega_{\text{PH}} / Q$ , звідки випливає, що чим більша добротність, тим вужча смуга пропускання контуру (рис. 9.4).

На практиці паралельно конденсатору підключають приймач (рис. 9.1), опір якого має порядок *R*н = 10…100 кОм. При невеликих значеннях *R*<sup>н</sup> смуга пропускання *f* збільшується, а добротність контуру знижується і дорівнює

$$
Q_{\mathrm{H}} = \frac{\rho}{R + \rho^2 / R_{\mathrm{H}}}.
$$

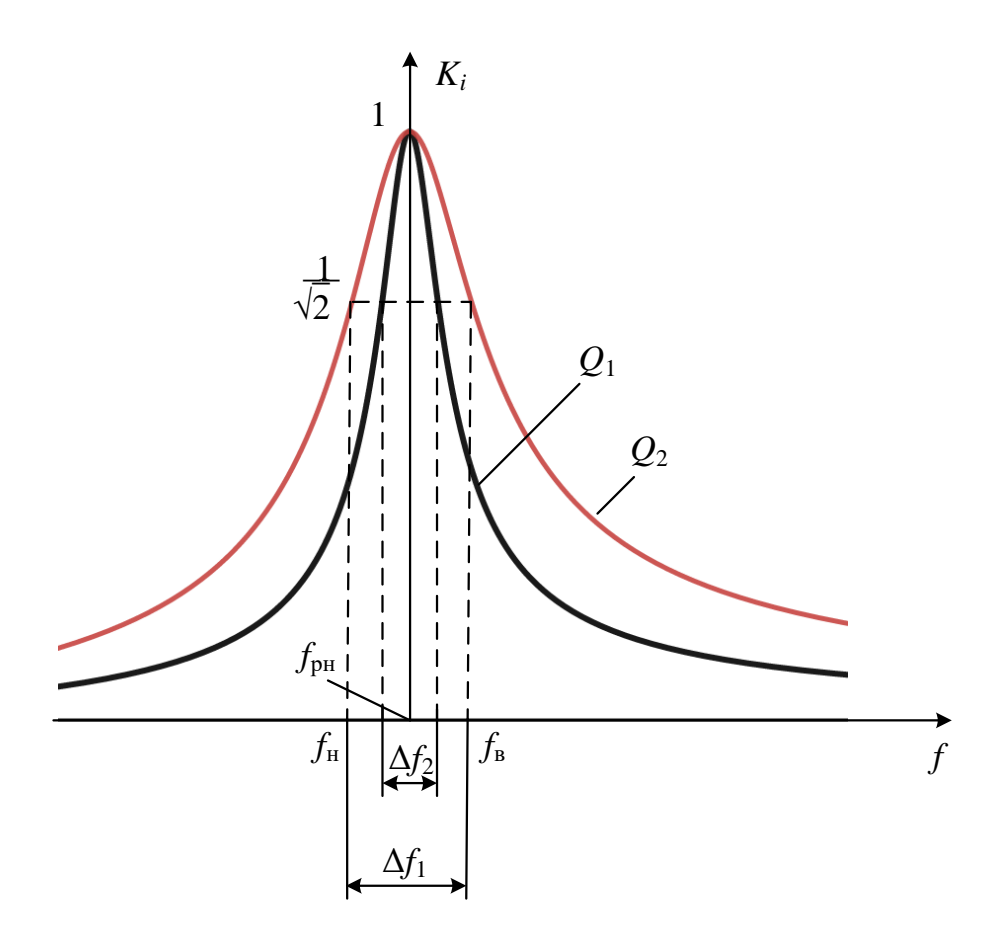

Рисунок 9.4 – Нормована АЧХ струму в послідовному коливальному контурі для двох значень добротності (*Q*<sup>1</sup> > *Q*2)

## **9.1.3. Резонанс струмів**

*Резонанс струмів* (РС) виникає у паралельному коливальному контурі (рис. 9.5), умовою якого є рівність нулю вхідної реактивної провідності  $b_{PC} = b_{L(PC)} - b_C$ (PC) = 0 або

$$
b_{L(PC)} = \frac{\omega_{\rm PC} L}{R_1^2 + (\omega_{\rm PC} L)^2} = b_{C(PC)} = \frac{1/(\omega_{\rm PC} C)}{R_2^2 + 1/(\omega_{\rm PC} C)^2},
$$

звідки резонансна кутова частота:

$$
\omega_{\rm PC} = \frac{1}{\sqrt{LC}} \sqrt{\frac{L/C - R_1^2}{L/C - R_2^2}} = \omega_0 \sqrt{\frac{\rho^2 - R_1^2}{\rho^2 - R_2^2}},
$$

де  $\omega_{\rm{0}}$  = 1/  $\sqrt{LC}$  — резонансна частота контуру без втрат ( $R_{\rm{1}}$  =  $R_{\rm{2}}$  = 0);  $\rho = \sqrt{L/C} - x$ арактеристичний опір контуру.

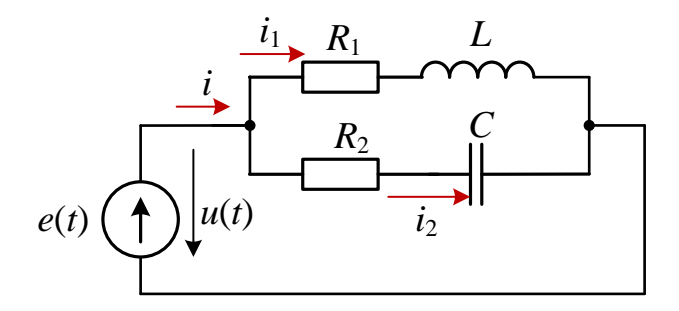

Рисунок 9.5 – Схема паралельного коливального контуру першого виду

Резонансні властивості кола з двома гілками *R*1*L* і *R*2*C* (див. рис. 9.5) зручно вивчати за його еквівалентною схемою заміщення з трьома паралельно з'єднаними гілками з параметрами *g*, *bL* и *bC* (рис. 9.6, *а*), які дорівнюють:

$$
g = g_1 + g_2 = \frac{R_1}{R_1^2 + X_L^2} + \frac{R_2}{R_2^2 + X_C^2}; b_L = \frac{\omega L}{R_1^2 + (\omega L)^2}; b_C = \frac{1/(\omega C)}{R_2^2 + 1/(\omega C)^2}.
$$

Тоді *добротність паралельного* коливального контуру:

$$
Q = \frac{b_{C(\text{PC})}}{g_{\text{PC}}} = \frac{b_{L(\text{PC})}}{g_{\text{PC}}}.
$$

Добротність *Q* дорівнює також відношенню струму *IС* у гілці з конденсатором (якщо *R*2 = 0, см. рис. 9.5) у режимі РС до загального струму *IРС* на затискачах контуру, тобто

$$
Q = \frac{I_{C(\text{PC})}}{I_{\text{PC}}}.
$$

Струм *I* у РС має *мінімальне значення*,

$$
I_{\rm PC} = \frac{U}{Z_{\rm PC}} = U Y_{\rm PC} = U \sqrt{g_{\rm PC}^2 + (b_{L(\rm PC)} - b_{C(\rm PC)})^2} = U g_{\rm PC} = I_{\rm min},
$$

оскільки повна провідність контуру в цьому режимі мінімальна  $Y_{\text{PC}} = g_{\text{(PC)}} = Y_{\text{min}}$ , а опір контуру максимальний  $Z_{\text{PC}} = 1/Y_{\text{PC}} = Z_{\text{max}}$ .

Амплітудно-частотна характеристика (АЧХ) струму *I*(*f*) та фазочастотна характеристика (ФЧХ) (*f*) реального та ідеального контурів наведені на рис. 9.6 *а, б*.

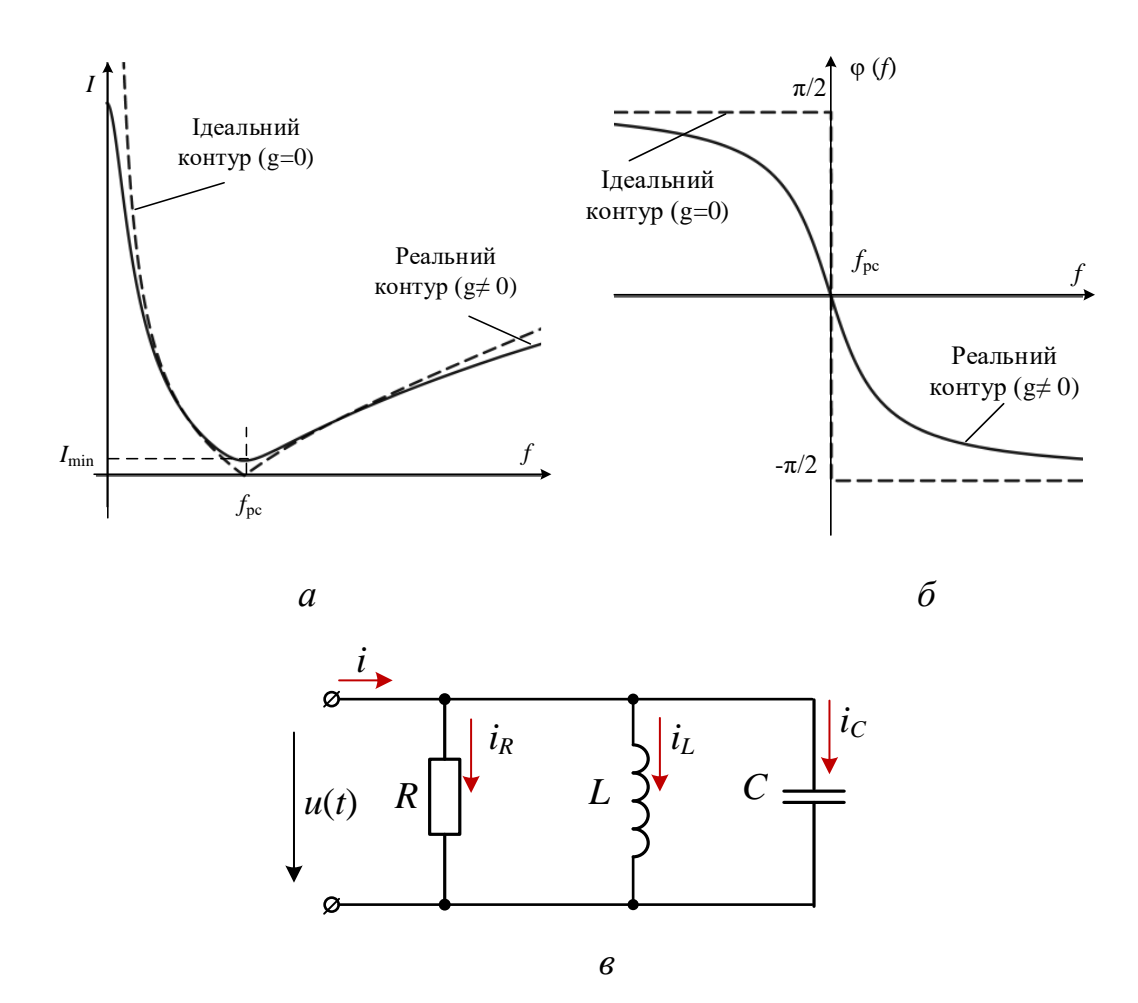

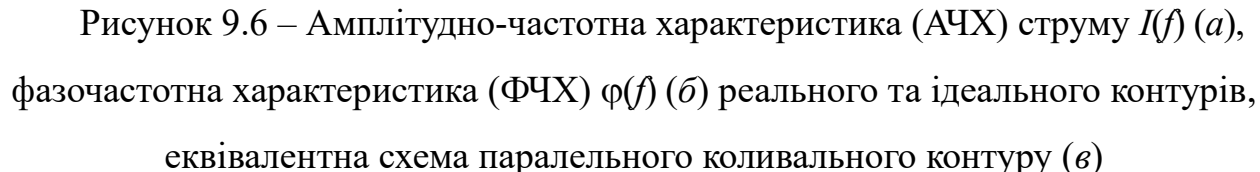

На рис. 9.7 наведені схеми реального (*а*) та ідеального (*в*) коливальних контурів та векторні діаграми струмів гілок та струму на вході реального (*б*) та ідеального (*г*) коливальних контурів для РС.

Струм *I*<sub>1</sub> у першій гілці відстає від напруги по фазі на кут  $\varphi_1$ , а струм *I*<sub>2</sub> у другій гілці випереджає напругу по фазі на кут  $\varphi_2$  (рис. 9.7, *б*).

У режимі РС струм *I* на вході контуру, як правило, менший за струми *I*1 та  $I_2$  окремих гілок, а для ідеального контуру струм  $I_{PC} = 0$  (рис. 9.7, *г*). З підключенням приймача  $R_{\rm H}$  паралельно конденсатору (коли  $R_2 = 0$  див. рис. 9.7 *а*) добротність навантаженого контуру знижується тим сильніше, чим менше *R*н:

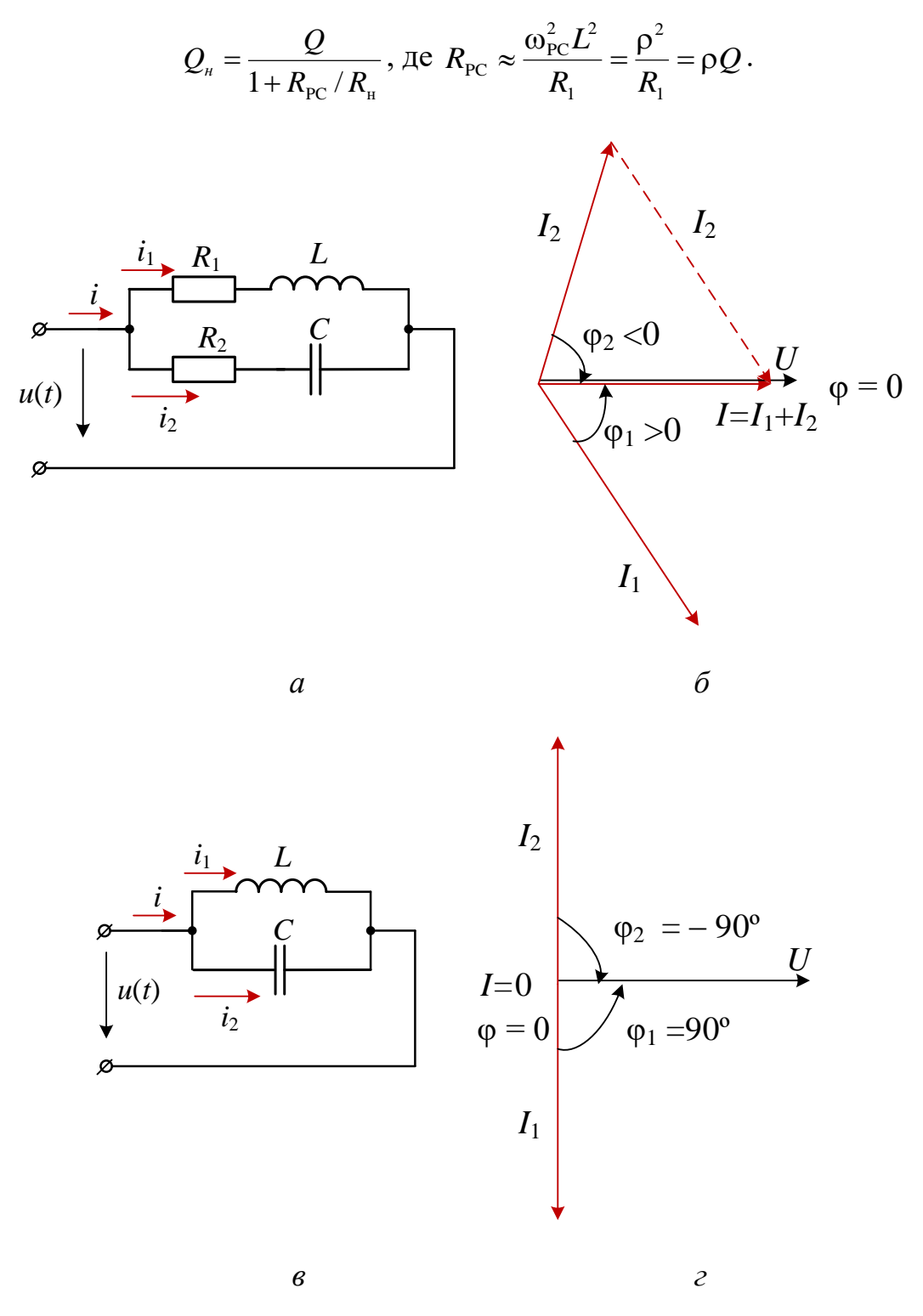

Рисунок 9.7 – Схеми та векторні діаграми

реального (а, б) та ідеального (в, г) паралельних коливальних контурів Приблизно смугу пропускання контуру визначають за формулою

$$
\Delta f \approx \frac{f_{\text{PT}}}{Q}
$$
 afoo  $\Delta \omega \approx \frac{\omega_{\text{PT}}}{Q}$ .

### **9.2. Навчальні завдання та методичні вказівки до виконання**

**9.2.1. Розрахувати** параметри елементів схеми контурів (рис. 9.8) за формулами:

 $E = 10 + N$ , В  $[E \in (10, ..., 30), B]$ , де  $N$  – номер запису прізвища студента у навчальному журналі групи;

$$
e = \sqrt{2}E\sin(2\pi ft); \text{ q} = (40, ..., 140)\,\text{F},
$$
  
\n
$$
R_1 = 2 + N, \text{ Om}; [R \in 2, ..., 22 \text{ Om}]; R_2 = R_3 = 0.2 \text{ Om};
$$
  
\n
$$
L_1 = 30 + N, \text{ m}\,\text{F}, [L_1 \in 20, ..., 40 \text{ m}\,\text{F}],
$$
  
\n
$$
C_1 = C_2 = 100 + 10N, \text{ m}\,\text{G} [C \in 110, ..., 300 \text{ m}\,\text{G}];
$$
  
\n
$$
L_2 = 10 + N, \text{ m}\,\text{F} \text{H} [L_2 \in 10, ..., 30 \text{ m}\,\text{F}]\,\text{H}
$$

і **занести** їх значення до табл. 9.1.

```
Таблиця 9.1 – Параметри елементів схеми контурів
```
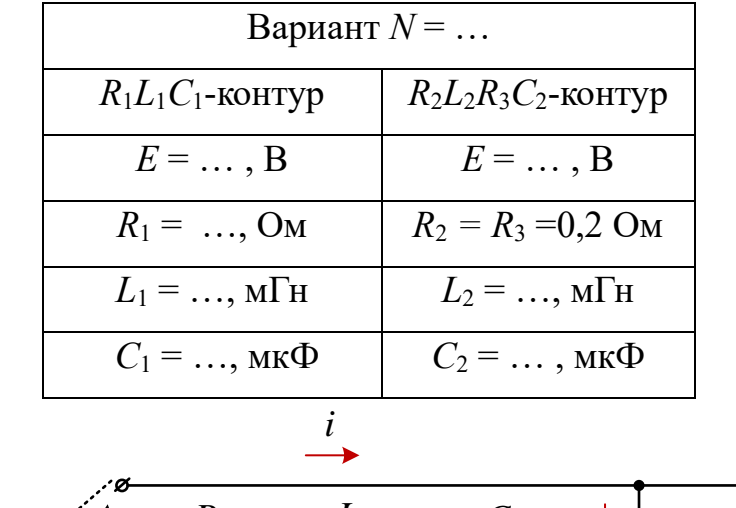

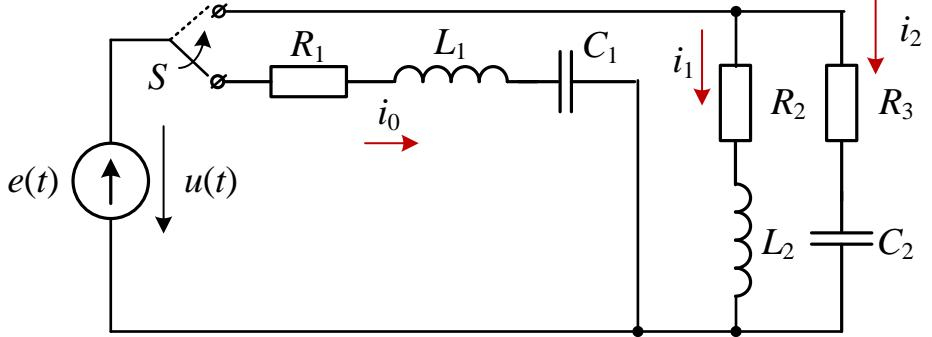

Рисунок 9.8 – Схема кола для дослідження резонансних явищ у коливальних

контурах

**Розрахувати** напруги на елементах кола, струми гілок та кути зсуву фаз  $\varphi_k$ гілок та струми на вході коливальних контурів на резонансних частотах:

$$
f_{\text{PH}} = 1/2\pi\sqrt{L_1C_1}
$$
,  $f_{\text{PC}} = (1/2\pi\sqrt{L_2C_2})\sqrt{(L_2/C_2 - R_2^2)/(L_2/C_2 - R_3^2)}$ 

і занести їх значення до табл. 9.2.

**9.2.2.** За даними табл. 9.2 **побудувати векторні діаграми** напруги та струмів схем заміщення контурів *у режимі резонансу*. Переконатися, що кут між вектором напруги  $\underline{U} = \underline{E}$  та вектором струму  $\underline{I}_0$  в послідовному коливальному контурі та кут ф між вектором *U* та вектором струму *I* в паралельному коливальному контурі близькі до нуля.

Таблиця 9.2 – Обчислені та виміряні напруги на елементах кола, струми гілок та кути зсуву фаз

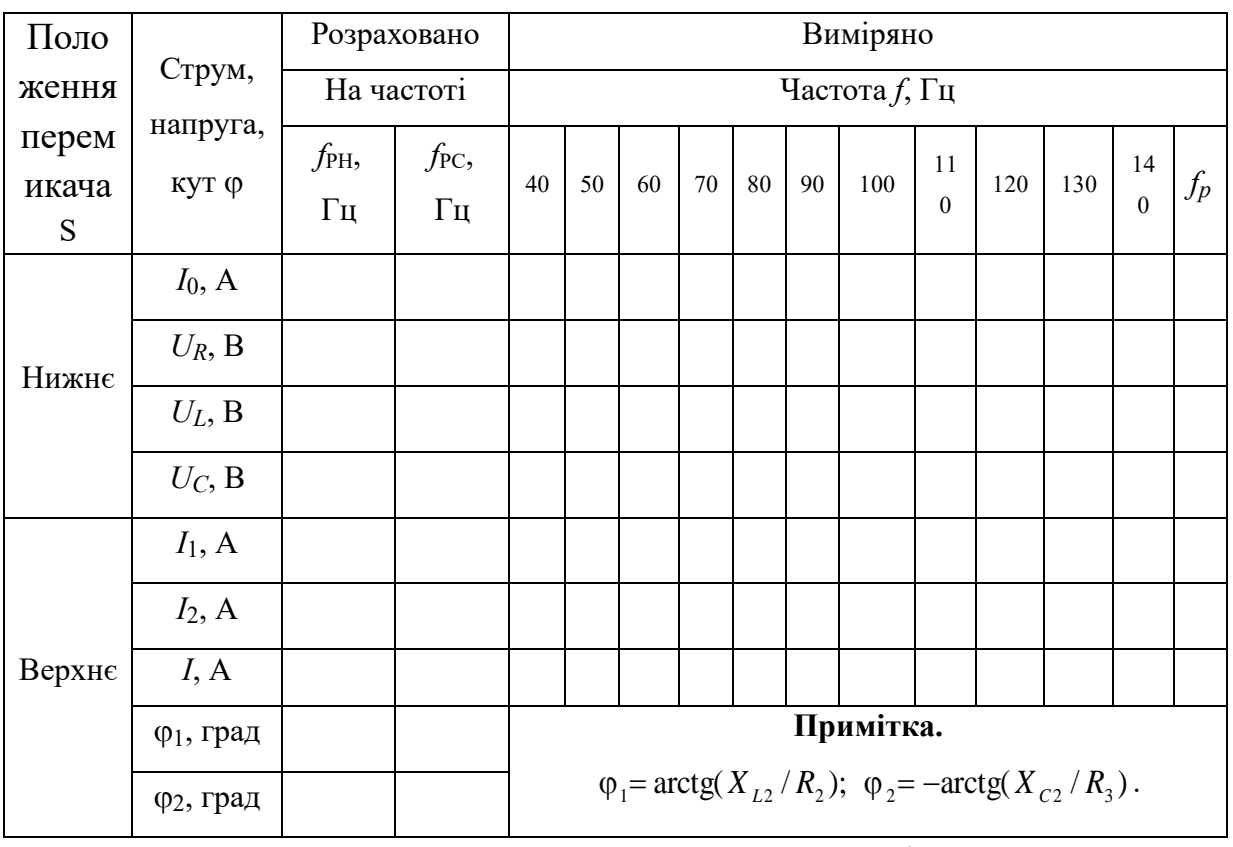

**9.2.3**. **Розрахувати** параметри коливальних контурів:

− добротність  $Q_{\rm PH}$  =  $U_{\rm C}$  /  $U$  послідовного контуру та добротність  $Q_{_{PC}}$  =  $I_{_2}$   $\sin \varphi _{\, _2}/I\,$  паралельного контуру;

− характеристичний опір ρ=*U<sub>c</sub> / I*<sub>0</sub> та характеристичну провідність  $1/\rho \approx I_c$  /*U* =  $I_2 \sin \varphi_2/U$ ;

− смугу пропускання ∆ $f_{\text{PH}} \approx f_{\text{PH}} / Q_{\text{PH}}$  послідовного контуру та смугу пропускання  $\Delta f_{\rm pc} \approx f_{\rm pc}/Q_{\rm pc}$  паралельного контуру.

**9.2.4. Запустити** середовище Multisim та зібрати на набірному полі схему (рис. 9.9) для дослідження резонансних явищ у коливальних контурах, та встановити параметри її елементів (див. табл. 9.1), а також опору  $R_A = 1$  мОм амперметрів **А1, А2** та **А3** та *R<sup>V</sup>* = 10 МОм вольтметрів **V, V1** та **V2**, режим **АС** роботи вимірювальних приладів.

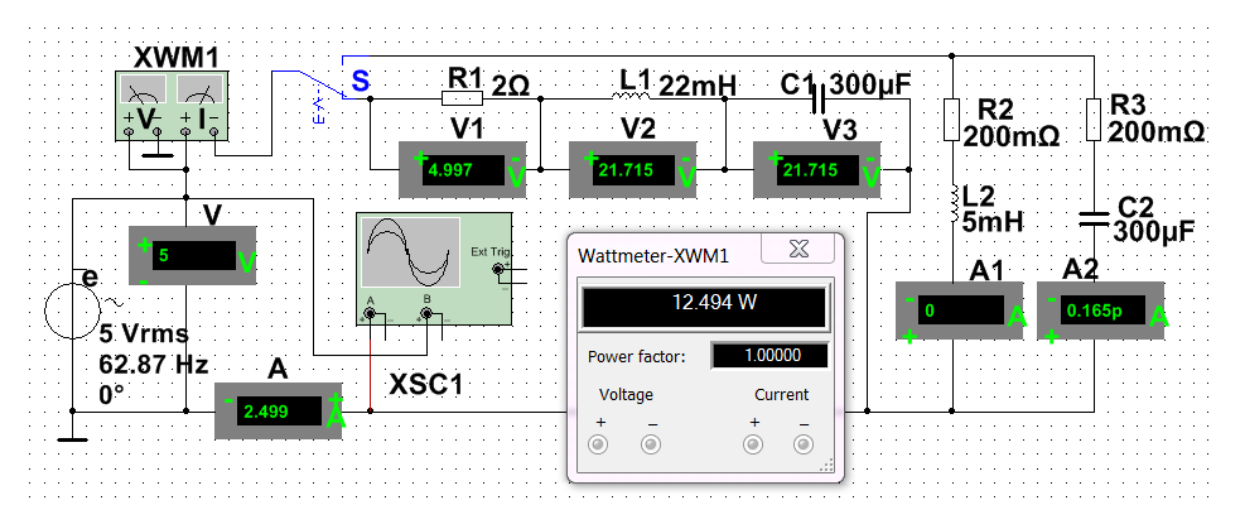

Рисунок 9.9 – Модель в Multisim кола для дослідження резонансних явищ у коливальних контурах

**Скопіюйте схему** кола на першу сторінку звіту.

У нижньому положенні перемикача **S** формується послідовний коливальний контур, а у верхньому – паралельний. За допомогою ватметра і осцилографа, включених на вході кола, зручно спостерігати за характером зміни активної потужності P, що споживається контуром, і кута зсуву фаз  $\varphi$  зі зміною частоти *f* вхідної напруги *u*.

Модуль кута зсуву визначається формулою  $|\varphi| = \arccos(P/UI)$ , а знак  $\varphi$ можна визначати за відносним розташуванням осцилограм напруги *u* та струму *i* на екрані осцилографа: якщо струм *i* випереджає по фазі напругу *u*, то кут береться зі знаком «мінус» а якщо струм *i* відстає по фазі від напруги *u*, то кут має знак «плюс».

Змінюючи частоту ЕРС джерела *е* з кроком 10 Гц від 40 Гц до 140 Гц, **зняти показання приладів** для обох положень перемикача **S.** 

**Результати занести** в табл. 9.2.

Використовуючи розраховані значення резонансної частоти повторити експеримент **у режимі резонансу**, зняти показання приладів і занести до табл. 9.2.

**9.2.5.** Використовуючи дані експерименту, **побудувати графіки** амплітудно-частотних характеристик струмів і напруги: на одному малюнку розмістити графіки  $I_0(f)$ ;  $U_R(f)$ ;  $U_L(f)$ ;  $U_C(f)$ , а на другому – графіки  $I(f)$ ;  $I_1(f)$ та  $I_2(f)$ .

**Відзначити** на графіках координати точок напруги та струмів у резонансних режимах. На першому малюнку провести пунктирну горизонтальну лінію, що відповідає масштабу вхідної напруги *U*.

**Сформулювати** у звіті висновки про вплив частоти вхідної напруги на характер зміни резонансних кривих послідовного і паралельного коливальних контурів.

### **Зміст звіту**

1. Найменування та мета роботи.

2. Копія схеми кола, змодельованого у програмному середовищі Multisim.

3. Розрахункові формули та значення параметрів коливальних контурів, векторні діаграми напруги та струмів, графіки резонансних кривих.

4. Таблиці з розрахунковими та експериментальними даними.

5. Висновки по роботі.

ДОДАТОК 9

Група Студент П.І.пБ.

Викладач

П.І.пБ

## ПРОТОКОЛ

виконання лабораторної роботи №9

## **РЕЗОНАНС У КОЛАХ СИНУСОЇДАЛЬНОГО СТРУМУ**

**Мета роботи:** дослідження явища резонансу в послідовному та паралельному коливальних контурах та визначення параметрів коливальних контурів.

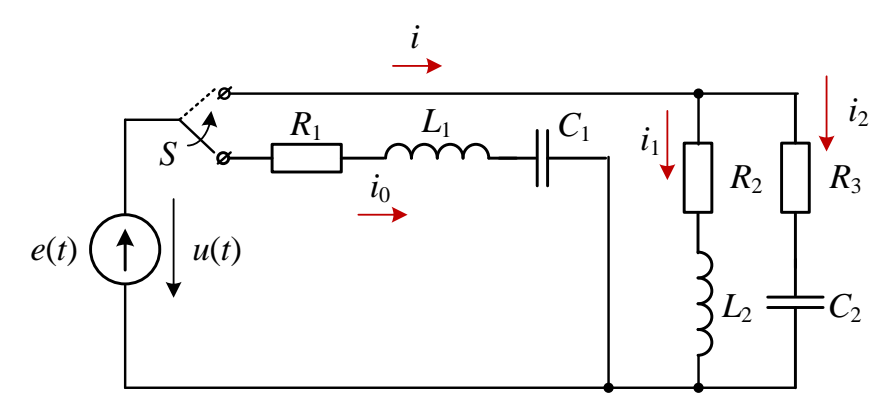

Рисунок 9.8 – Схема кола для дослідження резонансних явищ у коливальних

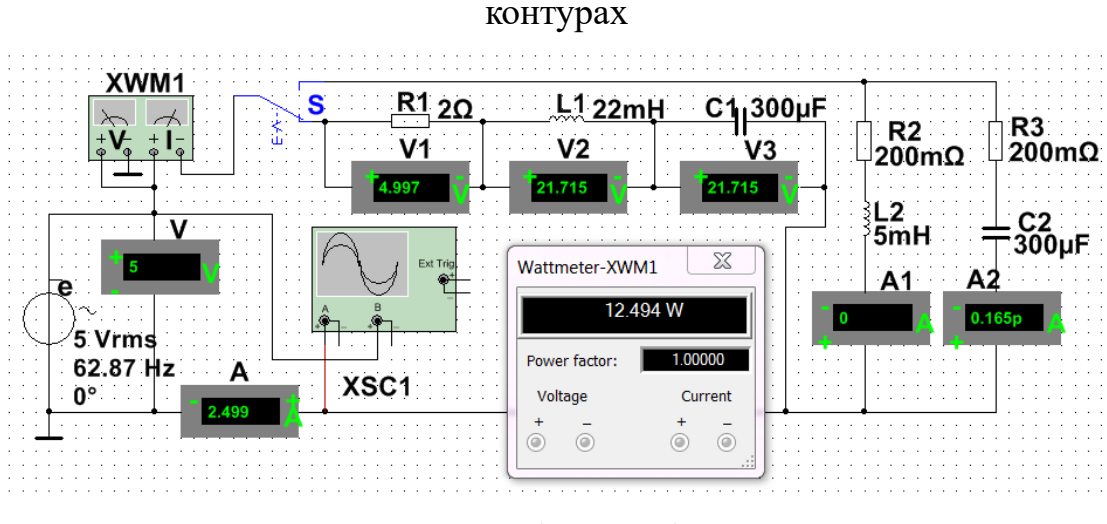

(приклад)

Рисунок 9.9 – Модель в Multisim кола для дослідження резонансних явищ у

коливальних контурах

**1. Розрахувати** параметри елементів схеми контурів (рис. 9.8) за формулами:

 $E = 10 + N$ , В [ $E \in (10, ..., 30)$ , В)], де  $N$  – номер запису прізвища студента у навчальному журналі групи;

$$
e = \sqrt{2}E \sin(2\pi ft); \text{ q} = (40, ..., 140) \text{ T}_{\text{H}};
$$
  
\n
$$
R_1 = 2 + N, \text{ Om}; [R \in 2, ..., 22 \text{ OM}]; R_2 = R_3 = 0.2 \text{ OM};
$$
  
\n
$$
L_1 = 30 + N, \text{ M}_{\text{H}}; [L_1 \in 20, ..., 40 \text{ M}_{\text{H}}];
$$
  
\n
$$
C_1 = C_2 = 100 + 10N, \text{ m}_{\text{H}}[C \in 110, ..., 300 \text{ m}_{\text{H}}];
$$
  
\n
$$
L_2 = 10 + N, \text{ M}_{\text{H}}[L_2 \in 10, ..., 30 \text{ M}_{\text{H}}]
$$

і **занести** їх значення до табл. 9.1.

Таблиця 9.1 – Параметри елементів схеми контурів

| Вариант $N = \dots$         |                        |  |  |  |  |  |  |  |
|-----------------------------|------------------------|--|--|--|--|--|--|--|
| $R_1L_1C_1$ -контур         | $R_2L_2R_3C_2$ -контур |  |  |  |  |  |  |  |
| $E = \dots, B$              | $E = \dots, B$         |  |  |  |  |  |  |  |
| $R_1 = \ldots, \mathrm{OM}$ | $R_2 = R_3 = 0.2$ Om   |  |  |  |  |  |  |  |
| $L_1 = \ldots, M$ H         | $L_2 = \ldots, M$ H    |  |  |  |  |  |  |  |
| $C_1$ = , MK $\Phi$         | $C_2$ = , MK $\Phi$    |  |  |  |  |  |  |  |

**Розрахувати** напруги на елементах схеми, струми гілок та кути зсуву фаз  $\varphi_k$  гілок та струми на вході коливальних контурів при резонансних частотах:

$$
f_{\text{PH}} = 1/2\pi\sqrt{L_1C_1}
$$
,  $f_{\text{PC}} = (1/2\pi\sqrt{L_2C_2})\sqrt{(L_2/C_2 - R_2^2)/(L_2/C_2 - R_3^2)}$ .

Таблиця 9.2 – Обчислені та виміряні напруги на елементах кола, струми гілок та кути зсуву фаз

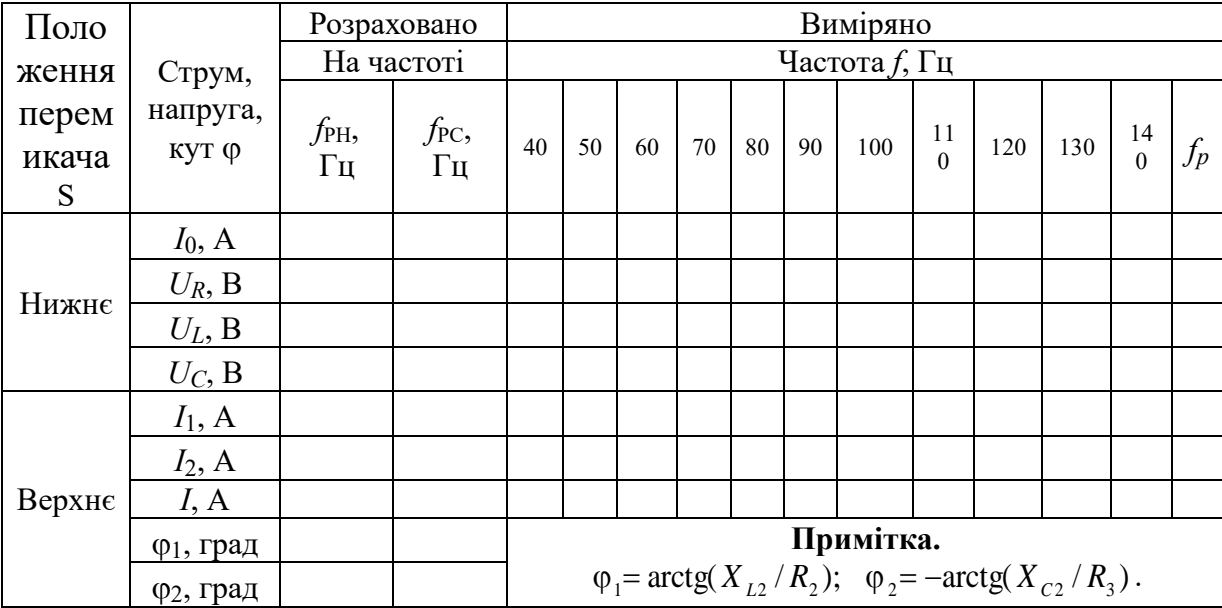

**2.** За даними табл. 9.2 **побудувати векторні діаграми** напруги та струмів схем заміщення контурів у режимі резонансу. Переконатися, що кут  $\varphi$  між вектором напруги  $\underline{U} = \underline{E}$  та вектором струму  $\underline{I}_0$  в послідовному коливальному контурі та кут ф між вектором *U* та вектором струму *I* в паралельному коливальному контурі близькі до нуля.

**3**. **Розрахувати** параметри коливальних контурів:

− добротність *Q U<sup>C</sup> U РН* = / послідовного контуру та добротність  $Q_{_{PC}} = I_2 \sin \varphi_2 / I$  паралельного контуру;

− характеристичний опір  $\rho = U_C/I_0$  та характеристичну провідність  $1/\rho \approx I_c$  /*U* =  $I_2 \sin \varphi_2/U$ ;

− смугу пропускання *PH PH РН f f* /*Q* послідовного контуру та смугу пропускання  $\Delta f_{PC} \approx f_{PC}/Q_{PC}$  паралельного контуру.

**4.** П**обудувати графіки** амплітудно-частотних характеристик струмів і напруги: на одному малюнку розмістити графіки *I*0(*f*); *UR*(*f*); *UL*(*f*); *UC*(*f*), а на другому − графіки *I*(*f*); *I*1(*f*) та *I*2(*f*)*.*

*до завдання 4*

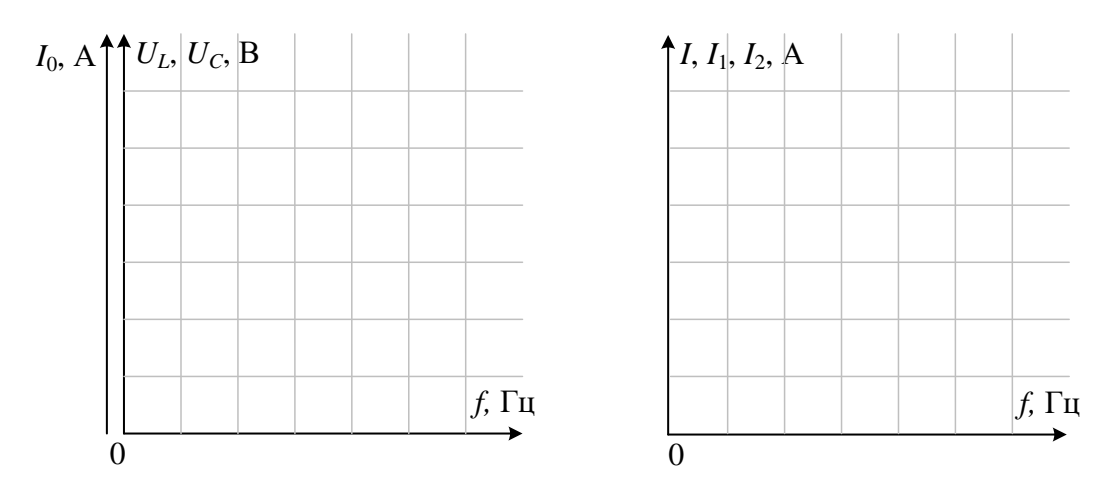

**Відзначити** на графіках координати точок напруги та струмів при резонансних режимах. На першому малюнку провести пунктирну горизонтальну лінію, що відповідає масштабу вхідної напруги *U*.

**Сформулювати** висновки про вплив частоти вхідної напруги на характер зміни резонансних кривих послідовного і паралельного коливальних контурів.

# ЛАБОРАТОРНА РОБОТА №10 **РОЗГАЛУЖЕНІ КОЛА СИНУСОЇДАЛЬНОГО СТРУМУ**

**Мета роботи** Дослідження складного кола синусоїдального струму за допомогою методу комплексних амплітуд та векторних діаграм.

### **10.1. Теоретичні відомості і розрахункові формули**

#### **10.1.1. Опис двополюсників комплексними числами**

Розрахунок розгалужених кіл синусоїдального струму в усталених режимах роботи ведуть за допомогою комплексних чисел і з використанням векторних діаграм у комплексній площині.

Розглянуті в попередніх роботах методи розрахунку кіл постійного струму (за допомогою законів Кірхгофа, методами вузлових потенціалів, контурних струмів, накладання, перетворення схем) справедливі і для розрахунку кіл синусоїдального струму. При цьому величини, що синусоїдально змінюються в часі (ЕРС, напруги і струми), представляють у вигляді комплексних амплітуд або комплексів діючих значень: комплекс діючого значення ЕРС  $\underline{E} = E e^{j \psi_e}$ , комплекс діючого значення напруги  $\underline{U} = U e^{j \psi_u}$  та комплекс діючого значення струму  $\underline{I} = Ie^{j\psi_i}$ .

У свою чергу, комплексні числа зображують у вигляді векторів у комплексній площині Im-Re. При цьому дії над синусоїдальними величинами замінюють діями над комплексними числами або над векторами.

У цій роботі досліджується коло з послідовно-паралельним з'єднанням гілок – пасивних двополюсників *S*1, *P*2 та *P*3 (рис. 10.1, *а*).

Двополюсник *S*1 типу *S* складається з трьох послідовно з'єднаних елементів *R, L* та *C* (рис. 10.1, *б*), а кожен із двополюсників *Р*2 і *Р*3 типу *Р* складається з трьох паралельно з'єднаних елементів *R, L* і *C* (рис. 10.1, *в*). Згідно з варіантом (див. табл. 10.1), у двополюсниках потрібно використати вказаний набір елементів та встановити значення їхніх параметрів.

**Повний комплексний опір** *Z* двополюсника типу *S* із послідовним з'єднанням елементів (див. рис. 10.1, *б*) записують в алгебраїчній або в показниковій формі:

$$
\underline{Z} = R + jX_L - jX_C = Ze^{j\varphi},
$$

де  $Z = \sqrt{R^2 + (X_L - X_C)^2}$  та  $\varphi = \arctg[(X_L - X_C)/R]$  – модуль та аргумент комплексу повного опору двополюсника;  $R$ ,  $X_L = \omega L$  та  $X_C = 1/\omega C - \omega L$  активний, індуктивний та ємнісний опори двополюсника.

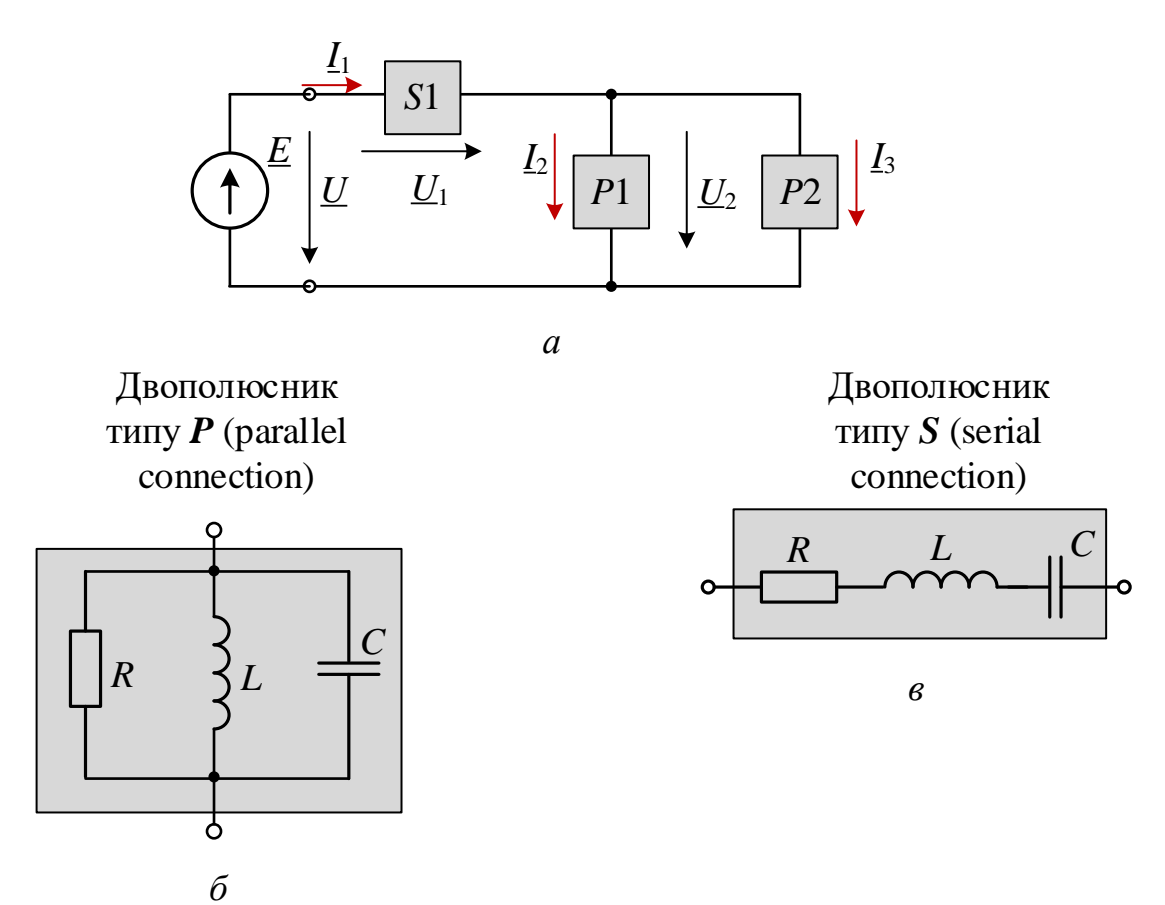

Рисунок. 10.1 – Коло з послідовно-паралельним з'єднанням гілок (а) та його складові (б, в)

**Повну комплексну провідність** *Y* (у сименсах) двополюсника типу *Р* з паралельним з'єднанням елементів (див. рис. 10.1, *в*) також записують в алгебраїчній або в показниковій формі:

$$
\underline{Y} = 1/\underline{Z} = g - jb_L + jb_C = Ye^{-j\varphi},
$$

де *Y* = 1/*Z* =  $\sqrt{g^2 + (b_L - b_C)^2}$  та  $\varphi$  = arctg[( $b_L - b_C$ )/g] − **модуль та аргумент** комплексу повної провідності двополюсника;

*g* = 1*/R*, *b<sup>L</sup>* = 1/*X<sup>L</sup>* та *b<sup>C</sup>* = 1/*X<sup>C</sup>* − активна, індуктивна та ємнісна провідності двополюсника *Р* з паралельним з'єднанням елементів.

Двополюсник типу *Р* (рис. 10.1, *в*) може бути перетворений на двополюсник типу *S* (рис. 10.1, *б*) і навпаки за допомогою формул перетворення. Наприклад, двополюсник типу *Р* з елементами *R* і *XL* перетворюють в двополюсник типу *S* за формулами:

$$
\underline{Z}' = R' + jX'_L = g/Y^2 + j(b/Y^2),
$$

де  $R' = g/Y^2$ ;  $X'_L = b/Y^2$ ;  $Y = \sqrt{1/R^2 + 1/X_L^2}$ .

Для наочності комплекси *Z* та *Y* представляють у вигляді трикутників (рис. 10.2).

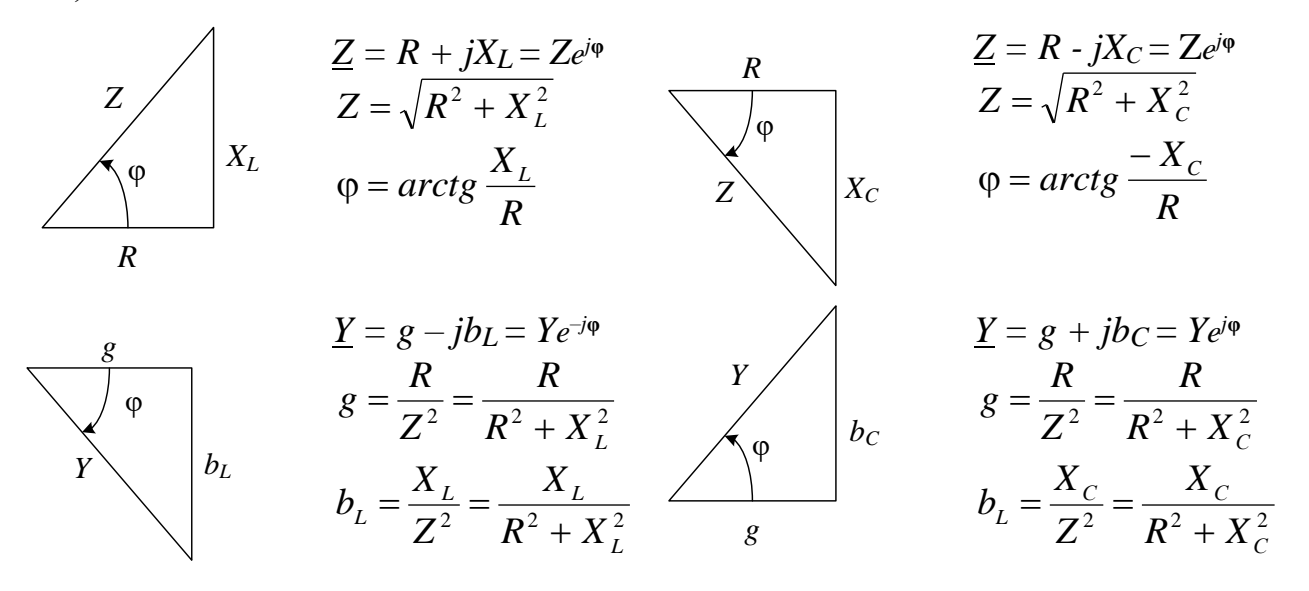

Рисунок 10.2 – Трикутники опорів і провідностей для послідовного і паралельного з'єднання елементів *R-L*, *R-C*

При цьому комплексний струм двополюсника типу *S* зазвичай записують у вигляді *I = U/Z*, а двополюсника типу *Р* – у вигляді *I = YU*, де *U* − комплекс напруги на затискачах двополюсника.

## **10.1.2. Приклад розрахунку кола зі змішаним з'єднанням двополюсників**

Запишемо перший і другий закони Кірхгофа для схеми (рис. 10.1, *а*):  $I_1 = I_2 + I_3;$  $E = U = U_1 + U_2$ ,

$$
\text{Re } \underline{I}_2 = \underline{Y}_2 \underline{U}_2; \ \underline{I}_3 = \underline{Y}_3 \underline{U}_2; \ \underline{I}_1 = (\underline{Y}_2 + \underline{Y}_3) \underline{U}_2 \,,
$$
\n
$$
\text{aSo } \underline{I}_1 = \underline{U}/\underline{Z} = \underline{U}/[\underline{Z}_1 + (\underline{Z}_2 \underline{Z}_3)/(\underline{Z}_2 + \underline{Z}_3)]; \ \underline{Z}_2 = 1/\underline{Y}_2; \ \underline{Z}_3 = 1/\underline{Y}_3.
$$
\n
$$
\text{Hexa\" } \underline{E} = E e^{j30^\circ} = \underline{U} = 10 e^{j30^\circ} \text{ B};
$$
\n
$$
\underline{Z}_1 = R - jX_C = 5 - j5 \text{ Om} = 7,07 e^{-j45^\circ} \text{ Om};
$$
\n
$$
\underline{Z}_2 = R + jX_L = 4 + j3 = 5 e^{j37^\circ} \text{ Om};
$$
\n
$$
\underline{Z}_3 = -jX_C = 5 e^{-j90^\circ} \text{ Om}.
$$

Тоді комплексні провідності другої та третьої гілок:

$$
\underline{Y}_2 = 1/\underline{Z}_2 = 1/(5e^{j37^\circ}) = 0, 2e^{-j37^\circ} \text{Cm}; \ \underline{Y}_3 = 1/\underline{Z}_3 = 1/(5e^{-j90^\circ}) = 0, 2e^{j90^\circ} \text{Cm},
$$

а еквівалентна комплексна провідність паралельного з'єднання:

$$
\underline{Y}_{23} = \underline{Y}_2 + \underline{Y}_3 = 0, 2e^{-j37^\circ} + 0, 2e^{j90^\circ} = 0, 2\cos 37^\circ - j0, 2\sin 37^\circ + j0, 2 = 0
$$

 $= 0,16 - j0,12 + j0,2 = 0,16 + j0,08 = 0,179e^{j26.5^{\circ}}$ CM.

Комплекс вхідного опору

$$
\underline{Z} = \underline{Z}_1 + \underline{Z}_2 = \underline{Z}_1 + 1/\underline{Y}_2 = 7,07e^{-j45^\circ} + 5,59e^{-j26.5^\circ} = 5 - j5 + 5 - j2,5 = 0.576
$$

$$
= 10 - j7,5 = 12,5e^{-j37^{\circ}}\text{Om}.
$$

Комплекс струму I<sub>1</sub> = E/Z = 10
$$
e^{j30^{\circ}}/12,5e^{j37^{\circ}} = 0,8e^{j67^{\circ}}A.
$$

Комплекси напруг та струмів гілок:

*U*1 *= Z*1*I*1 = 7,07*e* <sup>−</sup>*j*45 0,8*e <sup>j</sup>*67= 5,66*e <sup>j</sup>*22 B; *U*2 *= Z*23*I*1 =5,59*e* <sup>−</sup>*j*26,5 0,8*e <sup>j</sup>*67= 4,47*e <sup>j</sup>*40,5 B; *I*2 *= U*2 */Z*2 = 4,47*e j*40,5 /5*e <sup>j</sup>*37= 0,89*e <sup>j</sup>*3,5А; *I*3 *= U*2 */Z*3 = 4,47*e j*40.5 /5*e - <sup>j</sup>*90= 0,89*e <sup>j</sup>*130,5А.

Векторна діаграма напруг та струмів гілок наведена на рис. 10.3.

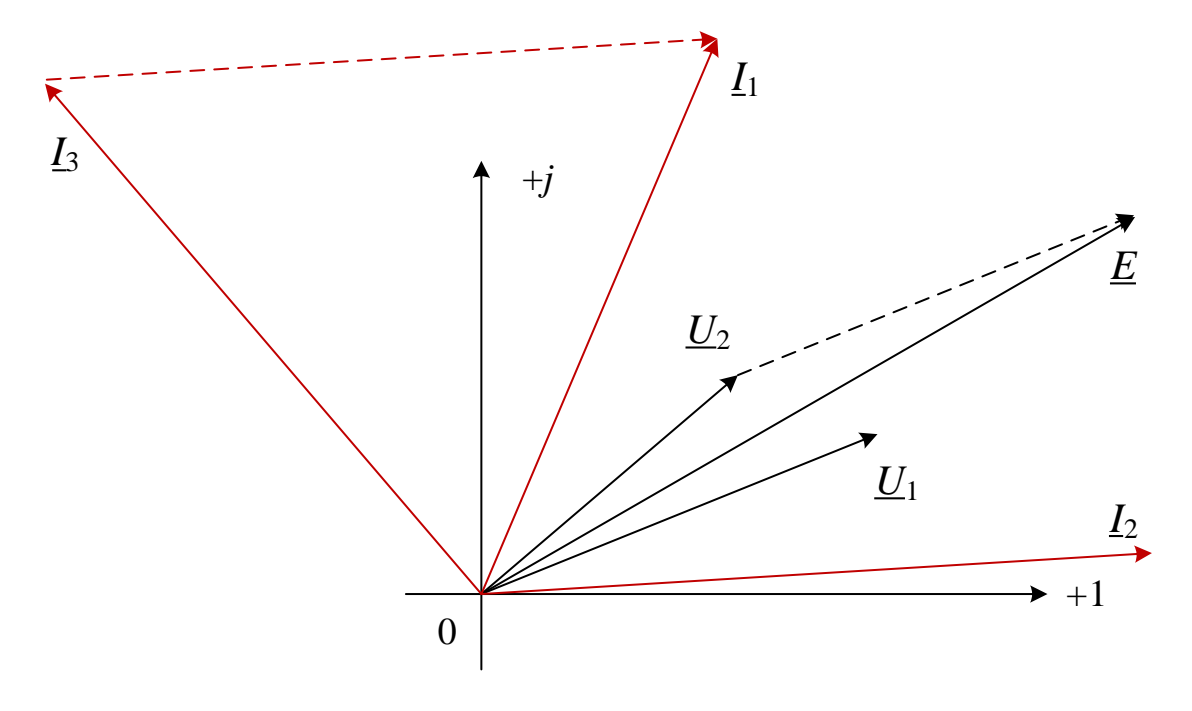

Рисунок 10.3 – Векторна діаграма напруг та струмів

## **10.2. Навчальні завдання та методичні вказівки до виконання**

**10.2.1. Розрахувати** схему кола (див. рис. 10.1 *а*) з параметрами, наведеними в табл. 10.1. Результати розрахунку занести до табл. 10.2. Використовуючи дані розрахунку, побудувати в комплексній площині векторну діаграму напруг і струмів схеми кола із зазначенням напрямків фазових кутів  $\varphi_k$ гілок та кута ф на (вхідних?) затискачі кола.

|                                                                  |       |      |                | Двополюсник |         |                |             |       |       |             |       |  |
|------------------------------------------------------------------|-------|------|----------------|-------------|---------|----------------|-------------|-------|-------|-------------|-------|--|
|                                                                  | Ε,    | f,   | S <sub>1</sub> |             |         |                | Ρ2          |       |       | P3          |       |  |
| Варіант                                                          | B     | Γц   | $R_1$ ,        | $L_1$ ,     | $C_1$ , | $R_2$ ,        | $L_2$       | $C_2$ | $R_3$ | $L_3$       | $C_3$ |  |
|                                                                  |       |      | O <sub>M</sub> | $M\Gamma H$ | мкФ     | O <sub>M</sub> | $M\Gamma H$ | мкФ   | Oм    | $M\Gamma$ H | мкФ   |  |
| 110                                                              | $2+N$ | 1000 |                | 0,6         |         | 6              | 0,2         |       | 10    |             |       |  |
| 1120                                                             | $+ N$ | 2000 | 4              | 0,4         |         | 4              |             | 8     | 8     | 0,4         |       |  |
| $N$ – номер запису прізвища студента в навчальному журналі групи |       |      |                |             |         |                |             |       |       |             |       |  |

Таблиця 10.1 – Параметри елементів кола

**10.2.2.** Запустити Multisim та на набірному полі зібрати схему кола де встановити параметри елементів двополюсників *S*1, *P*2, *P*3, синусоїдального джерела напруги  $e = \sqrt{2E} \sin(2\pi ft)$ , опору  $R_A = 1$  мОм амперметрів А1, А2 та А3 та опору *R<sup>V</sup>* = 10 МОм вольтметрів **V, V1** та **V2**, режим роботи **АС** вимірювальних приладів.

**Скопіюйте** схему кола на першу сторінку звіту.

Змінюючи масштаб горизонтальної розгортки осцилографа 0,05...0,1 мс/діл на частотах ЕРС *f* = 1…2 кГц, отримати зручні для спостереження та вимірювання фазового кута осцилограми напруги та струму (2…3 періоди зміни ЕРС *е*) на екрані осцилографа.

Напруга *uR* = *iRА*, пропорційна струму *i*, знімається з внутрішнього активного опору *RА* = 1 мОм амперметра **А1**, тому масштаб по вертикалі каналу осцилографа **A** задавати в інтервалі 0,1 ... 0,5 мВ/діл (mV/div), а каналу **B**, на вхід якого подається напруга джерела *е*, – в інтервалі 5...20 В/діл (V/div).

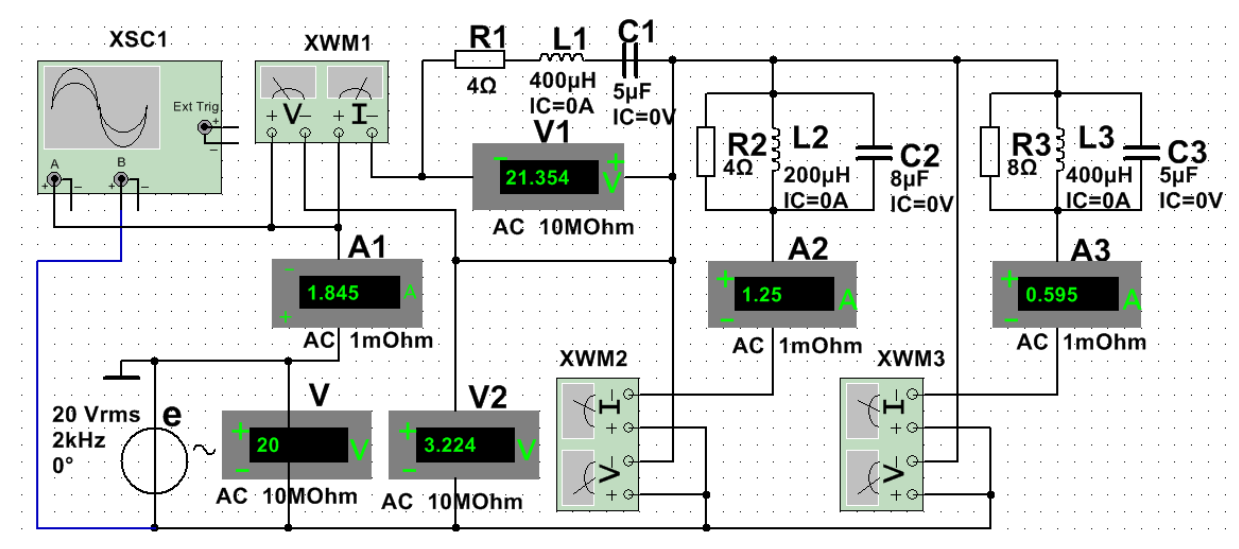

Рисунок 10.4 – Модель загального кола в Multisim для дослідження розгалужених кіл з повним набором елементів в колах двополюсників *S* та *Р*

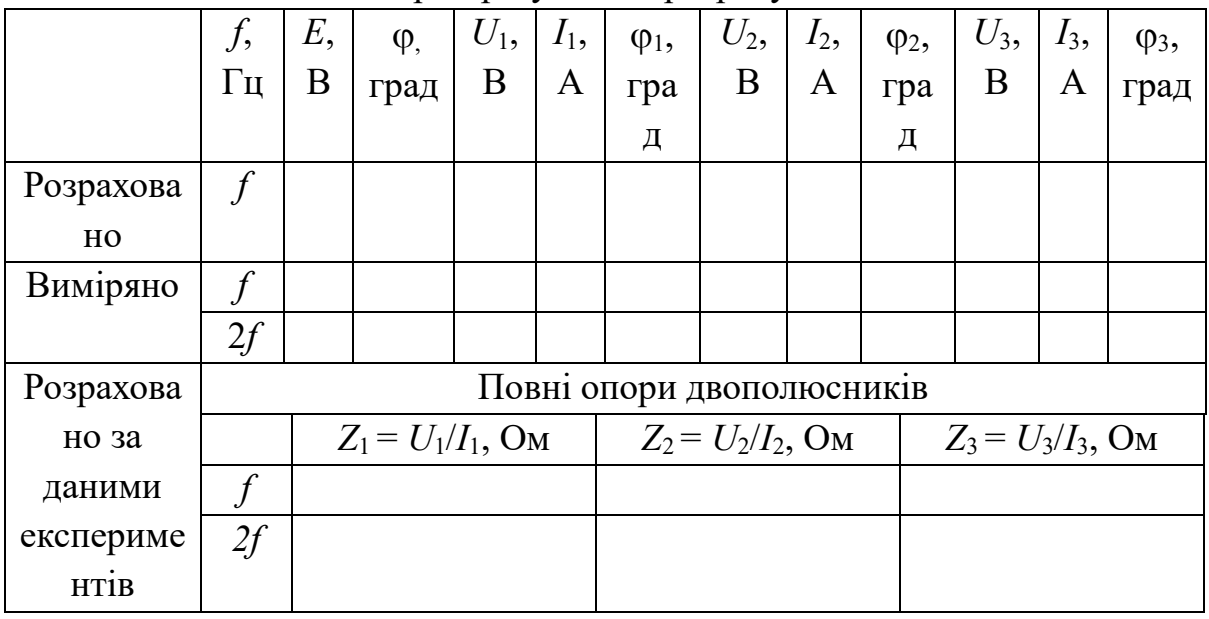

Таблиця 10.2 – Виміри і результати розрахунків кола

**Запустити** моделювання в Multisim (натиснути кнопку «Run»).

Показання приладів та значення обчислених фазових кутів  $\varphi_k = \psi_{ik} - \psi_{ik}$ , де *k* − номер гілки, та кута  $\varphi = \psi_e - \psi_{i1} = -\psi_{i1}$  на вході кола занести до табл. 10.2.

Знайти кути зсуву фаз  $\varphi_1$ ,  $\varphi_2$  *i*  $\varphi_3$  гілок, скориставшись показаннями ватметрів, тобто  $|\varphi_k|$  =  $arccos(P_k/U_kI_k)$ , де  $P_k$  – показання *k*-го ватметра;  $U_k$  – напруга *k*- ої гілки; *Ik* – струм *k*-ої гілки; *k* = 1, 2 та 3.

Кут зсуву фаз на вході кола визначити за такою формулою:

$$
\varphi = 360^{\circ} \Delta t / T
$$
, град,

де  $\Delta t$  – часовий інтервал між напругою і струмом в секундах, який визначається за осцилограмами напруги *u* та струму *i*1;

*T* = 1/*f* – період синусоїдальної напруги джерела ЕРС в секундах;

*f* – частота ЕРС джерела *е* в герцах.

**Порівняти** результати вимірювань електричних величин зі значеннями, одержаними в результаті розрахунку. У разі розходження значень більш ніж на 5 % перевірити результати розрахунку, схему з'єднання елементів кола на набірному полі середовища Multisim, а також встановлені згідно з варіантом параметри елементів кола (див. табл. 10.1).

Для прикладу на рис. 10.5 наведені показання ватметрів, а на рис.  $10.6$ осцилограми напруги *u* та струму *i*1 на вході кола з параметрами елементів варіанта 21 (див. табл. 10.1): *Е* = 22 В, *f* = 2 кГц, *R*1 = 4 Ом, *L*1 = 0,4 мГн, *R*2 = 4 Ом,  $C_2 = 8$  мк $\Phi$ ,  $R_3 = 8$  Ом,  $L_3 = 0.4$  мГн.

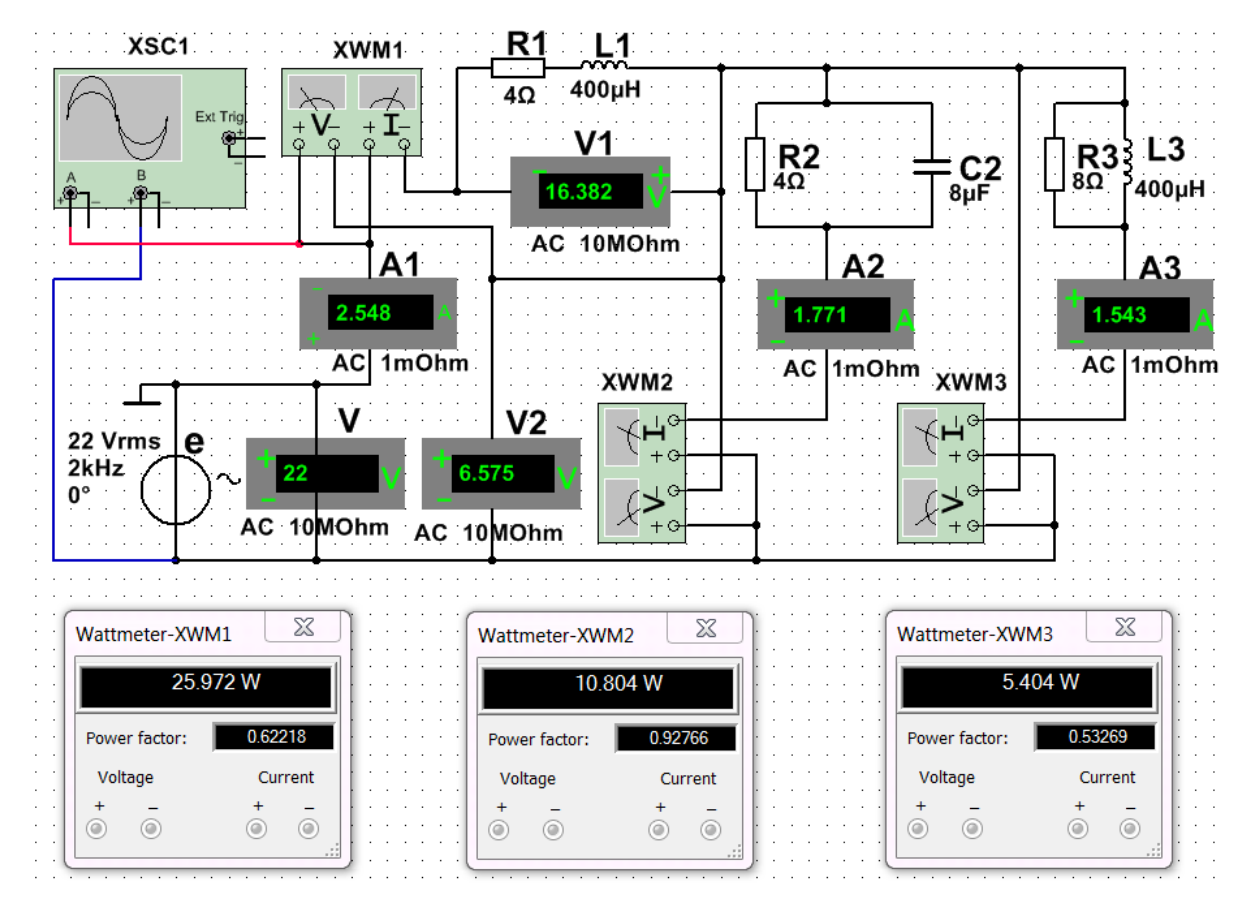

Рисунок 10.5 – Модель кола в Multisim для дослідження розгалужених кіл синусоїдального струму для варіанта 21

Виміряні кути зсуву фаз гілок та на вході кола:

$$
\varphi_1 = \arccos(0.622) = 51,52^\circ
$$
;  $\varphi_2 = -\arccos(0.9276) = -21,93^\circ$ ;

$$
\varphi_3 = \arccos(0.53269) = 57,81^\circ
$$
;  $\varphi = 360. \Delta t / T = 360.59,677/500 = 42,97^\circ$ .

Комплекси опорів гілок за даними вимірювань:

$$
\underline{Z}_1 = Z_1 e^{j\varphi_1} = (U_1 / I_1) e^{j\varphi_1} = (16,382 / 2,548) e^{j51,52^\circ} = 6,429 e^{j51,52^\circ} \text{Om};
$$
\n
$$
\underline{Z}_2 = Z_2 e^{-j\varphi_2} = (6,575 / 1,771) e^{-j21,93^\circ} = 3,713 e^{-j21,93^\circ} \text{Om};
$$
\n
$$
\underline{Z}_3 = Z_3 e^{j\varphi_3} = (6,575 / 1,543) e^{j57,8125^\circ} = 4,26 e^{j57,81^\circ} \text{Om}.
$$

Повний комплексний опір на вході кола за даними вимірювань:

$$
\underline{Z} = Ze^{j\varphi} = (U/I_1)e^{j\varphi} = (22/2,548)e^{j42,97^{\circ}} = 8,63e^{j42,97^{\circ}} \text{ O}_M.
$$

Активна потужність на вході кола:

$$
P = UI_1 \cos \varphi = 22.2,548 \cdot \cos 42,97^\circ \approx 41,02 \text{ Br},
$$

або *Р* = *Р*1 + *Р*2 + *Р*3 = 25,97 + 10,8 + 5,4 = 42,17 Вт.

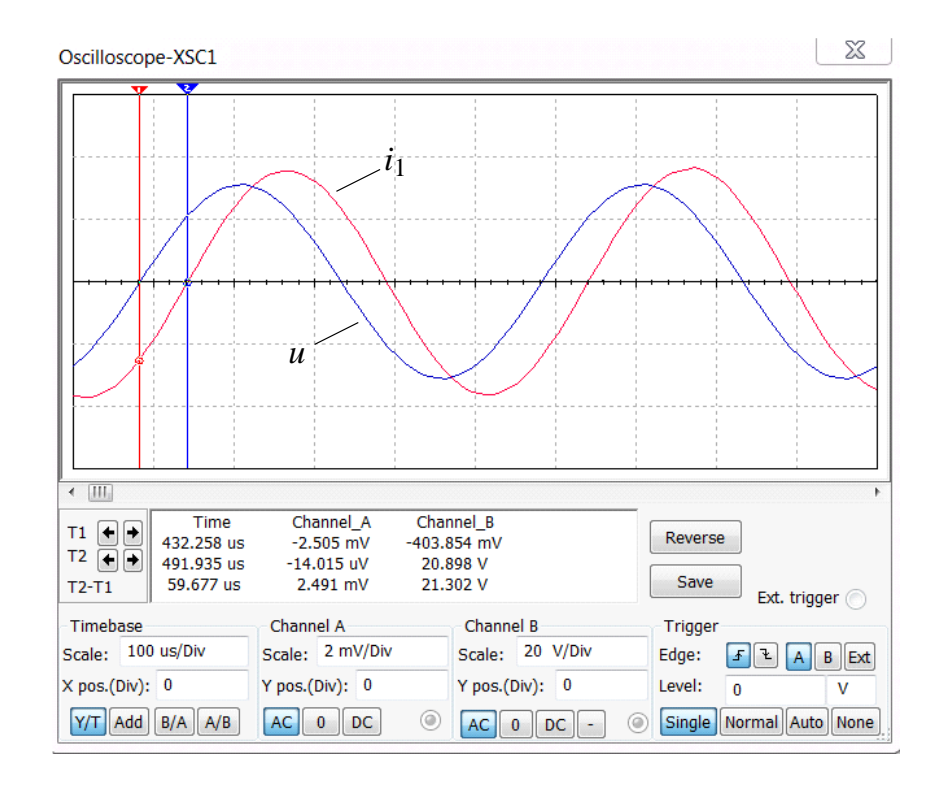

Рисунок 10.6 – Осцилограми напруги *u* та струму *i*1 на вході кола в Multisim

**10.2.3.** Повторити операції завдання 10.2.1, подвоївши частоту *f*  синусоїдальної ЕРС *е*. Результати вимірів **занести** до табл. 10.2.

За результатами вимірювань розрахувати повні опори двополюсників та занести їхні значення до табл. 10.2. Побудувати (в масштабі) шість трикутників опорів двополюсників і вказати на них фазові кути.

Скопіювати в звіт або замалювати осцилограми напруги *u*(*t*) = *e*(*t*) та струму *i*1(*t*) для заданої частоти *f* та для подвоєної частоти.

### **Зміст звіту**

1. Найменування та мета роботи.

2. Копія схеми кола, зібраного на набірному полі Multisim.

3. Таблиці з розрахунковими та експериментальними даними.

4. Розрахункові формули, трикутники опорів гілок, векторні та часові діаграми напруг і струмів кола.

5. Висновки щодо роботи.

## **Питання для контролю**

1. Яке електричне коло називається лінійним?

2. Чи виконуються закони Кірхгофа для миттєвих значень, для комплексних амплітуд, для діючих значень?

3. Сформулюйте і запишіть перший закон Кірхгофа в комплексній формі.

4. Сформулюйте і запишіть другий закон Кірхгофа в комплексній формі.

5. Від чого залежить кількість рівнянь в системі за законами Кірхгофа? Скільки рівнянь потрібно скласти за першим законом Кірхгофа, скільки – за другим законом Кірхгофа?

6. Який порядок побудови векторної діаграми для послідовного з'єднання елементів; для паралельного з'єднання гілок; в розгалуженому електричному колі?

ДОДАТОК 10

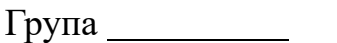

Студент

П.І.пБ.

Викладач

П.І.пБ

## ПРОТОКОЛ

## виконання лабораторної роботи №10

## **РОЗГАЛУЖЕНІ КОЛА СИНУСОЇДАЛЬНОГО СТРУМУ**

**Мета роботи** Дослідження складного кола синусоїдального струму за допомогою методу комплексних амплітуд та векторних діаграм.

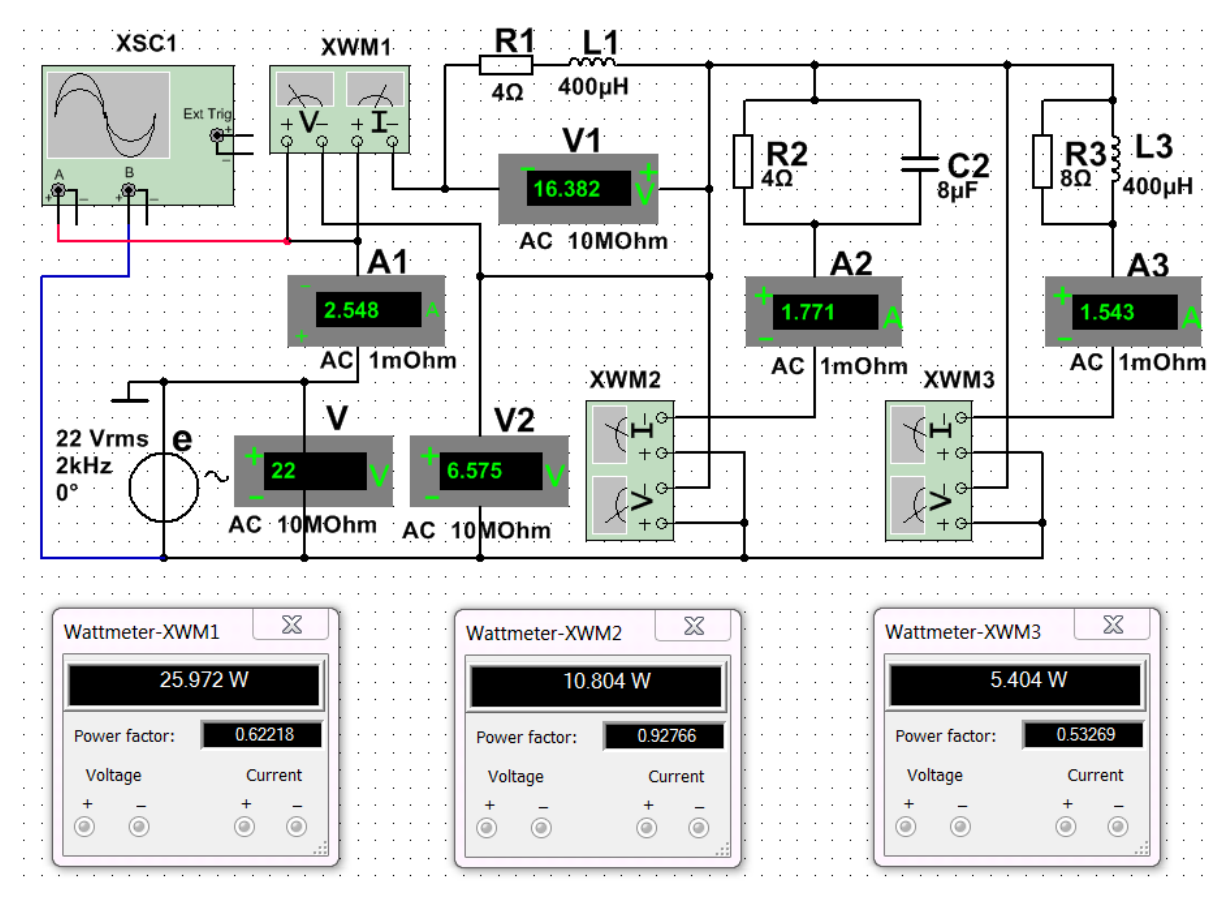

(приклад)

Рисунок 10.5 – Модель кола в Multisim для дослідження розгалужених кіл

синусоїдального струму

|                                                                  |       |      |                | Двополюсник |         |       |             |       |                |             |       |  |
|------------------------------------------------------------------|-------|------|----------------|-------------|---------|-------|-------------|-------|----------------|-------------|-------|--|
|                                                                  | Ε,    | Ţ,   | S <sub>1</sub> |             |         | Ρ2    |             |       |                | P3          |       |  |
| Варіант                                                          | B     | Γц   | $R_1$ ,        | $L_1$ ,     | $C_1$ , | $R_2$ | $L_2$       | $C_2$ | $R_3$          | $L_3$ ,     | $C_3$ |  |
|                                                                  |       |      | Oм             | $M\Gamma H$ | мкФ     | Oм    | $M\Gamma H$ | мкФ   | O <sub>M</sub> | $M\Gamma H$ | мкФ   |  |
| 110                                                              | $2+N$ | 1000 |                | 0,6         | 5       | 6     | 0,2         |       | 10             |             |       |  |
| 1120                                                             | $1+N$ | 2000 | 4              | 0,4         |         | 4     |             |       | 8              | 0,4         |       |  |
| $N$ – номер запису прізвища студента в навчальному журналі групи |       |      |                |             |         |       |             |       |                |             |       |  |

Таблиця 10.1 – Параметри елементів кола

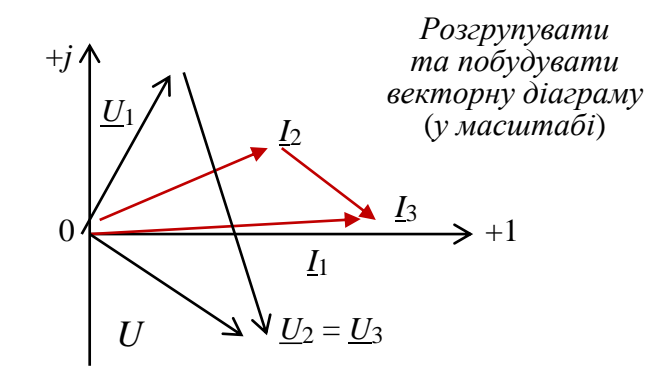

Таблиця 10.2 – Виміри і результати розрахунків кола

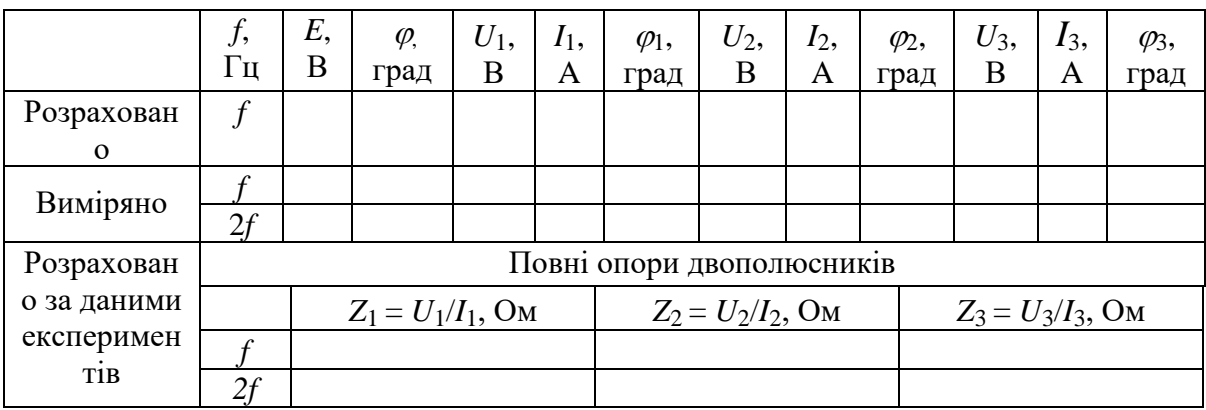

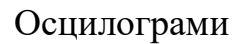

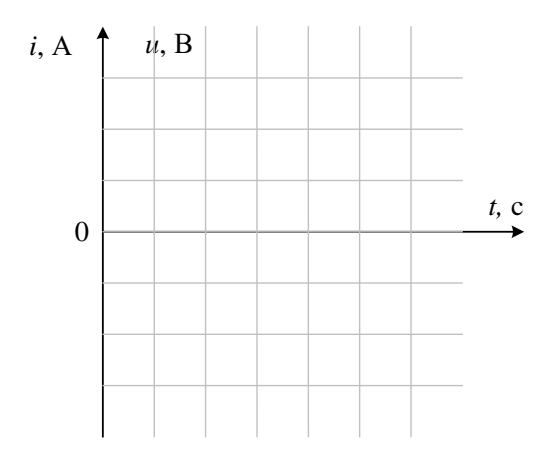

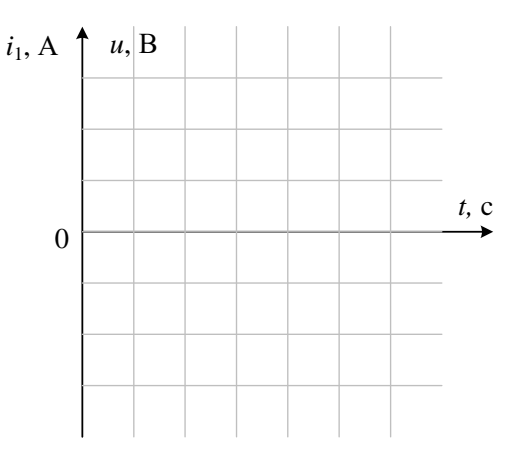
Побудувати трикутники зі сторонами *Rk*, *ХLk* (або *XCk*) та гіпотенузою *Z<sup>k</sup>* у вибраному масштабі

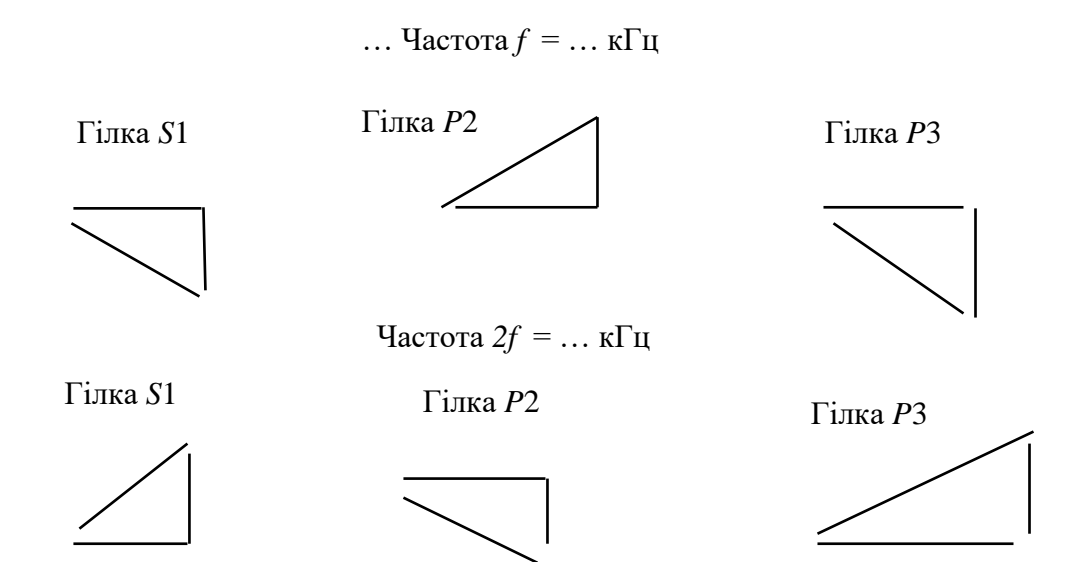

**Висновки по роботі**

# ЛАБОРАТОРНА РОБОТА №11 **ІНДУКТИВНО ЗВ'ЯЗАНІ КОЛА**

**Мета роботи** Експериментальне визначення параметрів двох індуктивно зв'язаних котушок у вигляді обмоток повітряного трансформатора та перевірка основних співвідношень у послідовному з'єднанні котушок.

# **11.1. Теоретичні відомості і розрахункові формули 11.1.1. Загальні положення**

Індуктивний зв'язок котушок обумовлюється зв'язком їхніх магнітних потоків. Взаємний індуктивний зв'язок проявляється у наведенні ЕРС *еМ*2 (названої ЕРС взаємоіндукції), наприклад, у котушці *L*<sup>2</sup> зі зміною струму *i*<sup>1</sup> в іншій близько розташованій котушці *L*<sup>1</sup> (рис. 11.1). Кола, у яких наводяться ЕРС взаємоіндукції, називають індуктивно зв'язаними колами.

На схемі рис. 11.1 позначено: *L*1, *R*<sup>1</sup> та *L*2, *R*<sup>2</sup> – індуктивності та активні опори першої та другої котушок; *М* – взаємна індуктивність у генрі (Гн); точками позначені однойменні затискачі пари індуктивно зв'язаних котушок.

При цьому з'єднання (включення) котушок називають *узгодженим*, якщо струми в них однаково орієнтовані відносно однойменних затискачів, що призводить до посилення загальних магнітних потоків котушок за рахунок потоків взаємоіндукції; при *зустрічному* включенні котушок напрям струмів в них такий, що при їх протіканні сумарні магнітні потоки котушок зменшуються.

При складанні рівнянь за другим законом Кірхгофа для котушок ЕРС взаємоіндукції зазвичай з лівої частини рівнянь, що містять суми ЕРС джерел енергії, переносять (зі зміною знаку) в праві частини, що містять суми комплексів напруг. Так, при підключенні обох котушок до джерел напруги *u<sup>1</sup>* та *u<sup>2</sup>* (див. рис. 11.1) в комплексний формі маємо:

$$
\underline{U}_1 = (R_1 + j\omega L_1)\underline{I}_1 \pm j\omega M \underline{I}_2 = (R_1 + jX_{L1})\underline{I}_1 \pm jX_M I_2;
$$
\n
$$
\underline{U}_2 = (R_2 + j\omega L_2)\underline{I}_2 \pm j\omega M \underline{I}_1 = (R_2 + jX_{L2})\underline{I}_2 \pm jX_M I_1,
$$
\n(11.1)

де ± *jX*<sub>*м*</sub> = ± *j*ω*M* − комплекс опору взаємоіндукції; знак плюс (+М) відповідає узгодженому включенню котушок; знак мінус (*–М*) – зустрічному включенню.

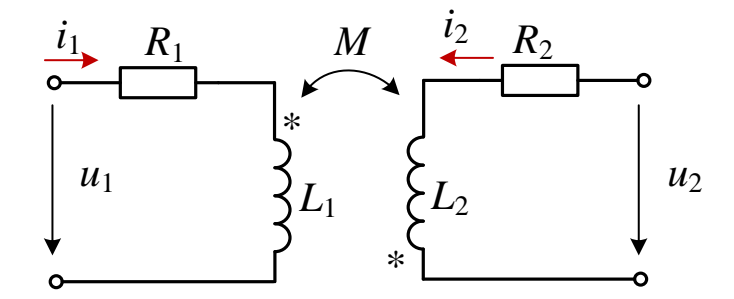

Рисунок 11.1 – Схема підключення обох котушок повітряного трансформатора до джерел напруги *u<sup>1</sup>* та *u<sup>2</sup>*

Ступінь індуктивного зв'язку двох котушок визначають коефіцієнтом зв'язку

$$
k_M = \frac{X_M}{\sqrt{X_{L1}X_{L2}}} = \frac{M}{\sqrt{L_1L_2}} \le 1,
$$

де *XL*1 і *XL*2 – індуктивні опори котушок.

Явище взаємоіндукції використовується у трансформаторах – пристроях для передачі енергії з однієї частини електричного кола в іншу без електричного зв'язку через взаємні магнітні потоки. Трансформатори складаються з двох або декількох індуктивно зв'язаних котушок чи обмоток. Повітряний трансформатор не містить феромагнітного осердя, отже є лінійним електричним пристроєм.

#### **11.1.2. Визначення параметрів котушок і коефіцієнта зв'язку між ними**

На практиці коефіцієнт індуктивного зв'язку котушок з параметрами *R*1 << *XL*1 та *R*2 << *XL*2 визначають відношенням ЕРС взаємної індукції *Е*2*M* = *U*2*Х* другої котушки в режимі холостого ходу до напруги живлення *U*1 першої котушки (рис. 11.2 *а*), тобто 1  $\mathbf{L}_1$ 2 1 2  $1 \approx \frac{U_1}{U_1} - \frac{U_1}{U_1} - \frac{1}{L}$ *M U U U E*  $k_{M1} \approx \frac{E_{2M}}{N} = \frac{6.2X}{N} = \frac{M}{I}$ , або, при живленні з боку другої котушки (рис. 11.2, *б*), відношенням 2 2 1 2 1  $2 \approx \frac{U}{U_2} - \frac{U_2}{U_2} - \frac{1}{L}$ *M U U U E*  $k_{M2} \approx \frac{E_{1X}}{N} = \frac{U_{1X}}{N} = \frac{M}{I}$ , a коефіцієнт зв'язку котушок *k<sup>М</sup>* − за формулою *k<sup>M</sup>* <sup>=</sup> *kM*<sup>1</sup>*k<sup>M</sup>* <sup>2</sup> .

При цьому взаємна індуктивність

$$
M=\frac{U_{2X}}{\omega I_1}, \text{ afo } M=\frac{U_{1X}}{\omega I_2},
$$

де  $\omega = 2\pi f -$ кутова частота напруг  $u_1$  та  $u_2$ .

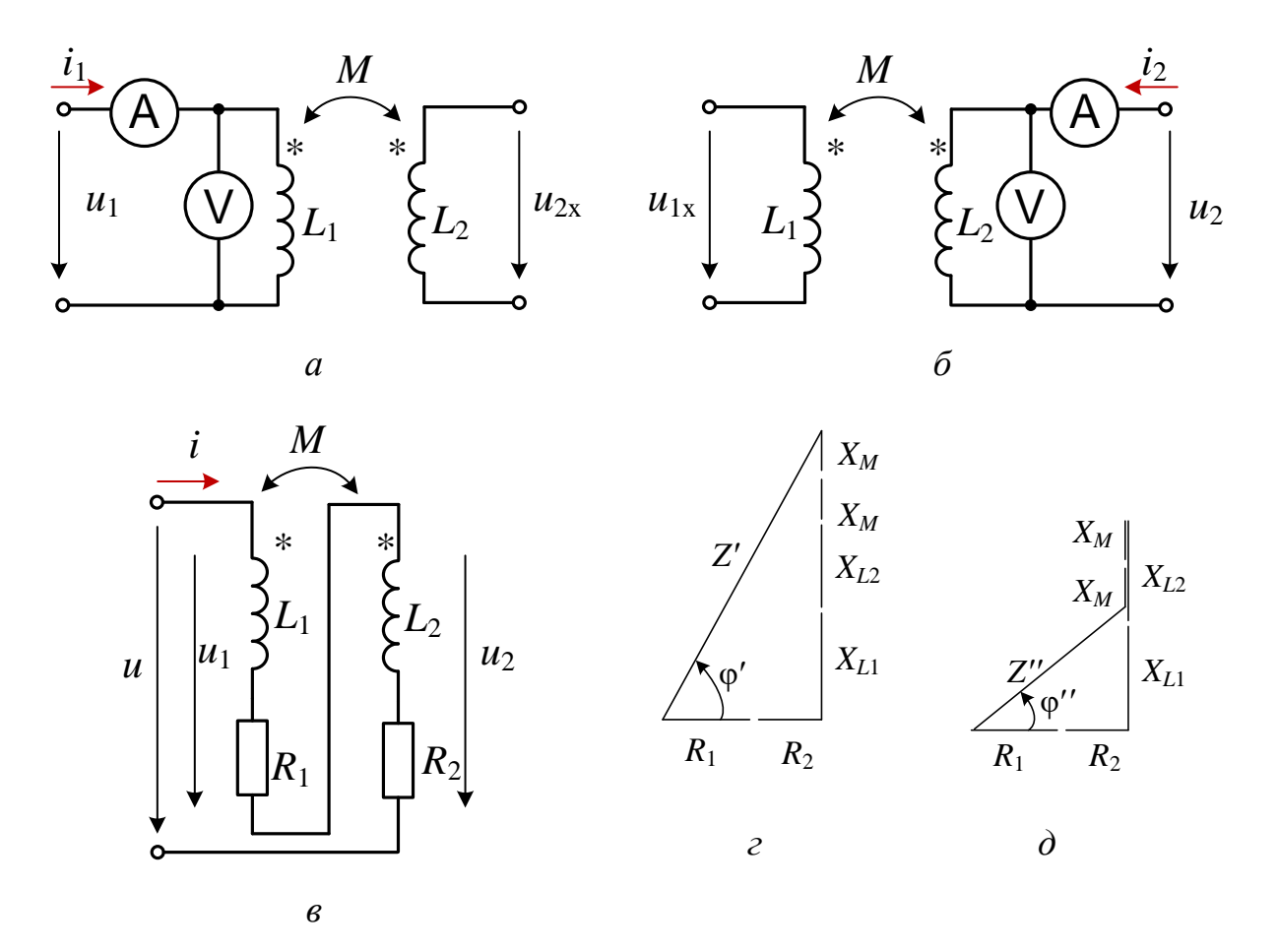

Рисунок 11.2 – Схеми для експериментального визначення параметрів індуктивно зв'язаних котушок  $(a, b)$ , схема послідовного з'єднання обмоток трансформатора (в), трикутники опорів (г, д)

Для наближеного визначення параметрів (індуктивних опорів та індуктивностей) обмоток повітряного трансформатора (вважаючи  $R_1 \approx 0$  і  $R_2 \approx 0$ ) збирають схему кола (рис. 11.2, *а*) з живленням з боку первинної обмотки, а потім схему з живленням з боку вторинної обмотки (11.2, б). Знімають показання вольтметра та амперметра і знаходять індуктивні опори та індуктивності обмоток:

$$
X_{L1} \approx U_1/I_1
$$
;  $L_1 = X_{L1}/\omega$   $\tau a X_{L2} \approx U_2/I_2$ ;  $L_2 = X_{L2}/\omega$ .

Для визначення взаємної індуктивності обмоток *М* (реальних котушок) з параметрами *R*1, *L*1 і *R*2, *L*2 повітряного трансформатора обмотки з*'*єднують послідовно одна за одною та з джерелом напруги *u* спочатку, наприклад, узгоджено (рис. 11.2, *в*), а потім зустрічно. При цьому комплекс вхідного опору зібраного кола:

$$
\underline{Z} = (R_1 + jX_{L1}) + (R_2 + jX_{L2}) \pm jX_M,
$$

де  $Z = |\underline{Z}| = U / I$ ;  $jX_M = j\omega M$ .

Якщо відомі активні опори обмоток *R*<sup>1</sup> та *R*2, то вхідні індуктивні опори *X* та *Х* схеми рис. 11.2, в узгодженому та зустрічному включеннях послідовно з'єднаних котушок (див. трикутники опорів на рис. 11.2, *г* і на рис. 11.2, *д*) відповідно дорівнюють:

$$
X' = \sqrt{(Z')^2 - (R_1 + R_2)^2}
$$
 i  $X'' = \sqrt{(Z'')^2 - (R_1 + R_2)^2}$ , (11.2)

де *Z* = *U*/*I*<sup>у</sup> и *Z* = *U*/*I*<sup>з</sup> − модулі вхідних опорів кола за узгодженого та зустрічного включення котушок.

Якщо активні опори котушок *R*1 і *R*2 невідомі, то для визначення вхідних індуктивних опорів необхідно до входу кола підключити осцилограф для знаходження (за допомогою осцилограм) кута зсуву фаз  $\varphi$  між вхідною напругою  $i$  струмом, або ватметр ( $\varphi = \arccos(P/UI)$ ), де  $P$  – показання ватметра.

Тоді (див. рис. 11.2, *г* і *д*)

$$
X' = Z' \sin \varphi' = \omega L' = \omega (L_1 + L_2 + 2M),
$$
  

$$
X'' = Z'' \sin \varphi'' = \omega L'' = \omega (L_1 + L_2 - 2M).
$$

Визначивши *Х = X* <sup>−</sup> *Х =* 4 *М*, знаходять взаємну індуктивність

$$
M = \Delta X/4\omega.
$$
 (11.3)

Трикутники напруг схеми (рис. 11.2, *в*) за узгодженого та зустрічного включень послідовно з'єднаних котушок подібні до фігур, представлених на рис. 11.2, *г* і *д*.

Оскільки модуль вхідного опору  $Z' > Z''$ , то струм  $I<sub>y</sub>$  при узгодженому включенні котушок менше струму *I*з їх зустрічного включення.

Якщо підключити навантаження *R*н до затискачів вторинної обмотки повітряного трансформатора (рис. 11.3, *а*), то передача енергії в навантаження від джерела електричної енергії здійснюється за допомогою змінного у часі магнітного потоку взаємоіндукції, тобто без електричного зв'язку між обмотками.

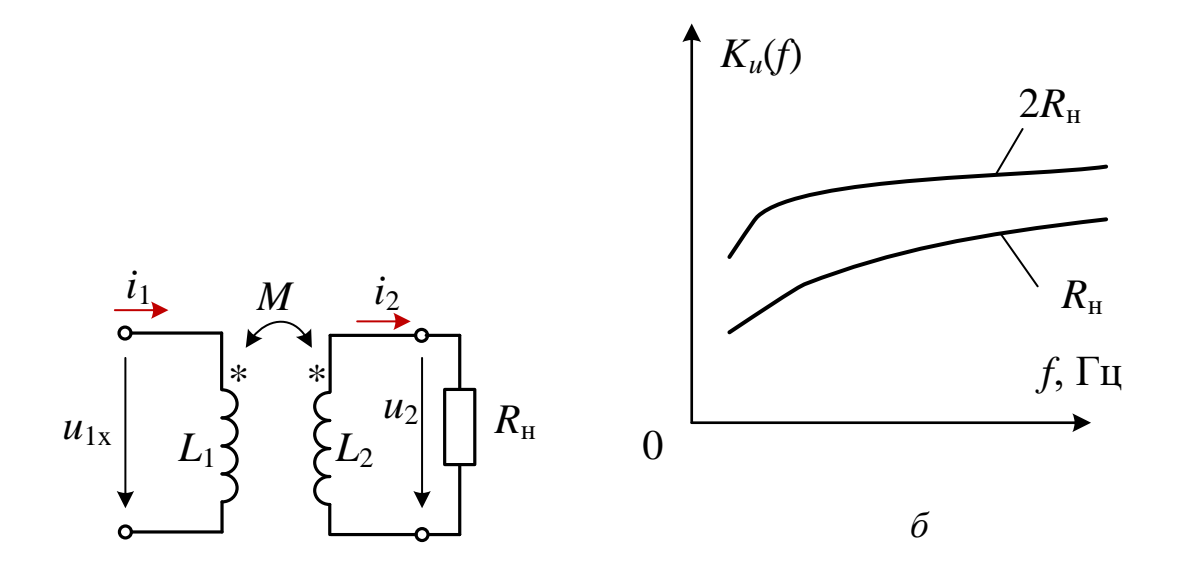

*а*

Рисунок 11.3 – Схема повітряного трансформатора з навантаженням (*а*), графік передавальної характеристики *Ku*(*f*)

Передавальна характеристика напруги трансформатора

$$
K_u(f) = U_2(f)/U_1(f)
$$

залежить як від частоти *f* напруги джерела, так і від величини опору навантаження (рис. 11.3, *б*). Зі збільшенням частоти напруги живлення *u*1 індуктивні опори котушок зростають пропорційно частоті, а вихідна напруга *u*2 стабілізується, тому що при досягненні опору *Z*2 > (5…10)*R*н трансформатора вплив зміни опору навантаження на процеси трансформатора незначний.

#### **11.2. Навчальні завдання та методичні рекомендації до виконання**

**11.2.1. Запустити** Multisim та на набірному полі зібрати схему кола (рис. 11.4) для визначення коефіцієнта зв'язку *kM* двох котушок та їх взаємної індуктивності *М,* індуктивностей *L*1 та *L*2 обмоток повітряного трансформатора **T1**, наявного в бібліотеці Multisim: **Basic\RATED\_VIRTUAL\ TRANSFORMER\_RATED**.

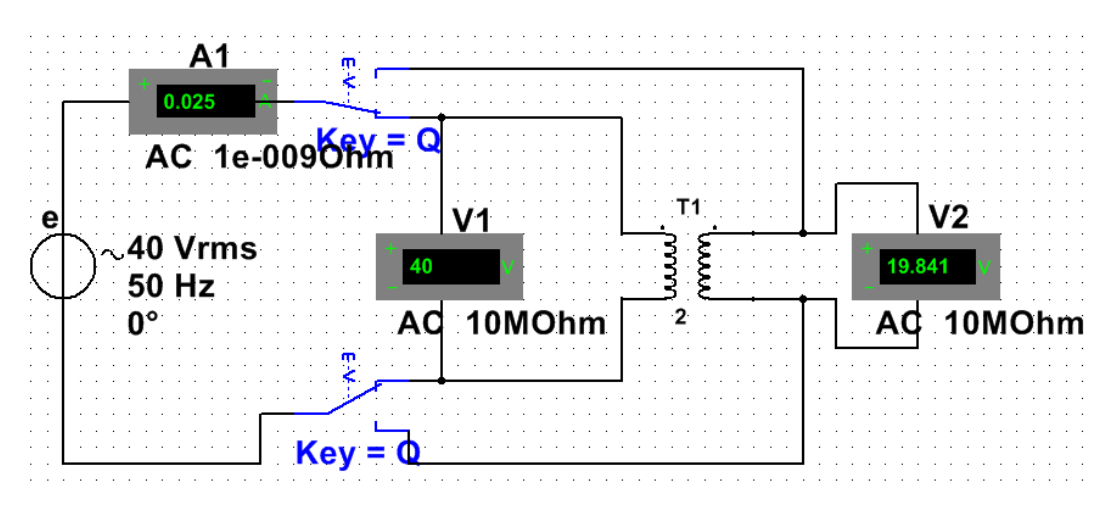

Рисунок 11.4 – Модель кола в Multisim для дослідження параметрів повітряного трансформатора **T1**

З цією метою:

− **встановити** значення ЕРС *Е* = *Еm*/ 2 джерела синусоїдальної напруги  $e = E_m \sin(2\pi \cdot 50t)$ ;  $E_m = 5 + N$  В;  $f = 50$  Гц;  $\psi_e = 0$ , де  $N$  – номер запису прізвища студента у навчальному журналі групи;

− **залишити** без зміни (задані за замовчуванням) внутрішній опір *R<sup>А</sup>* = 1 нОм амперметра **А1** та *R<sup>V</sup>* = 10 МОм вольтметрів **V1** та **V2**, задати режим **АС** роботи вимірювальних приладів. **Скопіювати** схему на сторінку звіту;

− **підключити** за допомогою ключа **Q** спочатку до затискачів 1 – 1' (до первинної обмотки) трансформатора, а потім до затискачів 2 – 2' (до вторинної обмотки) джерело *е* (рис. 11.4); зняти показання приладів та занести їх у табл. 11.1;

− **обчислити** коефіцієнт зв*'*язку *k<sup>M</sup>* двох котушок, індуктивності *L*<sup>1</sup> та *L*<sup>2</sup> обмоток та взаємну індуктивність *М* трансформатора.

Таблиця 11.1 – Виміри напруг і струмів трансформатора (режим х.х.) і результати розрахунків його параметрів

| Номер<br>котуш<br>КИ | Виміряно |              |            | Розраховано |                                             |         |             |                                           |  |
|----------------------|----------|--------------|------------|-------------|---------------------------------------------|---------|-------------|-------------------------------------------|--|
|                      | ,,<br>мA | $U_1$ ,<br>B | $U_2$<br>B | $X_L$<br>Oм | $k_M =$<br>$\sqrt{k_{M1}k_{M2}} = 1$<br>$=$ | Γн      | $X_M$<br>Oм | $M_{\cdot}$<br>$\overline{\phantom{a}}$ H |  |
|                      |          |              |            | $X_{L1} =$  | $k_{M1} =$                                  | $L_1 =$ |             |                                           |  |
|                      |          |              |            | $X_{L2} =$  | $k_{M2} =$                                  | $L_2 =$ |             |                                           |  |

**11.2.2.** На набірному полі Multisim зібрати схему кола (рис. 11.5) для

дослідження повітряного трансформатора з послідовно з'єднаними обмотками.

- У схемі кола:
- − **встановити** значення ЕРС *Е* = *Еm*/ <sup>2</sup> , обчислене у завданні п.11.2.1;

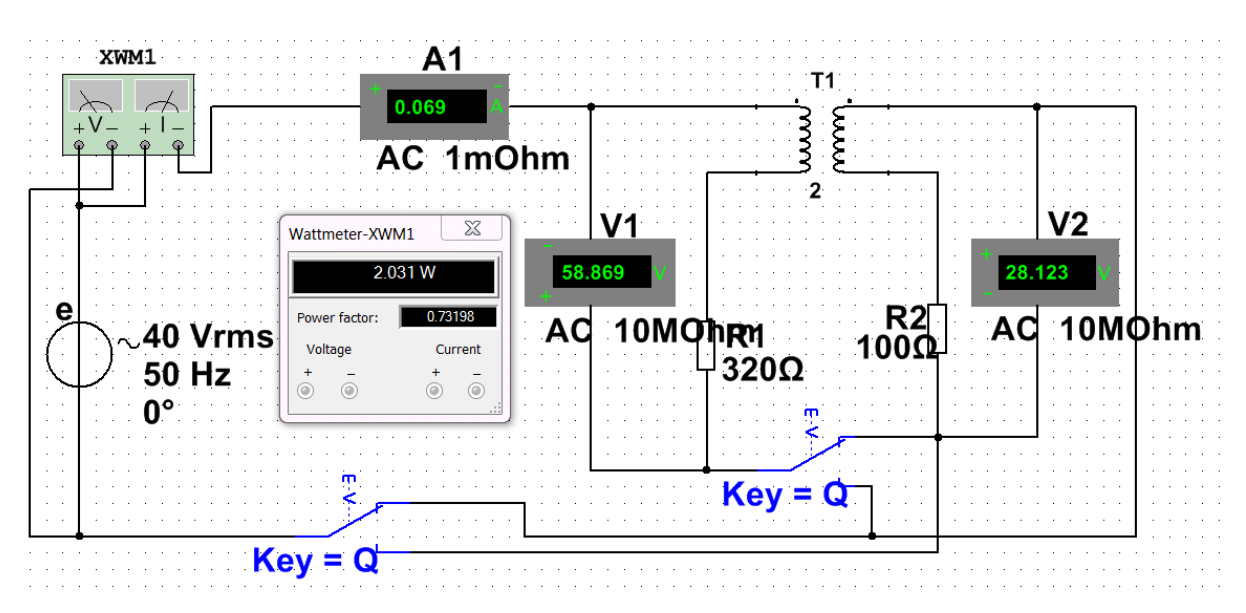

Рисунок 11.5 – Модель кола в Multisim для дослідження повітряного трансформатора з послідовно з'єднаними обмотками

− **задати** на схемі опори резисторів  $R_1 \approx 0.2X_{L1}$  Ом та  $R_2 \approx 0.2X_{L2}$  Ом, де  $X_{L1}$ і *ХL*<sup>2</sup> − розраховані значення індуктивних опорів обмоток трансформатора (див. табл. 11.1);

− **скопіювати** схему (рис. 11.5) на сторінку звіту;

− **встановити** ключі **Q** і **S** спочатку в нижні положення (узгоджене включення обмоток трансформатора), а потім у верхні (зустрічне їх включення);

− **включити** програму моделювання Multisim та занести показання приладів у табл. 11.2. Кут зсуву фаз  $\varphi$  між напругою та струмом на вході кола

знайти за формулою φ = arccos(PowerFactor), де Power Factor = cosφ – коефіцієнт потужності кола (див. інтерфейс ватметра **XWM1**);

 $-$ **розрахувати** кути зсуву фаз  $\varphi_1 = \text{arctg}(X_L/RT_1)$  і  $\varphi_2 = \text{arctg}(X_L/RT_2)$  обмоток трансформатора та їх взаємну індуктивність *M*. Для обчислення взаємної індуктивності *М* використовувати співвідношення (11.2) та (11.3);

− **порівняти** обчислене значення взаємної індуктивності *М* із значенням *М*, знайденим у п.11.2.1 (див. табл. 11.1);

− за даними вимірювань та розрахунків побудувати векторні діаграми напруги та струму схеми рис. 11.2, *в* для узгодженого та для зустрічного з'єднання обмоток трансформатора, скориставшись співвідношеннями (11.1) при  $I_1 = I_2, U = U_1 + U_2.$ 

Таблиця 11.2 – Дослідження послідовного з'єднання котушок індуктивності за різного типу індуктивного зв'язку

| Включення |    |      | Виміряно | Розраховано |         |                    |          |          |
|-----------|----|------|----------|-------------|---------|--------------------|----------|----------|
| обмоток   | мA | U, B | $U_1, B$ | $U_2$ , B   | ф, град | $\varphi_1$ , град | Ф2, град | $M$ , Гн |
| Узгоджене |    |      |          |             |         |                    |          |          |
| Зустрічне |    |      |          |             |         |                    |          |          |

**11.2.3.** На набірному полі Multisim зібрати схему кола рис. 11.6 для зняття та побудови амплітудно-частотної характеристики *Ku*(*f*) = *U*2(*f*)/*U*1(*f*) за напругою повітряного трансформатора з навантаженням:  $R_{\rm H} = R_{\rm H1} = 10R_2$  і  $R_{\rm H} = R_{\rm H2} = 5R_2$  при зміні частоти від 10 до 400 Гц.

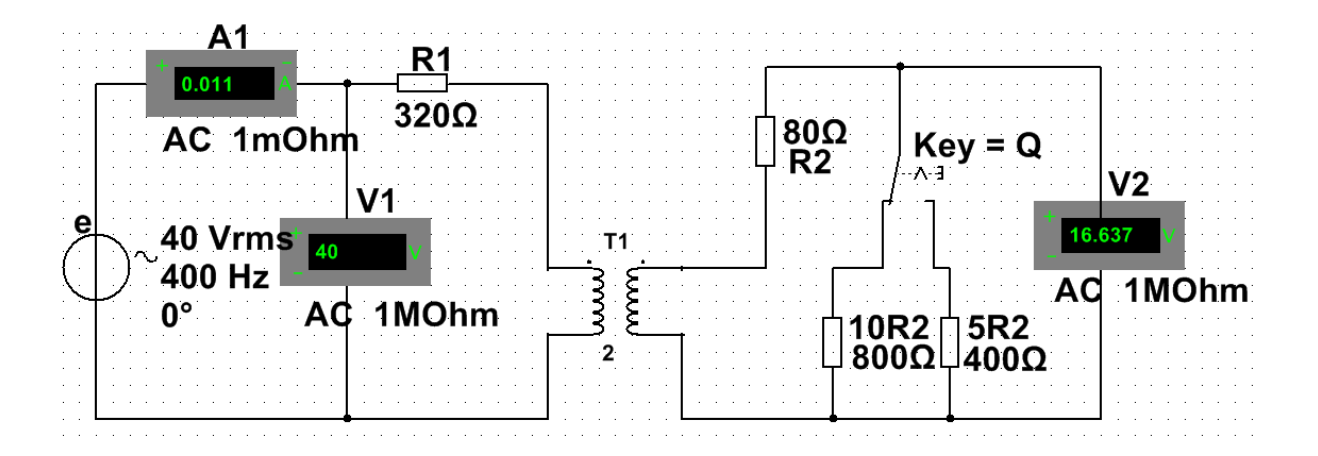

Рисунок 11.6 – Модель кола в Multisim для зняття та побудови амплітудно-

частотної характеристики *Ku*(*f*)

Для цього:

− згідно з варіантом **встановити** параметри елементів, зокрема, значення ЕРС джерела *е*, обчислене у п. 11.2.1, та скопіювати схему (рис. 11.6) на сторінку звіту;

− за допомогою ключа **Q змінювати** значення навантаження через зміну частоти напруги живлення кола і заносити показання вольтметрів **V1** і **V2** в табл. 11.3;

− **побудувати** характеристики *Ku*(*f*) для двох значень опору навантаження:  $R_{\rm H}$  = 10 $R_{\rm 2}$  та  $R_{\rm H}$  = 5 $R_{\rm 2}$ ;

− **пояснити**, чому при зменшенні *R*<sup>н</sup> коефіцієнт передачі трансформатора за напругою *Ku*(*f*) зменшується.

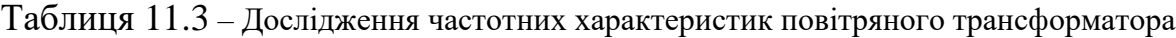

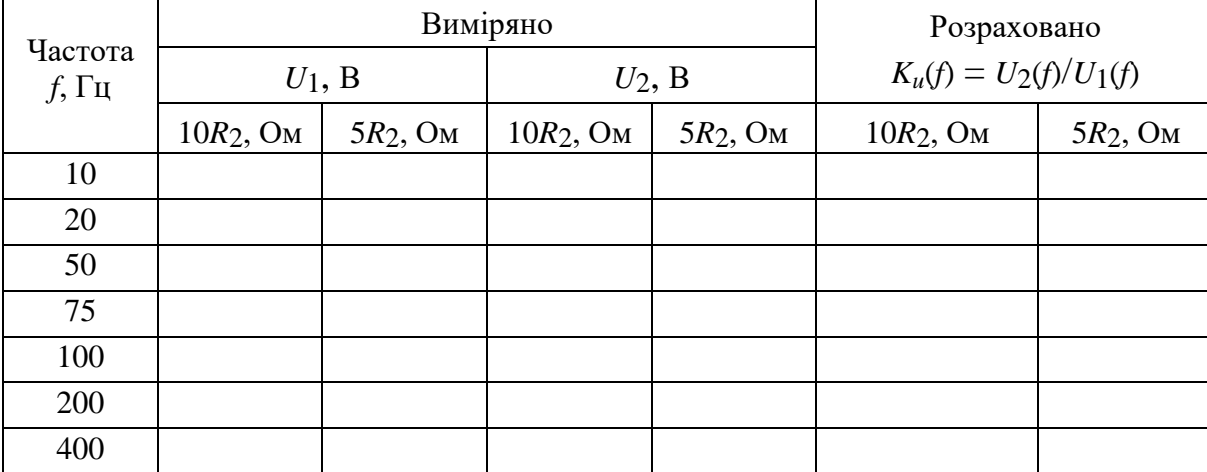

## **Зміст звіту**

- 1. Найменування та мета роботи.
- 2. Копії схем кіл, змодельованих на набірному полі Multisim.

3. Розрахункові формули визначення параметрів індуктивно зв'язаних котушок повітряного трансформатора, векторні діаграми напруг і струмів при узгодженому та зустрічному включенні котушок.

4. Таблиці з розрахунковими та експериментальними даними.

5. Графіки передавальної характеристики напруги повітряного трансформатора при різних навантаженнях.

6. Висновки щодо роботи.

#### **Питання для контролю**

1. Які електричні кола називаються індуктивно зв'язаними?

2. В чому полягає явище взаємної індукції?

3. Який індуктивний зв'язок називається узгодженим?

4. Як позначається тип індуктивного зв'язку на електричній схемі?

5. Як визначити по показаннях приладів спосіб включення котушок при їхньому послідовному з'єднанні?

6. Як впливає зустрічний індуктивний зв'язок послідовно з'єднаних котушок на їхній повний опір?

7. Як по отриманих значеннях повного опору *Z* та активного опору *R* обчислити реактивні опори та еквівалентні індуктивності усього кола та еквівалентні індуктивності кожної з котушок?

8. Як визначається коефіцієнт індуктивного зв'язку двох котушок?

9. Яке призначення та принцип дії повітряного трансформатора?

10. Як записуються рівняння повітряного трансформатора в комплексній формі? Який фізичний сенс складових цих рівнянь?

11. Який порядок побудови векторної діаграми повітряного трансформатора у навантаженому режимі?

155

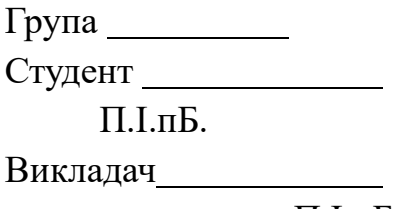

П.І.пБ

## ПРОТОКОЛ

## виконання лабораторної роботи №11

## **ІНДУКТИВНО ЗВ'ЯЗАНІ КОЛА**

**Мета роботи** Експериментальне визначення параметрів двох індуктивно зв'язаних котушок у вигляді обмоток повітряного трансформатора та перевірка основних співвідношень у послідовному з'єднанні котушок.

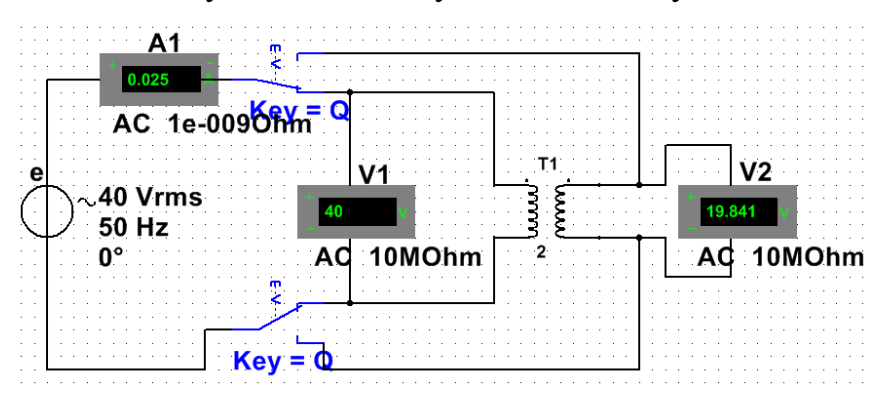

(приклад) Рисунок 11.4 – Модель кола в Multisim для дослідження параметрів повітряного

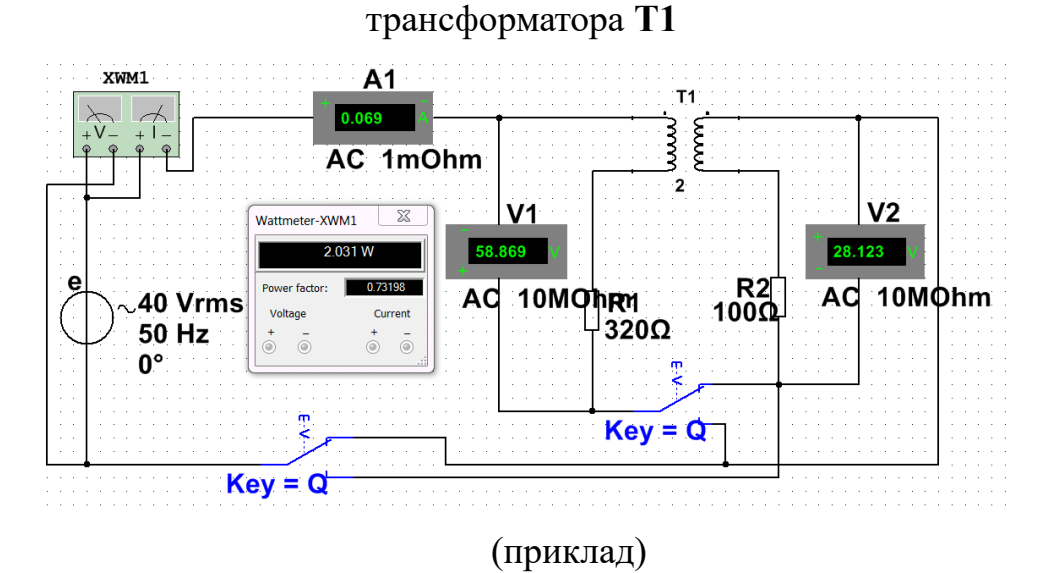

Рисунок 11.5 – Модель кола в Multisim для дослідження повітряного трансформатора з послідовно з'єднаними обмотками

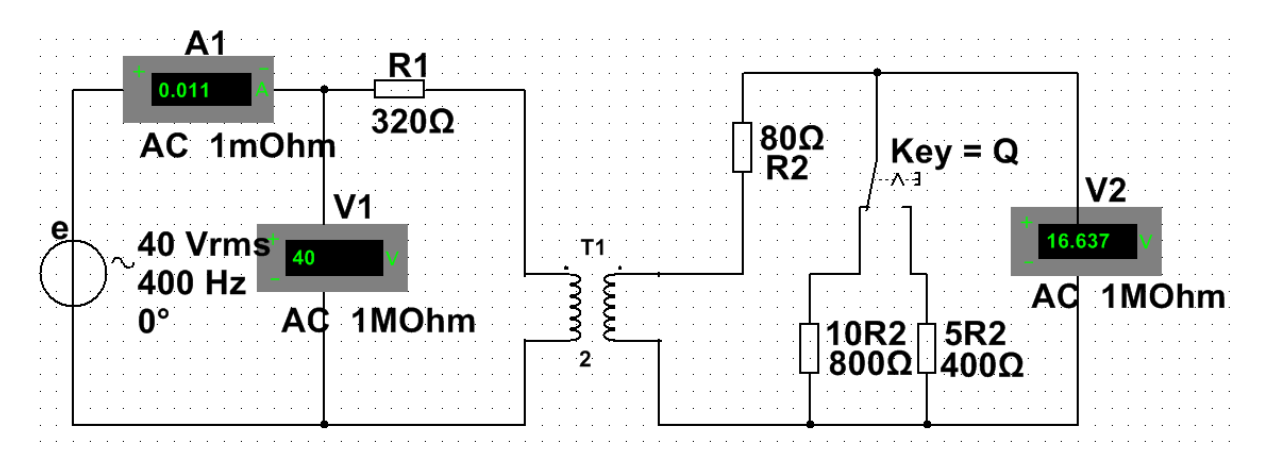

(приклад)

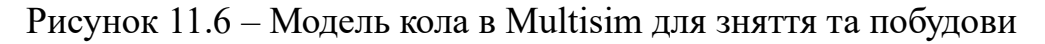

амплітудно-частотної характеристики *Ku*(*f*)

Таблиця 11.1– Виміри напруг і струмів трансформатора (режим х.х.) і результати розрахунків його параметрів

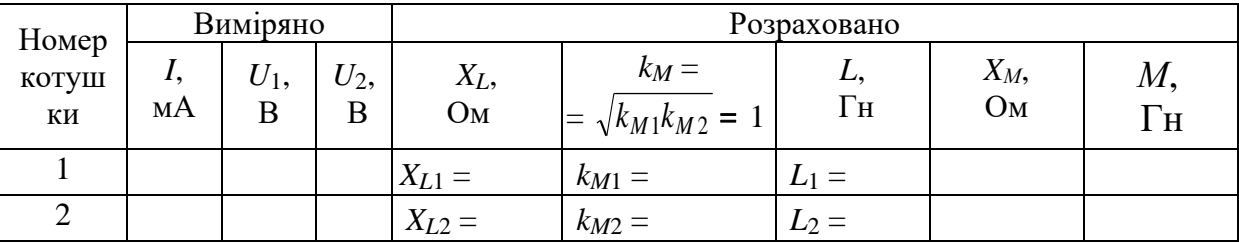

Таблиця 11.2 – Дослідження послідовного з'єднання котушок індуктивності за різного типу індуктивного зв'язку

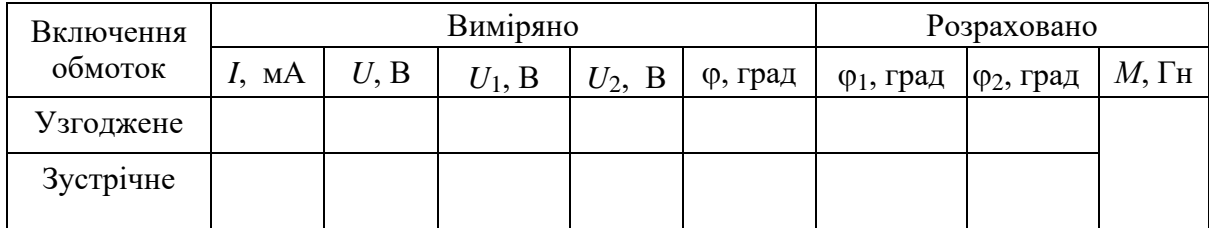

Таблиця 11.3 Дослідження частотних характеристик повітряного трансформатора

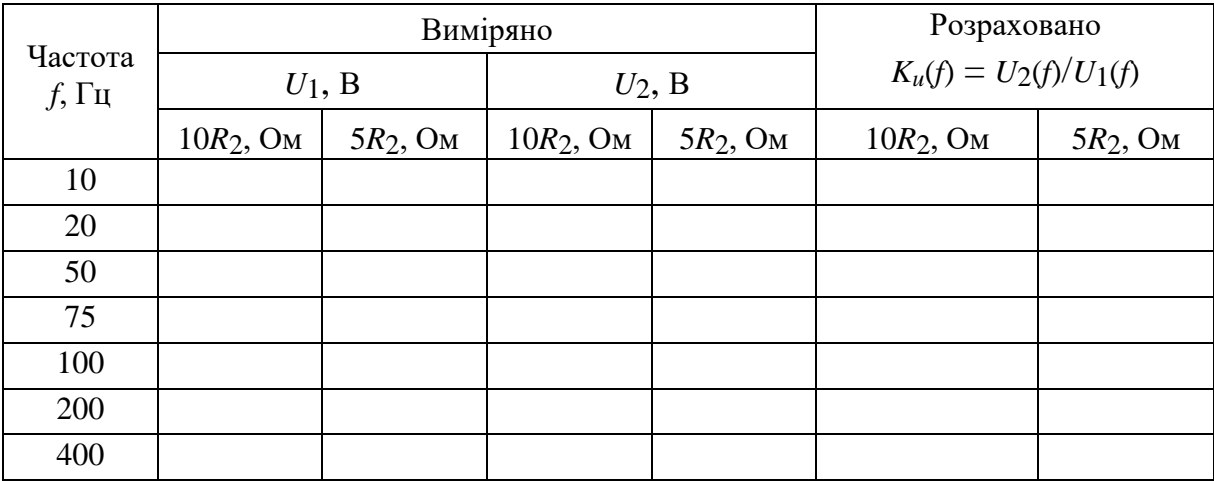

# Векторні діаграми напруг та струмів для:

*узгодженого з'єднання котушок для зустрічного з'єднання котушок*

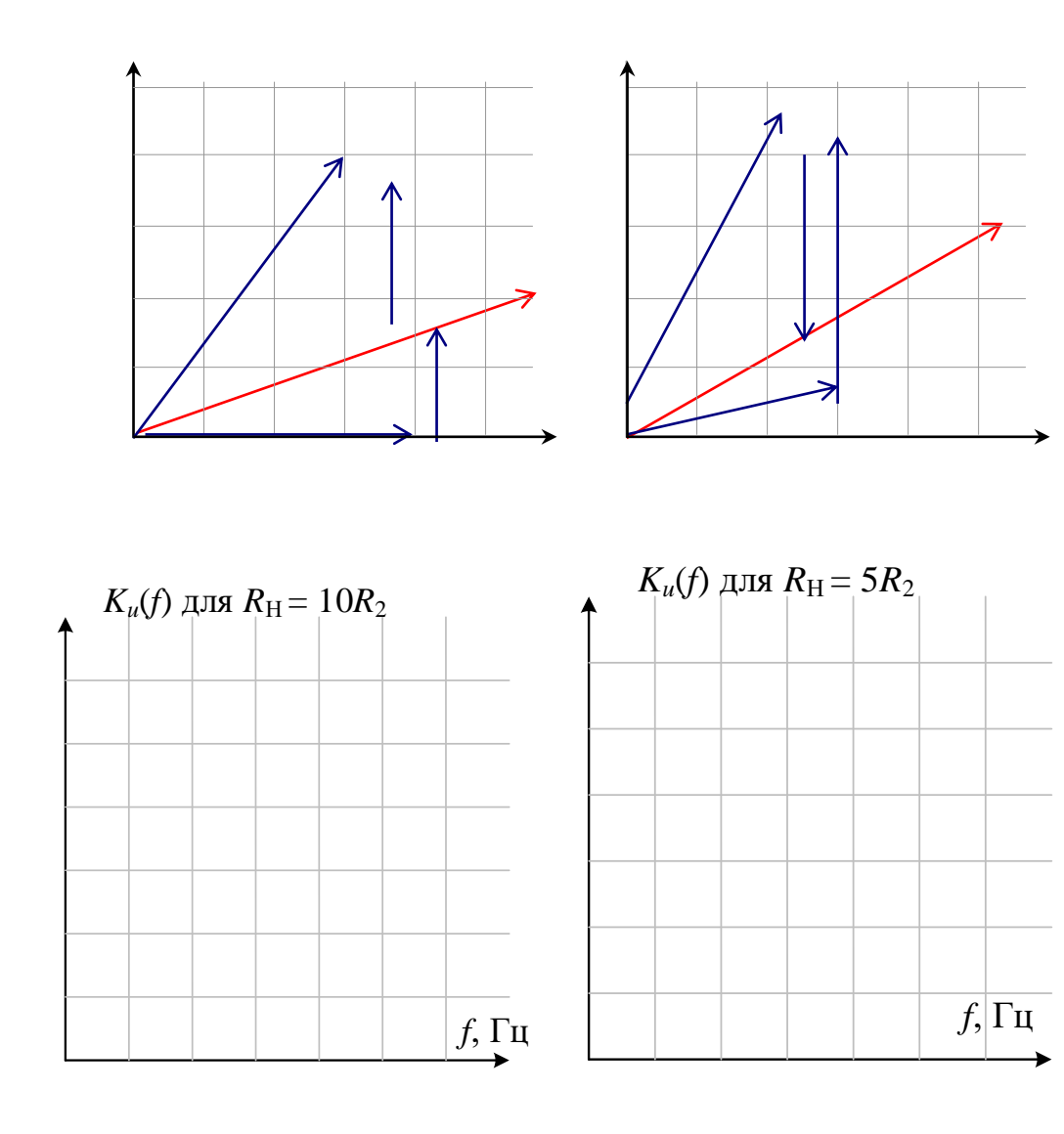

#### ЛАБОРАТОРНА РОБОТА №12

## ТРИФАЗНІ КОЛА

Мета роботи Експериментальна перевірка співвідношень, що зв'язують напруги та струми трифазних ланцюгів при з'єднанні навантаження зіркою і трикутником.

### 12.1. Теоретичні відомості і розрахункові формули

#### 12.1.1. Схеми з'єднання фаз джерела і навантаження

Трифазне коло - це електричне коло, яке складається з трифазної системи ЕРС, трифазного навантаження та лінійних з'єднувальних дротів.

Трифазну систему ЕРС (напруг) отримують за допомогою синхронного трифазного генератора, в обмотках якого при обертанні ротора індуктуються три синусоїдальні ЕРС однієї й тієї ж частоти, рівні по амплітуді і зсунуті за фазою одна відносно одної на кут 120°:

$$
e_A = E_m \sin \omega t, \ \underline{E}_A = E_m / \sqrt{2} e^{j0^\circ} = E_\Phi; \ne_B = E_m \sin(\omega t - 120^\circ), \ \underline{E}_B = E_\Phi e^{-j120^\circ}; \ne_C = E_m \sin(\omega t - 240^\circ) = E_m \sin(\omega t + 120^\circ), \ \underline{E}_C = E_\Phi e^{j120^\circ}
$$

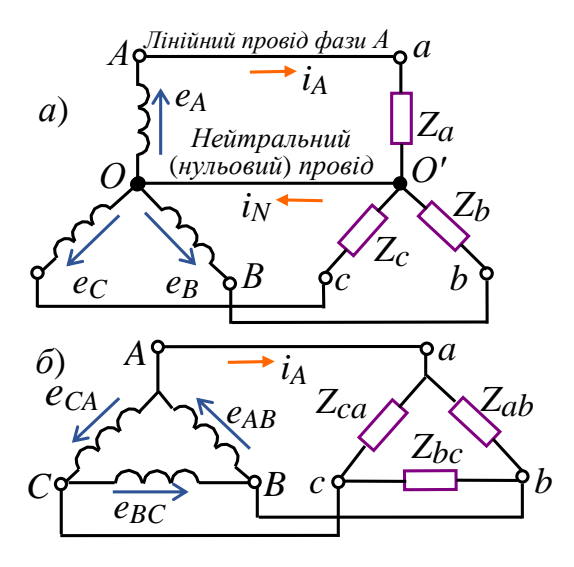

Рисунок 12.1 – Трифазне електричне коло за з'єднання за схемою «зірка» (а),

«трикутник» (б)

Зазвичай обмотки статора генератора з'єднують за схемою «зірка» (рис. 12.1 *а*, ліворуч), або (іноді) «трикутник» (рис. 12.1, *б*, ліворуч). Фази трифазного навантаження також з'єднують за схемою «зірка», або «трикутник» (рис. 12.1, *а* і *б*, праворуч).

#### **12.1.2. З'єднання фаз навантаження зіркою**

На рис. 12.2, *а* зображено трифазне коло, у якого джерело і навантаження з'єднані «зіркою» з наявним нейтральним (нульовим) дротом (чотирьох-провідна система). За відсутності опору лінії передачі фазні напруги навантаження в схемі «зірка-зірка» з нейтральним проводом дорівнюють фазним напругам джерела:

$$
\underline{U}_{aO'} = \underline{U}_{AO}; \ \underline{U}_{bO'} = \underline{U}_{BO} \text{ra } \underline{U}_{cO'} = \underline{U}_{CO},
$$

а так звана напруга зсуву нейтралі між точками *О'* та *О* за нульового опору нейтрального дроту дорівнює нулю  $(\underline{U}_{\sigma \sigma} = 0)$ .

За нульового опору нейтрального дроту у чотирьох-провідній системі забезпечується незалежний режим роботи фаз навантаження (крім короткого замикання у фазі, яке недопустимо): у разі зміни опору однієї фази (у тому числі при її обриві) напруги і струми двох інших фаз не змінюються. При цьому дотримується співвідношення між лінійними і фазними напругами:  $U^{}_\Phi = U^{}_\pi$  /  $\sqrt{3}\,,$ тобто фазні напруги в  $\sqrt{3}$  рази менше лінійних. У освітлювальних системах лінійна напруга *U*л = 380 В, а фазна *U*ф*= U*л */ =* 220 B (рідше *U*л = 220 В, а *U*ф 3  $= U_{\text{II}} / \sqrt{3} = 127 \text{ B}.$ 

За нерівномірного (несиметричного) навантаження ( $\underline{Z}_a$  ≠  $\underline{Z}_b$  ≠  $\underline{Z}_c$ , наприклад,  $Z_a = -jX_a$ ,  $Z_b = R_b - jX_b$  і  $Z_c = R_c - jX_c$ ), фазні та лінійні струми (для кожної фази)  $I_{\phi} = U_{\phi} / Z_{\phi} = I_{\phi}$ , а струм в нейтральному проводі (рис. 12.2, *б*)  $I_N = I_N$  $I_a + I_b + I_c$ .

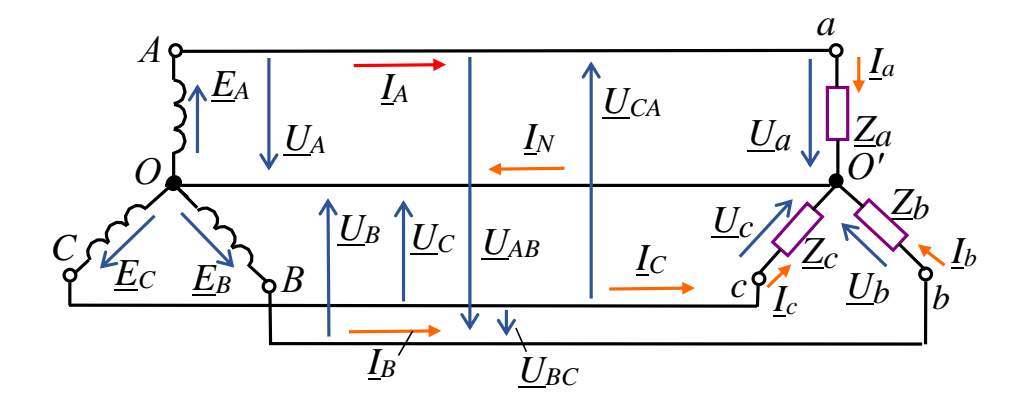

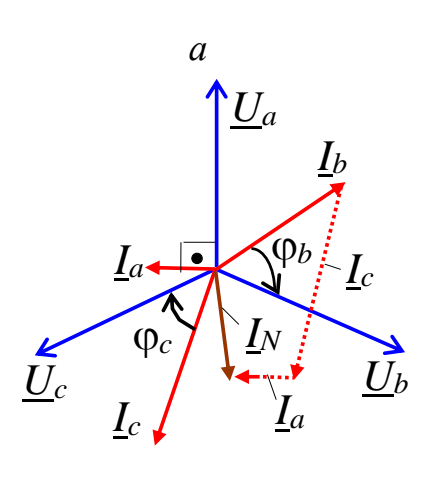

*б*

Рисунок 12.2 – Трифазне коло за з'єднання «зіркою» з наявним нейтральним (нульовим) дротом (*а*), векторна діаграма за несиметричного навантаження (*б*)

У разі симетричного (рівномірного) навантаження  $(\underline{Z}_a = \underline{Z}_b = \underline{Z}_c = \underline{Z}_\phi)$ модулі фазних струмів однакові і рівні відповідним лінійним струмам *I*ф *= I*л *=*   $U_{\text{th}}/Z_{\text{th}}$ .

На векторній діаграмі вектори струмів утворюють симетричну зірку (як і вектори фазних напруг), тому сума комплексів фазних струмів:

$$
\underline{I}_N = \underline{I}_a + \underline{I}_b + \underline{I}_c = 0,
$$

тобто струм у нейтральному проводі дорівнює нулю, і нейтральний провід можна прибрати. У результаті отримаємо трьох-провідну систему включення навантаження з генератором за схемою «зірка-зірка» (Y-Y).

У разі відсутності нейтрального проводу (трьох-провідна система Y-Y без нуля) за несиметричного (нерівномірного) навантаження має місце залежний режим роботи фаз навантаження: при зміні опору однієї фази змінюються всі фазні напруги навантаження. Між точками *О'* та *О* (див. рис. 12.2, *а*) з'явиться напруга зсуву нейтралі

$$
\underline{U}_{O'O} = \frac{\underline{E}_A \underline{Y}_a + \underline{E}_B \underline{Y}_b + \underline{E}_C \underline{Y}_c}{\underline{Y}_a + \underline{Y}_b + \underline{Y}_c},
$$

де  $\underline{Y}_a = 1/\underline{Z}_a$ ;  $\underline{Y}_b = 1/\underline{Z}_b$ ;  $\underline{Y}_c = 1/\underline{Z}_c$  − провідності фаз навантаження.

Напруги фаз навантаження знаходять зі співвідношень:

$$
\underline{U}_a \circ \underline{U}_{A0} - \underline{U}_{0'0}; \underline{U}_{b0'} = \underline{U}_{B0} - \underline{U}_{0'0} \quad \text{if} \quad \underline{U}_{c0'} = \underline{U}_{C0} - \underline{U}_{0'0}.
$$

В результаті отримаємо несиметричну «зірку» фазних напруг навантаження («перекіс» фаз), причому в одній фазі, наприклад, у фазі навантаження *а*, напруга *UaО'* може зрости і значно перевищити фазну напругу *UA<sup>О</sup>* генератора (що в більшості випадків неприпустимо), а в інших фазах – зменшитися. Значна несиметрія фазних напруг навантаження утворюється при різних за характером опорах навантаження, наприклад, при

$$
\underline{Z_a} = R_A, \underline{Z_b} = jX_L \,\mathrm{i}\,\underline{Z_c} = -jX_C.
$$

З цієї причини в освітлювальних системах забороняється встановлювати запобіжники та вимикачі у нейтральному дроті.

Комплекси струмів фаз навантаження:

$$
\underline{I}_a = \underline{U}_a / \underline{Z}_a; \underline{I}_b = \underline{U}_b / \underline{Z}_b; \underline{I}_c = \underline{U}_c / \underline{Z}_c,
$$

а їх сума дорівнює нулю, тобто

$$
\underline{I}_a + \underline{I}_b + \underline{I}_c = 0.
$$

#### **12.1.3. З'єднання фаз навантаження трикутником**

На рис. 12.3, *а* зображено трифазне коло, у якого джерело і навантаження з'єднані за схемою «трикутник-трикутник». Режим роботи фаз є незалежним (крім короткого замикання у фазі, яке недопустимо), оскільки фазні напруги навантаження визначаються лінійними напругами джерела і дорівнюють їм, тобто *U*ф*= U*л, а фазні струми за несиметричного навантаження:

$$
\underline{I}_{ab} = \underline{U}_{ab}/\underline{Z}_{ab}; \underline{I}_{bc} = \underline{U}_{bc}/\underline{Z}_{bc}; \underline{I}_{ca} = \underline{U}_{ca}/\underline{Z}_{ca}.
$$

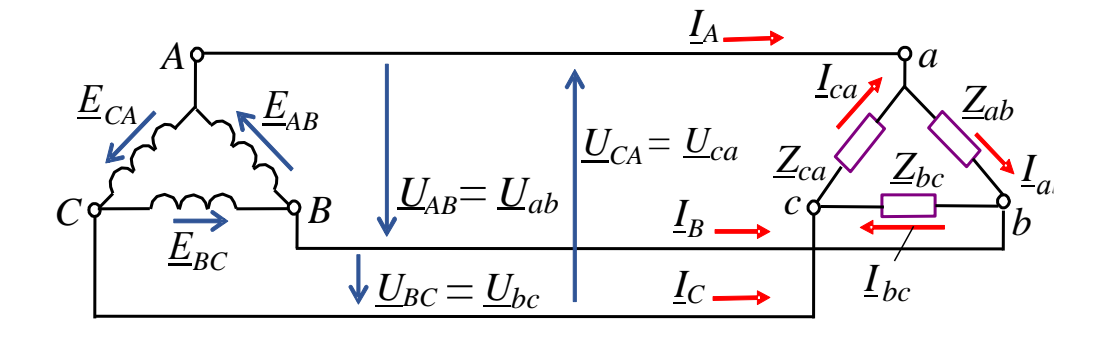

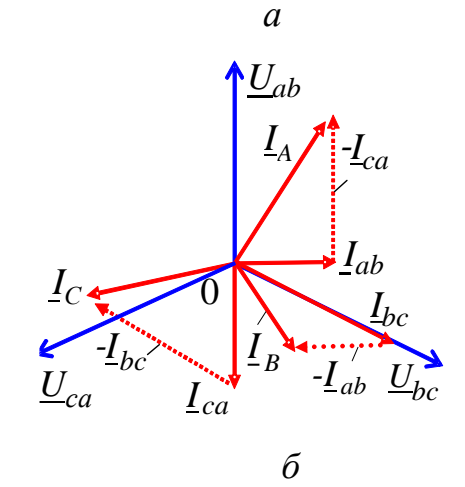

Рисунок 12.3 - Трифазне коло, у якого джерело і навантаження з'єднані за схемою «трикутник-трикутник» (*a*), векторна діаграма напруги та струмів для

випадку несиметричного навантаження (б)

Лінійні струми визначають за формулами:

$$
\underline{I}_A = \underline{I}_a - \underline{I}_{ca}; \underline{I}_B = \underline{I}_{bc} - \underline{I}_{ab}; \underline{I}_C = \underline{I}_{ca} - \underline{I}_{bc},
$$

причому сума комплексів лінійних струмів

$$
\underline{I}_A + \underline{I}_B + \underline{I}_C = 0.
$$

Векторна діаграма напруги та струмів для випадку несиметричного навантаження  $(\underline{Z_{ab}} = jX_{ab}, \underline{Z_{bc}} = R_{bc}, \underline{Z_{ca}} = R_{ca} - jX_{ca})$  представлена на рис. 12.3, б.

За симетричного навантаження ( $\underline{Z}_{ab} = \underline{Z}_{bc} = \underline{Z}_{ca} = \underline{Z}_{ab}$ ) фазні струми навантаження

$$
I_{ab} = I_{bc} = I_{ca} = I_{\phi} = U_{\pi} / Z_{\phi}
$$

На векторній діаграмі як фазні, так і лінійні струми утворюють симетричні зірки, причому

$$
\underline{I}_{ab} + \underline{I}_{bc} + \underline{I}_{ca} = 0 \text{ ra } \underline{I}_A + \underline{I}_B + \underline{I}_C = 0,
$$

а співвідношення між ними

$$
I_{\Phi} = I_{\pi}/\sqrt{3} \text{ afo } I_{\pi} = \sqrt{3} I_{\Phi}.
$$

## **12.2. Навчальні завдання та методичні вказівки до виконання**

**12.2.1.** Запустити Multisim та на набірному полі зібрати схему кола для дослідження трифазного кола в різних режимах роботи при з'єднанні джерела і навантаження за схемою «зірка-зірка» (рис. 12.4).

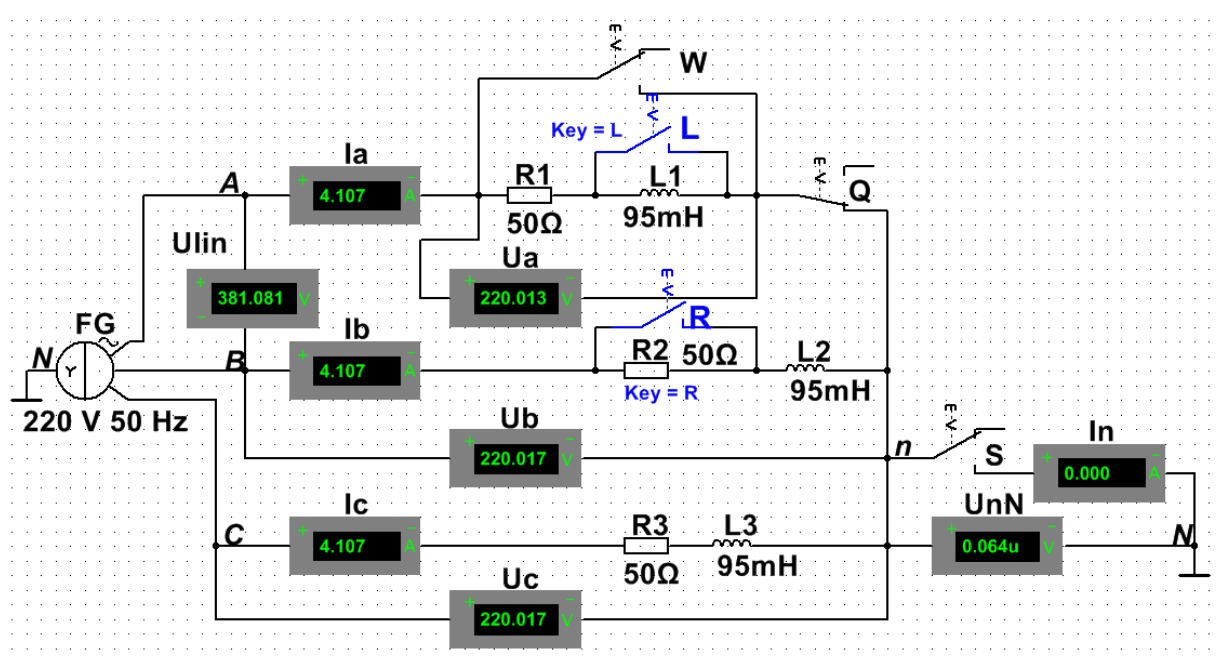

Рисунок 12.4 – Модель кола в Multisim для дослідження трифазного кола при з'єднанні джерела і навантаження за схемою «зірка-зірка»

З цією метою встановити такі режими та параметри пристроїв та елементів (рис. 12.4):

− ЕРС фази *Е*ф = 220 В і частоту *f* = 50 Гц для трифазного джерела напруги **FG (**кнопка **POWER\_SOURCES\ THREE\_PHASE\_WYE)**;

− режим **АС** та опір *R<sup>V</sup>* = 10 MОм для вольтметрів з назвами:

- **Ulin** (для вимірювання лінійної напруги генератора);
- **Ua**, **Ub** s **Uс** (для вимірювання фазних напруг навантаження);
- **UО′О** (для вимірювання напруги зсуву нейтралі);
- − режим **АС** та опір *R<sup>А</sup>* = 1 мОм для амперметрів з назвами:
	- **Ia**, **Ib** і **Iс** (для вимірювання фазних струмів навантаження);

• **In** (для вимірювання струму в нейтральному дроті);

− призначити клавіші **Q**, **W** та **S** клавіатури для керування ключами;

− значення опорів фаз навантаження:

 $Z_a = Z_b = Z_c = R + jX_L = [(20 + N) + j(15 + N)]$ , Ом, де *N* − номер запису прізвища студента у навчальному журналі групи.

Після встановлення параметрів елементів запустити режим моделювання в Multisim трифазного кола у різних режимах (положеннях ключів **Q, W** та **S** та опору фаз зазначених в табл. 12.1). Занести до табл. 12.1 показання вимірювальних приладів для чотирьох-провідної та трьох-провідної схем при симетричному та несиметричному навантаженнях, а також при обриві та короткому замиканні фази навантаження *а*.

За даними експериментів побудувати (у масштабі) векторну діаграму фазних напруг і струмів навантаження чотирьох-провідного кола для несиметричного навантаження. Фазні кути *а*, *b*, *<sup>c</sup>* визначити за формулою

$$
\varphi_{\phi} = \arctg(X_{\phi}/R_{\phi}).
$$

Порівняти величину побудованого вектора струму *IN* з його експериментальним значенням, а також визначити співвідношення між лінійними і фазними напругами і струмами за рівномірного навантаження.

**Скопіюйте** схему кола на сторінку звіту.

**12.2.2. Побудувати** векторні діаграми фазних напруг і струмів навантаження, з'єднаного зіркою без нейтрального дроту, для нерівномірного навантаження, а також для режимів ХХ і КЗ у фазі навантаження *а*.

При моделюванні режиму ХХ (обриву фази) вводити *Z*ф = *R*ф = 20 МОм (нормований опір витоків при обриві фази), а в режимі короткого замикання − *Z*<sup>ф</sup>  $R_{\Phi} = 0.1$  Ом (нормований опір проводів при КЗ фази), причому фазний струм *Iа*(кз) = 0 (при режимі КЗ фази навантаження *а*), а струм *IА* в лінійному дроті А протікає по замкнутих контактах ключа **W**, а не по елементах фази.  $\varphi_{\phi} = \text{arctg}(X_{\phi}/R_{\phi}).$ <br>
Порівняти величину побудованого вектора струму  $L_N$  з<br>
експериментальним значенням, а також визначити співвідношення<br>
лінійними і фазними напругами і струмами за рівномірного навантаження.<br> **С** 

Порівняти значення напруги *UО'О*із отриманими в експериментах

Зберегти файл схеми.

Таблиця 12.1 – Показання вимірювальних приладів для чотирьохпровідної та трьох-провідної схем за симетричного та несиметричного навантаження, а також при обриві та короткому замиканні фази навантаження *а.*

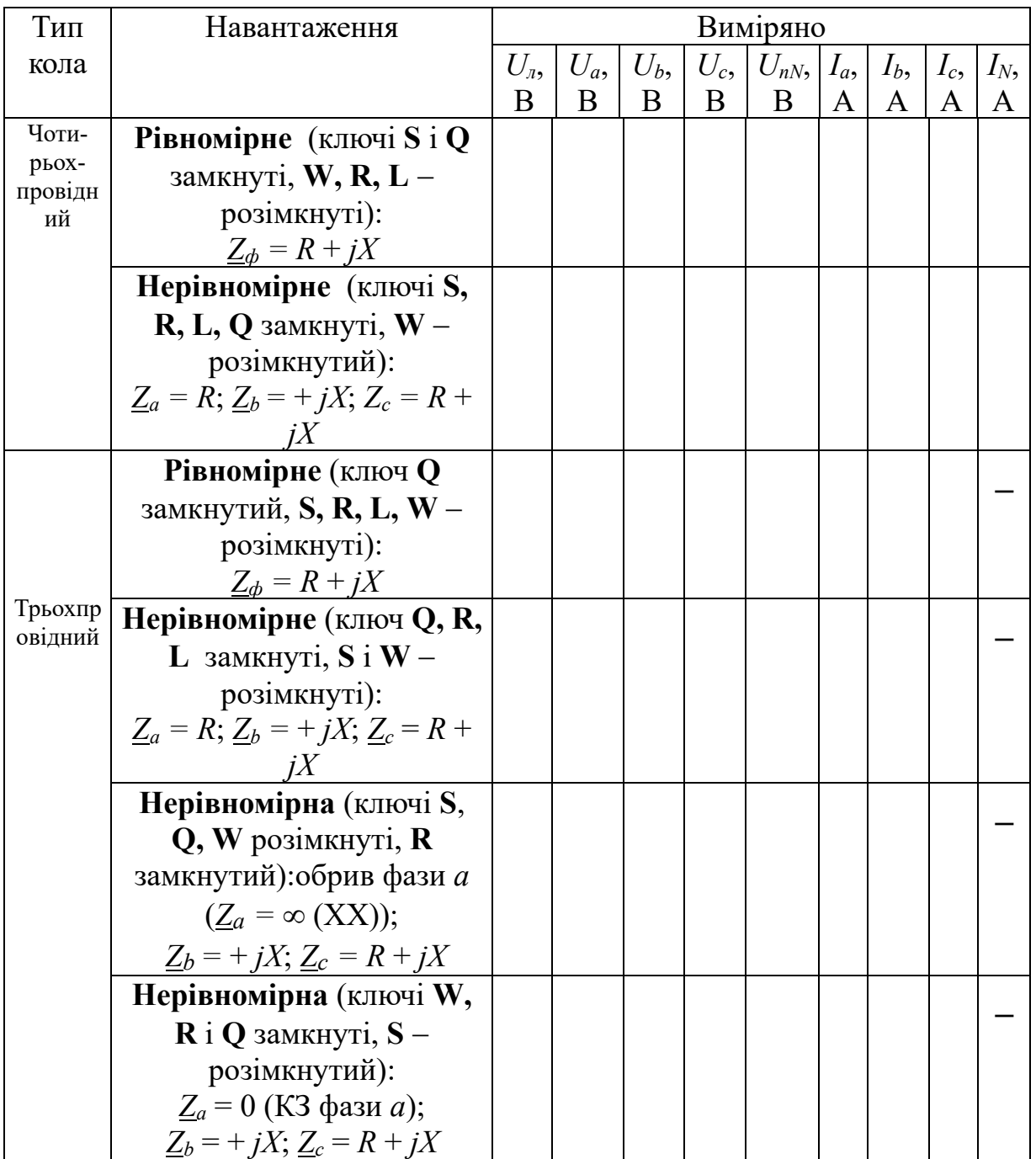

*Примітка.* При побудові векторної діаграми виміряних напруг навантаження, з'єднаного зіркою без нейтрального дроту, координати точки О' (кінець вектора *UО'О* в комплексній площині) знаходять методом засічок: з вершин

рівнобедреного трикутника лінійних напруг (наприклад, А і В) відкладають виміряні величини *UаО'* та *UbО'*. Отриману точку *О'* з'єднують з вершиною (отримують вектор *UсО'*). Позитивні напрямки отриманих фазних напруг *UаО'*, *UbО'* і *UсО'* навантаження від точки *О'* до вершин А, В і С трикутника. Далі будують вектори фазних струмів з урахуванням характеру навантаження фаз.

**12.2.3.** Запустити Multisim та на набірному полі зібрати схему кола для дослідження трифазного кола в різних режимах роботи при з'єднанні джерела і навантаження за схемою «зірка-трикутник» (рис. 12.5).

Режими та параметри пристроїв та елементів вказані у п. 12.2.1.

Занести до табл. 12.2 показання вимірювальних приладів при симетричному і несиметричному навантаженні, у тому числі при обриві фази *ca* та лінійного дроту *C*.

Позиції ключів та опори фаз вказані в табл. 12.2.

Переконатися в рівності фазних, а також лінійних струмів при симетричному навантаженні фаз.

**Скопіюйте** схему кола на сторінку звіту.

Зберегти файл схеми з новим ім'ям.

За даними експериментів побудувати векторні діаграми фазних напруг, фазних і лінійних струмів схеми кола при несиметричному навантаженні, у тому числі при обривах фази *ca* і лінійного дроту *С*. Фазні кути визначити за формулою  $\varphi_{\phi} = \arctg(X_{\phi}/R_{\phi}).$ 

*Звернути увагу* на зміну лінійних струмів при обриві фази *са* і фазних струмів при обриві лінійного дроту *С*.

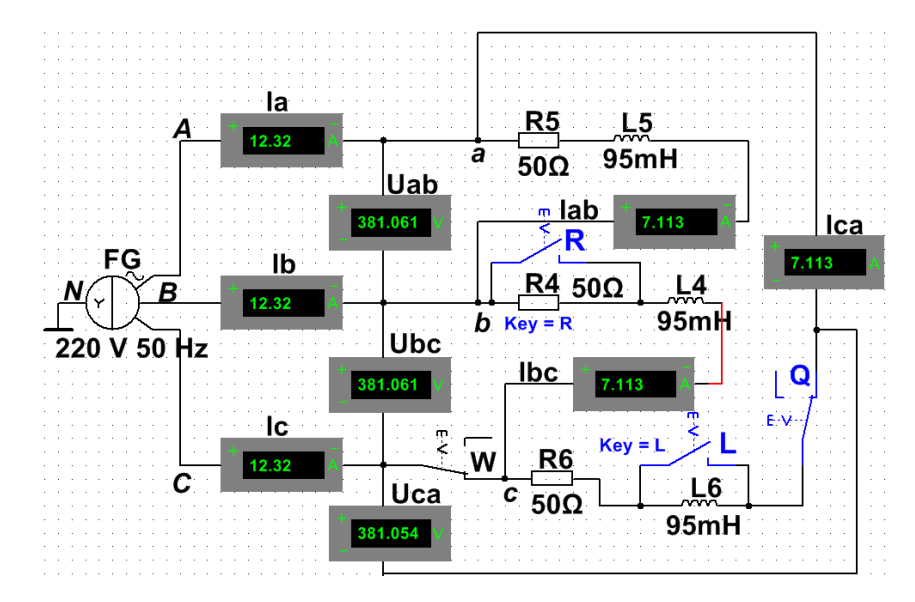

Рисунок 12.5 – Модель кола в Multisim для дослідження трифазного ланцюга при з'єднанні джерела і навантаження за схемою «зірка-трикутник»

Таблиця 12.2 – Показання вимірювальних приладів при симетричному і несиметричному навантаженні, у тому числі при обриві фази *ca* та лінійного дроту *C*

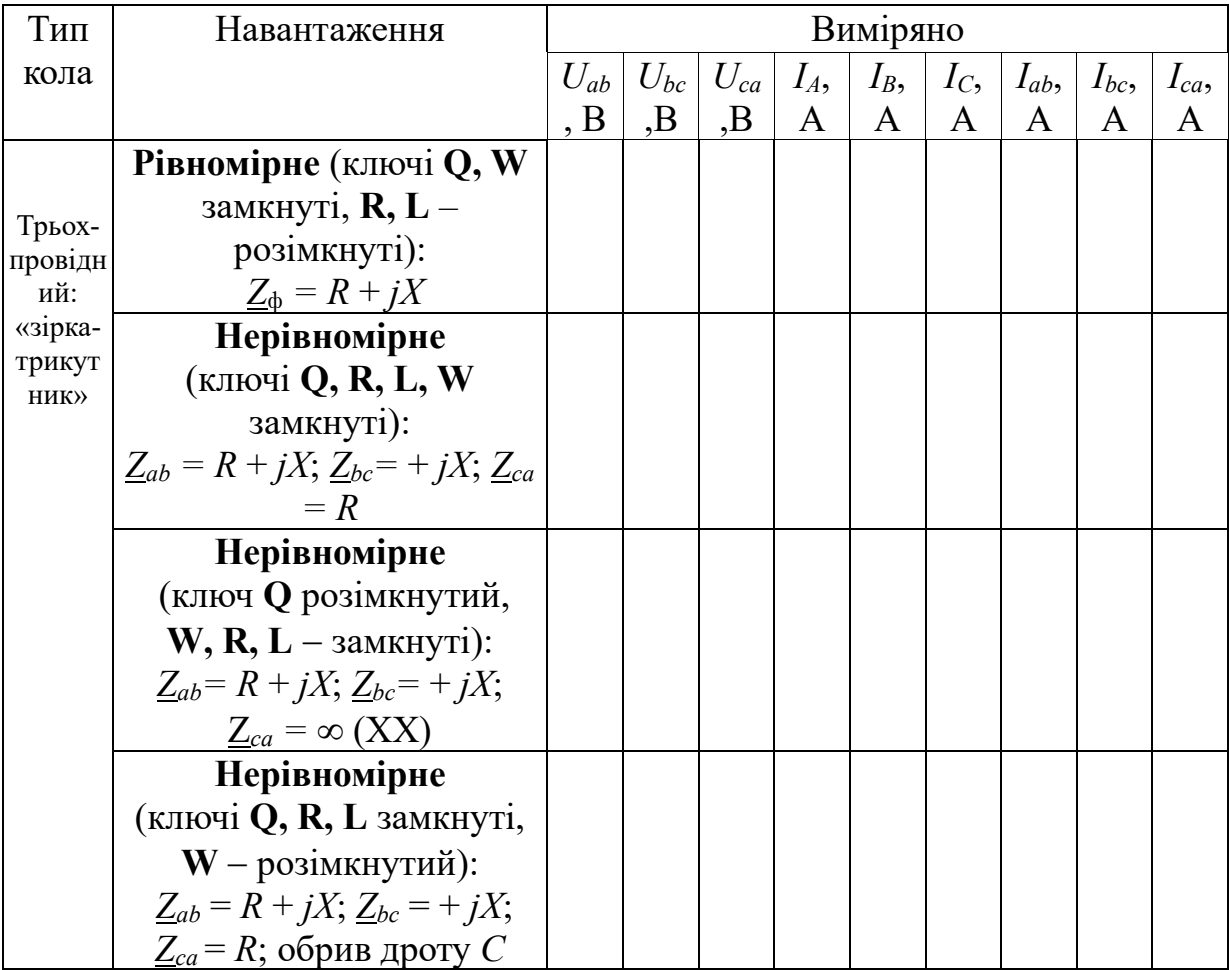

**Порівняти** значення модулів побудованих векторів лінійних струмів *IА*, *IВ* та *IС* з їх експериментальними значеннями.

### **Зміст звіту**

1. Найменування та мета роботи.

2. Схеми трифазних кіл із навантаженнями, з'єднаними зіркою та трикутником.

3. Розрахункові формули та обчислення параметрів трифазних кіл. Таблиці з розрахунковими та виміряними величинами.

4. Векторні діаграми напруг та струмів трифазних кіл.

5. Висновки щодо роботи

### **Питання для контролю**

- 1. Як утворюється трифазна система ЕРС?
- 2. Яка різниця початкових фаз в симетричній системі ЕРС?
- 3. Що таке лінійна напруга, фазна напруга?
- 4. Яке з'єднання називається «зіркою»?
- 5. Яке співвідношення між лінійною і фазною напругами при з'єднанні «зірка»?
- 6. Яке співвідношення між лінійним і фазним струмами при з'єднанні «зіркою»?
- 7. Як змінюються струми в навантаженні в режимі короткого замикання однієї з фаз навантаження при з'єднанні «зірка»?
- 8. Як змінюються напруги на навантаженні в режимі обриву однієї з фаз навантаження при з'єднанні «зірка»?
- 9. Як обчислюється напруга зсуву нейтралі?
- 10.Яке навантаження називається симетричним?

ДОДАТОК 12

Група Студент

П.І.пБ.

Викладач

П.І.пБ

## ПРОТОКОЛ

## виконання лабораторної роботи №12

## **ТРИФАЗНІ КОЛА**

**Мета роботи** Експериментальна перевірка співвідношень, що зв'язують напруги та струми трифазних кіл при з'єднанні навантаження «зіркою» і «трикутником».

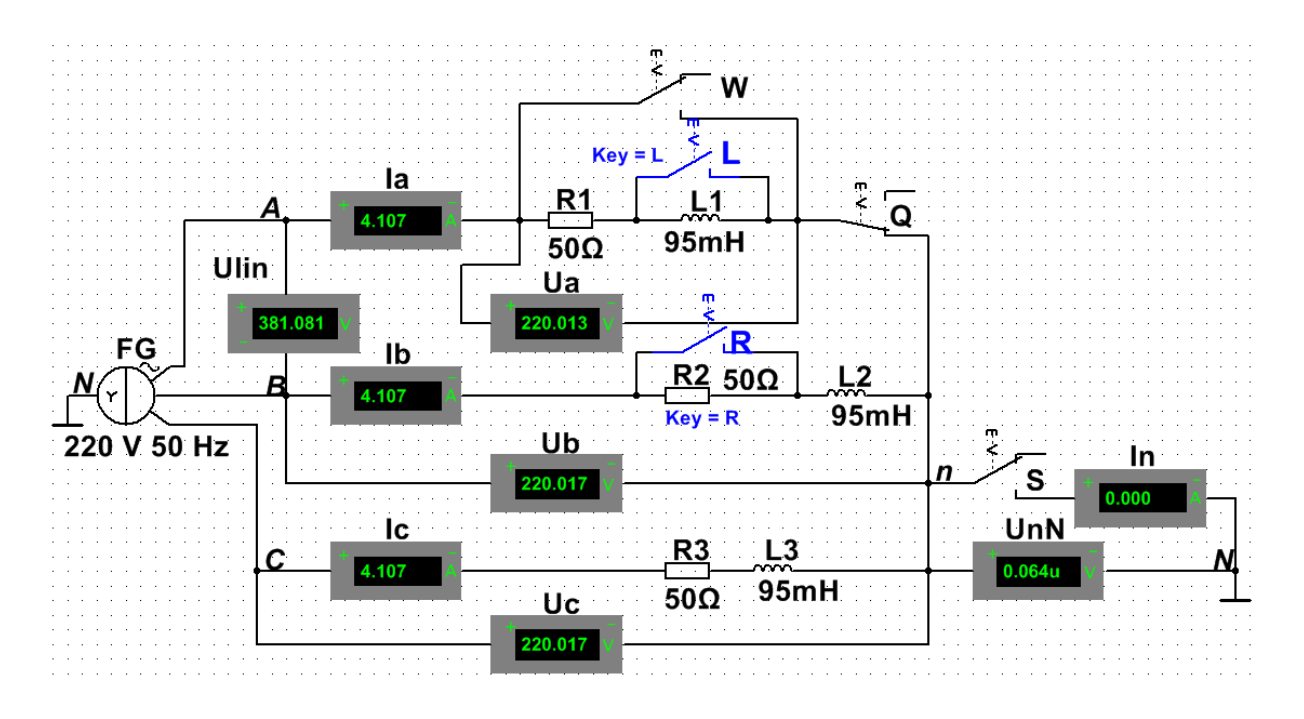

(приклад) Рисунок 12.4 – Модель кола в Multisim для дослідження трифазного ланцюга при з'єднанні джерела і навантаження за схемою «зірка-зірка»

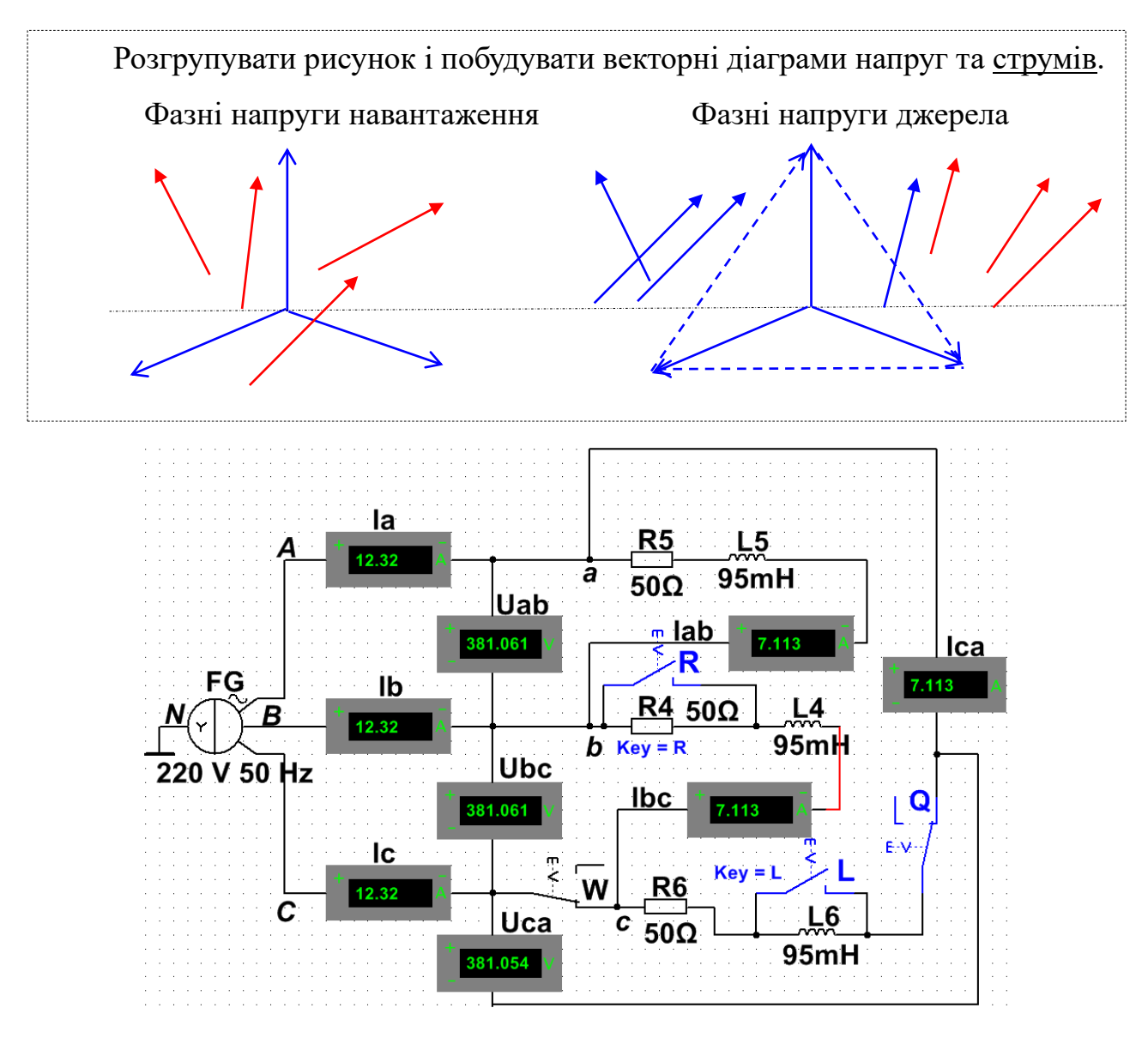

(приклад) Рисунок 12.5 – Модель кола в Multisim для дослідження трифазного ланцюга при з'єднанні джерела і навантаження за схемою «зірка-трикутник»

Розгрупувати рисунок і побудувати векторні діаграми напруг та

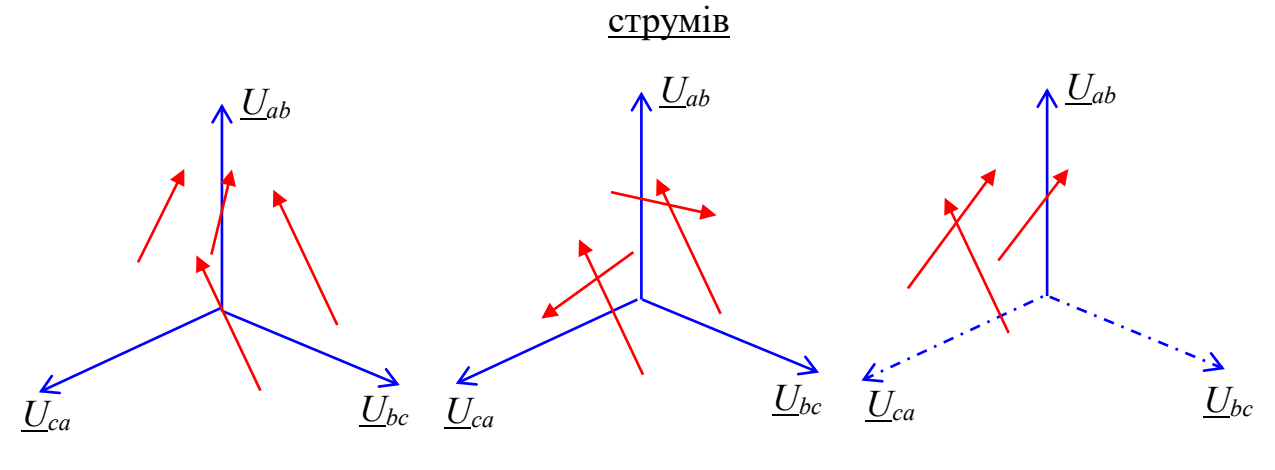

Обрив фази ca Обрив дроту

Таблиця 12.1 – Показання вимірювальних приладів для чотирьохпровідної та трьох-провідної схем за симетричного та несиметричного навантаження, а також при обриві та короткому замиканні фази навантаження *а.*

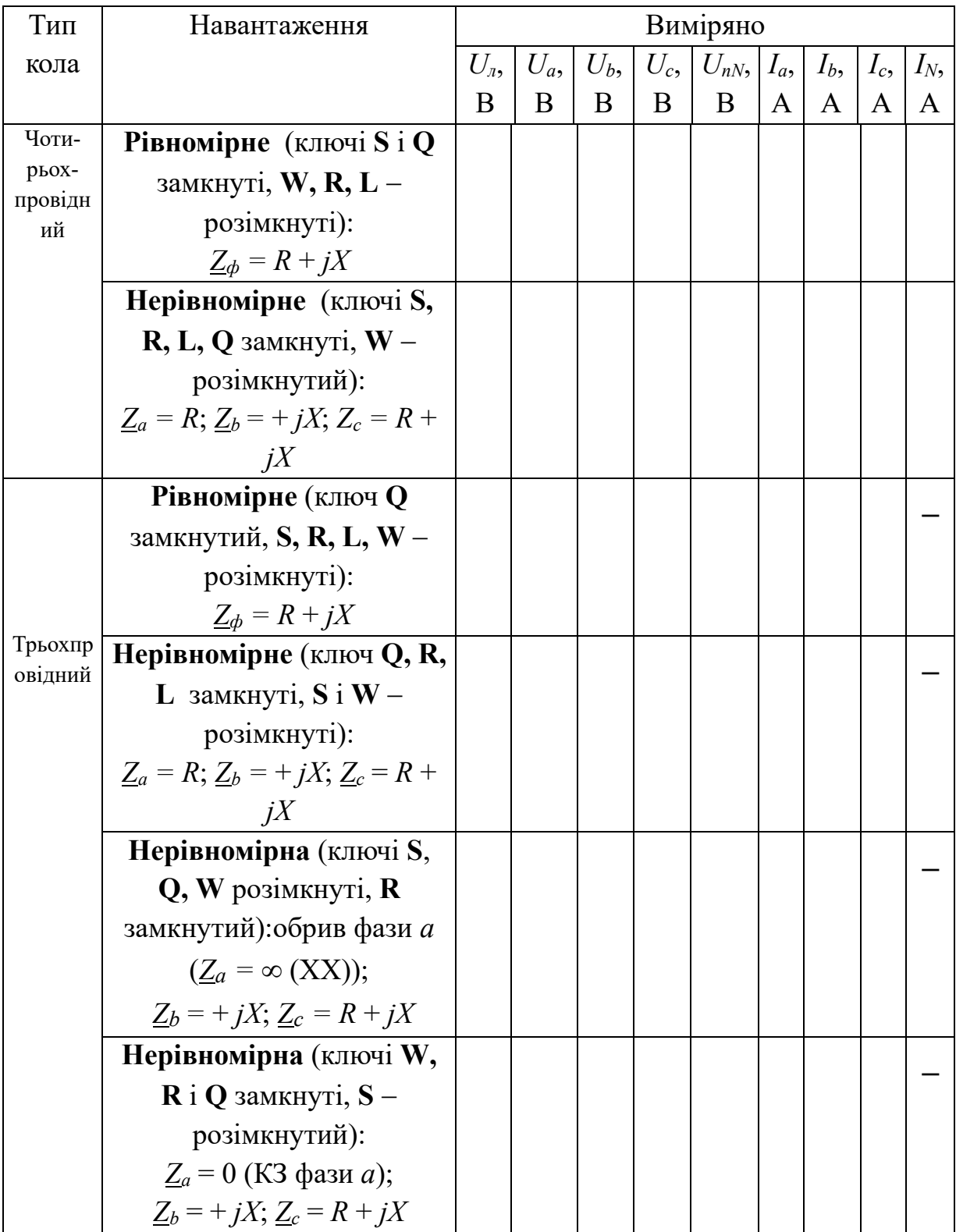

Таблиця 12.2 – Показання вимірювальних приладів при симетричному і несиметричному навантаженні, у тому числі при обриві фази *ca* та лінійного дроту *C*

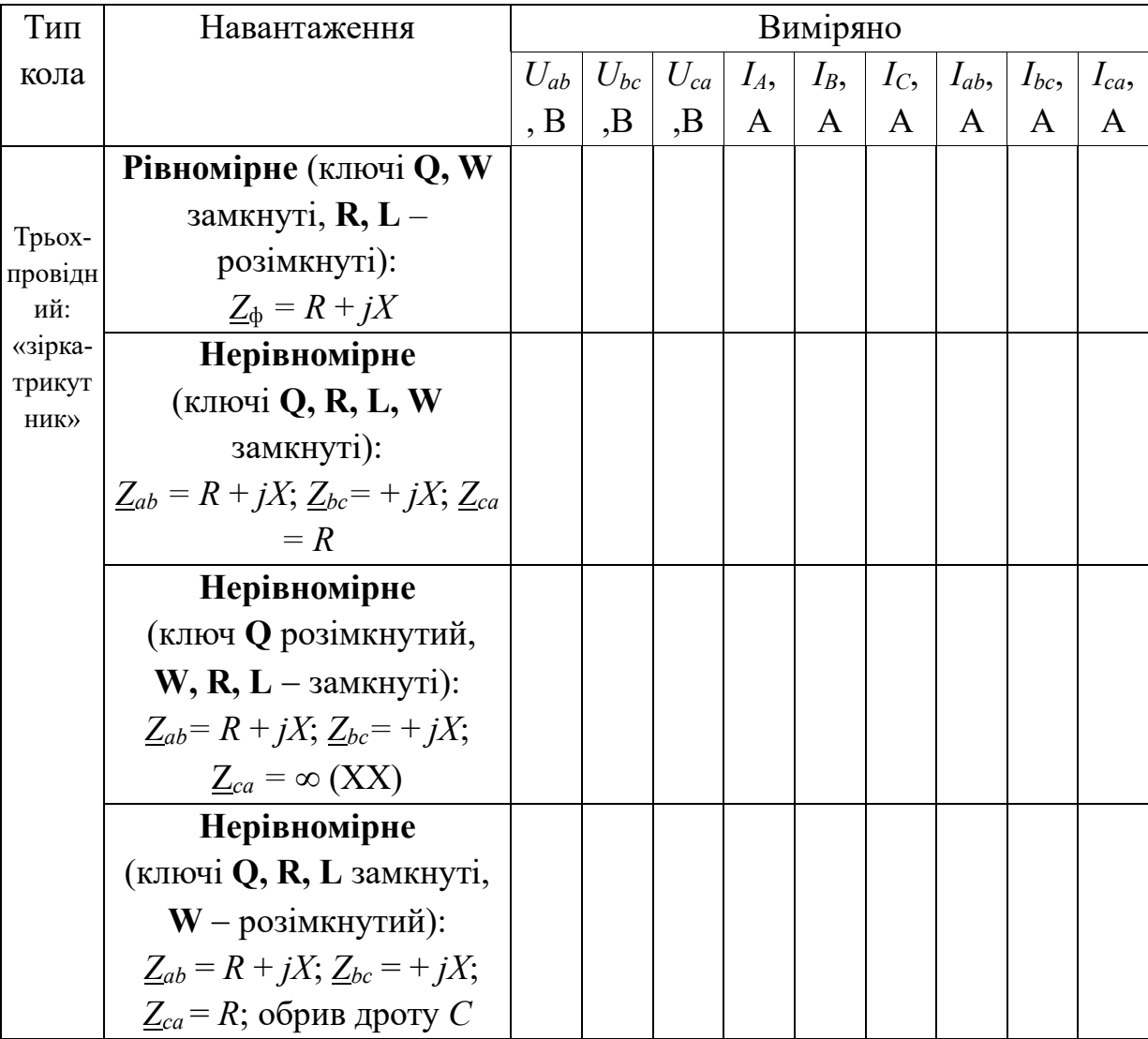

# **ПЕРЕХІДНІ ПРОЦЕСИ У НЕРОЗГАЛУЖЕНИХ ЕЛЕКТРИЧНИХ КОЛАХ**

**Мета роботи** Експериментальне дослідження перехідних процесів у лінійних електричних колах з одним та двома накопичувачами електромагнітної енергії та порівняльний аналіз експериментальних результатів із попередньо розрахованими параметрами.

#### **13.1. Теоретичні відомості і розрахункові формули**

#### **13.1.1. Перехідні процеси у лінійних колах**

Будь-яку зміну режиму роботи кола прийнято називати *комутацією*, яка викликана або зміною параметрів елементів електричного кола, або зміною топології його схеми. Наприклад, комутація може бути викликана відключенням від кола або підключенням до нього як пасивних елементів, так і джерела живлення, або може бути викликана стрибкоподібною зміною в аварійному режимі роботи кола (короткому замиканні, обриві дроту, пробої ізоляції, тощо). При такій зміні (комутації) між двома усталеними режимами роботи в колах, які містять накопичувачі електромагнітної енергії (індуктивність і ємність), як правило, має місце *перехідний процес*, у якому струми та напруги мають складову, що експоненційно змінюється у часі.

Причиною перехідного процесу є різниця між енергіями, які накопичені в індуктивностях і ємностях для двох режимів роботи кола в момент комутації. Чим більшою є така різниця між енергіями, тим інтенсивнішим буде перехідний процес.

Для аналізу та розрахунку перехідного процесу в електричному колі напруги і струми представляють у вигляді суми двох складових: вимушеної та вільної, тобто

$$
u = uBHM + uB \text{ a } i = iBHM + iB.
$$

Вимушена складова (*u*вим, *i*вим) обумовлена існуванням в колі після комутації джерел енергії. Вона виникає відразу після комутації і залишається в колі після закінчення перехідного процесу. Форма запису вимушеної складової в рівняннях залежить від типу джерела. Наприклад, якщо в колі діє постійна ЕРС, то вимушені складові напруг та струмів – постійні, а за синусоїдальної ЕРС вимушені складові – синусоїдальні. Якщо ж у колі після комутації відсутнє жодне джерело, вимушена складова дорівнює нулю.

На відміну від вимушеної складової вільна складова напруг та струмів (*u*в,  $i_{\rm B}$ ) існує лише під час перехідного процесу і з часом експоненційно згасає у всіх реальних колах, тобто, в колах, які мають опір. Вільна складова виникає через різницю між значенням енергії електромагнітного поля накопичувачів у останній момент перед комутацією та значенням енергії, яка обумовлена вимушеною складовою в перший момент після комутації.

#### **13.1.2. Перехідні процеси у лінійних колах першого порядку**

На рис. 13.1 та рис. 13.2 зображені схеми *RL-* та *RC-*кіл, входи яких підключаються до джерел постійної напруги *U*. У лінійних колах першого порядку перехідні процеси описуються експоненційними рівняннями.

Для *RL*-ланцюга (рис. 13.1 а) струм і напруга на індуктивній котушці:

$$
i_L(t) = I_0(1 - e^{-\delta t}) = I_0(1 - e^{-t/\tau});
$$
  

$$
u_L(t) = L[di_L(t)/dt] = Ue^{-\delta t} = U e^{-t/\tau},
$$

де *I*<sup>0</sup> *= U/R* − усталений струм; *= L*/*R* − *стала часу* перехідного процесу в секундах; δ =1/ − *коефіцієнт згасання* перехідного процесу (1/c).

Графіки струму *iL*(*t*) та напруги *uL*(*t*) представлені на рис. 13.1, *б* та *в*, де час  $t = 0$ — означає останню мить до комутації.

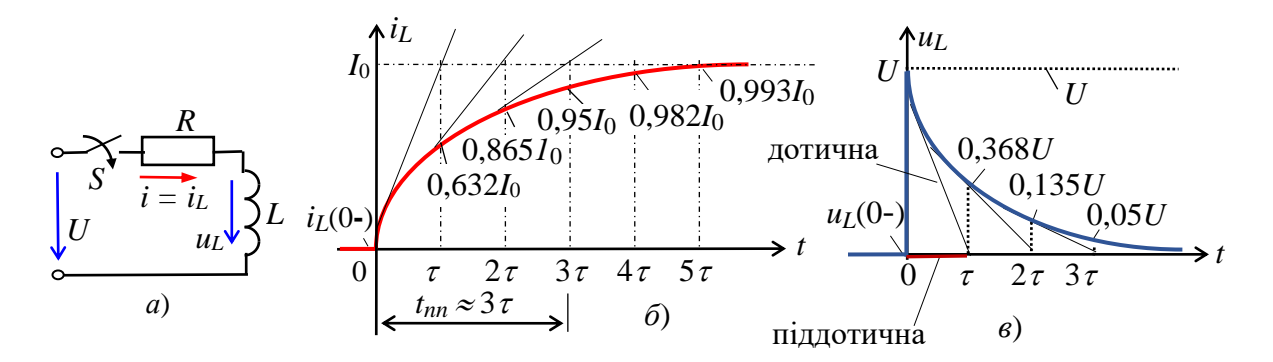

Рисунок 13.1 – Пілключення RL-кола до джерела постійної напруги

Аналіз графіків показує, що струм у RL-колі поступово наростає до свого усталеного значення  $I_0$ . Це зростання відбувається тим повільніше, чим більшою  $\epsilon$  стала часу  $\tau$  – час, протягом якого вільна складова зменшується в е разів, у нашому випадку перехідна величина струм змінюється на  $(1 - (1/e))I_0 = 0.632I_0$ від початку перехідного процесу.

Якщо зняти осцилограму перехідного струму, значення тможна визначити за довжиною піддотичної (див. 13.1, в).

В інженерних розрахунках час перехідного процесу приймають рівним  $t_{nn}$  $\approx$  3 $\tau$ ; при цьому вільна складова складає лише 5% своєї амплітуди, а сама перехідна величина майже досягає свого усталеного значення. При більш точних розрахунках приймають  $t_{nn} \approx 5\tau$ , у якому перехідна величина, у нашому випадку струм,  $i_L(5\tau) \approx 0.993I_0$ .

На графіку  $u_l(t)$  (рис. 13.1, *в*) довжина піддотичної відповідає сталій часу  $\tau$ кола, за час  $t = \tau$  значення напруги  $u_L(0+) = U$  зменшується в  $e \approx 2.72$  разів. Чим більше т, тим повільніше зменшується напруга  $u_L$ .

При підключенні RC-кола (рис. 13.2 а) до джерела постійної напруги  $U$ напруга і струм конденсатора дорівнюють:

$$
u_C(t) = U(1 - e^{-\lambda t})
$$
\n
$$
i_C(t) = C[du_C(t)/dt] = I_0 e^{-\delta t} = I_0 e^{-t/2}
$$

де  $I_0 = U/R$  – струм в момент  $t = 0 +$ ;  $\tau = RC$  – *стала часу* перехідного процесу;  $\delta$ =  $1/\tau$  – *коефішієнт згасання* перехідного процесу;  $t = 0$ + – перша мить після комутації.

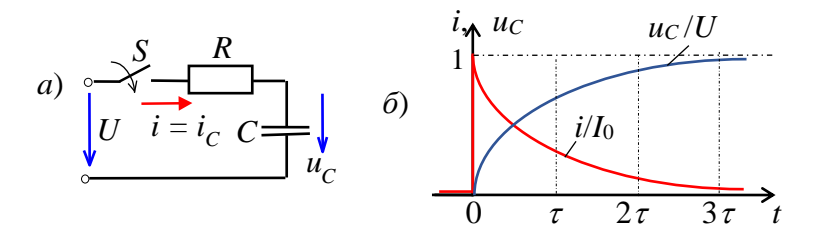

Рисунок 13.2 – Підключення RC-кола до джерела постійної напруги Нормовані графіки  $u_C(t)/U$ та  $i_C(t)/U$  представлені на рис. 13.2, б.

Якщо порівняти графіки перехідного струму  $i<sub>L</sub>$  та напруги  $u<sub>L</sub>$  у RL-колі (рис. 13.1, б) зі струмом  $i_C$  та напругою  $u_C$  у RC-колі (рис. 13.2, б), то можна помітити, що графіки  $i_l$  та  $uc, u_l$  та  $i_l$  ідентичні, оскільки закони зміни перехідних величин однакові.

## 13.1.3. Перехідні процеси у лінійних колах другого порядку

У колі другого порядку характер зміни струму та напруги на індуктивній котушці та конденсаторі залежить від співвідношення параметрів елементів  $R, L$ і С послідовного RLC-кола (рис. 13.3, а):

a) якщо  $R > R_{\text{kp}} = 2\sqrt{L/C}$  (у випадку  $\delta > \omega_0$  та нерівних дійсних від'ємних коренів  $p_1$  і  $p_2$  характеристичного рівняння  $p^2 + 2\delta p + \omega_0^2 = 0$  кола, де  $\delta = R/2L$ ;  $\omega_0^2$  = 1/LC) перехідний процес носить аперіодичний характер (рис. 13.3, 6):

$$
i(t) = \frac{U}{L(p_2 - p_1)} \left( e^{-p_1 t} - e^{-p_2 t} \right);
$$
  
\n
$$
u_L(t) = L \frac{di}{dt} = \frac{U}{p_2 - p_1} \left( p_2 e^{-p_2 t} - p_1 e^{-p_1 t} \right)
$$
  
\n
$$
u_C(t) = U \left( 1 + \frac{1}{p_2 - p_1} \left( p_2 e^{-p_1 t} - p_1 e^{-p_2 t} \right) \right)
$$

б) якщо  $R < 2\sqrt{L/C}$  (при  $\delta < \omega_0$ , корені характеристичного рівняння  $p^2 + 2\delta p + \omega_0^2 = 0$  комплексно-спряжені:  $p_{1,2} = -\delta \pm j\omega_B$ , де  $\delta = R/2L$  – коефіцієнт згасання перехідного процесу;  $\omega_{\rm B} = \sqrt{\omega_0^2 - \delta^2}$  – кутова частота вільних (власних) коливань реального контуру;  $\omega_0 = 1/\sqrt{LC}$  – власна частота ідеального контуру, де  $R = 0$ )). Перехідний струм

$$
i(t) = \frac{U}{\omega_{\rm B}L}e^{-\delta t}\sin \omega_{\rm B}t.
$$

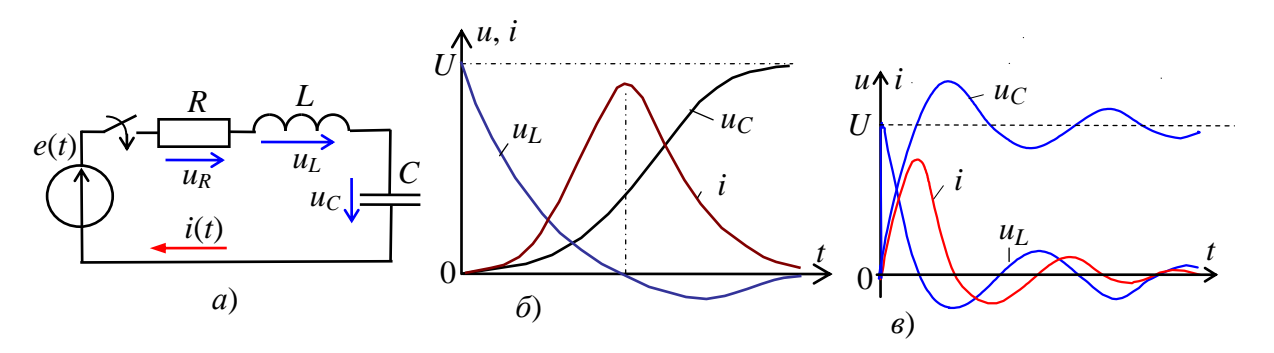

Рисунок 13.3 – Підключення RLC-кола до джерела постійної напруги Визначивши сталу часу кола  $\tau = 1/\delta$  та період власних коливань струму  $T_e$ =  $2\pi/\omega_{\rm B}$ , побудуємо графік струму  $i(t)$  (рис. 13.4).

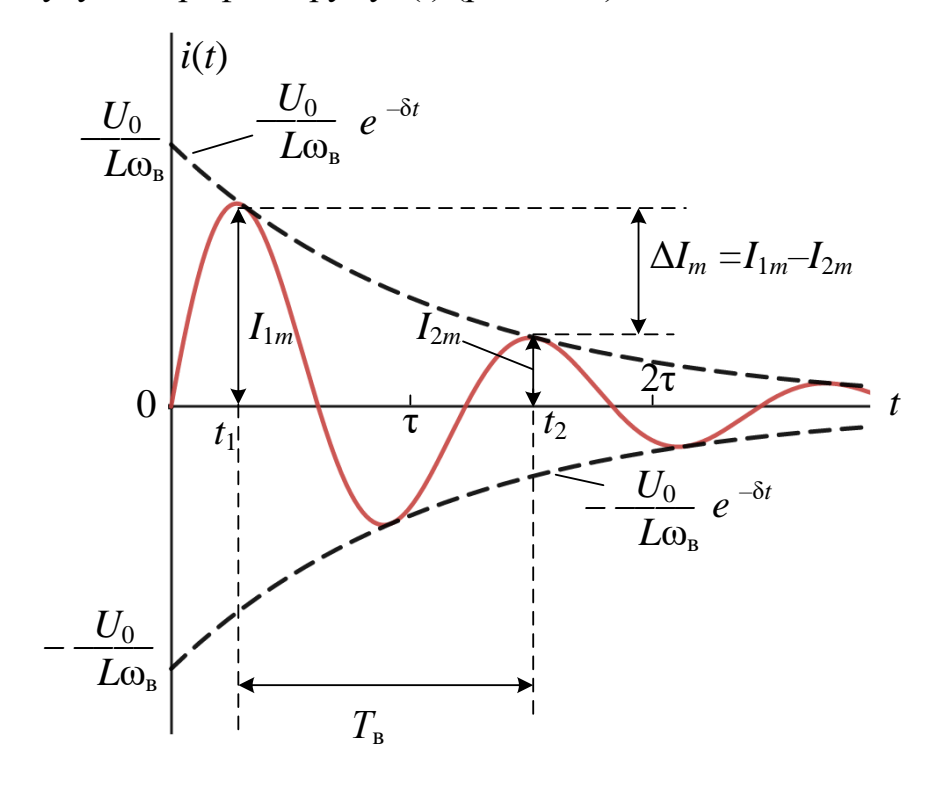

Рисунок 13.4 – Графік струму  $i(t)$  за наявності власних коливань

З отриманого аналітичного виразу струму, а також з графіка на рис. 13.4 видно, що перехідний процес у цьому випадку є коливальним внаслідок періодичного перерозподілу запасів енергії в магнітному та електричному полях елементів *L* та *С* кола.

Швидкість згасання коливань струму в перехідному процесі залежить від сталої часу кола і визначається *декрементом згасання*  $\Delta = I_{1m}/I_{2m} = e^{\delta T_B}$  або  ${}^{\delta T_{\rm B}}$ . Логарифм натуральний від  $~\Delta$  називають *логарифмічним декрементом згасання*:  $\Delta = I_{1m} / I_{2m} = e^{\delta T}$  $\Delta = U_{C1m}^{}/U_{C2m}^{2} = e^{\delta T_1}$ 

$$
\Theta = \ln \Delta = \delta T_{\rm B} = 2\pi \delta / \omega_{\rm B}.
$$

Звідки коефіцієнт згасання

δ = ln(*I*1*m*/*I*2*m*)/*T*в або δ = ln(*U*1*m*/*U*2*m*)/*T*в.

Як видно з виразу декременту  $\Theta$ , за період  $T_{\text{B}}$  струм *і* загасає в  $e^{\delta T_{\text{B}}}$  разів.

Графіки напруг (при  $\delta < \omega_{\rm B}$ )  $u_{\rm L}(t) = U e^{-\delta t} [\cos \omega_{\rm B} t - (\delta/\omega_{\rm B}) \sin \omega_{\rm B} t],$  $u_c(t) \approx U\Big[1-e^{-\delta t}\sin\omega_{\mathrm{s}}t\Big]$ та струму  $i(t)$  зображені на рис. 13.3, *в*. Напруги та струм періодично змінюють знак. Амплітуда коливань змінюється за експоненційним законом; отже, в колі відбувається згасання коливань струму і напруги з періодом  $T_{\rm B} = 2\pi / \omega_{\rm B}$ .  $L<sub>L</sub>(t) = U e^{-\delta t} [\cos \omega_{\rm B} t - (\delta/\omega_{\rm B}) \sin \omega_{\rm B}$  $C<sub>C</sub>(t) \approx U[1 - e^{-\delta t} \sin \omega_{B}$ 

У ідеальному випадку δ = 0 ( $R = 0$ ),  $ω_β = ω_0$  коливання з періодом  $T_0 = 2π$  $\sqrt{LC}$  будуть без згасання, характер цих кривих відповідає усталеному процесу у випадку резонансу напруги;

*в*) в граничному випадку, коли опір кола дорівнює *критичному Rкр =* 2  $LC$  будуть без згасання, характер цих кривих відповідає усталеному процесу у<br>
падку резонансу напруги;<br> *e*) в граничному випадку, коли опір кола дорівнює *критичному*  $R_{kp} = 2$ <br>  $\overline{L/C}$  ( $\delta = \omega_0$  та корені  $p_1 = p_2 =$ одному), отримаємо  $\omega_B = 0$  та  $T_B = \infty$ . При цьому періодичні коливання зі згасанням переходять в аперіодичний процес. Цей випадок називають критичним (гранично аперіодичним), а струм *i*, напруги на котушці *uL* та на конденсаторі *uC* в перехідному процесі визначають за формулами:

$$
i(t) = (U/L) t e^{-\delta t}; \quad u_L(t) = (1 - \delta t) U e^{-\delta t}; \quad u_C(t) = U (1 - (1 + \delta t) e^{-\delta t}).
$$

#### **13.2. Навчальні завдання та методичні вказівки до виконання**

**13.2.1.** Для кожного з варіантів *N*: **розрахувати** перехідний процес у *RL*–колі (рис. 14.1, *а*) для  $U = 4$  B;  $R = R_{\kappa p} = 2\sqrt{L/C}$ , Ом;  $C = 10+N$ , мкФ;  $L = 10+N$ , мГн, де *N* − номер запису прізвища студента у навчальному журналі групи. **Побудувати** на одному малюнку графіки функцій *i*(*t*) та *uL*(*t*). **Визначити** сталу часу  $\tau$  RL-кола і знайти значення напруги  $u_L(0+), u_L(\tau), u_L(2\tau)$  та  $u_L(3\tau)$ , записавши їх у звіт в табл. 13.1.1 в рядок для заповнення розрахунковими даними.

**13.2.2. Розрахувати** коефіцієнт згасання δ , частоту вільних коливань *в* та період вільних коливань *Т*<sup>в</sup> перехідного струму в *RLC*-колі (рис. 13.3, *а*) за його підключення до джерела постійної напруги *U,* якщо напруга *U* = 4 В; індуктивність котушки *L* = 10+*N*, мГн; ємність конденсатора *С* = 10+*N*, мкФ; опір резистора  $R = 0, 1R_{\kappa p},$  де  $R_{\kappa p} = 2\sqrt{L/C}$  . **Побудувати** графік *i(t*) (див. рис. 13.4).

**13.2.3. Запустити** Multisim та на набірному полі зібрати схему (рис. 13.5) кола для дослідження перехідних процесів у нерозгалужених колах першого та другого порядків. З цією метою:

− підключити виходи функціонального генератора **XFG1** та входи осцилографа **XSC1** до вказаних на схемі (рис. 13.5) вузлів. Кероване струмом джерело напруги **INUT** (кнопка **Sources\CONTROLLED\_VOLTAGE\ CURRENT\_CONTROLLED\_VOLTAGE\_SOURCE**) включене в схему для зняття кривої напруги, ідентичної за формою кривої струму *i*(*t*);

− **встановити** в моделі кола параметри реактивних елементів *L* і *C* схеми, розраховані у п.п.13.2.1, та опір потенціометра *R =* 2*Rкр*, його рівень **Setting** = 50%, крок зміни **Inckrement** = 1% та керуючу клавішу **Key** *=* **А** клавіатури. Для збільшення опору *R* потенціометра на 1% необхідно спочатку виділити його (клацнувши мишею на зображенні елемента *R*), а потім натиснути клавішу **А**; для зменшення опору на 1% необхідно одночасно натиснути клавіші **Shift** та **А**;
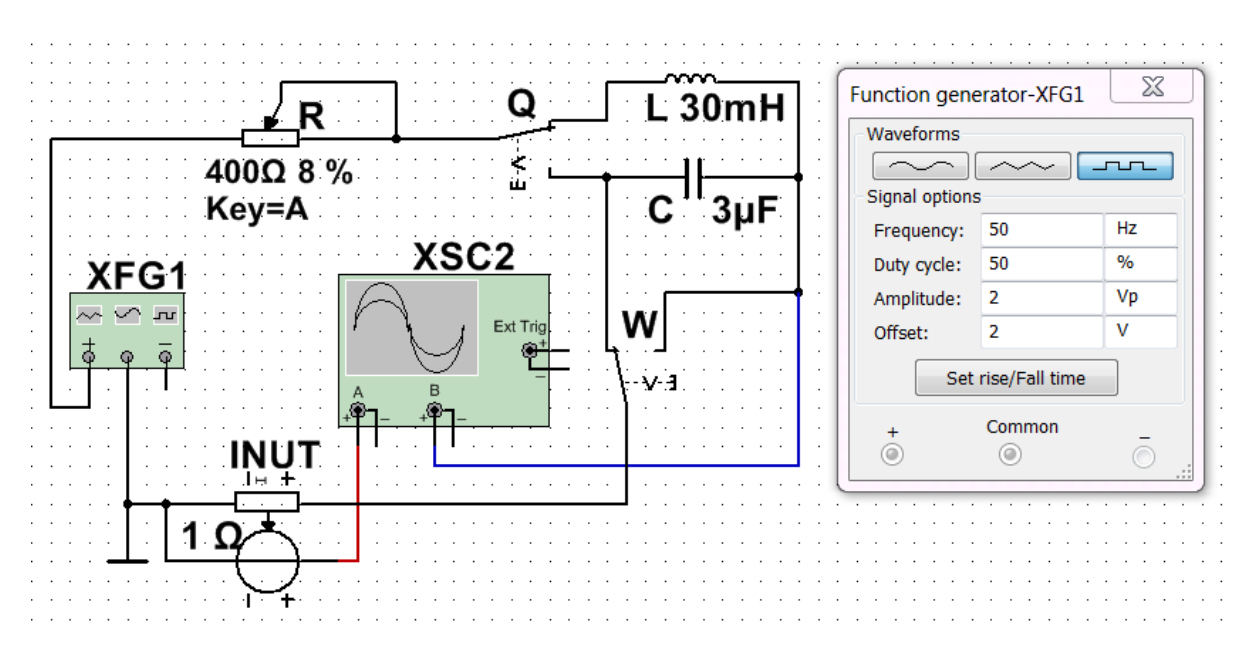

Рисунок 13.5 – Схема кола для дослідження перехідних процесів у нерозгалужених колах першого та другого порядків

− **встановити** параметри функціонального генератора **XFG1** (напругу (**Amplitude**), частоту (**Frequency**), зсув (**Offset**)) (див. рис. 13.5, зліва) та осцилографа, орієнтовні значення яких наведені на рис. 13.6. При цьому тривалість імпульсу генератора  $t_u > (5...8)\tau$ .

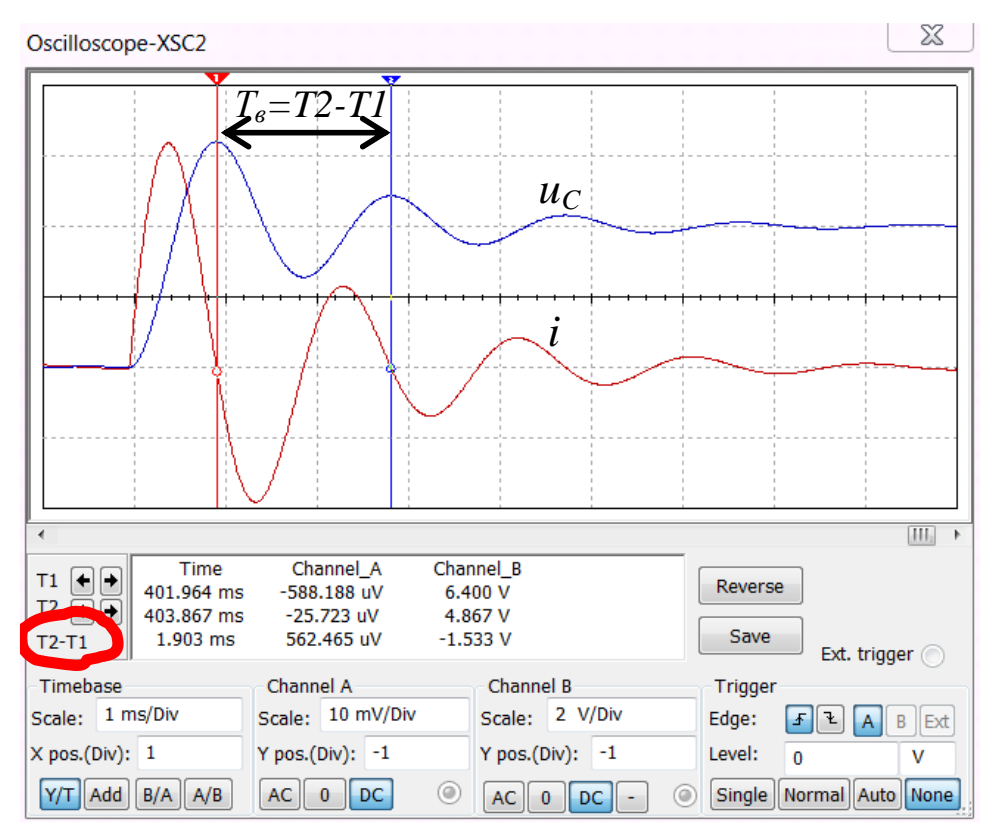

Рисунок 13.6 – Вимірювання періоду вільних коливань

Примітка. Дослідження перехідних процесів в електричних колах проводити при положенні регулятора горизонтальної розгортки променя осцилографа, що забезпечує розгортку досліджуваних функцій на 0,6 ... 0,8 ширини його екрану;

− **встановити** перемикач **Q** у верхнє, а **W** – у праве положення для дослідження перехідних процесів у *RL*-колі; скоригувати розгортку та рівні кривих *i*(*t*) та *uL*(*t*) на екрані осцилографа. Скориставшись візирними лініями **1** та **2** та таблицею параметрів, що виводиться внизу екрана осцилографа, визначити постійну часу *RL*-кола і виміряти значення перехідних функцій *i*(*t*) і  $u_l(t)$  при  $t = 0$ ,  $t = \tau$ ,  $t = 2\tau$  та  $t = 3\tau$ ; занести їх значення до рядка табл. 13.1.1, складеної під час виконання п.п.13.2.1; **скопіювати** схему та осцилограми функцій *i*(*t*) та *uL*(*t*) на сторінку звіту; **порівняти** отримані дані з розрахунковими значеннями величин;

− встановити перемикач **Q** у нижнє, а **W** – у праве положення для дослідження перехідних процесів у *RС*-колі; скоригувати розгортку та рівні кривих *i*(*t*) та *uC*(*t*) на екрані осцилографа. Скориставшись візирними лініями **1** та **2** та таблицею параметрів, що виводиться внизу екрана осцилографа, визначити сталу часу *RC*-кола та виміряти значення перехідних функцій *i*(*t*) та  $u(t)$  при  $t = 0$ ,  $t = \tau$ ,  $t = 2\tau$  и  $t = 3\tau$ ; занести їх значення до рядка табл.13.1.2, складеної під час виконання п.п.13.2.1; **скопіювати** схему та осцилограми функцій *i*(*t*) та *uC*(*t*) на сторінку звіту; **порівняти** отримані дані з розрахунковими значеннями величин.

**13.2.4.** Встановити перемикач **Q** у верхнє, а **W** – у ліве положення для дослідження перехідних процесів у *RLС*-колі (див. рис. 13.5); задати опір потенціометра *R =* 0,1·*Rкр* (**Setting** = 5%); скоригувати розгортку та рівні кривих  $i(t)$  та  $u(t)$  на екрані осцилографа.

Скориставшись візирними лініями **1** і **2** та таблицею параметрів, що виводиться внизу екрана осцилографа, **виміряти** період *Т*в вільних коливань струму, амплітуди струму *I*1*m* та *I*2*m* (див. рис. 13.6), **знайти та порівняти** з результатами розрахунку (див. п.п. 13.2.2) коефіцієнт згасання δ та частоту власних коливань *<sup>в</sup>* струму *i* та напруги *uC*.

**Скопіювати** осцилограми струму  $i(t)$  та напруги  $u(t)$  при  $R \leq R_{k0}$  на сторінку звіту.

**13.2.5. Встановити** значення опору  $R = 2R_{kp}$  (Setting = 100%). Переконатися, що замість коливального перехідний процес стане аперіодичним. **Копіювати** осцилограму напруги на конденсаторі *uC*(*t*) та струму *i*(*t*) на сторінку звіту.

Зменшивши опір *R* вдвічі (задавши **Setting** = 50%), порівняти крутість наростання критичного перехідного струму *i* та напруги *uC* у *RLC*-колі з крутістю наростання струму *i* та напруги *uC* при *R* = 2*Rкр*.

#### **Зміст звіту**

1. Найменування та мета роботи.

2. Розрахункові схеми ланцюгів першого та другого порядків із вихідними значеннями параметрів.

3. Розрахункові формули та обчислення. Таблиці із занесеними попередньо обчисленими та виміряними перехідними величинами.

4. Копія змодельованої схеми та копії осцилограм перехідних величин з оцифровкою шкал осей та характерних точок.

5. Порівняльний аналіз розрахункових та експериментальних даних.

6. Висновки щодо роботи.

#### **Питання для контролю**

1. Які причини виникнення перехідних процесів? Дати визначення перехідного процесу.

2. Що таке комутація? Навести приклади комутації. Сформулювати та записати закони комутації.

3. Записати диференціальні рівняння для перехідних процесів у колах *RL* та *RC*.

4. Розкрити зміст класичного методу аналізу перехідних процесів. Порядок розрахунку перехідних процесів класичним методом.

5. Що впливає на вимушену складову, як її визначити?

6. Як визначається вільна складова шуканої величини в колах першого порядку?

7. Стала часу кола та її фізичний зміст. Порядок визначення сталої часу в розгалужених колах *RL* та *RC*.

8. Від чого залежить характер перехідного процесу в колі другого порядку?

9. Як обчислити критичний опір?

ДОДАТОК 13

Група Студент П.І.пБ. Викладач

П.І.пБ

## ПРОТОКОЛ

## виконання лабораторної роботи № 13

# **ПЕРЕХІДНІ ПРОЦЕСИ У НЕРОЗГАЛУЖЕНИХ ЕЛЕКТРИЧНИХ КОЛАХ**

**Мета роботи** Експериментальне дослідження перехідних процесів у лінійних електричних колах з одним або двома накопичувачами електромагнітної енергії та порівняльний аналіз експериментальних результатів із попередньо розрахованими параметрами.

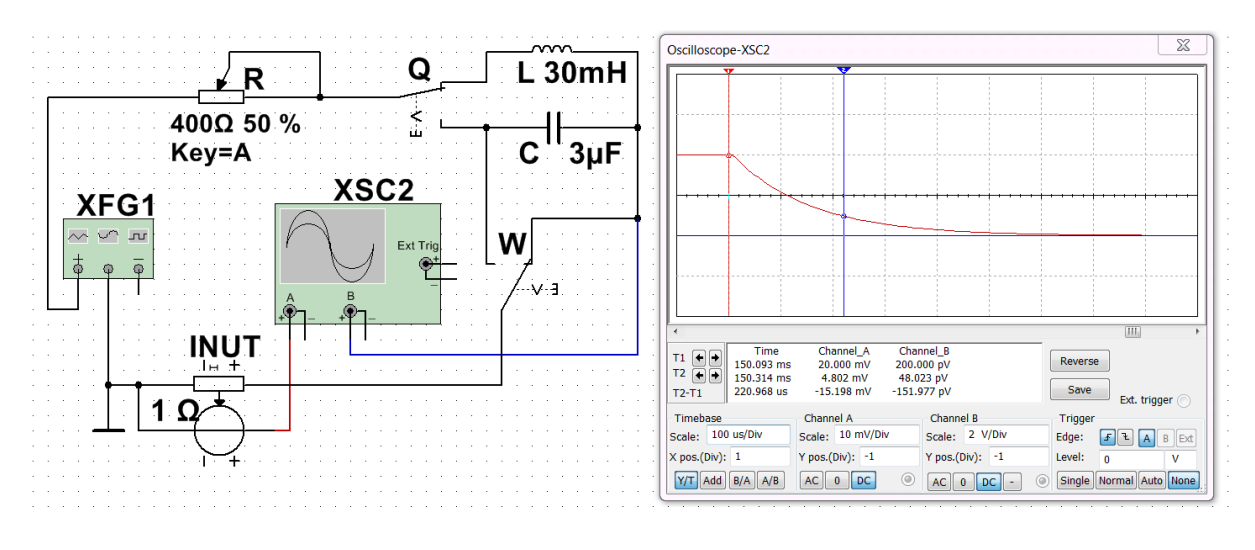

## (приклад)

Рисунок 13.5.1 – Модель кола в Multisim для дослідження *RL*-кола

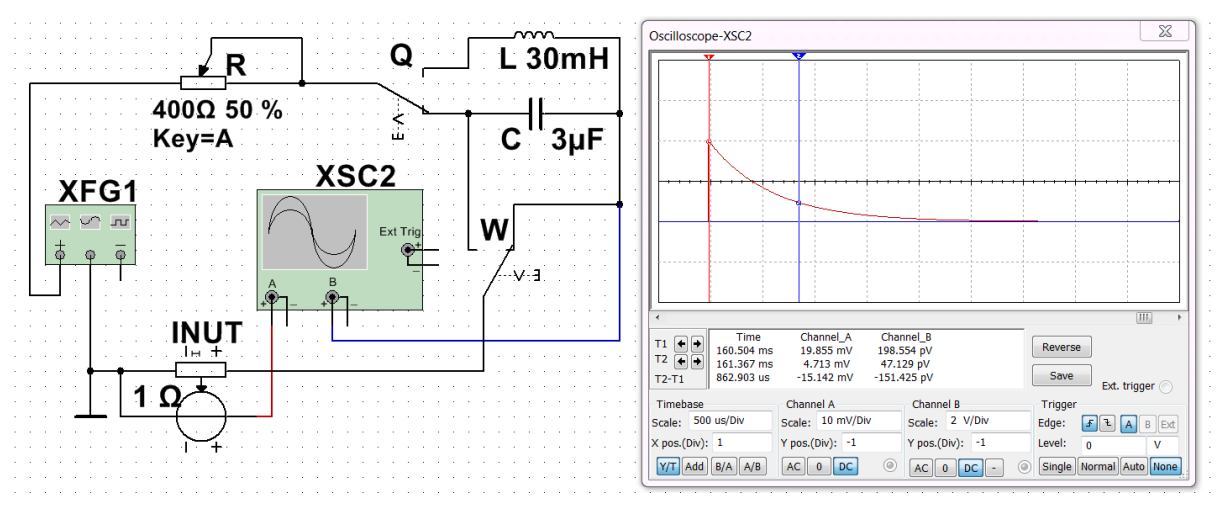

(приклад)

Рисунок 13.5.2 – Модель кола в Multisim для дослідження *RС*-кола

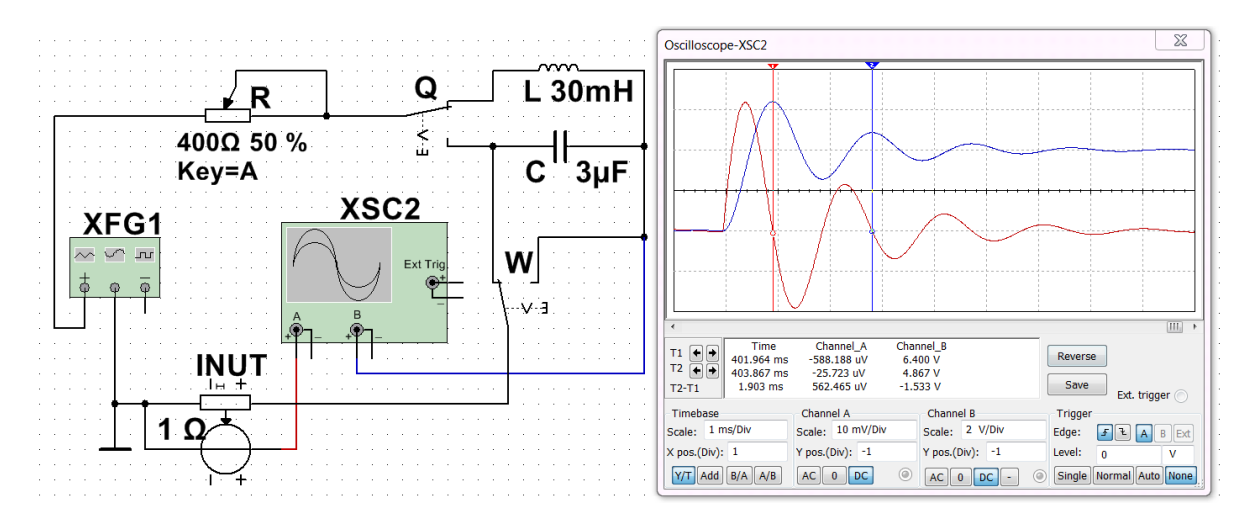

(приклад)

Рисунок 13.5.3 – Модель кола в Multisim для дослідження *RLС*-кола

*RL*-коло

Таблиця 13.1.1 *– RL*-коло

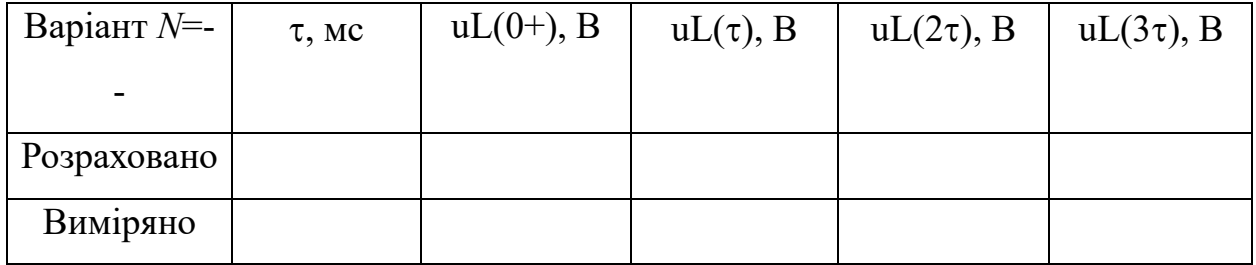

| Варіант $N=$ - | $\tau$ , MC | $u_C(0+), B$ | $u_C(\tau)$ , B | $u_C(2\tau)$ , B | $u_C(3\tau)$ , B |
|----------------|-------------|--------------|-----------------|------------------|------------------|
| Розраховано    |             |              |                 |                  |                  |
| Виміряно       |             |              |                 |                  |                  |

Таблиця 13.1.2 – *RC*-коло

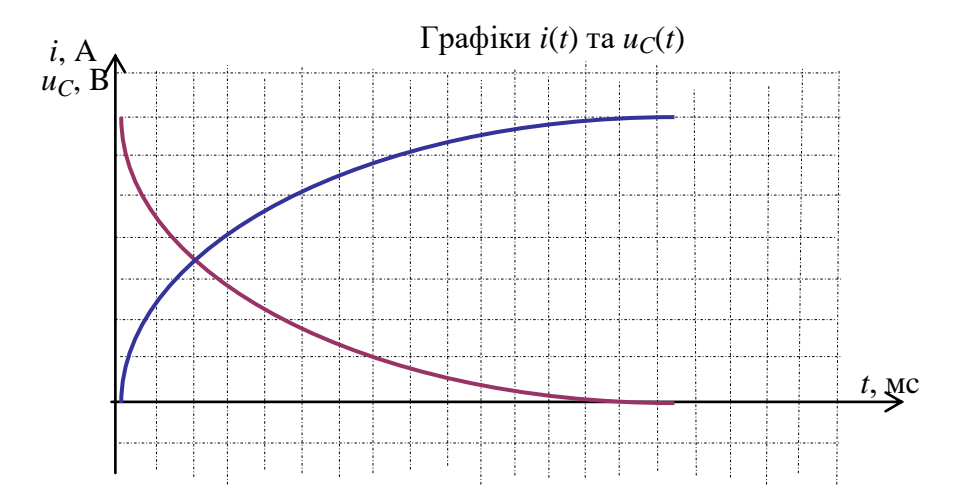

Таблиця 13.2 *– RLC*-коло

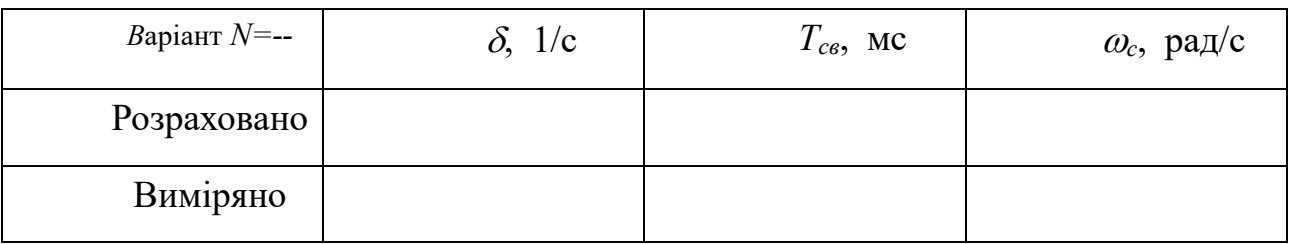

# ЛАБОРАТОРНА РОБОТА №14 **ДОСЛІДЖЕННЯ РЕАКТИВНИХ ЕЛЕКТРИЧНИХ ФІЛЬТРІВ**

**Мета роботи** експериментальне дослідження характеристик та параметрів частотних характеристик реактивних електричних фільтрів.

#### **14.1. Теоретичні відомості і розрахункові формули**

#### **14.1.1. Основні поняття та визначення теорії електричних фільтрів**

Електричними фільтрами називають пристрої, за допомогою якого електричні коливання різних частот відділяються одні від одних. Це пасивні чотириполюсники, що пропускають певну смугу частот з малим згасанням, поза цією смугою згасання велике.

Смугою пропускання фільтру називається діапазон частот, в якому коефіцієнт згасання дорівнює нулю (α = 0) або не перевищує задане значення.

Частотами зрізу або граничними частотами (*f*с) називають граничні значення частот у смугах пропускання і затримування.

Різниця між верхньою і нижньою частотами зрізу називається шириною смуги пропускання (затримання) *f*.

Залежно від діапазону частот сигналів, що пропускаються, розрізняють:

а) фільтр нижніх частот (ФНЧ);

б) фільтр верхніх частот (ФВЧ);

в) загороджувальний або режекторний фільтр (ЗФ, РФ);

г) смуговий фільтр (СФ).

Схеми електричних фільтрів можуть бути реалізовані за допомогою Гподібних, Т-подібних і П-подібних схем чотириполюсників (рис. 14.1).

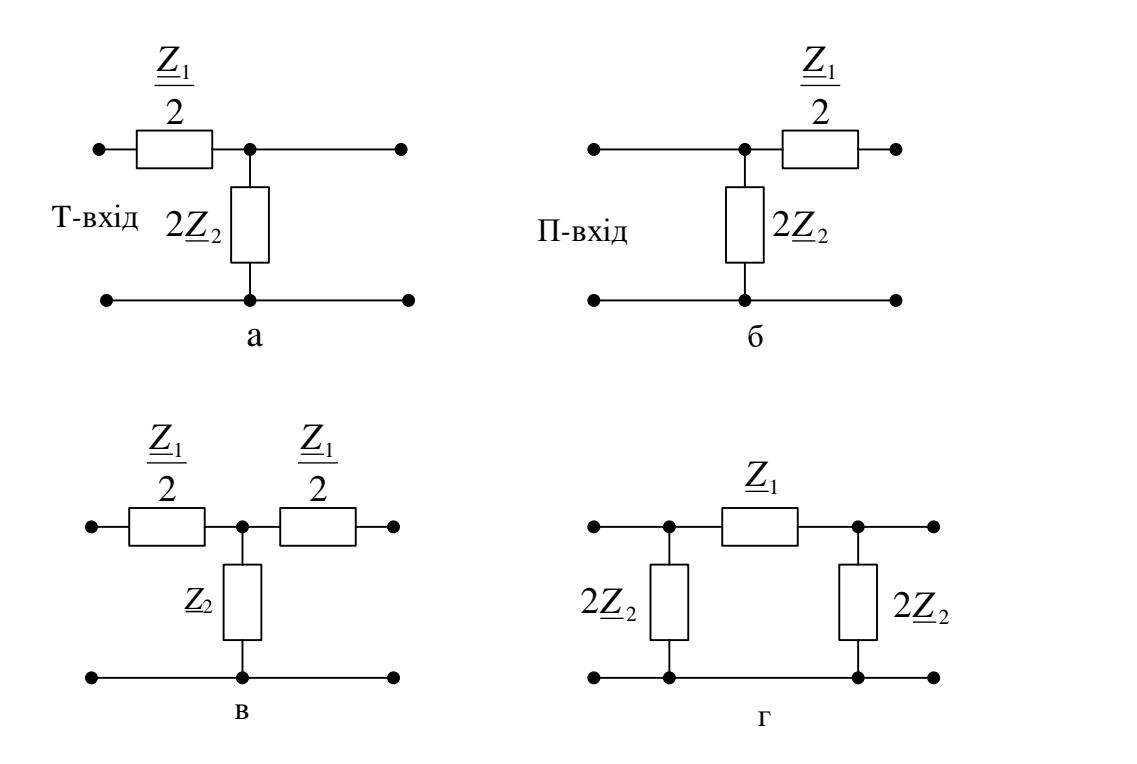

Рисунок 14.1 – Загальні схеми електричних фільтрів: а – Г-подібна з Т-входом; б – Г- подібна с П-входом; в – Т- подібна; г – П- подібна

Для узагальненої характеристики різних схем електричних фільтрів вводяться поняття *комплексного поздовжнього опору Z*1. і *комплексного поперечного опору Z*2. Ці опори є відповідно еквівалентними комплексними опорами поздовжніх і поперечних гілок симетричних Т-подібних і П-подібних схем фільтрів.

Співвідношення параметрів, за якого фільтр буде забезпечувати умову  $\alpha$  = 0, тобто умова пропускання для реактивного фільтра:

$$
0 > \frac{Z_1}{4Z_2} > -1,
$$

або

$$
1 > 1 + \frac{\underline{Z_1}}{4\underline{Z_2}} > 0.
$$

Основна нерівність виконується, якщо *Z*1/4*Z*<sup>2</sup> – від'ємна величина. Отже смугу пропускання може мати лише така схема, у якої опори *Z*<sup>1</sup> і *Z*2 в деякій

Граничні частоти зони прозорості (смуги пропускання) визначається умовами:

$$
-\frac{\underline{Z_1}}{4\underline{Z_2}} = 0;
$$
  

$$
-\frac{\underline{Z_1}}{4\underline{Z_2}} = -1.
$$

Вираз характеристичного (повторного) опору для Т-схеми:

$$
\underline{Z}_{CT} = \sqrt{\underline{Z}_1 \underline{Z}_2 \left(1 + \frac{\underline{Z}_1}{4 \underline{Z}_2}\right)},
$$

для П-схеми

$$
\underline{z}_{C\Pi} = \sqrt{\frac{\underline{Z_1}\underline{Z_2}}{1 + \frac{\underline{Z_1}}{4\underline{Z_2}}}}.
$$

## **14.1.2. Фільтри нижніх частот**

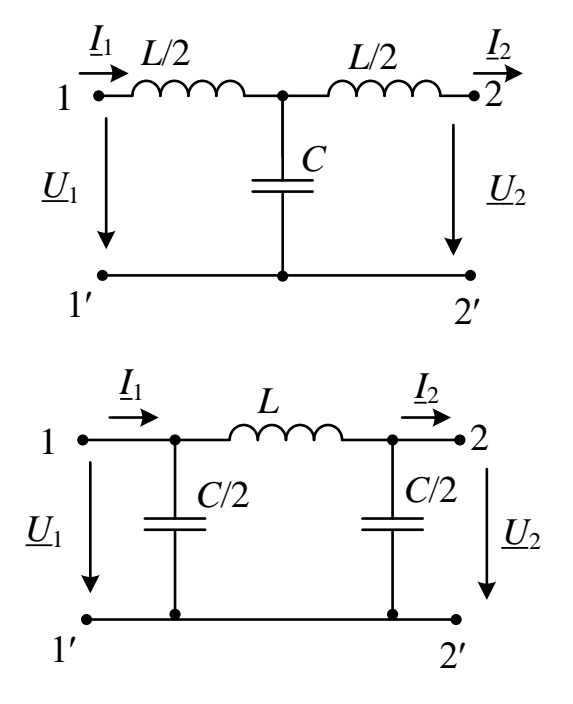

Рисунок 14.2 – Схеми ФНЧ

Опори елементів кіл:

$$
\underline{Z}_1 = j\omega L, \ \underline{Z}_2 = \frac{1}{j\omega C}.
$$

Значення граничної частоти визначається виразом:

$$
\omega_0 = \frac{2}{\sqrt{LC}}.
$$

В межах смуги пропускання коефіцієнт фази β може змінюватись від 0 до  $+\pi$ .

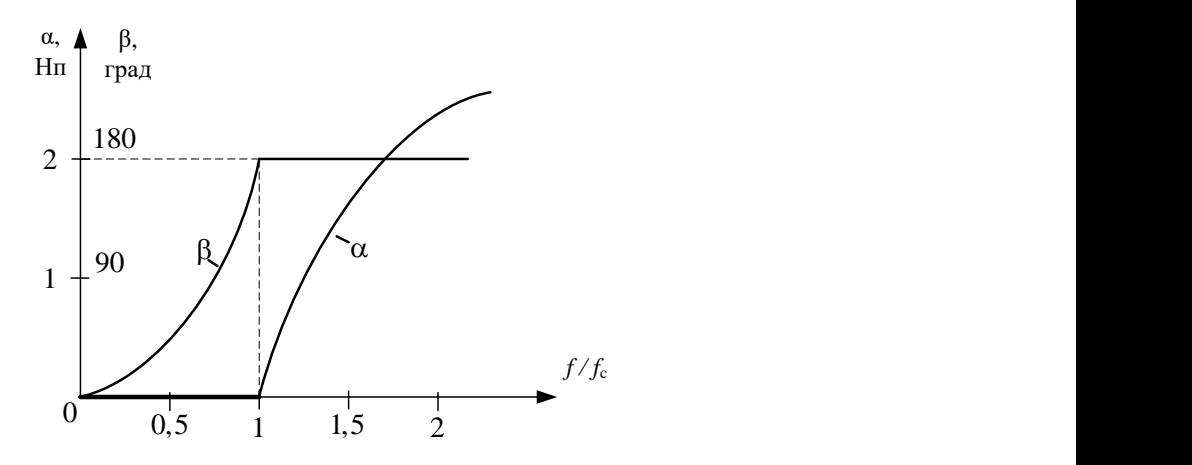

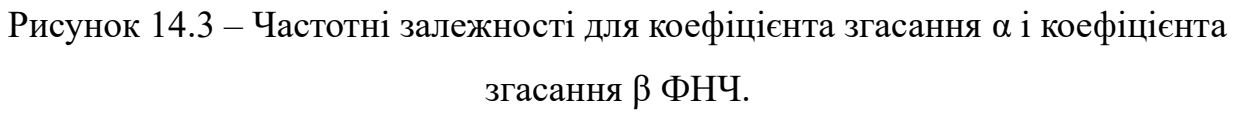

Характеристичний опір ФНЧ:

$$
\underline{Z}_{cT} = \rho \sqrt{1 - \frac{\omega^2}{\omega_0^2}}, \qquad \underline{Z}_{C\Pi} = \sqrt{\frac{L}{C}} \sqrt{1 - \frac{1}{\omega_0^2}}.
$$

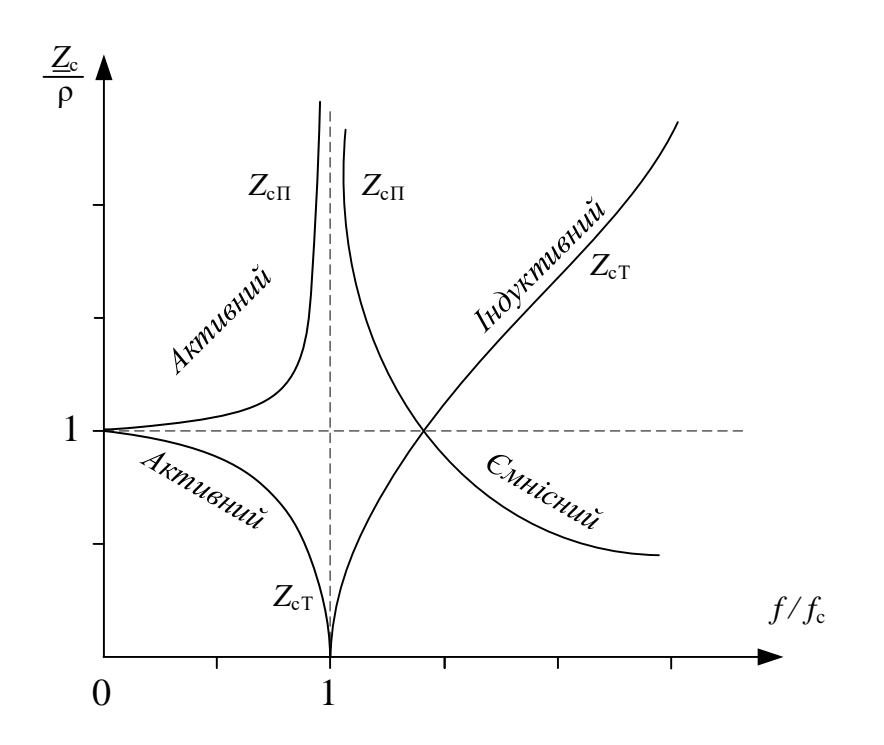

Рисунок 14.4 – Частотна залежність характеристичного опору ФНЧ

Як видно з рисунка, для обох схем ФНЧ величина характеристичного опору майже на всій смузі пропускання змінюється незначно, швидка його зміна починається лише поблизу граничної частоти. Тому в розрахунках приблизно приймають, що в смузі пропускання

$$
\underline{Z}_{cT} = \underline{Z}_{cT} \cong \sqrt{\frac{L}{C}}.
$$

#### **Розрахунок ФНЧ**

Розрахунок полягає у визначенні параметрів (*L*, *C*) по заданій граничній частоті  $\omega_0$  і по опору навантаження, на яке буде працювати фільтр. Вважаємо, що в межах смуги пропускання характеристичний опір фільтра дорівнює опору навантаження, на яке працюватиме фільтр.

Використовуємо вираз для визначення граничної частоти

$$
\omega_0 = \frac{2}{\sqrt{LC}}.
$$

та наближений вираз для визначення характеристичного опору в смузі пропускання:

$$
\underline{Z}_{cT} = \underline{Z}_{cT} \cong \sqrt{\frac{L}{C}}.
$$

Розв'язавши ці 2 рівняння відносно *L*, *C* отримаємо:

$$
L = \frac{2R_{\rm H}}{\omega_0},
$$

$$
C = \frac{2}{\omega_0 R_{\rm H}}.
$$

## **14.1.3. Фільтри верхніх частот**

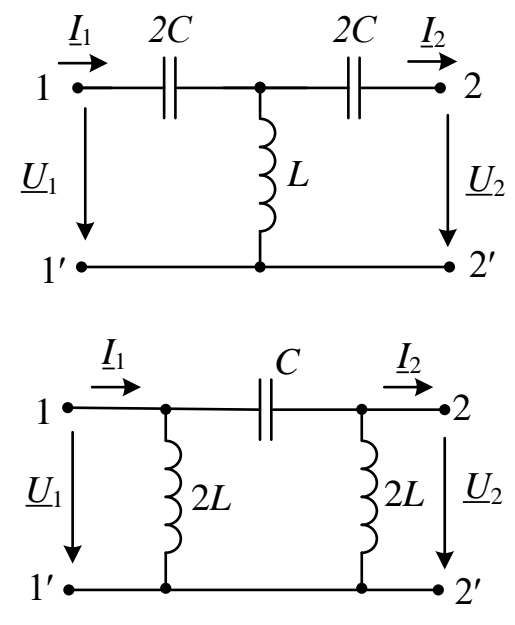

Рисунок 14.5 – Схеми ФВЧ

Опори елементів кіл:

$$
\underline{Z}_1 = \frac{1}{j\omega C}, \ \ \underline{Z}_2 = j\omega L.
$$

Значення граничної частоти визначається виразом:

$$
\omega_0 = \frac{1}{2\sqrt{LC}}.
$$

В межах смуги пропускання коефіцієнт фази β може змінюватись від –π до 0.

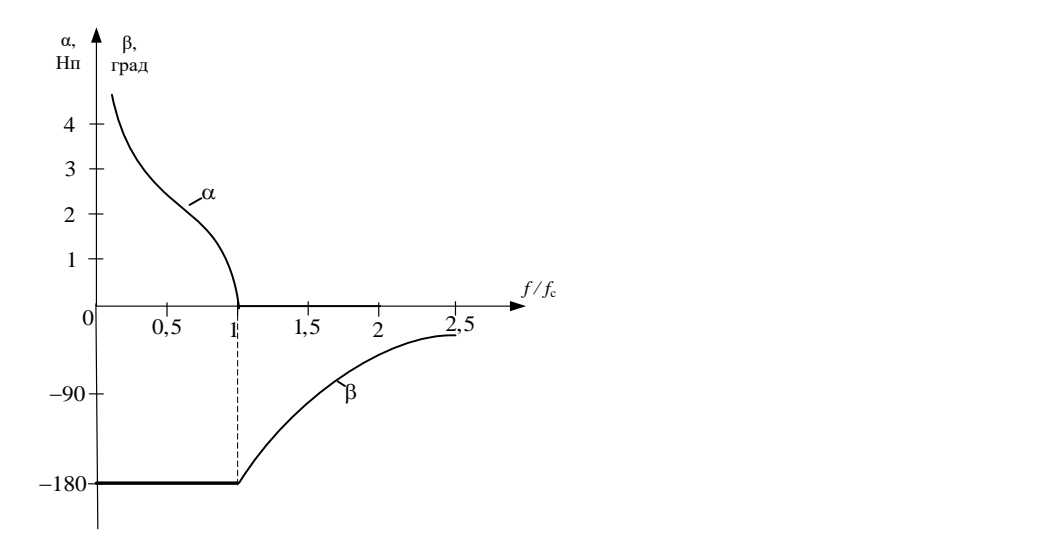

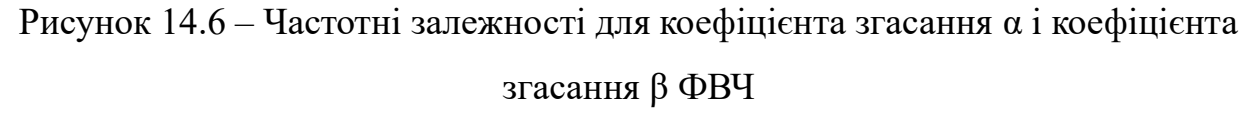

Характеристичний опір ФВЧ:

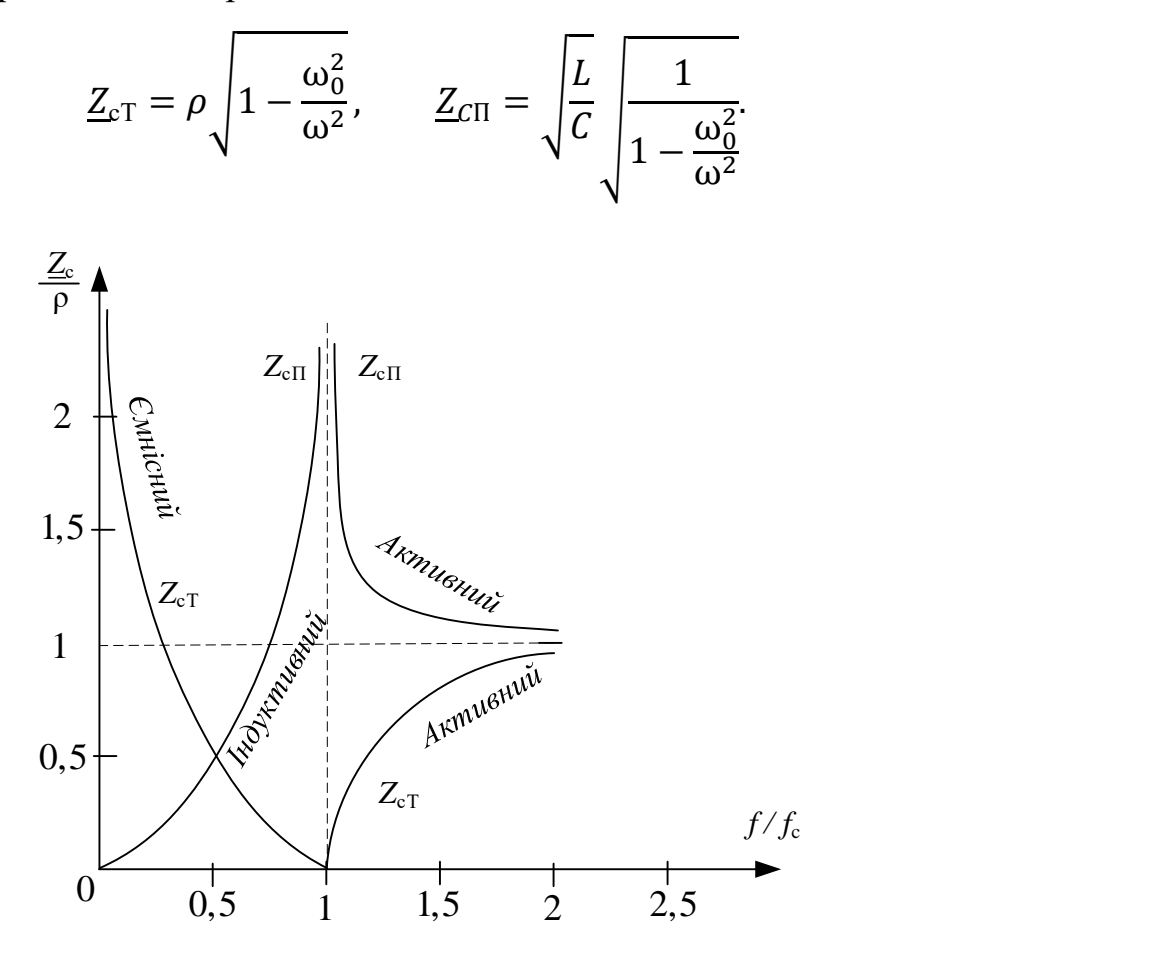

Рисунок 14.7 – Частотна залежність характеристичного опору ФВЧ.

Майже вздовж всієї смуги пропускання модуль характеристичного опору зберігає приблизно постійне значення

$$
\underline{Z}_{cT} = \underline{Z}_{cT} \cong \sqrt{\frac{L}{C}}.
$$

### **Розрахунок ФВЧ.**

По заданій граничній частоті  $\omega_0$  та опору навантаження  $R<sub>H</sub>$ зі співвідношень

$$
\omega_0 = \frac{1}{2\sqrt{LC}} \text{ ta } R_{\text{H}} = \underline{Z}_{\text{c}} = \sqrt{\frac{L}{C}}
$$

маємо

$$
L = \frac{R_{\rm H}}{2\omega_0};
$$
  

$$
C = \frac{1}{2\omega_0 R_{\rm H}}.
$$

#### **14.1.4. Смугові фільтри**

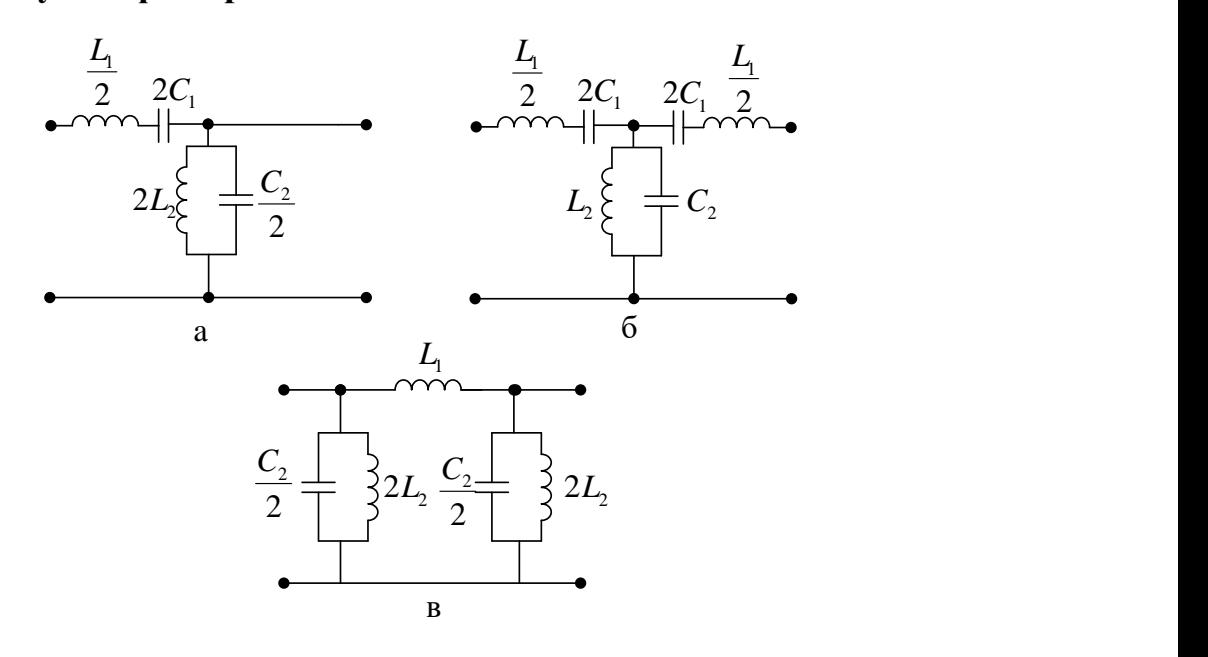

Рисунок 14.8 – Схеми СФ: Г-подібна (а), Т-подібна (б), П-подібна (в)

Ці кола містять послідовний коливальний контур в поздовжніх плечах і паралельний коливальний контур в поперечних плечах. Параметри коливальних контурів підібрані так, що їхні резонансні частоти однакові.

 $\omega_{01} = \omega_{02} = \omega_0$ 

тобто

$$
L_1C_1=L_2C_2.
$$

Опори елементів кіл:

$$
\underline{Z}_1 = j\left(\omega L_1 - \frac{1}{\omega C_1}\right);
$$

$$
\underline{Z}_2 = \frac{j\omega L_2 \frac{1}{j\omega C_2}}{j\left(\omega L_2 - \frac{1}{\omega C_2}\right)} = -j\frac{\omega L_2}{\omega^2 L_2 C_2 - 1}.
$$

Значення граничних частот визначаються виразами:

$$
\omega_{1,2} = \omega_0 \sqrt{\frac{L_2}{L_1} + 1} \pm \sqrt{\frac{L_2}{L_1}} = \omega_0 \sqrt{\frac{C_1}{C_2} + 1} \pm \sqrt{\frac{C_1}{C_2}}.
$$

Для визначення більшої граничної частоти ω<sup>2</sup> доданки додаються, для визначення меншої частоти  $\omega_1$  – віднімаються.

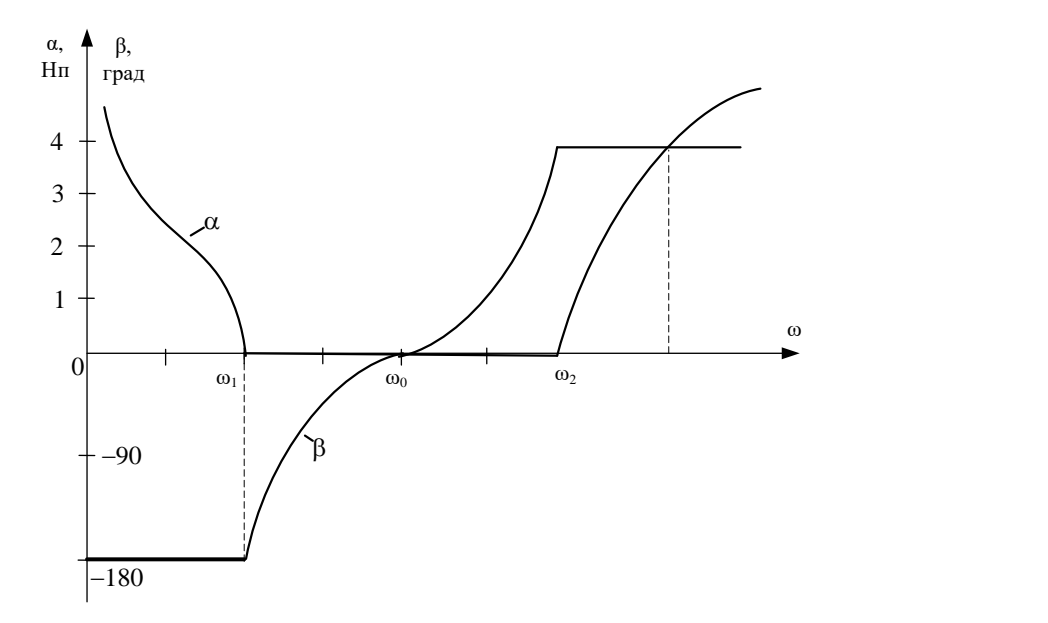

Рисунок 14.9 – Частотні залежності для коефіцієнта згасання α і коефіцієнта згасання β СФ.

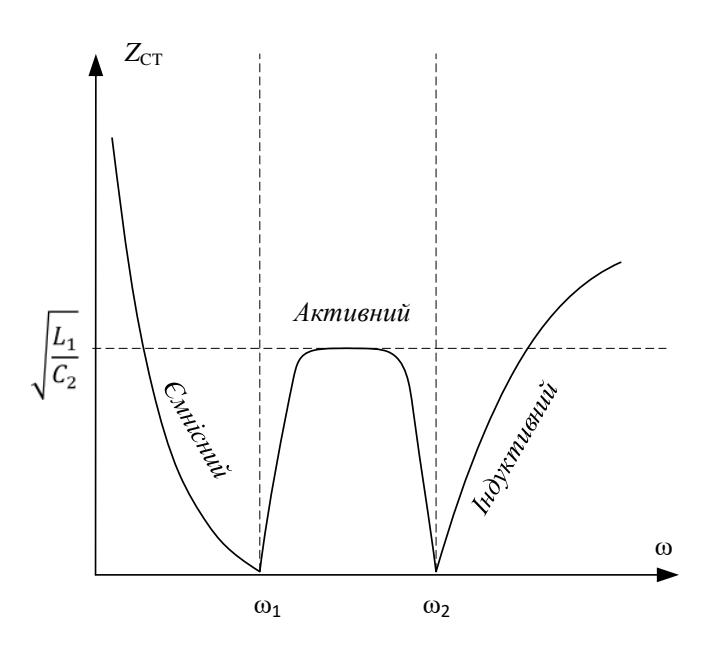

Рисунок 14.10 – Частотна залежність для характеристичного опору Т-схеми СФ.

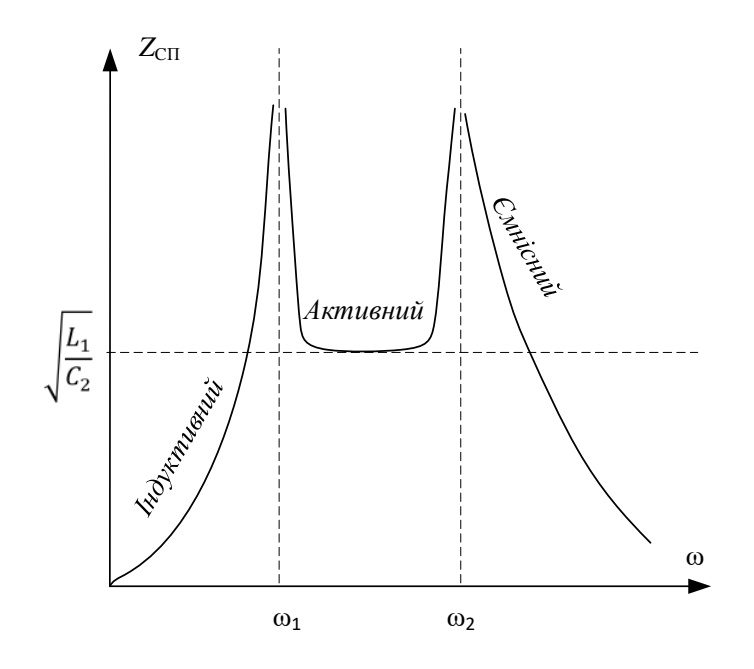

Рисунок 14.11 – Частотна залежність для характеристичного опору П-схеми СФ.

Майже на всій смузі пропускання характеристичний опір приблизно постійний і можна прийняти

$$
\underline{Z}_{CT} = \underline{Z}_{CT} \cong \sqrt{\frac{L_2}{C_1}} = \sqrt{\frac{L_1}{C_2}}.
$$

### **Розрахунок СФ**

Чотири параметри фільтру *L*1, *C*1, *L*2, *C*<sup>2</sup> можна визначити по заданих значеннях граничних частот та опору навантаження за допомогою такої системи рівнянь:

$$
R_{\rm H} = \underline{Z}_C = \sqrt{\frac{L_2}{C_1}} = \sqrt{\frac{L_1}{C_2}};
$$
  

$$
\omega_1 - \omega_2 = 2\omega_0 \sqrt{\frac{L_2}{L_1}};
$$
  

$$
\omega_1 \omega_2 = \omega_0^2;
$$
  

$$
L_1 C_1 = L_2 C_2.
$$

Розв'язавши цю систему рівнянь, маємо:

$$
L_1 = \frac{2R_{\rm H}}{\omega_2 - \omega_1}, \qquad C_1 = \frac{\omega_2 - \omega_1}{2R_{\rm H}\omega_1\omega_2},
$$

$$
L_2 = \frac{R_{\rm H}(\omega_2 - \omega_1)}{2\omega_2\omega_1},
$$

$$
C_2 = \frac{2}{R_{\rm H}(\omega_2 - \omega_1)}.
$$

## **14.1.5. Загороджувальні фільтри**

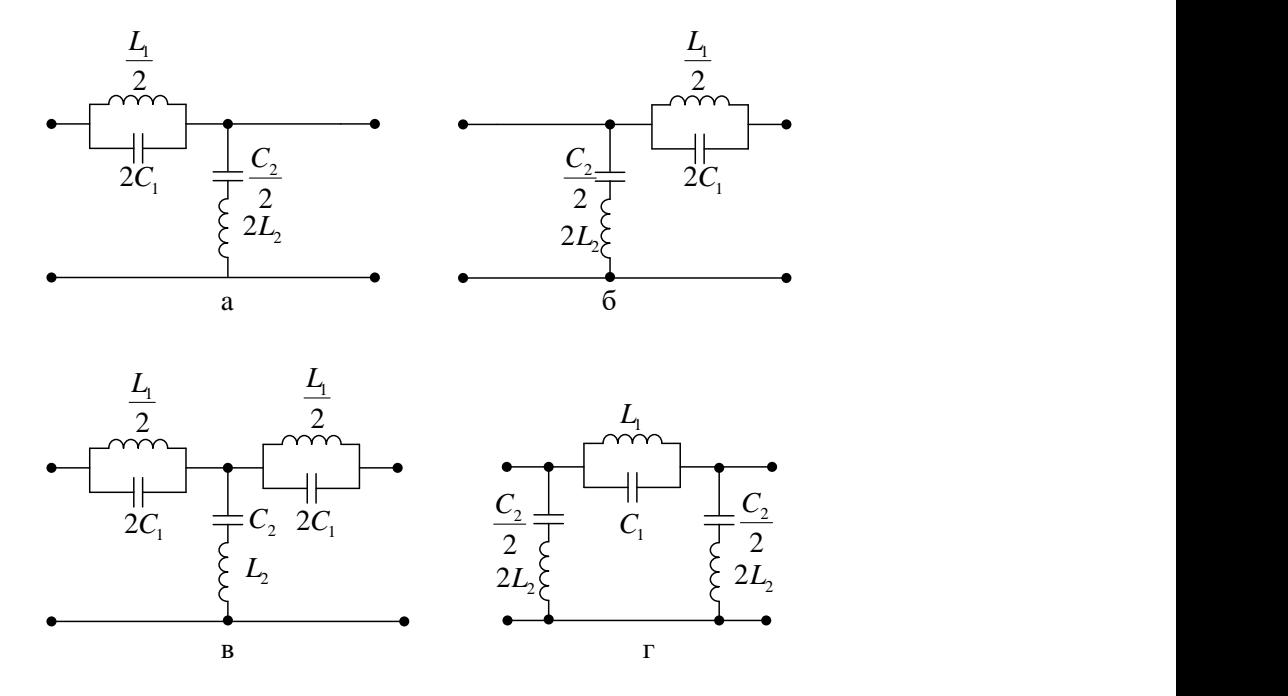

Рисунок 14.12 – Схеми ЗФ: Г-подібна (а,б), Т-подібна (в), П-подібна (г).

В цих колах поздовжні плечі – паралельні коливальні контури, а поперечні – послідовні коливальні контури. Параметри коливальних контурів підібрані так, що їхні резонансні частоти однакові.

$$
\omega_{01}=\omega_{02}=\omega_0,
$$

тобто

$$
L_1C_1=L_2C_2.
$$

Опори елементів кіл:

$$
\underline{Z}_1 = \frac{j\omega L_1 \frac{1}{j\omega C_1}}{j\left(\omega L_1 - \frac{1}{\omega C_1}\right)} = -j\frac{\omega L_1}{\omega^2 L_1 C_1 - 1},
$$

$$
\underline{Z}_2 = j\left(\omega L_2 - \frac{1}{\omega C_2}\right) = j\frac{\omega^2 L_2 C_2 - 1}{\omega L_2}.
$$

Значення граничних частот визначаються виразами:

$$
\omega_{2,1} = \frac{\omega_0}{4} \sqrt{\frac{C_2}{C_1} + 16} \pm \sqrt{\frac{C_2}{C_1}} = \frac{\omega_0}{4} \sqrt{\frac{L_1}{L_2} + 16} \pm \sqrt{\frac{L_1}{L_2}}.
$$

Знак «+» стосується граничної частоти  $\omega_2$ , знак «-» стосується граничної частоти ω1.

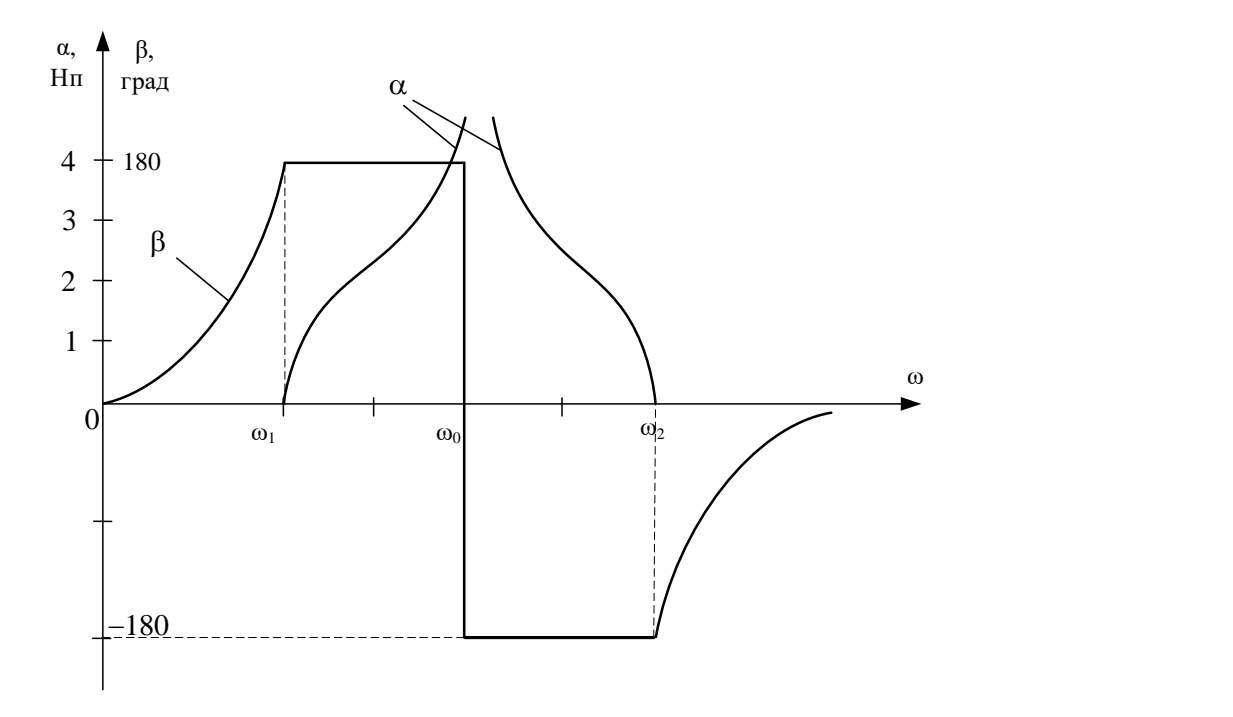

Рисунок 14.13 – Частотні залежності для коефіцієнта згасання α і коефіцієнта згасання β ЗФ.

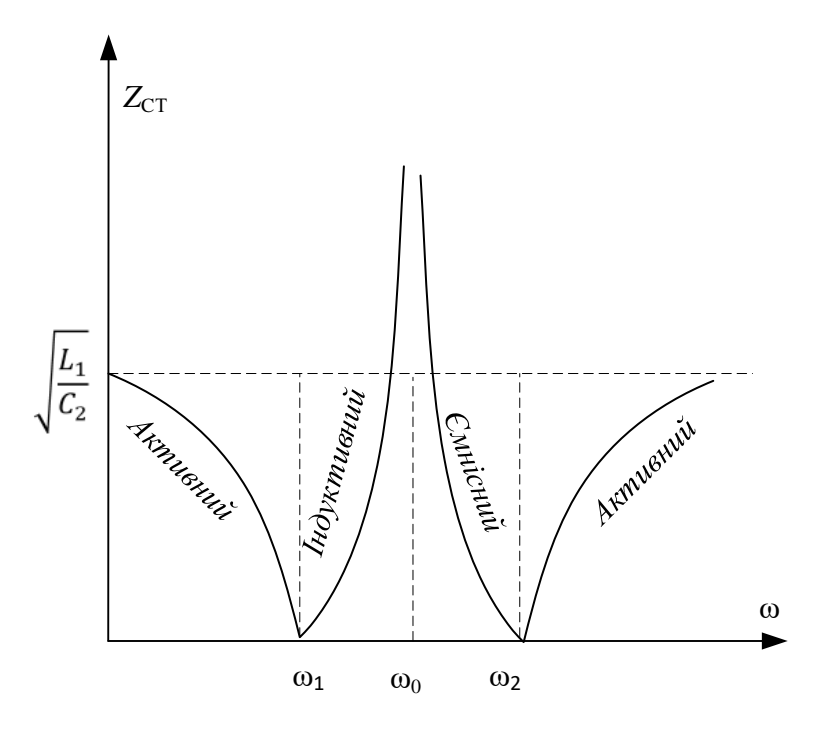

Рисунок 14.14 – Частотна залежність для характеристичного опору Т-схеми ЗФ.

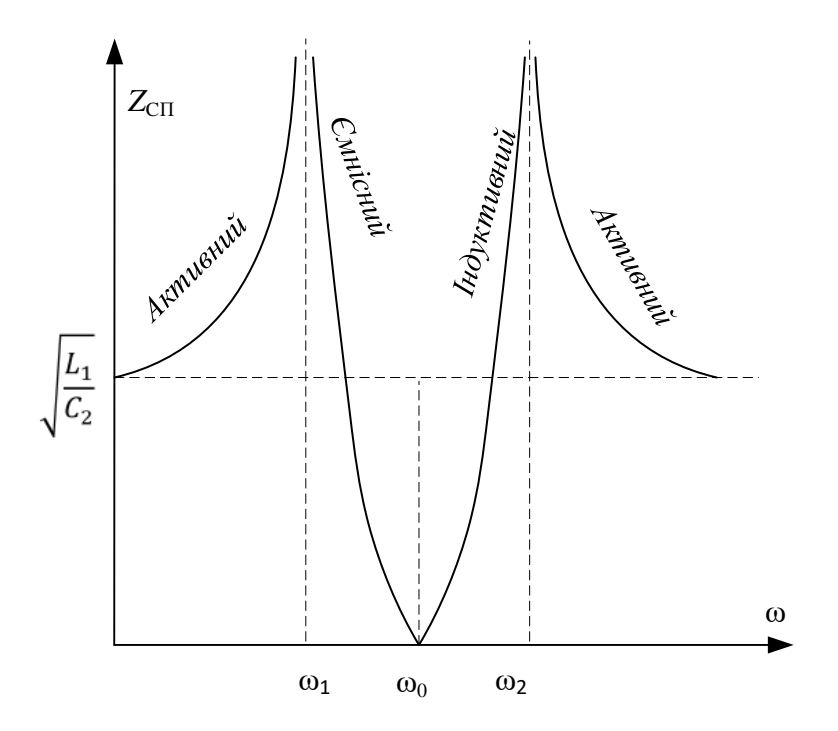

Рисунок 14.15 – Частотна залежність для характеристичного опору П-схеми ЗФ. Майже на всій смузі пропускання характеристичний опір приблизно постійний і можна прийняти

$$
\underline{Z}_{CT} = \underline{Z}_{CT} \cong \sqrt{\frac{L_2}{C_1}} = \sqrt{\frac{L_1}{C_2}}.
$$

#### **Розрахунок ЗФ**

Чотири параметри фільтру *L*1, *C*1, *L*2, *C*<sup>2</sup> можна визначити по заданих значеннях граничних частот та опору навантаження за допомогою такої системи рівнянь:

$$
R_{\rm H} = \underline{Z}_C = \sqrt{\frac{L_2}{C_1}} = \sqrt{\frac{L_1}{C_2}};
$$
  

$$
\omega_2 - \omega_1 = \frac{\omega_0}{2} \sqrt{\frac{C_2}{C_1}};
$$
  

$$
\omega_1 \omega_2 = \omega_0^2;
$$
  

$$
L_1 C_1 = L_2 C_2.
$$

Розв'язавши цю систему рівнянь, маємо:

$$
L_1 = \frac{2R_{\rm H}(\omega_2 - \omega_1)}{\omega_2 \omega_1},
$$
  
\n
$$
C_1 = \frac{1}{2R_{\rm H}(\omega_1 - \omega_2)},
$$
  
\n
$$
L_2 = \frac{R_{\rm H}}{2(\omega_2 - \omega_1)},
$$
  
\n
$$
C_2 = \frac{2(\omega_2 - \omega_1)}{R_{\rm H} \omega_2 \omega_1}.
$$

Серед частотних електричних фільтрів велику групу складають так звані фільтри типу «*k*». Характерною особливістю фільтрів цього типу є те, що квадратний корінь з добутку комплексного поздовжнього і поперечного опорів є дійсне число «*k*», яке не залежить від частоти:

$$
k=\sqrt{\underline{Z_1}\underline{Z_2}}.
$$

#### **14.1.6. Пояснення до роботи**

В роботі досліджуються *LC*-фільтри типу *k*: фільтр нижніх частот (ФНЧ); фільтр верхніх частот (ФВЧ); смуговий фільтр (СФ); загороджувальний фільтр (ЗФ).

Схеми цих фільтрів утворюються різними з'єднаннями котушок індуктивності та конденсаторів.

Параметри котушок індуктивності, конденсаторів та опору навантаження для кожного типу фільтра обирають згідно варіанта.

## **14.2. Навчальні завдання та методичні вказівки до виконання**

**14.2.1.** Значення індуктивності котушки та опору резистора визначити за формулами, наведеними в табл. 14.1.

Таблиця 14.1. Вхідні дані.

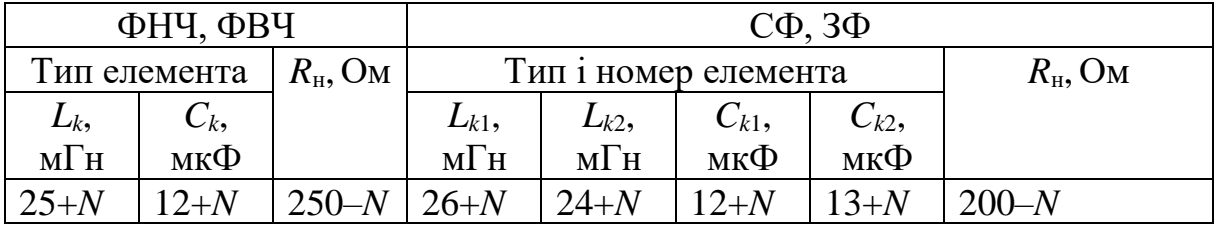

*N* – номер запису прізвища студента у навчальному журналі групи.

Живлення здійснюється від джерела змінної напруги з діючим значенням 5  $B: U_1 = 5 B.$ 

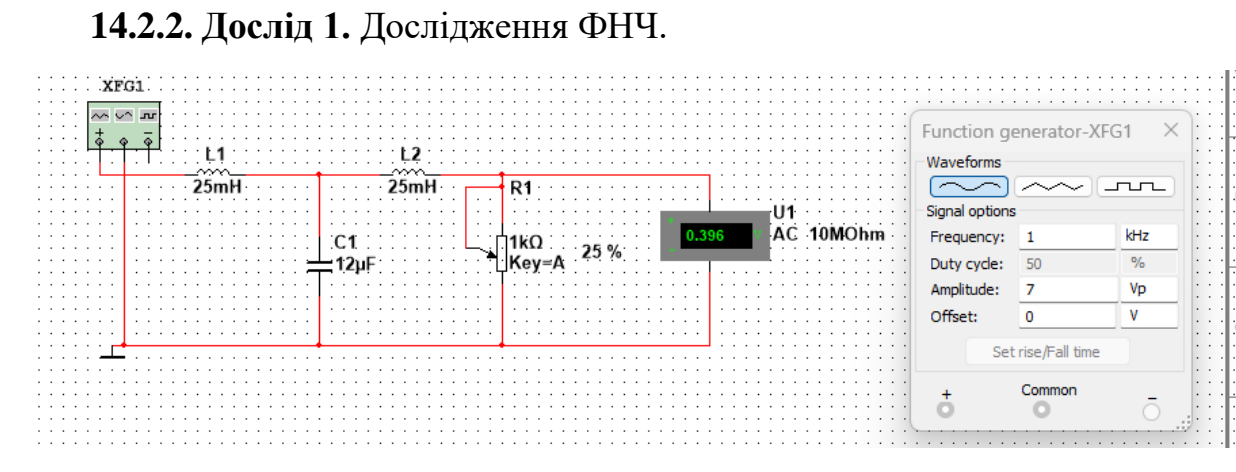

Рисунок 14.16 – Модель кола в Multisim для дослідження ФНЧ

Відповідно до індуктивності і ємності фільтру **визначити** характеристичний опір фільтру в межах смуги пропускання та записати його значення перед табл. 14.2.

**Запустити** Multisim та на набірному полі **зібрати** схему фільтру нижніх частот (рис.14.16) та **виставити** необхідний опір навантаження.

**Встановити** параметри функціонального генератора **XFG1** (форму сигналу (**Waveforms**), напругу (**Amplitude**), частоту (**Frequency**), (див. рис. 14.16).

Виконуючи дослід слід **мати на увазі**, що для ФНЧ *L* = 2*Lk*, *C* = *Ck.*

**Скопіювати** схему електричного електричного фільтру (рис. 14.16) на сторінку звіту.

Зміною частоти з кроком 0,5 кГц в межах від 0 до 8 кГц, **виміряти** напругу на навантаженні. Результати **занести** в таблицю 14.2.

Табл.14.2 – Результати вимірів напруги *U*<sup>2</sup> ФНЧ.

 $Z_c =$ 

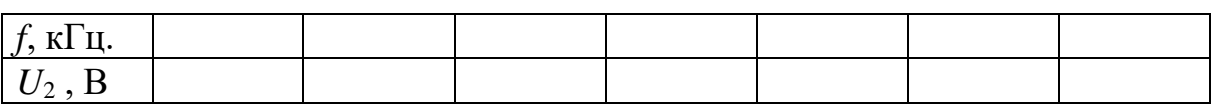

**14.2.2. Дослід 2.** Дослідження ФВЧ.

Відповідно до індуктивності і ємності фільтру визначити характеристичний опір фільтру в межах смуги пропускання та записати його значення перед табл. 14.3.

Зібрати схему ФВЧ і **встановити** необхідний опір навантаження.

**Встановити** параметри функціонального генератора **XFG1** (форму сигналу (**Waveforms**), напругу (**Amplitude**), частоту (**Frequency**), (див. рис. 14.17).

Подібно до досліду 1 **виміряти** напругу на навантаження за зміни частоти вхідного сигналу. Результати вимірів **занести** в табл. 14.3.

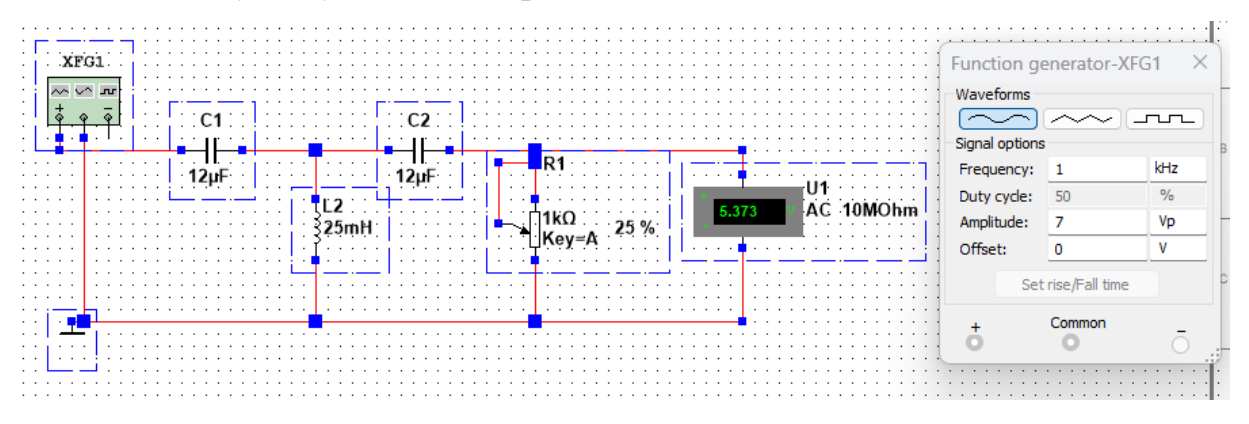

Рисунок 14.17 – Модель кола в Multisim для дослідження ФВЧ.

**Скопіювати** схему електричного електричного фільтру (рис. 14.17) на сторінку звіту.

Виконуючи дослід слід **мати на увазі**, що для ФВЧ *L* = *Lk*, *C* = 0,5*Ck.*

Табл.14.3 – Результати вимірів напруги *U*<sup>2</sup> ФВЧ.

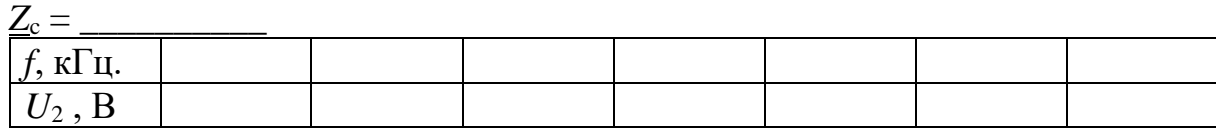

**14.2.3. Дослід 3**. Дослідження СФ.

Виходячи з даних табл. 14.1 **підібрати** відповідні індуктивності котушок індуктивності і ємності конденсаторів для смугового фільтру та записати їхні параметри.

Відповідно до індуктивностей і ємностей фільтру визначити характеристичний опір фільтру в межах смуги пропускання та записати його значення перед табл. 14.4.

**Зібрати** схему СФ і встановити необхідний опір навантаження. Подібно до дослідів 1 і 2 **виміряти** напругу на навантаженні за зміни частоти вхідного сигналу. Результати вимірів **занести** в табл. 14.4.

Виконуючи дослід слід **мати на увазі**, що для СФ *L*<sup>1</sup> = 2*Lk*, *C*<sup>1</sup> = 0,5*Ck,*  $L_2 = L_{k2}$ ,  $C_2 = C_{k2}$ .

**Скопіювати** схему електричного електричного фільтру (рис. 14.18) на сторінку звіту.

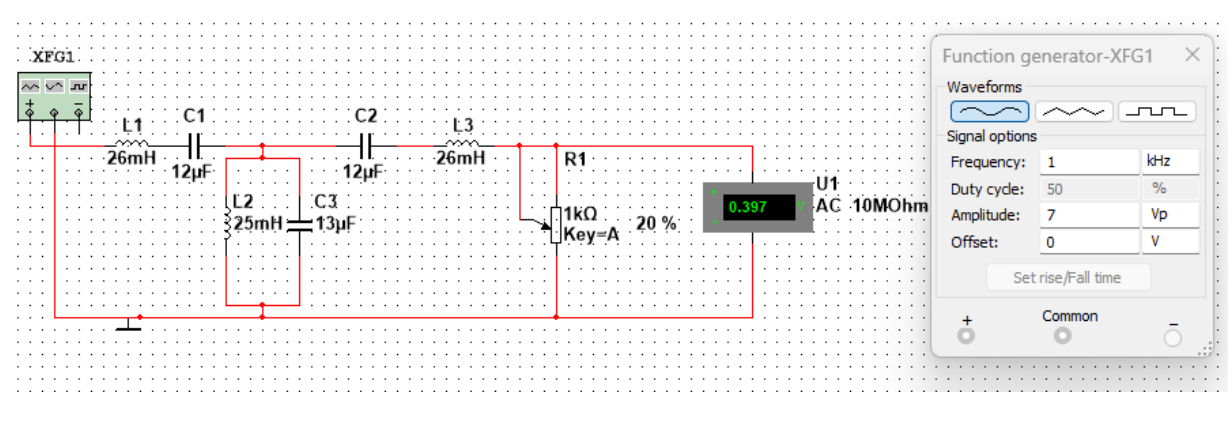

Рисунок 14.18 – Модель кола в Multisim для дослідження СФ

Табл.14.4 – Результати вимірів напруги *U*<sup>2</sup> СФ

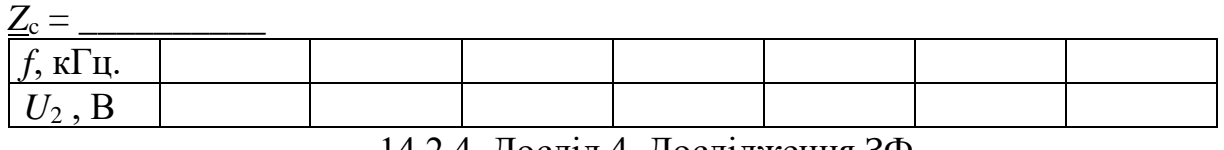

14.2.4. Дослід 4. Дослідження ЗФ.

Виходячи з даних табл. 14.1 **підібрати** відповідні індуктивності котушок індуктивності і ємності конденсаторів для загороджувального фільтру та **записати** їхні параметри.

Відповідно до індуктивностей і ємностей фільтру визначити характеристичний опір фільтру в межах смуги пропускання та записати його значення перед табл. 14.5.

**Зібрати** схему ЗФ і **встановити** необхідний опір навантаження. Подібно до дослідів 1, 2 і 3 **виміряти** напругу на навантаженні за зміни частоти вхідного сигналу.

**Скопіювати** схему електричного електричного фільтру (рис. 14.19) на сторінку звіту.

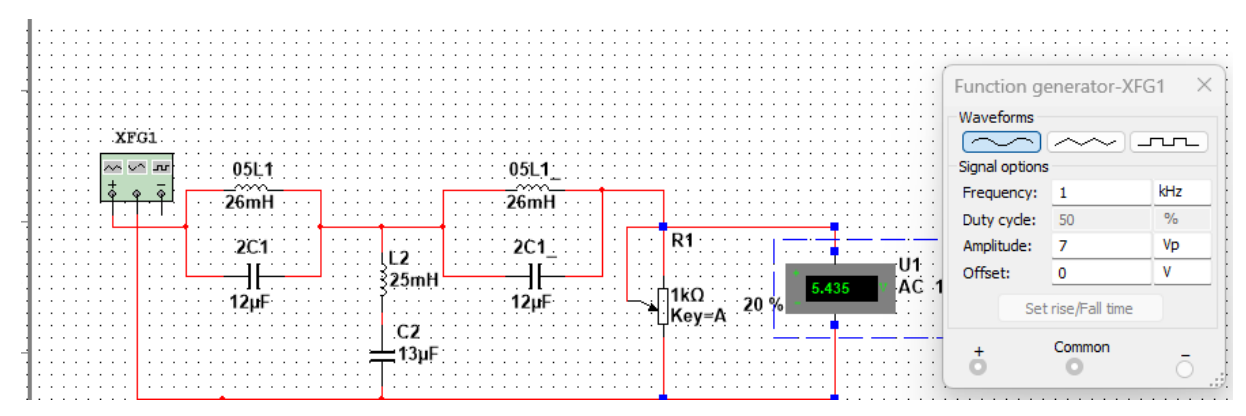

Рисунок 14.19 – Модель кола в Multisim для дослідження ЗФ

Результати вимірів **занести** в табл. 14.5.

Виконуючи дослід слід **мати на увазі**, що для ЗФ *L*<sup>1</sup> = 2*Lk*, *C*<sup>1</sup> = 0,5*Ck,*  $L_2 = L_{k2}$ ,  $C_2 = C_{k2}$ .

Табл.14.5 – Результати вимірів напруги *U*<sup>2</sup> СФ.

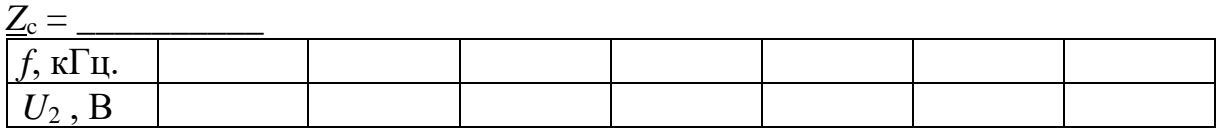

**14.3**. Обробка результатів експериментів.

**14.3.1**. За даними таблиць 14.2, 14.3 14.4 та 14.5 побудувати графіки залежностей вихідної напруги фільтрів від частоти.

**14.3.2.** За графіками п. 14.3.1. визначити смуги пропускання, смуги затримування та величини граничних частот.

**14.3.3.** Виконати аналітичний розрахунок граничних частот досліджених фільтрів, використовуючи п. 14.1.2 – 14.1.5. Порівняти результати розрахунку з результатами експериментів, отриманими в п. 14.3.2.

**14.3.4**. Для ФНЧ та ФВЧ за графіками п. 14.3.1 визначити частоту, що відповідає узгодженому режиму роботи та обчислити параметр *k*. Порівняти отриману величину із розрахунковим значенням

$$
k = \sqrt{\frac{L}{C}}.
$$

**14.3.5.** Для СФ та ЗФ визначити характеристичний опір на резонансних частотах ідеальних послідовного і паралельного коливальних контурів. Порівняти отримані опори з обчисленими значеннями параметру *k*:

$$
k = \sqrt{\frac{L_1}{C_2}} = \sqrt{\frac{L_2}{C_1}}.
$$

#### **Зміст звіту**

1. Найменування та мета роботи.

2. Копії схем кіл, зібраних на набірному полі Multisim.

3. Розрахункові формули.

4. Таблиці з експериментальними та розрахунковими даними.

5. Графіки *U*<sub>2</sub>(*f*) для чотирьох досліджених фільтрів.

#### **Висновки по роботі**

ДОДАТОК 14

Група Студент

П.І.пБ.

Викладач

П.І.пБ

## ПРОТОКОЛ

виконання лабораторної роботи №14

## **ДОСЛІДЖЕННЯ РЕАКТИВНИХ ЕЛЕКТРИЧНИХ ФІЛЬТРІВ.**

**Мета роботи** експериментальне дослідження характеристик та параметрів

частотних характеристик реактивних електричних фільтрів.

Таблиця 14.1 – Вхідні дані

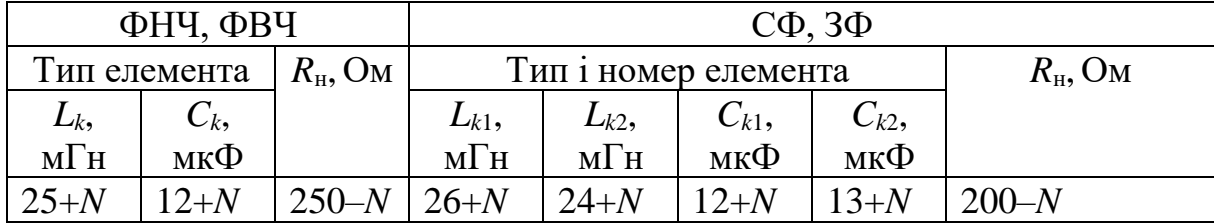

*N* – номер запису прізвища студента у навчальному журналі групи.  $U_1 = 5 B$ .

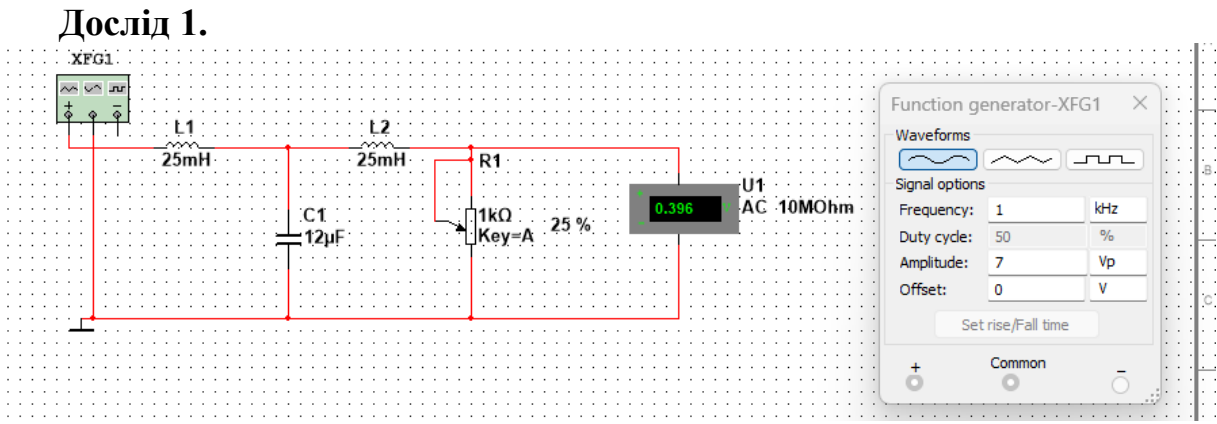

Рисунок 14.16 – Модель кола в Multisim для дослідження ФНЧ (приклад) Табл.14.2 – Результати вимірів напруги *U*<sup>2</sup> ФНЧ.

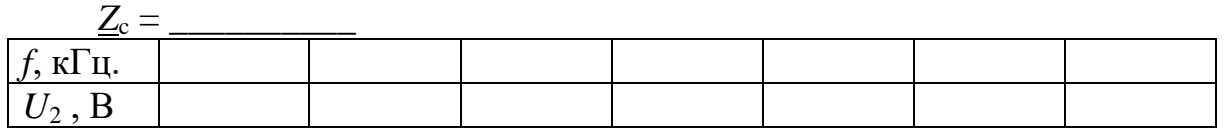

## **Дослід 2.**

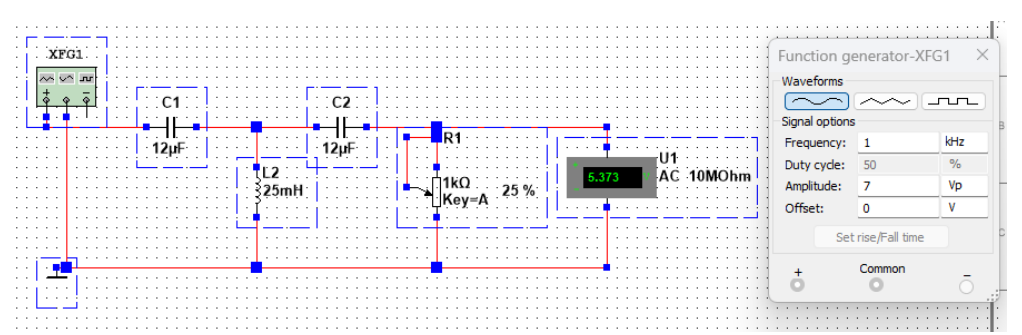

Рисунок 14.17 – Модель кола в Multisim для дослідження ФВЧ (приклад) Табл.14.3 – Результати вимірів напруги *U*<sup>2</sup> ФВЧ.

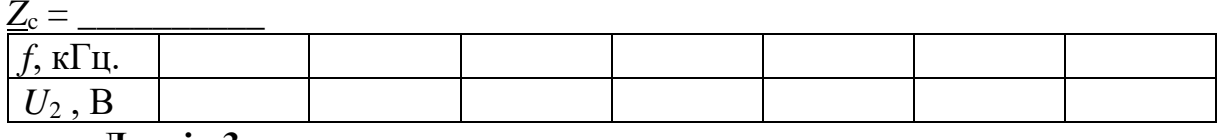

**Дослід 3.**

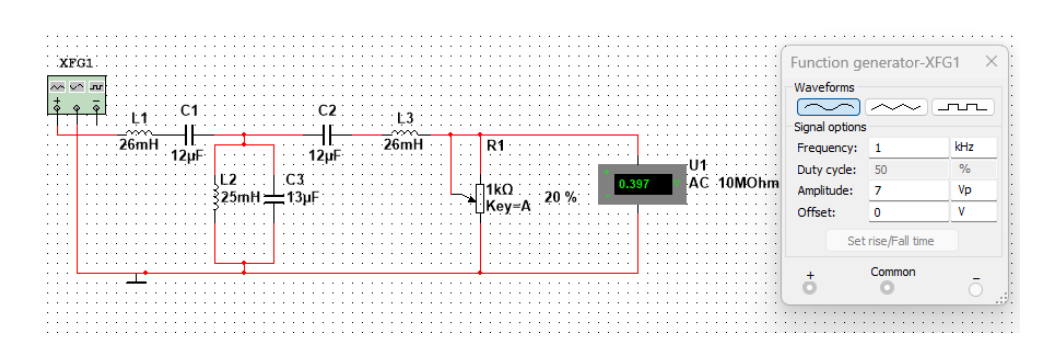

Рисунок 14.18 – Модель кола в Multisim для дослідження СФ (приклад) Табл.14.4 – Результати вимірів напруги *U*<sup>2</sup> СФ.

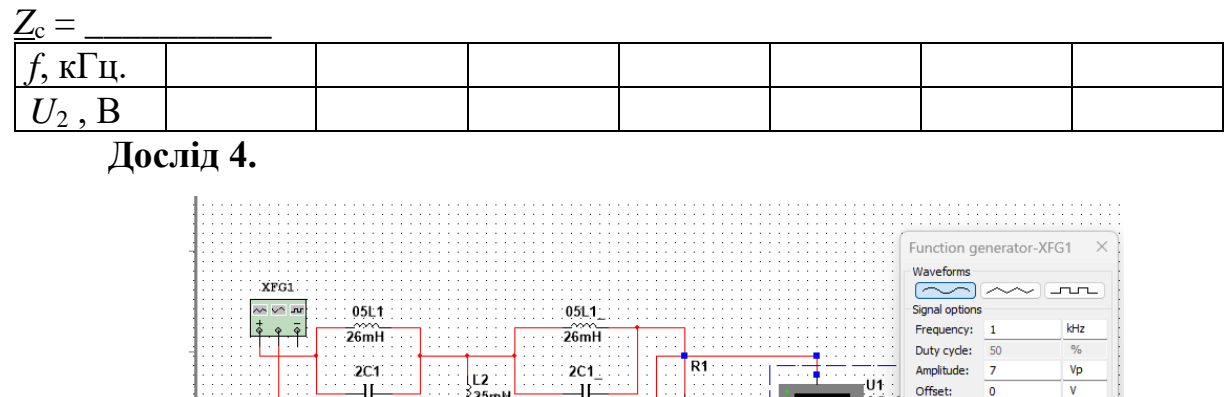

 $\frac{1}{12}$  $\frac{1}{12\mu F}$  $\frac{25}{3}$ L<br>LikΩ<br>Likey=A Set rise/Fall time  $\mathbb{C}2$ Common<br>
O  $13\mu F$  $\vec{0}$ 

Рисунок 14.19 – Модель кола в Multisim для дослідження ЗФ Табл.14.5 – Результати вимірів напруги *U*<sup>2</sup> СФ.

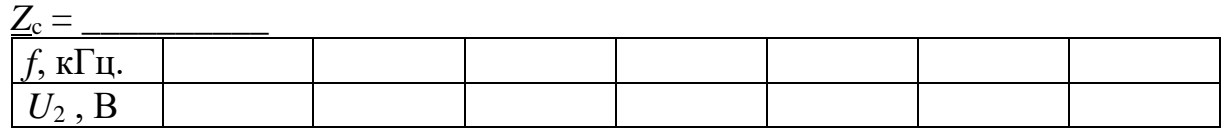

**Висновки по роботі.**

# ЛАБОРАТОРНА РОБОТА №15 **ЧАСТОТНІ ХАРАКТЕРИСТИКИ ДИФЕРЕНЦІЙНИХ ТА ІНЕРЦІЙНИХ ЛАНОК ЕЛЕКТРИЧНИХ КІЛ**

**Мета роботи:** теоретичне та експериментальне дослідження частотних характеристик чотириполюсників, зібраних на базі диференційних та інерційних ланок лінійних кіл.

### **15.1. Теоретичні відомості і розрахункові формули**

#### **15.1.1. Частотні характеристики електричних кіл**

За впливу гармонійного коливання з комплексною амплітудою  $X_m$  і частотою ω на вхід чотириполюсника, на виході чотириполюсника отримаємо теж гармонійне коливання тієї ж частоти, але з іншою комплексною амплітудою  $Y_m$ . Відношення комплексної амплітуди вихідної величини (реакції) до комплексної амплітуди вхідної величини (впливу) визначає *комплексну передавальну функцію* (КПФ) електричного кола і позначається  $K(iω)$ :

$$
K(j\omega) = \frac{Y_m}{\underline{X}_m} = \frac{Y}{\underline{X}} = \frac{Y}{X} \cdot e^{j(\psi_{\text{BHX}} - \psi_{\text{BX}})}, \qquad \underline{Y}_m = \underline{X}_m \cdot K(j\omega).
$$

Зі зміною частоти ω КПФ в загальному випадку змінюється, тобто вона є функцією частоти.

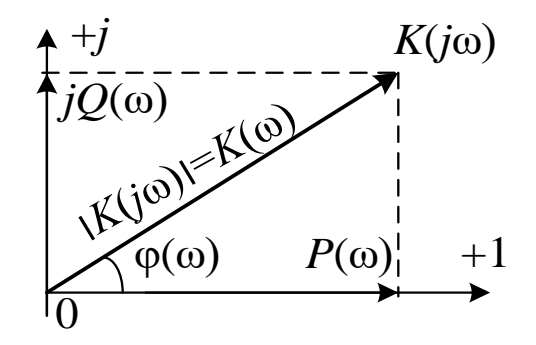

Рисунок 15.1 – КПФ в комплексній площині

 $3i$  зміною частоти  $\omega$  амплітуда і фаза вектора  $K(i\omega)$  будуть змінюватися таким чином, що в площині комплексного змінного кінець вектора буде

описувати криву (годограф), яка представляє собою амплітудно-фазову характеристику (АФХ). Разом з цим, зі зміною частоти будуть змінюватися так само і величини *K*(ω), φ(ω), що дає можливість побудувати частотні характеристики:

(ω) = |(ω)| – амплітудно-частотну характеристику (АЧХ), φ(ω) = arg((ω)) – фазо-частотну характеристику (ФЧХ).

**15.1.2. Аналітичне визначення частотних характеристик реальних диференційних ланок**

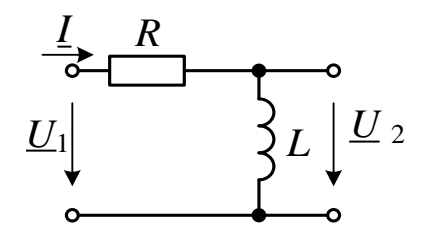

Рисунок 15.2 – Cхема чотириполюсника у вигляді *RL* диференційної ланки кола

Для схеми з *RL*-ланкою на рис. 15.2, якщо вхідною величиною *X* є напруга  $U_1$ , а вихідною  $Y \in \text{H}$ апруга  $U_2$ 

$$
\underline{U}_2 = \underline{I} \cdot j\omega L = \frac{\underline{U}_1}{R + j\omega L} \cdot j\omega L = \underline{U}_1 \cdot \frac{j\omega L}{R + j\omega L}.
$$

вираз для КПФ має вигляд:

$$
K(j\omega) = \frac{U_2}{U_1} = \frac{Z_2}{Z_1} = \frac{Z_2}{Z_1} e^{j(\varphi_2 - \varphi_1)} = \frac{Z_2}{Z_1} e^{j\left[\arctg\left(\frac{X_2}{R_2}\right) - \arctg\left(\frac{X_1}{R_1}\right)\right]} = K(\omega) e^{j\varphi(\omega)}.
$$
  
Tyr  $T = L/R$ ;  $Z_1 = R_1 + jX_1 = R + j\omega L$ ;  $Z_2 = R_2 + jX_2 = j\omega L$ .  
Amnniryдho-чаctorna xapaxreperruka (A4X)

$$
K(\omega) = \frac{1}{\sqrt{1 + \frac{1}{\omega^2 T^2}}}.
$$

Фазо-частотна характеристика (ФЧХ)

$$
\varphi(\omega) = \arctg\left(\frac{X_2}{R_2}\right) - \arctg\left(\frac{X_1}{R_1}\right) = \arctg\left(\frac{\omega L}{0}\right) - \arctg\left(\frac{\omega L}{R}\right) =
$$

$$
= 90^\circ - \arctg(\omega T) = \arctg\left(\frac{1}{\omega T}\right).
$$

Для *RC-*ланки, схему якої наведено на рис. 15.3, частотні характеристики мають такий самий вигляд.

$$
K(\omega) = \frac{1}{\sqrt{1 + \frac{1}{\omega^2 T^2}}}
$$

$$
\varphi(\omega) = 0 - \left(-\arctg\frac{1}{\omega T}\right) = \arctg\frac{1}{\omega T}.
$$

Відрізняється лише стала часу *T* = *RC.*

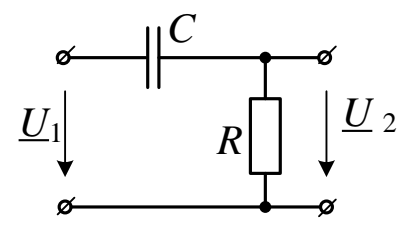

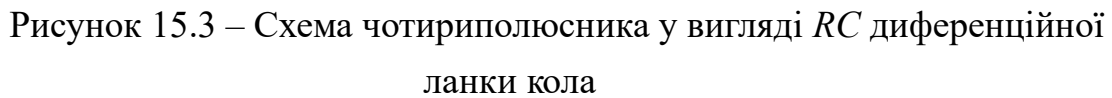

Частотні характеристики диференціальних ланок наведені на рис. 15.4.

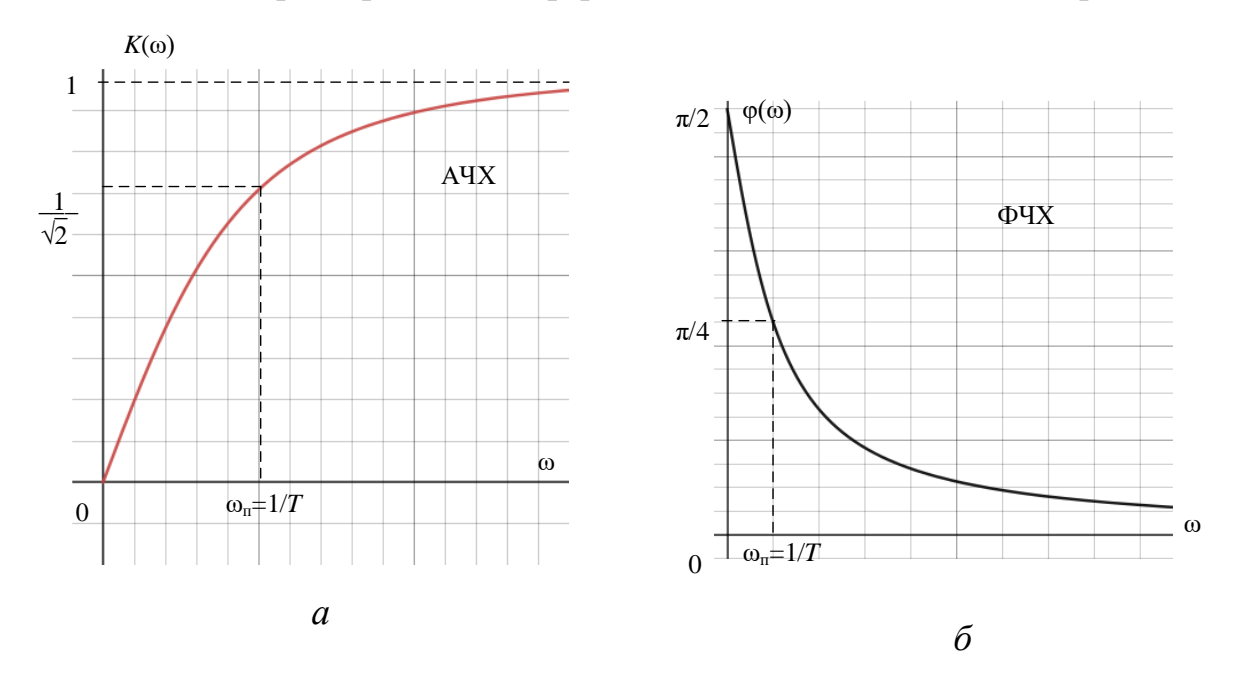

Рисунок 15.4 – Частотні характеристики реальної диференційної

ланки

**15.1.3. Аналітичне визначення частотних характеристик реальних інерційних ланок**

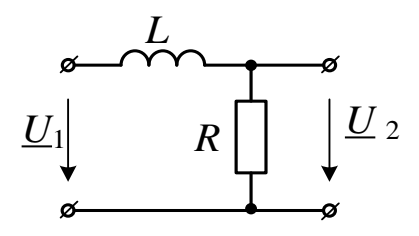

Рисунок 15.5 – Схема чотириполюсника у вигляді *RL* інерційної ланки

Для схеми *RL* інерційної ланки на рис. 15.5, якщо вхідною величиною є напруга *U*1, а вихідною є напруга *U*2, вираз для КПФ має вигляд:

$$
K(j\omega) = \frac{R}{R + j\omega L} = \frac{1}{1 + j\omega T'}
$$

де *T* = *L*/*R.*

Амплітудно-частотна характеристика (АЧХ)

$$
K(\omega) = \frac{1}{\sqrt{1 + \omega^2 T^2}}
$$

Фазо-частотна характеристика (ФЧХ)

$$
\varphi(\omega) = \arctg\left(\frac{X_2}{R_2}\right) - \arctg\left(\frac{X_1}{R_1}\right) = \arctg\left(\frac{0}{R}\right) - \arctg\left(\frac{\omega L}{R}\right) =
$$

$$
= 0^\circ - \arctg(\omega T) = -\arctg(\omega T).
$$

Tyr  $T = L/R$ ;  $Z_1 = R_1 + jX_1 = R + j\omega L$ ;  $Z_2 = R_2 + jX_2 = j\omega L$ .

Для чотириполюсника на базі інерційної ланки *RC* кола, схему якої наведено на рис. 15.6, частотні характеристики мають такий самий вигляд. Відрізняється лише стала часу *T* = *RC.*

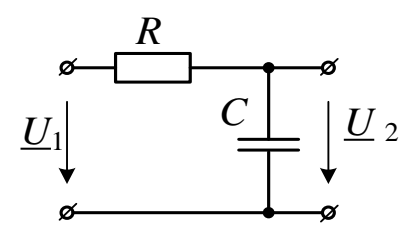

Рисунок 15.6 – Схема чотириполюсника на базі інерційної ланки на базі *RC* кола Частотні характеристики реальних інерційних ланок наведені на рис. 15.7.

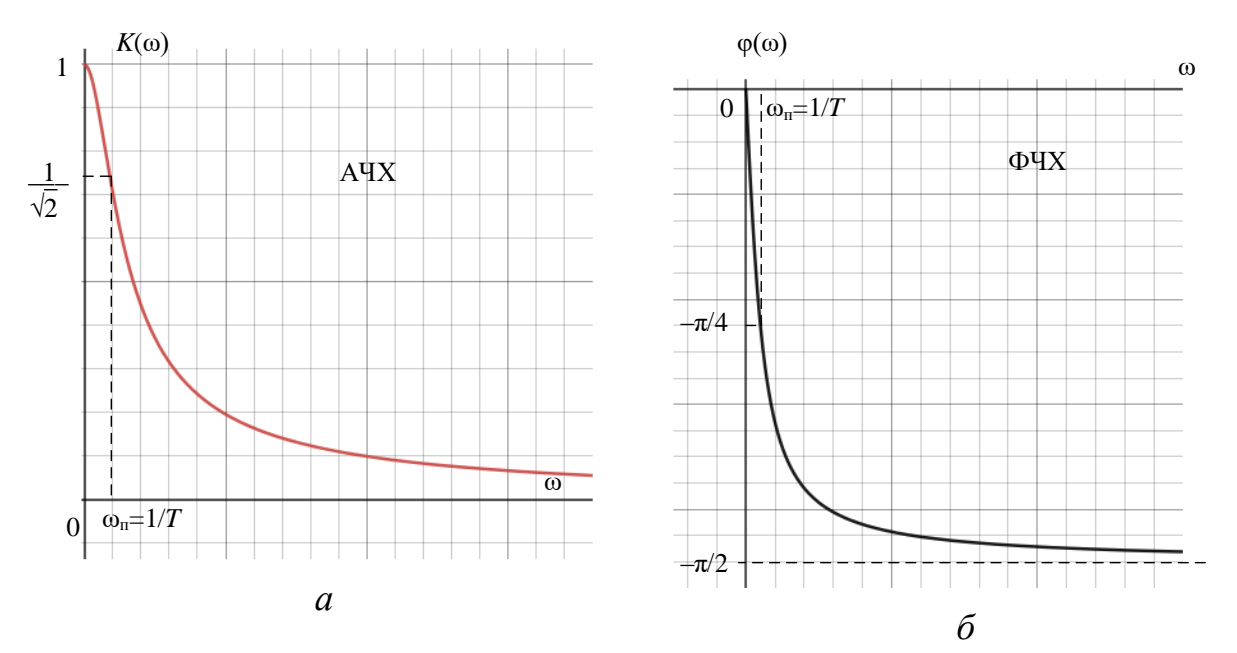

Рисунок 15.7 – Частотні характеристики інерційної ланки кола

# **15.1.3. Експериментальне визначення частотних характеристик реальних диференційних та інерційних ланок**

чотириполюсників у вигляді *RL* та *RC* ланок кола необхідно при постійному діючому значенні вхідної напруги *U*1, слід виміряти вихідну напругу *U*<sup>2</sup> на заданому діапазоні частот. У диференційному випадку для *RL* ланки вихідною напругою є напруга на індуктивності *UL*, а для ланки *RC* – напруга на резисторі *UR*.

Частотні характеристики чотириполюсників у вигляді диференційної ланки можна обчислити по вимірах вхідної та вихідної напруги для заданого діапазону частот, за формулами, наведеними в таблиці 15.1.

Таблиця 15.1 – Формули для обчислення частотних характеристик чотириполюсників у вигляді диференційної ланки

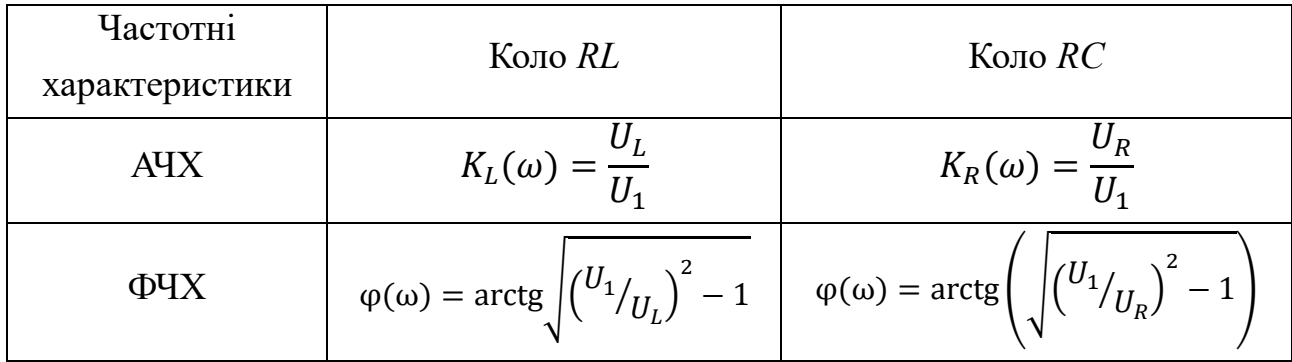

Частотні характеристики реальної інерційної ланки можна обчислити за формулами, наведеними в таблиці 15.2.

Таблиця 15.2 – Формули для обчислення частотних характеристик чотириполюсників у вигляді інерційної ланки

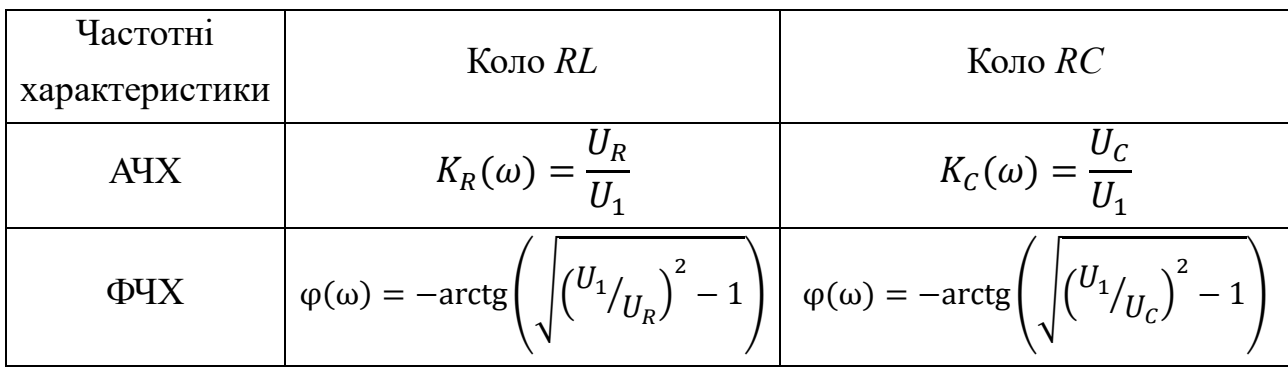

#### **15.2. Навчальні завдання та методичні вказівки до виконання**

**15.2.1.** Значення індуктивності котушки та опору резистора визначити за формулами:

 $L = 50 + N$ , м $\Gamma$ н,  $R = 820 + 20N$  Ом,

де *N* – номер запису прізвища студента у навчальному журналі групи.

Значення ємності конденсатора для всіх варіантів *C* = 0,1 мкФ.

Параметри ідеального джерела синусоїдальної напруги *е*: ЕРС *Е* = 10 В (діюче значення), початкова фаза ψ*e*= 0; частоти (для покрокового налаштування)  $f = (0.02, 1, 2, 3, 4, 5, 6, 7, 8) \text{ кГц.}$ 

Налаштування плотера Боде **Bode Plotter** (шоста кнопка в Панелі приладів) по замовчуванню, крім групи комірок **Vertical**. При натиснутій кнопці **Lin** встановити в комірках **F** та **I** значення 1 та 0, відповідно. Комірка літерного коефіцієнта (по замовченню стоїть **G)** має бути порожньою.

**15.2.2. Дослід 1.** Зняття частотних характеристик чотириполюсників у вигляді *RL* кола, що включається за схемою диференційної ланки (рис. 15.8, а) та інерційної ланки (рис. 15.8,б).

Запустити Multisim та на набірному полі зібрати схему кола *RL* (рис. 15.8), де встановити:

– параметри ідеального джерела синусоїдальної напруги *е*: ЕРС *Е* = 10 В (діюче значення), ψ*e* = 0.

− параметри пасивних елементів: згідно з результатами обчислень в п. 15.2.1.

− режим роботи **АС** вольтметрів *U*1 та *U*2; внутрішній опір вольтметрів 10 МОм.

**Скопіювати** схему електричного кола синусоїдального струму (рис. 15.8) на сторінку звіту.

За незмінного діючого значення вхідної напруги *U*<sup>1</sup> = 10 В виміряти на вказаних в таблиці 15.3 частотах напруги на резисторі *U<sup>R</sup>* і на котушці індуктивності *UL*.

Для диференційної ланки *U*<sup>2</sup> = *UL,* для інерційної ланки *U*<sup>2</sup> = *UR.*

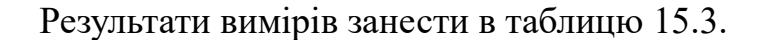

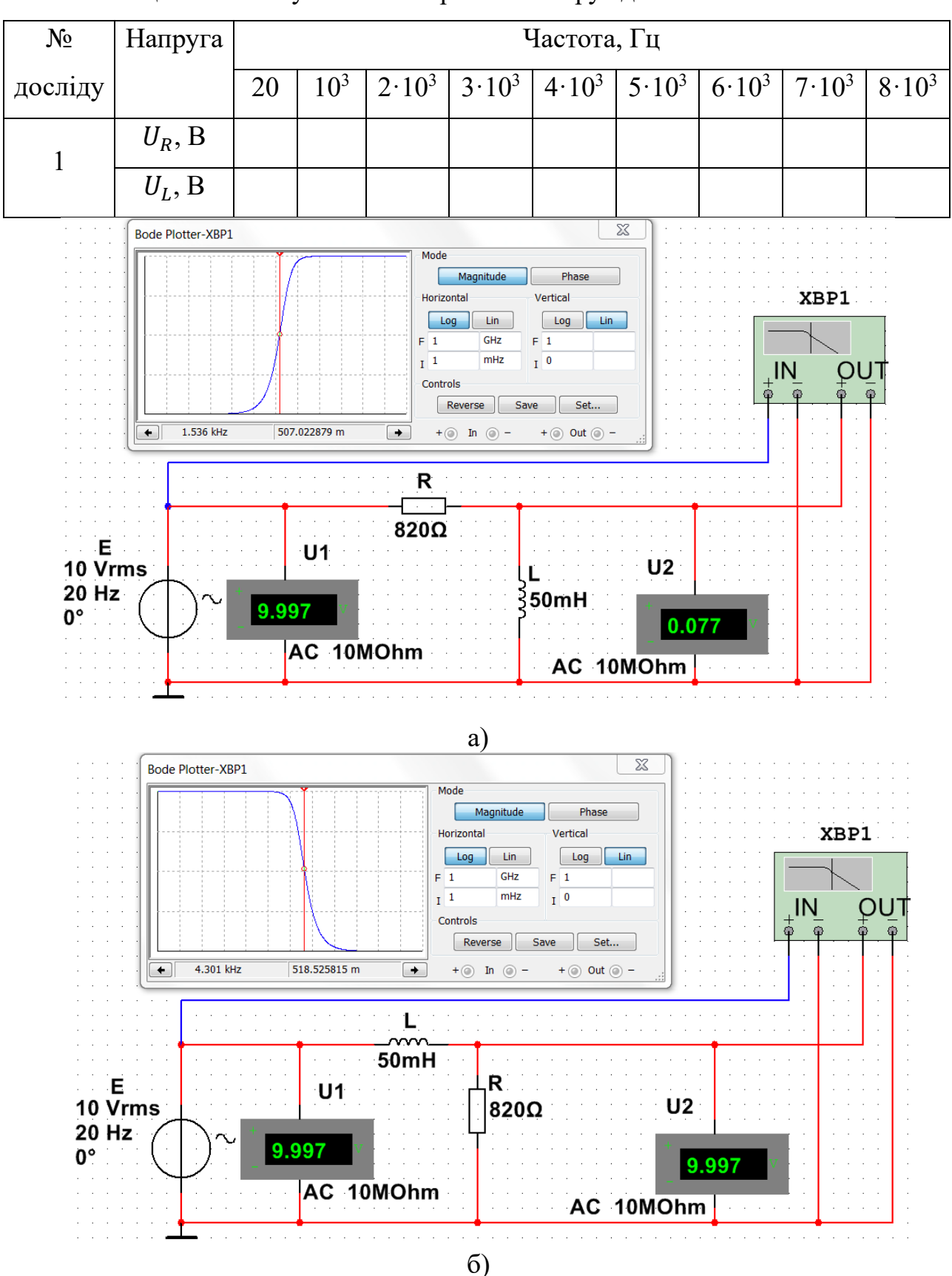

Таблиця 15.3 – Результати вимірювань напруг для кола *RL*

Рисунок 15.8 – Моделі чотириполюсника у вигляді *RL* кола*, а –* диференційна ланка*, б* – інерційна ланка.

**Дослід 2.** Зняття частотних характеристик чотириполюсників у вигляді *RС* кола, що включається за схемою диференційної ланки (рис. 15.9, а) та інерційної ланки (рис. 15.9, б).

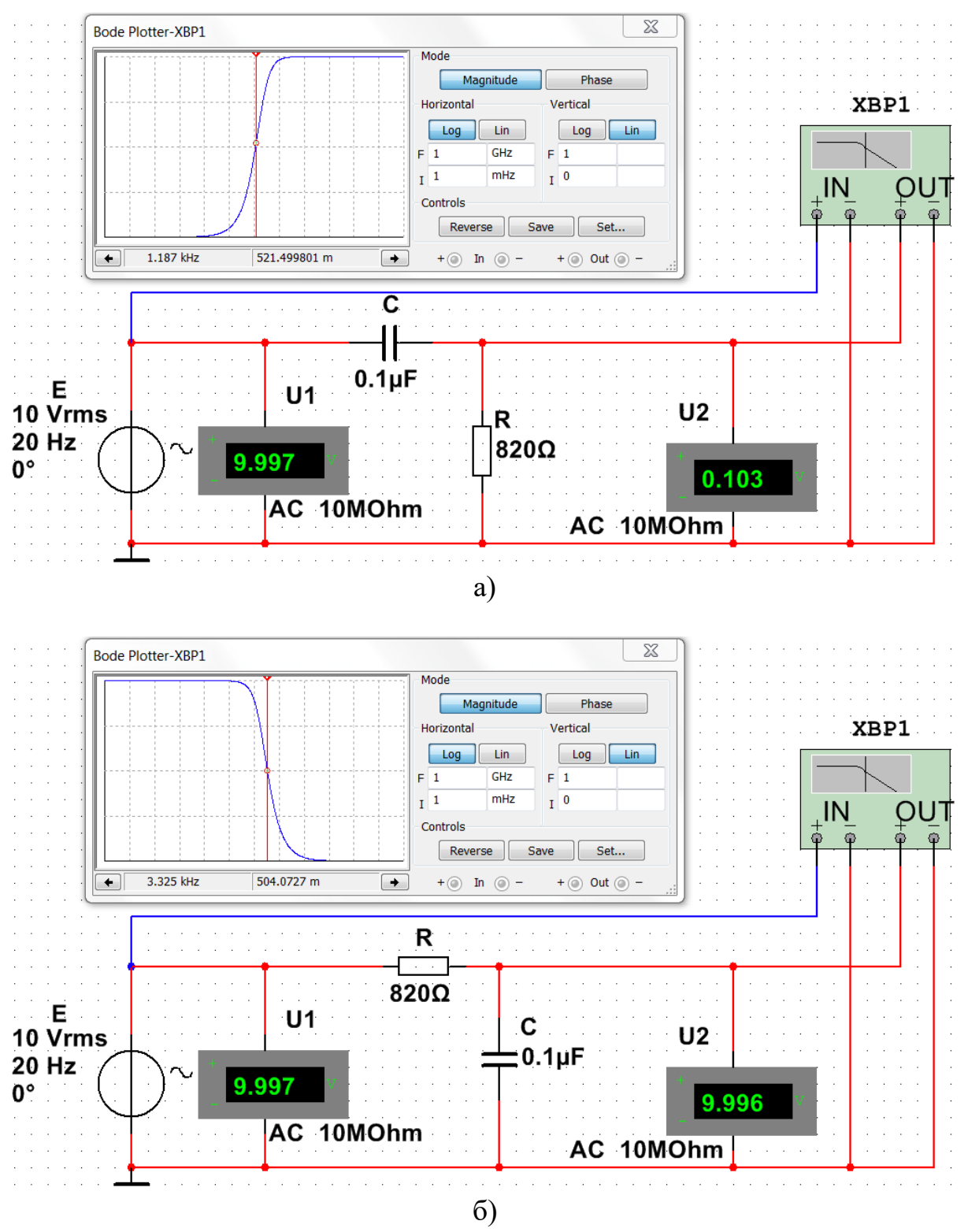

Рисунок 15.9 – Моделі чотириполюсника у вигляді *RС* кола*, а –* диференційна ланка*, б* – інерційна ланка
За незмінного діючого значення вхідної напруги *U*<sup>1</sup> =10 В виміряти на вказаних в таблиці 15.4 частотах напруги на конденсаторі  $U_C$  і на резисторі  $U_R$ . Результати вимірів занести в таблицю 15.4.

Для диференційної ланки  $U_2 = U_R$  для інерційної ланки  $U_2 = U_C$ .

Таблиця 15.4 – Результати вимірювань напруг для кола *RC*.

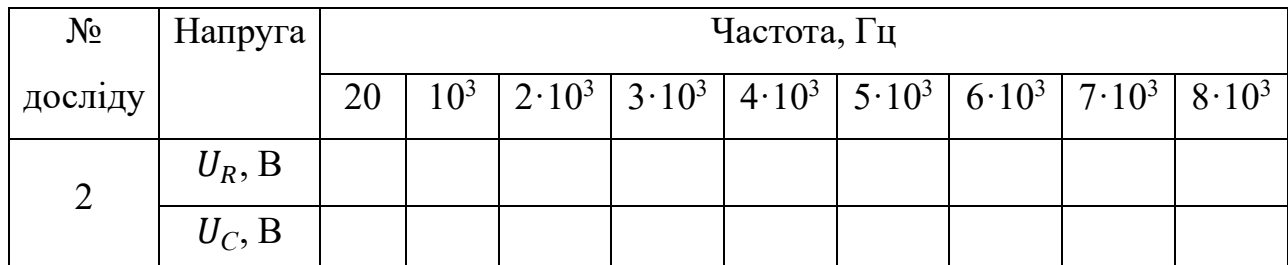

**Дослід 3**. В зібраних чотирьох схемах по черзі за допомогою маркерної лінії в робочому вікні **Bode Plotter** при натиснутій кнопці **Magnitude** визначити частоту  $f(\Gamma u)$ , за якої виконується умова  $K(2\pi \cdot f) = 0.5$ . За отриманим значенням частоти при натиснутій кнопці **Phase** (рис. 15.10) в робочому вікні плотера Боде провести визначення зсуву фаз  $\varphi(\omega)$ для кожного варіанта схеми чотириполюсника. Результати вимірів занести в таблицю 15.7.

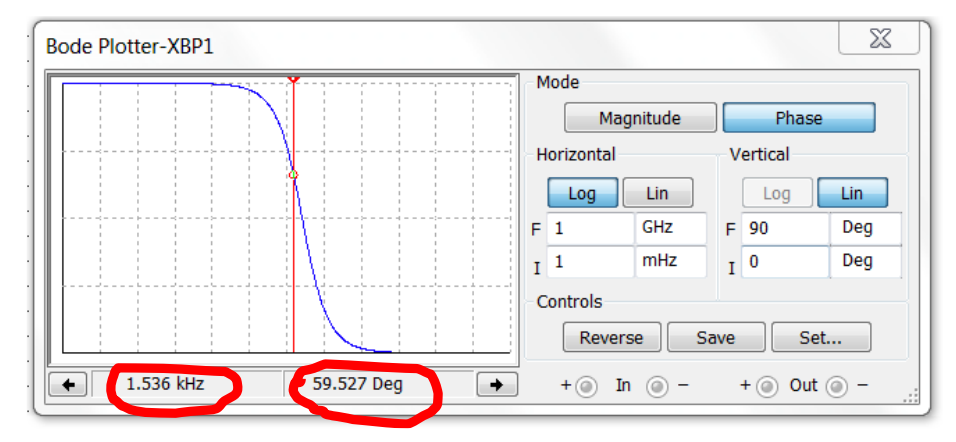

Рисунок 15.10 – Переміщення маркерної лінії у робочого вікні **Bode Plotter** за допомогою натискання лівою кнопкою миші її червоного трикутника

# **15.3. Обробка результатів експериментів**

**15.3.1.** За даними таблиць 15.3 та 15.4 виконати розрахунки частотних характеристик для диференційних ланок, зібраних на базі кіл *RL* та *RC*. Для цього використати розрахункові формули, що наведені в табл. 15.1. Результати розрахунків занести в таблицю 15.5.

| Тип диф.               | ЧХ                | Частота, Гц |                 |                |                |  |  |  |                                                                  |                |  |
|------------------------|-------------------|-------------|-----------------|----------------|----------------|--|--|--|------------------------------------------------------------------|----------------|--|
| ланки                  |                   | 20          | 10 <sup>3</sup> | $2 \cdot 10^3$ | $3 \cdot 10^3$ |  |  |  | $4.10^{3}$ 5.10 <sup>3</sup> 6.10 <sup>3</sup> 7.10 <sup>3</sup> | $8 \cdot 10^3$ |  |
| $RC$ коло<br>За вимір. | $K_R(\omega)$     |             |                 |                |                |  |  |  |                                                                  |                |  |
|                        | $\varphi(\omega)$ |             |                 |                |                |  |  |  |                                                                  |                |  |
| $RC$ коло<br>Аналітич. | $K_R(\omega)$     |             |                 |                |                |  |  |  |                                                                  |                |  |
|                        | $\varphi(\omega)$ |             |                 |                |                |  |  |  |                                                                  |                |  |
| $RL$ коло<br>За вимір. | $K_L(\omega)$     |             |                 |                |                |  |  |  |                                                                  |                |  |
|                        | $\varphi(\omega)$ |             |                 |                |                |  |  |  |                                                                  |                |  |
| $RL$ коло<br>Аналітич. | $K_L(\omega)$     |             |                 |                |                |  |  |  |                                                                  |                |  |
|                        | $\varphi(\omega)$ |             |                 |                |                |  |  |  |                                                                  |                |  |

Таблиця 15.5 – Частотні характеристики реальних диференційних ланок

За даними таблиць 15.3 та 15.4 виконати розрахунки частотних характеристик для інерційних ланок, зібраних на базі кіл *RL* та *RC*. Розрахункові формули наведені в табл. 15.2. Результати розрахунків занести в таблицю 15.6.

Таблиця 15.6 – Частотні характеристики реальних інерційних ланок

| Тип інт.               | ЧХ                | Частота, Гц |          |                |            |  |                                      |  |                |            |  |
|------------------------|-------------------|-------------|----------|----------------|------------|--|--------------------------------------|--|----------------|------------|--|
| ланки                  |                   | 20          | $10^{3}$ | $2 \cdot 10^3$ | $3.10^{3}$ |  | $4.10^{3}$   $5.10^{3}$   $6.10^{3}$ |  | $7 \cdot 10^3$ | $8.10^{3}$ |  |
| $RC$ коло<br>За вимір. | $K_C(\omega)$     |             |          |                |            |  |                                      |  |                |            |  |
|                        | $\varphi(\omega)$ |             |          |                |            |  |                                      |  |                |            |  |
| $RC$ коло<br>Аналітич. | $K_C(\omega)$     |             |          |                |            |  |                                      |  |                |            |  |
|                        | $\varphi(\omega)$ |             |          |                |            |  |                                      |  |                |            |  |
| RL коло<br>За вимір.   | $K_R(\omega)$     |             |          |                |            |  |                                      |  |                |            |  |
|                        | $\varphi(\omega)$ |             |          |                |            |  |                                      |  |                |            |  |
| $RL$ коло<br>Аналітич. | $K_R(\omega)$     |             |          |                |            |  |                                      |  |                |            |  |
|                        | $\varphi(\omega)$ |             |          |                |            |  |                                      |  |                |            |  |

**15.3.2.** Для заповнення рядків теоретичного розрахунку в табл. 15.5 та 15.6 використати формули з п. 15.1.2 та п. 15.1.3. Порівняти результати теоретичного розрахунку з результатами експериментів.

**15.3.3**. За результатами розрахунків, наведених в табл. 15.5 та 15.6 побудувати два графіка для АЧХ *K*(ω) і для ФЧХ φ(ω), які містять по чотири відповідні залежності кожен.

**15.3.4.** Проаналізувати та пояснити результати, що отримані для зсува фаз φ(2π·*f*) (для точки ФЧХ з *K*(2π·*f*) = 0,5) в табл.15.7.

Таблиця 15.7 – Результати вимірювання плотером Боде частот та зсуву фаз φ(2π·*f*) у чотириполюсниках за умови *K*(2π·*f*) = 0,5

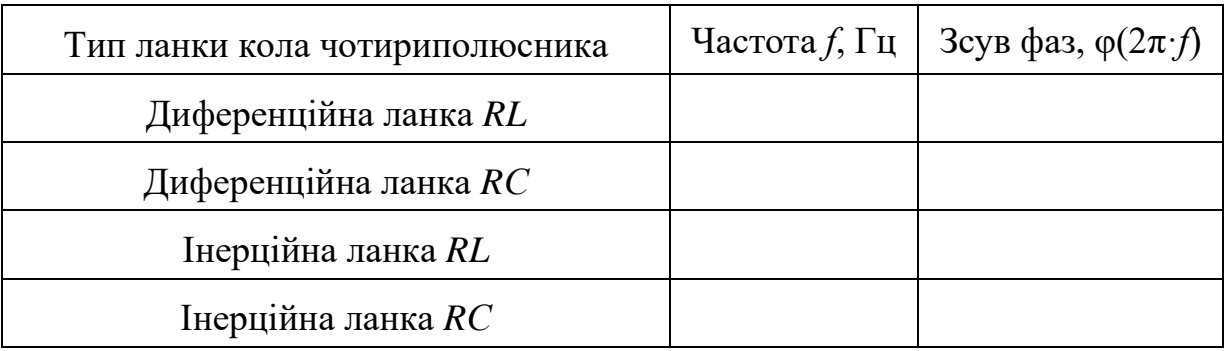

### **Зміст звіту**

- 1. Найменування та мета роботи.
- 2. Копії схем кіл, зібраних на набірному полі Multisim.
- 3. Розрахункові формули.
- 4. Таблиці з експериментальними та розрахунковими даними.
- 5. Графіки *K*(ω), φ(ω) для чотирьох досліджених ланок*.*
- 6. Висновки по роботі.

#### **Питання для контролю**

- 1. Що характеризують АЧХ і ФЧХ кіл?
- 2. Що таке «годограф»?
- 3. Від чого залежить та як визначається стала часу в диференційній ланці *RC*?
- 4. Від чого залежить та як визначається стала часу в інтегрувальній ланці *RL*?
- 5. Чому дорівнює АЧХ на нульовій частоті в реальній диференційній ланці?
- 6. Чому дорівнює АЧХ на нескінченній частоті в диференційній ланці?
- 7. Чому дорівнює АЧХ на нульовій частоті в інтегрувальній ланці?
- 8. Чому дорівнює АЧХ на нескінченній частоті в інтегрувальній ланці?

9. Чому дорівнює гранична частота смуги пропускання для в інтегрувальній ланці?

10. Від чого залежить та як визначається гранична частота смуги пропускання для диференціальної ланки?

- 11. Чому дорівнює ФЧХ на нульовій частоті в в диференційній ланці?
- 12. Чому дорівнює ФЧХ на нескінченній частоті в в диференційній ланці?
- 13. Чому дорівнює ФЧХ на нульовій частоті в інтегрувальній ланці?
- 14. Чому дорівнює ФЧХ на нескінченній частоті в інтегрувальній ланці?

ДОДАТОК 15

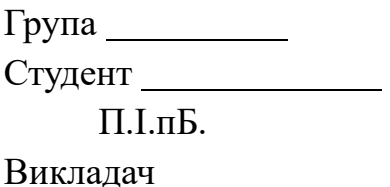

П.І.пБ

# ПРОТОКОЛ

виконання лабораторної роботи №15

# **ЧАСТОТНІ ХАРАКТЕРИСТИКИ ЛАНОК ЕЛЕКТРИЧНИХ КІЛ**

**Мета роботи –** експериментальне дослідження частотних характеристик

диференційних і інтегрувальних ланок, зібраних на базі *R-C* і *R-L* кіл.

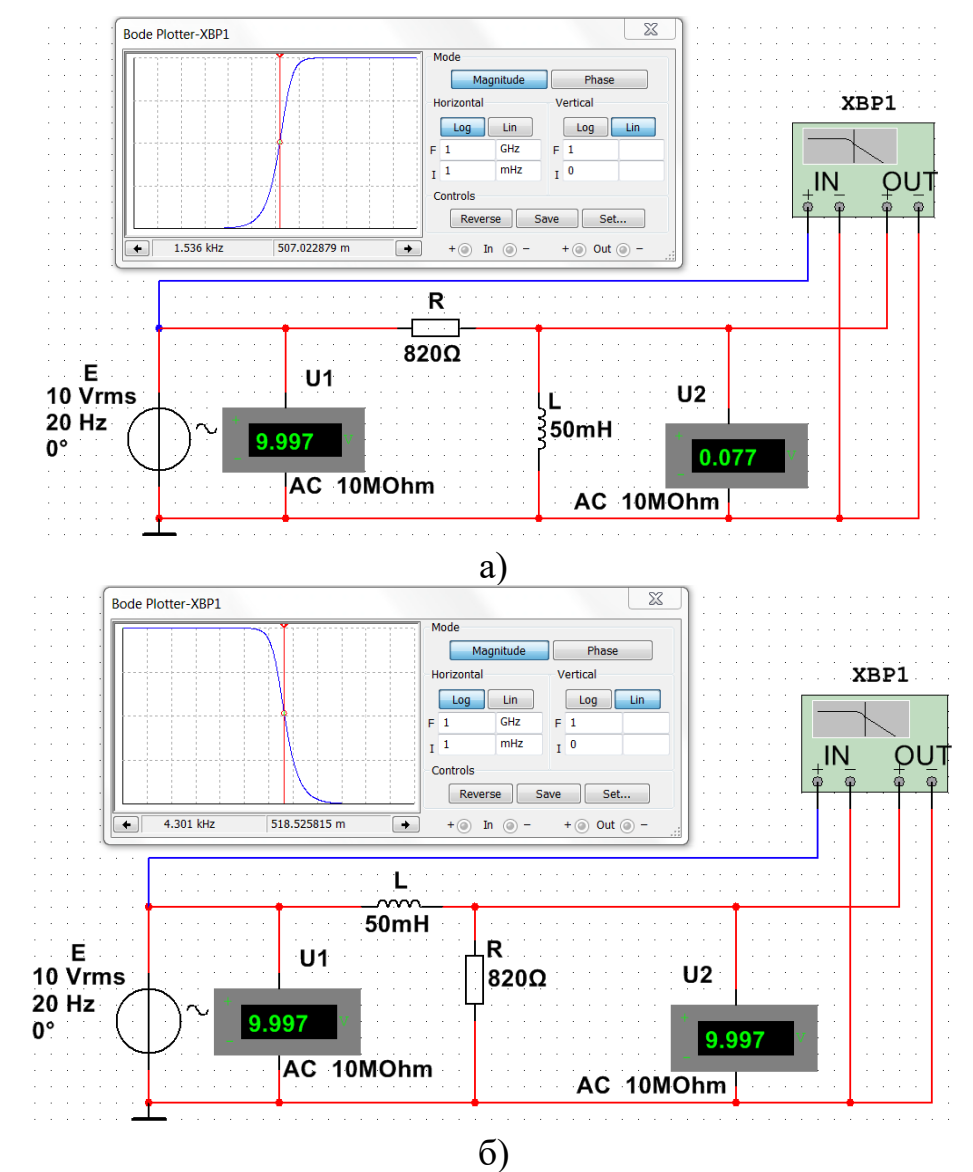

Рисунок 15.8 – Моделі чотириполюсника у вигляді *RL* кола*, а –* диференційна ланка*, б* – інерційна ланка. (приклад)

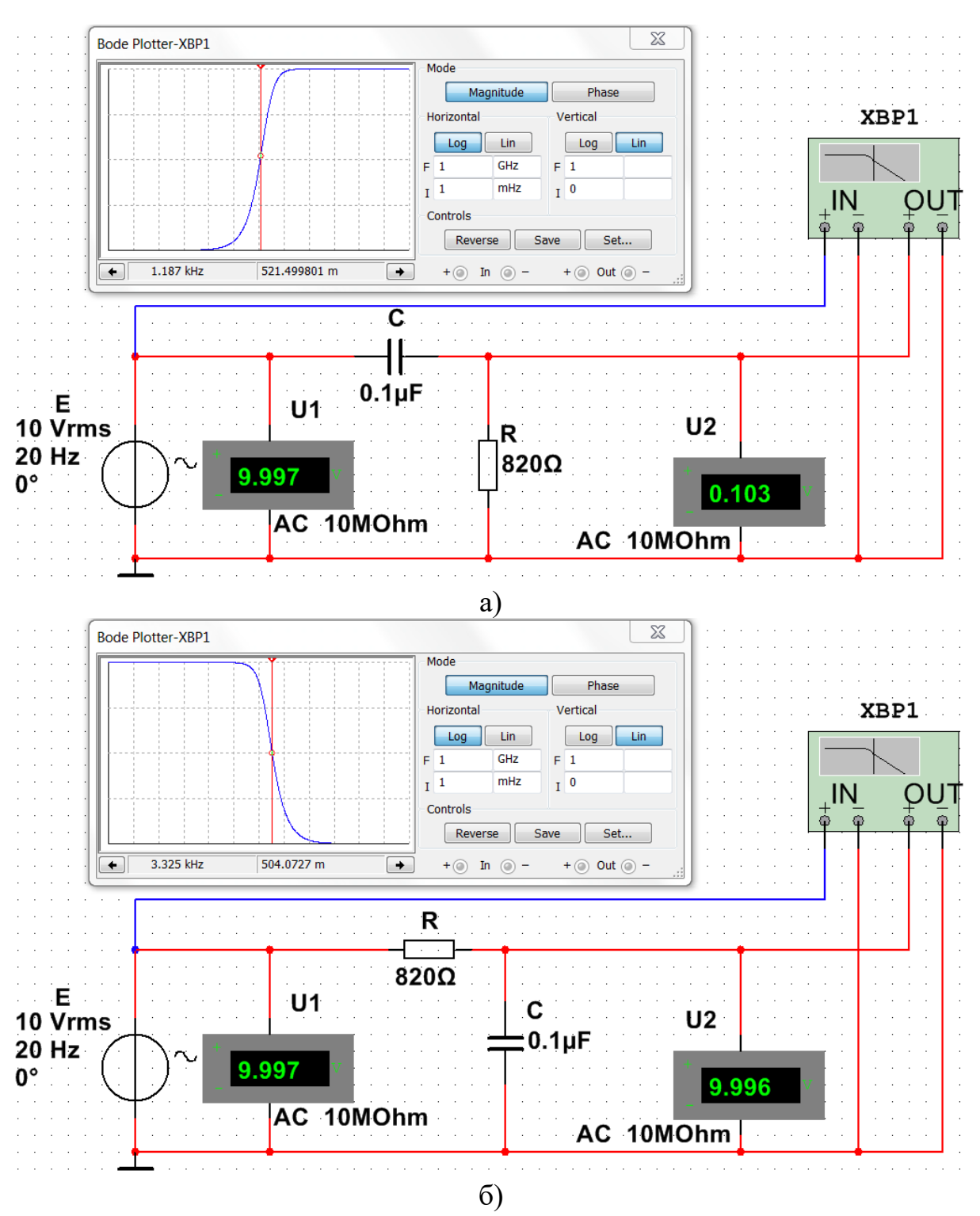

Рисунок 15.9 – Моделі чотириполюсника у вигляді *RС* кола*, а –* диференційна ланка*, б* – інерційна ланка

**Розрахувати** параметри за формулами:

$$
L = 50 + N = M\text{H},
$$
  
\n
$$
R = 820 + 20N = \text{OM},
$$
  
\n
$$
C = 0, 1 \text{ MK}\Phi.
$$

де *N* – номер запису прізвища студента у навчальному журналі групи.

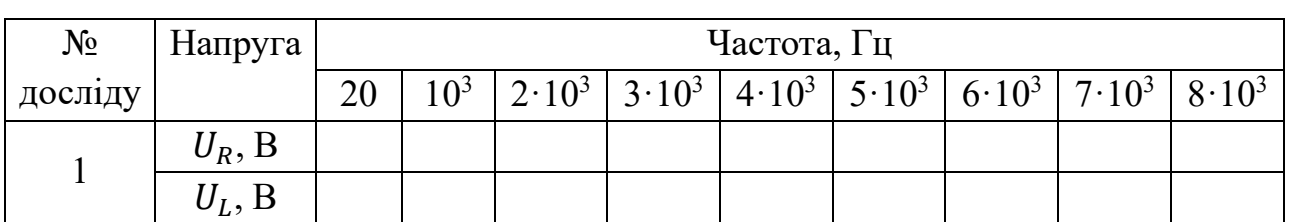

# Таблиця 15.3 – Результати вимірювань напруг для кола *RL*

Таблиця 15.4 – Результати вимірювань напруг для кола *RC*

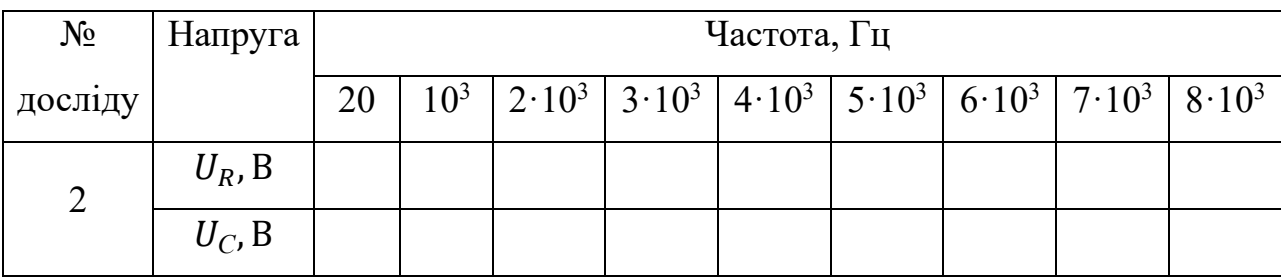

Таблиця 15.5 – Частотні характеристики реальних диференційних ланок

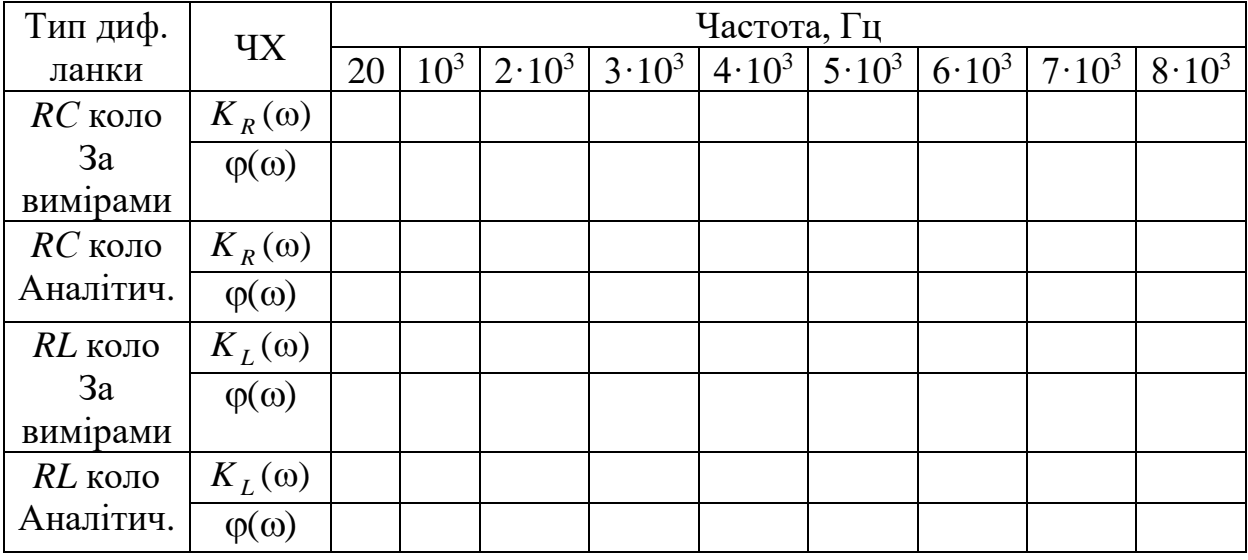

Таблиця 15.6 – Частотні характеристики реальних інерційних ланок

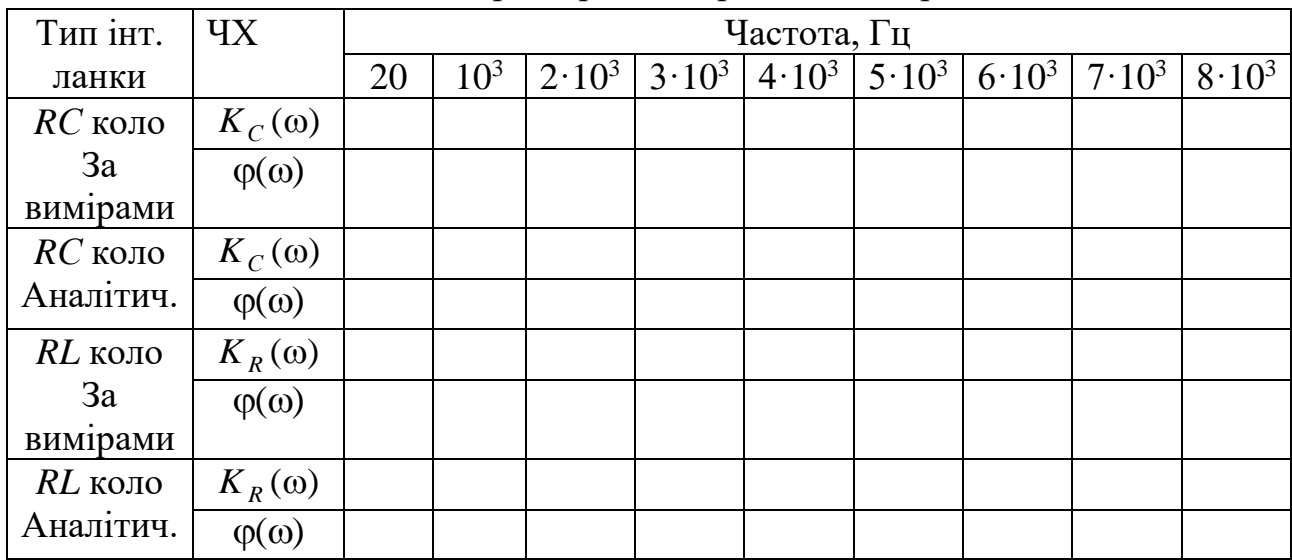

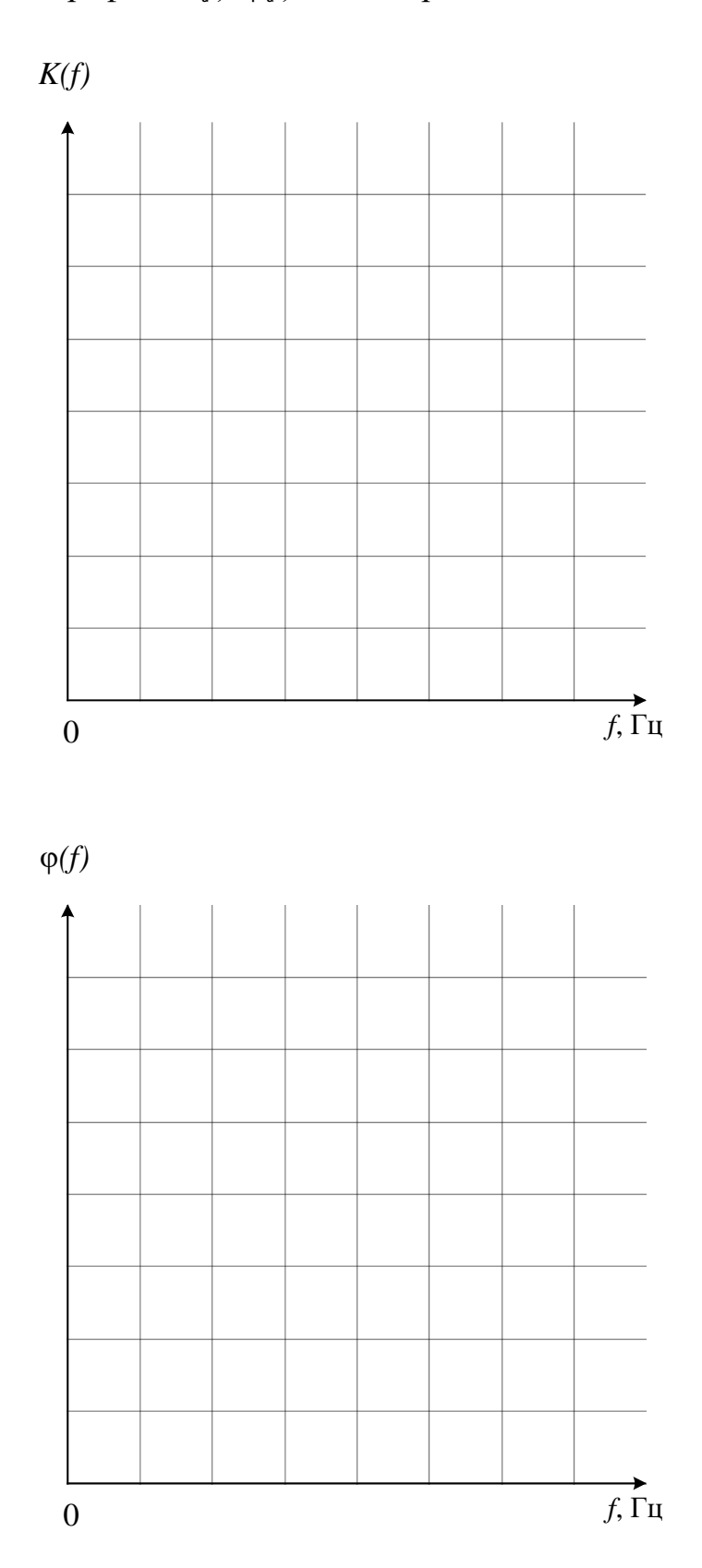

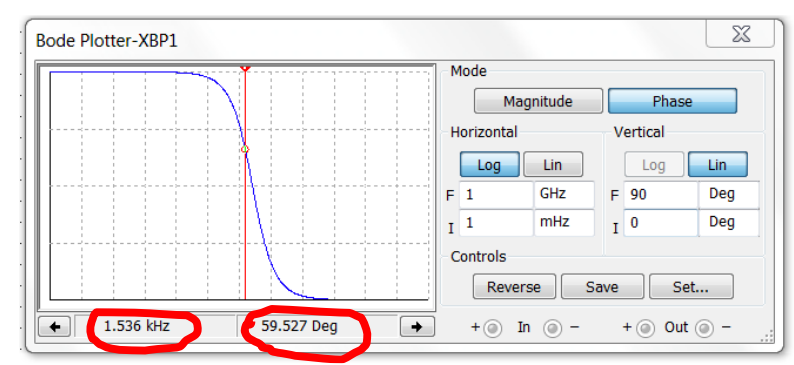

Рисунок 15.10 – переміщення маркерної лінії у робочого вікні **Bode Plotter** за допомогою натискання лівою кнопкою миші її червоного трикутника

Таблиця 15.7 – Результати вимірювання плотером Боде частот та зсуву фаз φ(2π·*f*) у чотириполюсниках за умови *K*(2π·*f*) = 0,5

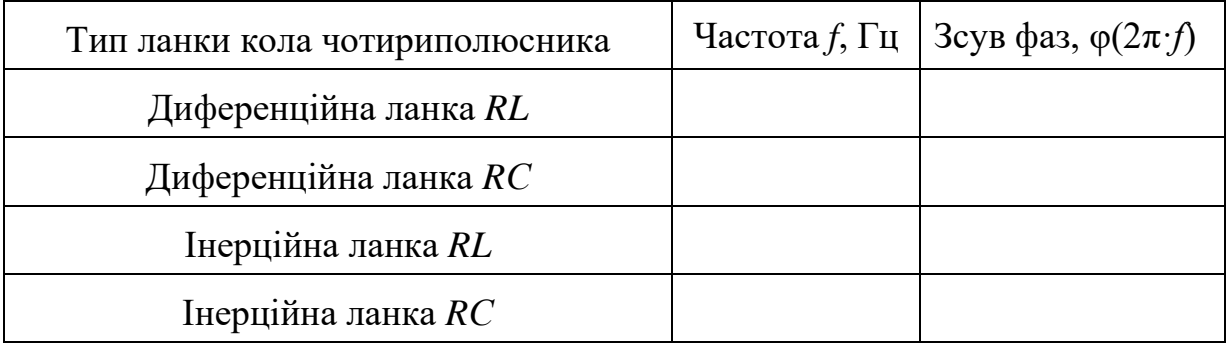

## **Висновки по роботі.**

# **СПИСОК ЛІТЕРАТУРИ**

1. https://download.ni.com/support/manuals/374482h.pdf.

2. https://knowledge.ni.com/KnowledgeArticleDetails?id=kA03q000000YH7MCA  $W&$ l=en-US.

3. https://download.ni.com/support/manuals/374485a.pdf.

4. Гумен М. Б. Основи теорії електричних кіл. У 3 кн. Кн. 1. Аналіз лінійних електричних кіл. Часова область: Підручник. / М. Б. Гумен, А. М. Гуржій, В. М. Співак; За ред. М. Б. Гумена. – Київ. : Вища шк., 2003. – 339с.

5. Основи теорії електронних кіл: підручник / Ю. Я. Бобало, Б. А. Мандзій, П. Г. Стахів, Л. Д. Писаренко, Ю. І. Якіменко ; за ред. Ю. Я. Бобала. ‒ Львів: Видавництво національного університету «Львівська політехніка», 2008. ‒ 332с.

6. Основи теорії кіл: Підручник для студентів вищих навчальних закладів. Ч.2 / Ю. О. Коваль, Л. В. Гринченко, І. О. Милютченко, О. І. Рибін / За заг. Редакцією В.М. Шокола та В.І. Правди. – Харків: Компанія СМІТ, 2008. – 560 с.

7. Теорія електричних та магнітних кіл : конспект лекцій. Розділ «Перехідні процеси в лінійних електричних колах із зосередженими параметрами» / Укладач А.В. Булашенко. Суми : Сумський державний університет. – 232 с.

8. Мількевич Є. О., Максюта Д. В., Карлов В. Д. Основи теорії кіл. Аналіз лінійних та нелінійних кіл в перехідному та усталеному режимі: Навчальний посібник. – Харків: ХУПС, 2005, Ч. 2. – 268 с.

9. Розрахунок перехідних процесів у лінійних електричних колах із зосередженими та розподіленими параметрами : навчальний посібник для студентів вищих навчальних закладів / І. А. Курило, В. П. Грудська, Л. Ю. Спінул, М. А. Щерба ; НТУУ «КПІ». – Київ : НТУУ «КПІ», 2013. – 289 с.

#### Навчальне видання

ГЕТЬМАН Андрій Володимирович КОСТЮКОВ Іван Олександрович КУБРИК Борис Іванович БОРИСЕНКО Анатолій Миколайович ЛИТВИНЕНКО Світлана Анатоліївна

# ВІРТУАЛЬНИЙ ЛАБОРАТОРНИЙ ПРАКТИКУМ З ТЕОРІЇ ЕЛЕКТРИЧНИХ КІЛ навчальний посібник для студентів електротехнічних спеціальностей

Відповідальний за випуск ГЕТЬМАН Андрій Володимирович

Роботу до видання рекомендував ЛЮБАРСЬКИЙ Борис Григорович

В авторській редакції

План 2024 р., поз. 9

Підп. до друку \_\_\_\_\_\_\_\_. Формат 60×84 1/16. Папір офсетний. Riso-друк. Гарнітура Times New Roman. Ум. друк. арк. 10,3. Наклад 50 прим. Зам. № \_\_\_\_\_\_. Ціна договірна.

Видавничий центр НТУ «ХПІ». Свідоцтво про державну реєстрацію ДК № 5478 від 21.08.2017 р. 61002, Харків, вул. Кирпичова, 2

Електронний варіант